Version-D150107

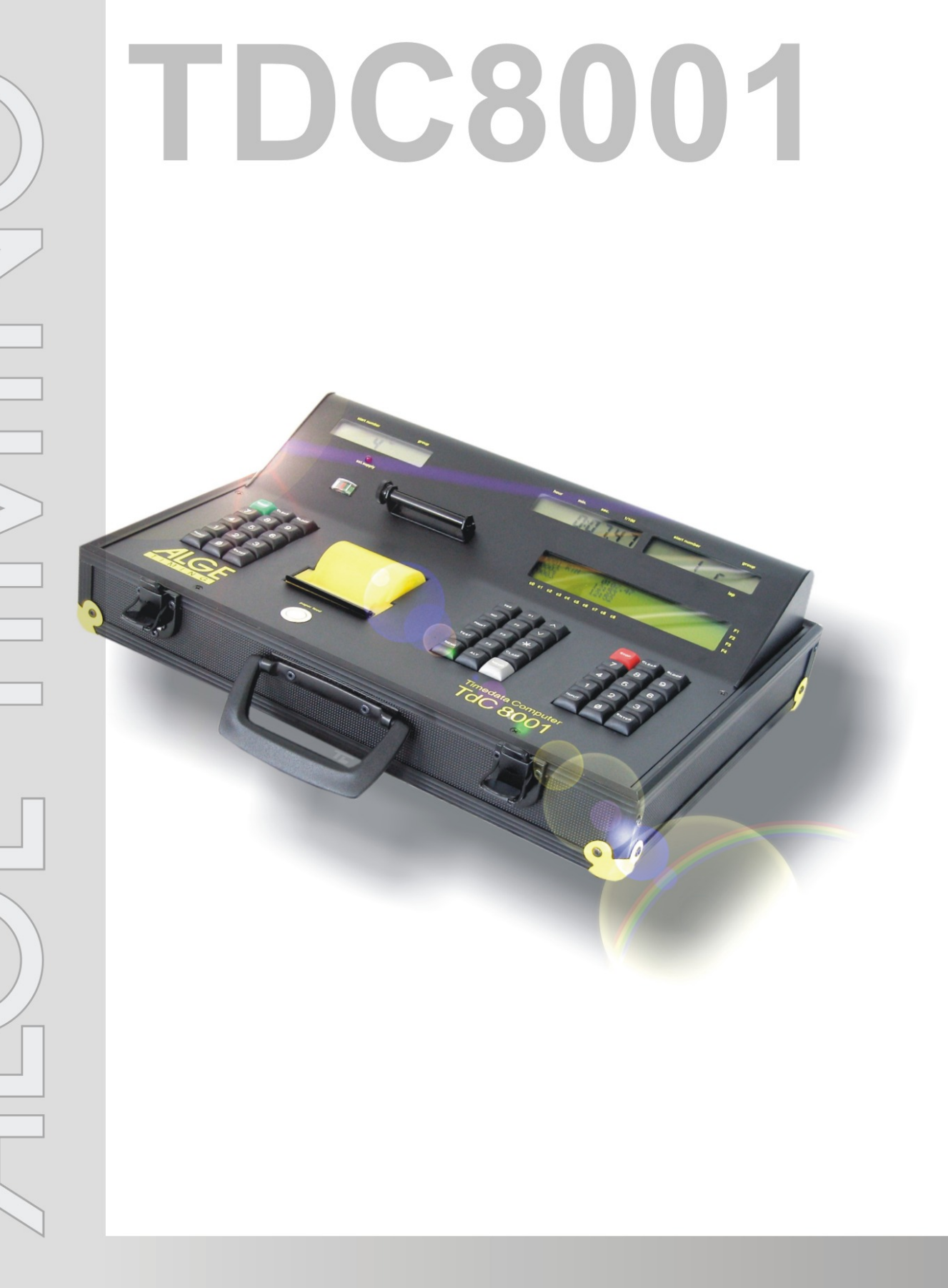

# Bedienungsanleitung

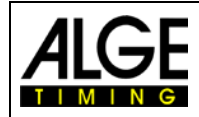

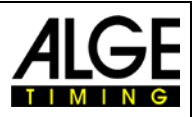

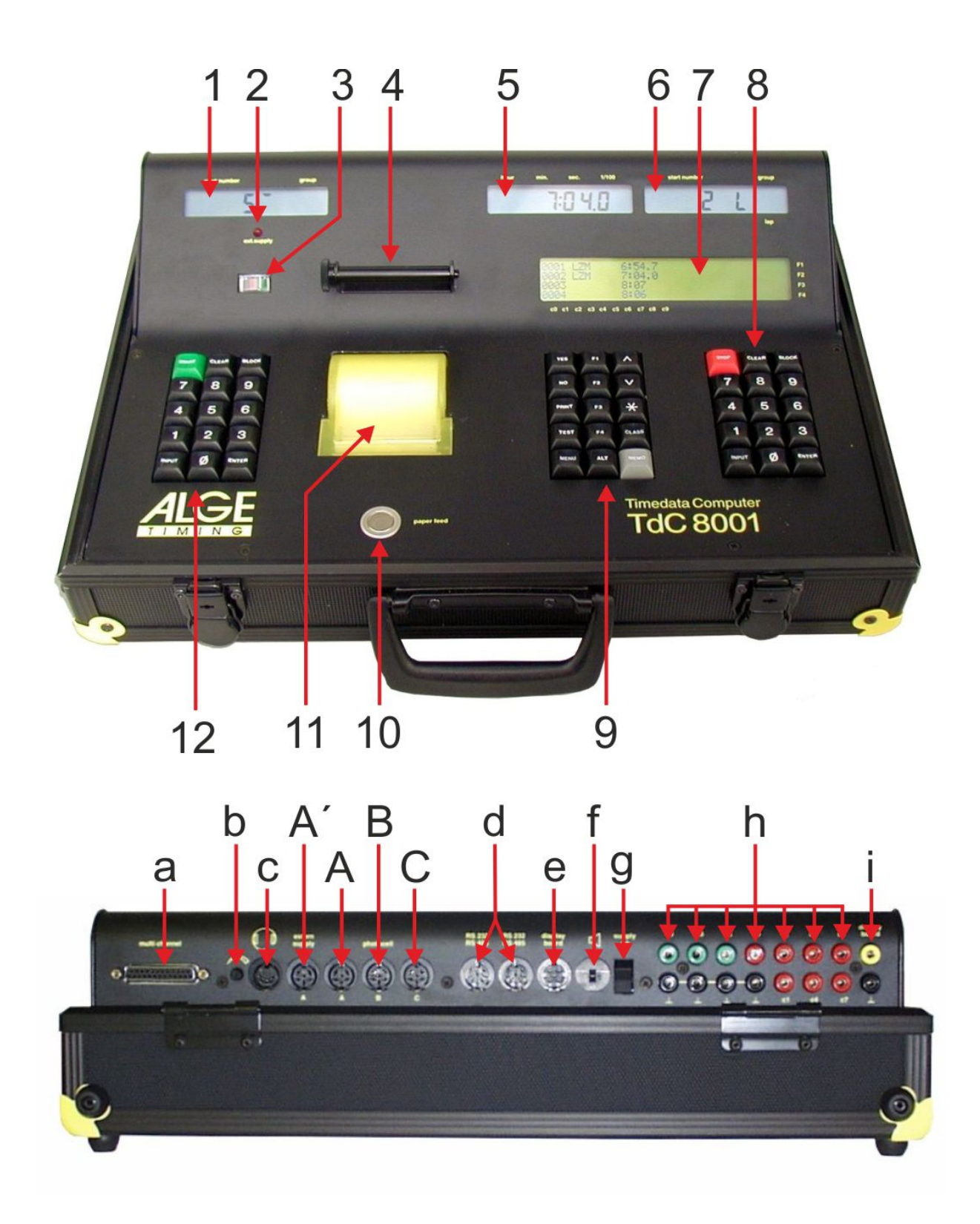

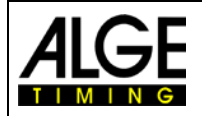

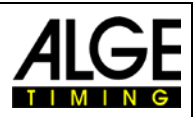

## **Bedienungselemente und Anschlüsse**

- 1 Startdisplay
- 2 Ladekontrolle (LED)
- 3 Zeigerinstrument zur Überwachung der Stromversorgung und der Lichtschrankeneinstellung
- 4 Papieraufwickler
- 5 Laufzeitdisplay
- 6 Zieldisplay (in einzelnen Programmen wird auch die Zeit angezeigt)
- 7 Infodisplay
- 8 Zieltastatur:
	- STOP...... manueller Stoppimpuls
	- CLEAR ...Stoppimpuls löschen
	- BLOCK... Stoppimpuls ungültig (solange die Taste gedrückt wird)
	- INPUT ....Stoppzeiten bearbeiten
	- ENTER ...Eingabe bestätigen (hinaufzählen der Startnummer)
	- 0-9 ..........Ziffernblock zum Eingeben der Startnummer des Läufers im Ziel
- 9 Funktionstastatur:
	- YES........ Ja-Taste zum Bestätigen
	- NO.......... Nein-Taste zum Weiterschalten
	- PRINT ....Drucker ein- und ausschalten
	- PRINT ....Pufferbetrieb ein- oder ausschalten
	- $\mathbf{r}$ + PRINT ....Drucker ein- oder ausschalten

TEST......Gerätetest wird im Infodisplay (7) angezeigt

- $\mathbf{v}$ ......... vorwärts blättern im Menü
- $\bar{\mathbf{v}}$ ......... zurück blättern im Menü
- .........Taste für Sonderfunktionen
- CLASS ...Taste für Rangliste
- MEMO ....Zielspeicher
- MENU..... immer in Kombination mit einer anderen Taste, Menüs der Tastenfunktionen werden angewählt
- **ALT** immer in Kombination mit einer anderen Taste

 $F1$ 

- Funktionstaste 1
- Funktionstaste 2
- 
- Funktionstaste 3
	- Funktionstaste 4
- 10 Papiervorschub
- 11 Papierfach und Thermodrucker
- 12 Starttastatur:
	- START ....manueller Startimpuls
	- CLEAR....Startimpuls löschen
	- BLOCK ...Startimpuls ungültig (solange die Taste gedrückt wird)
	- INPUT.....Startzeiten bearbeiten
	- ENTER ...Eingabe bestätigen (hinauf zählen der Startnummer)
	- 0-9...........Ziffernblock zur Eingabe der Startnummer des Läufers am **Start**
- a Anschluss für Extender und Multichannel (Kanal 0-9)
- b Lautstärkeregler für Sprechgarnitur
- c Anschluss für Sprechgarnitur
- A' Buchse, vorzugsweise zum Anschließen des Netzladegerätes PS12, ansonsten identisch mit Buchse A
- A Buchse, vorzugsweise zum Anschließen der Ziellichtschranke (auch PS12, identisch mit Buchse A')
- B Buchse, vorzugsweise zum Anschließen der Ziellichtschranke beim Parallelslalom
- C Buchse, vorzugsweise zum Anschließen einer Zwischenzeitlichtschranke oder des Netzgerätes PS12
- d zwei identische Buchsen mit RS232 und RS485 Schnittstelle
- e Buchse zum Anschließen einer ALGE Anzeigetafel
- f Buchse zum Anschließen eines Lautsprechers (z. B. beim Springreiten)
- g Ein-/Ausschalter
- h Bananenbuchsen für alle 10 Kanäle:
	- c0..... Startkanal
		- c1..... Stoppkanal
		- c2..... Zwischenzeit 1
		- c3..... Zwischenzeit 2 (Startkanal 2 Dual-Timer)
		- c4..... Zwischenzeit 3 (Zielkanal 2 Timer)
		- c5..... Zwischenzeit 4
		- c6..... Zwischenzeit 5
		- c7..... Zwischenzeit 6
		- c8..... Zwischenzeit 7
	- c9..... Zwischenzeit 8
- i "display board" Ausgang (Kanal 2) auf Bananenbuchsen

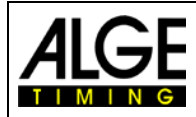

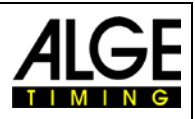

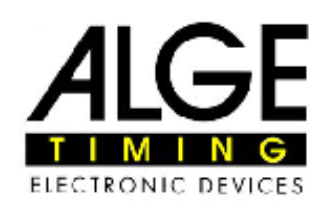

# Konformitätserklärung

Wir erklären, dass die folgenden Produkte den unten angegebenen Standards entsprechen.

**ALGE-TIMING GmbH** Wir. Rotkreuzstrasse 39 A-6890 Lustenau

erklären in alleiniger Verantwortung, dass das Zeitmessgerät

# Time Data Computer TdC8001

mit den folgenden Normen/normativen Dokumenten übereinstimmt.

Sicherheit: EN 60950-1:2006 + A11:2009

EMC: EN55022:2006+A1:2007 EN55024:1998+A1:2001+A2:2003 EN61000 3-2:2006 + A1:2009 + A2:2009 EN61000 3-3:2008

#### Zusätzliche Information:

Das Produkt entspricht den Niederspannungsrichtlinien 73/23/EEC und EMC Direktive 2004/108EG und führt das CE Zeichen.

Lustenau, am 10.03.2010

**ALGE-TIMING GmbH** 

lbert Vetter

Albert Vetter (Geschäftsführer)

ALGE-TIMING GmbH - Rotkreuzstrasse 39 - A-6890 Lustenau - Austria - www.alge-timing.com

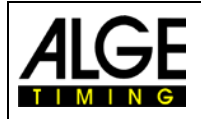

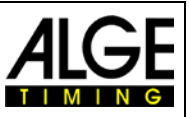

## **Wichtige Hinweise**

#### **Allgemeine Hinweise**

Lesen Sie vor Inbetriebnahme Ihrer ALGE-TIMING Geräte diese Bedienungsanleitung genau durch. Sie ist Bestandteil des Gerätes und enthält wichtige Hinweise zur Installation, Sicherheit und bestimmungsgemäßen Gebrauch des Gerätes. Diese Bedienungsanleitung kann nicht jeden denkbaren Einsatz berücksichtigen. Für weitere Informationen oder bei Problemen, die in dieser Betriebsanleitung nicht oder nicht ausführlich genug behandelt werden, wenden Sie sich an Ihre ALGE-TIMING Vertretung. Kontaktadressen finden Sie auf unserer Homepage [www.alge-timing.com](http://www.alge-timing.com/) .

#### **Sicherheit**

Neben den Hinweisen in dieser Bedienungsanleitung müssen die allgemeinen Sicherheits- und Unfallverhütungsvorschriften des Gesetzgebers berücksichtigt werden.

Das Gerät darf nur von eingeschultem Personal verwendet werden. Die Aufstellung und Installation darf nur laut den Angaben des Herstellers durchgeführt werden.

#### **Bestimmungsgemäßer Gebrauch**

Das Gerät ist ausschließlich für die Zwecke einzusetzen, für die es bestimmt ist. Technische Abänderungen und jede missbräuchliche Verwendung sind wegen der damit verbundenen Gefahren verboten! ALGE-TIMING haftet nicht für Schäden, die durch unsachgemäßen Gebrauch oder falsche Bedienung verursacht werden.

#### **Stromanschluss**

Die angegebene Spannung auf dem Typenschild muss mit der Spannung der Stromquelle übereinstimmen. Anschlussleitungen und Netzstecker vor jedem Betrieb auf Schäden prüfen. Beschädigte Anschlussleitungen unverzüglich von einem autorisierten Elektriker austauschen lassen. Das Gerät darf nur an einen elektrischen Anschluss angeschlossen werden, der von einem Elektroinstallateur gemäß IEC 60364-1 ausgeführt wurde. Fassen Sie den Netzstecker niemals mit nassen Händen an! Niemals unter Spannung stehende Teile berühren!

#### **Reinigung**

Bitte reinigen Sie das Äußere des Gerätes stets nur mit einem weichen Tuch. Reinigungsmittel können Schäden verursachen. Das Gerät niemals in Wasser tauchen, öffnen oder mit nassen Lappen reinigen. Die Reinigung des Gerätes darf nicht mit Schlauch- oder Hochdruckwasserstrahl erfolgen (Gefahr von Kurzschlüssen oder anderen Schäden).

#### **Haftungsbeschränkung**

Alle in dieser Anleitung enthaltenen technischen Informationen, Daten und Hinweise für die Installation und den Betrieb entsprechen dem letzten Stand bei Drucklegung und erfolgen unter Berücksichtigung unserer bisherigen Erfahrungen und Erkenntnissen nach bestem Wissen. Aus den Angaben, Abbildungen und Beschreibungen in dieser Anleitung können keine Ansprüche hergeleitet werden. Der Hersteller übernimmt keine Haftung für Schäden aufgrund Nichtbeachtung der Anleitung, nicht bestimmungsgemäßer Verwendung, unsachgemäßer Reparaturen, technischer Veränderungen, Verwendung nicht zugelassener Ersatzteile. Übersetzungen werden nach bestem Wissen durchgeführt. Wir übernehmen keine Haftung für Übersetzungsfehler, auch dann nicht, wenn die Übersetzung von uns oder in unserem Auftrag erfolgte.

#### **Entsorgung**

Befindet sich ein Aufkleber mit einer durchgestrichenen Abfalltonne auf Rädern auf dem Gerät (siehe Symbol), bedeutet dies, dass für dieses Gerät die europäische Richtlinie 2002/96/EG gilt.

Informieren Sie sich über die geltenden Bestimmungen zur getrennten Sammlung von Elektro- und Elektronik-Altgeräten in Ihrem Land und entsorgen Sie Altgeräte nicht über Ihren Haushaltsabfall. Korrekte Entsorgung von Altgeräten schützt die Umwelt und den Menschen vor negativen Folgen.

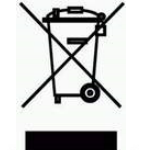

#### **Copyright by** ALGE-TIMING **GmbH**

Alle Rechte vorbehalten. Eine Vervielfältigung als Ganzes oder in Teilen ohne schriftliche Genehmigung des Urheberrechtsinhabers ist verboten.

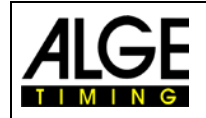

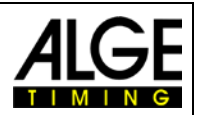

# Inhaltsverzeichnis

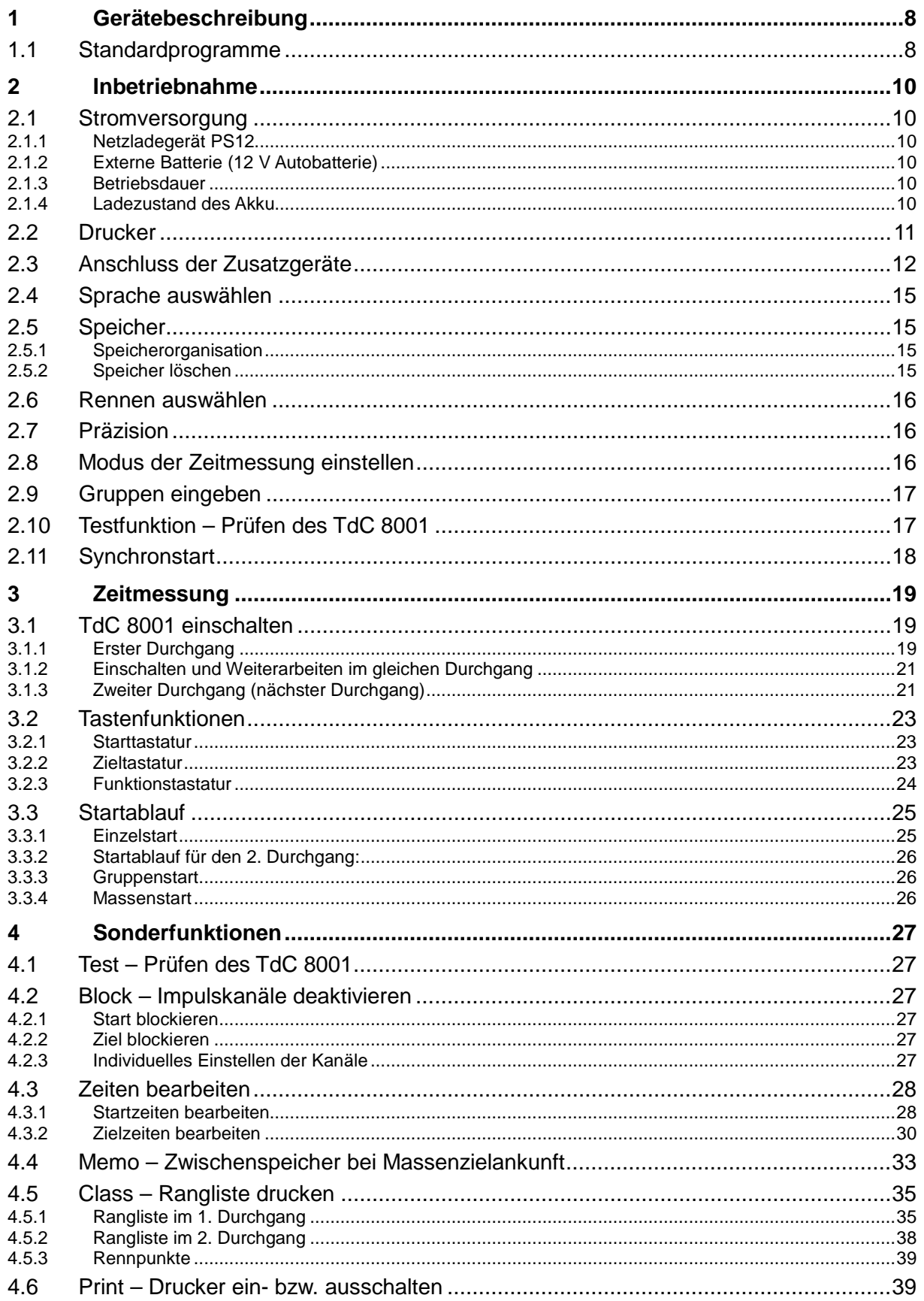

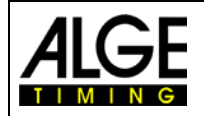

# Bedienungsanleitung<br>TdC 8001

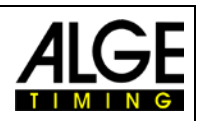

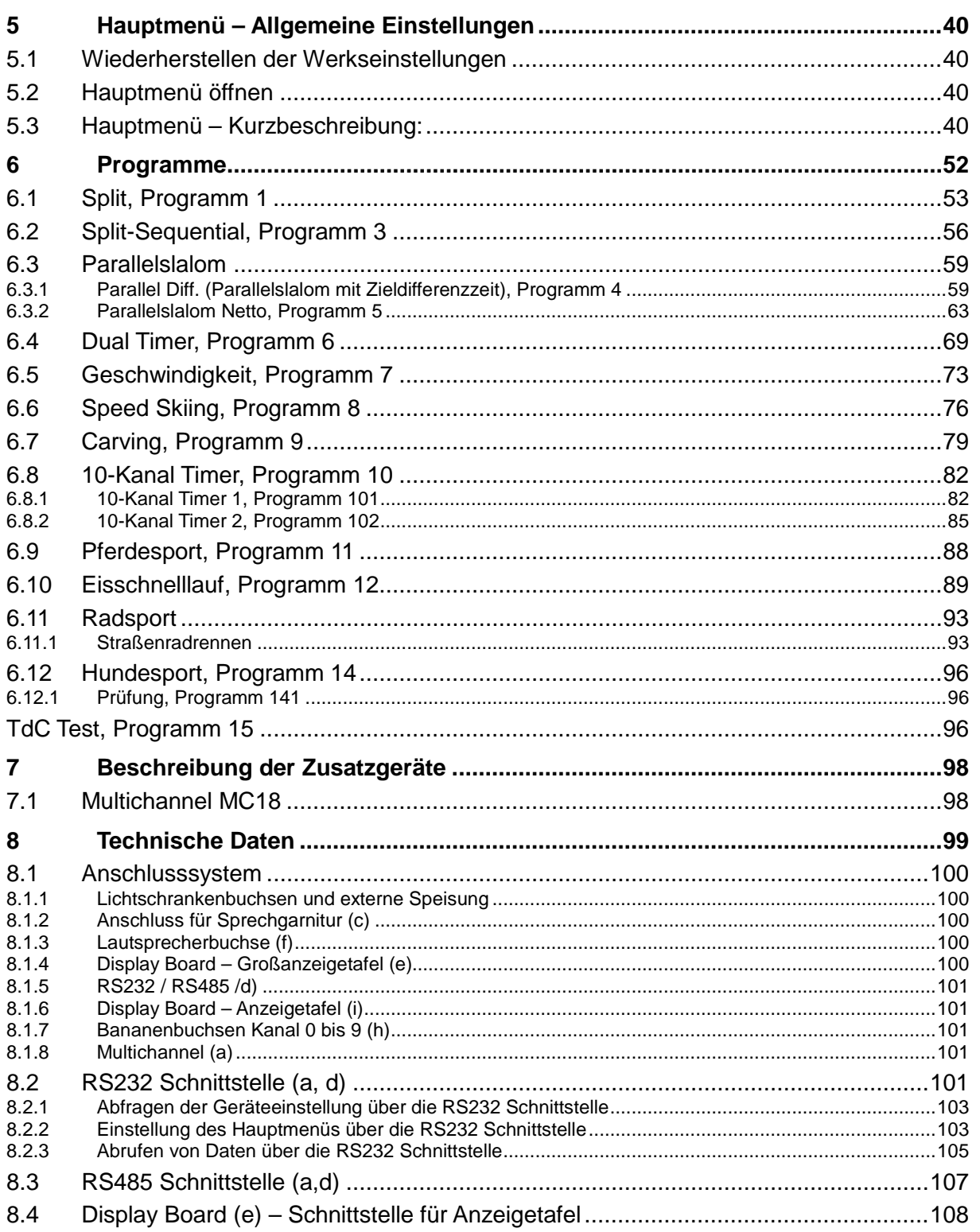

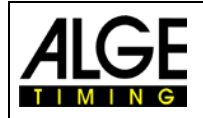

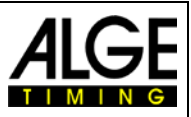

# <span id="page-7-0"></span>**1 Gerätebeschreibung**

Mit dem ALGE Timedata Computer TdC 8001 haben Sie den idealen und absolut zukunftssicheren Zeitmesscomputer erworben. Falls Sie Fragen zur Bedienung haben, wenden Sie sich an Ihren ALGE Vertreter. Viel Erfolg und Freude mit dem ALGE Timedata Computer TdC 8001.

## <span id="page-7-1"></span>**1.1 Standardprogramme**

#### **SPLIT:**

#### **Programm 1**

Programm für die Zeitmessung mit Zwischenzeit. Präzision ist einstellbar. Es sind 256 Durchgänge möglich. Es gibt einen Startkanal (c=), einen Stoppkanal (c1) und bis zu 8 Zwischenzeitkanäle (c2 bis c9).

#### **SPLIT SEQUENTIAL (SPLIT SEQU.): Programm 3**

Programm für die Zeitmessung von Rundenzeiten und Laufzeiten, Präzision ist einstellbar. Vor dem Rennen muss die Anzahl der Runden eingestellt werden. Es sind 256 Durchgänge möglich. Es gibt einen Startkanal (c0), einen Stoppkanal (c1) und bis zu 8 Zwischenzeitkanäle (c2 bis c9).

#### **PARALLELSLALOM:**

#### **Programm 4 Parallel Diff. (Parallelslalom mit Differenzzeit):**

Die Differenzzeit zwischen zwei Läufern wird zusammen mit dem Siegerparcours (blau oder rot) angezeigt.

#### **Programm 5 Parallel Netto (Parallelslalom mit Nettozeit und Differenzzeit):**

Es wird die Nettozeit jedes Läufers und die Differenzzeit gemessen. Aus beiden Läufen wird auch die Totalzeit und Totaldifferenzzeit errechnet.

#### **DUAL TIMER:**

#### **Programm 6**

Nettozeitmessung mit Zwischenzeiten auf zwei Strecken mit jeweils einem Teilnehmer auf der Strecke. Der Start kann einzeln oder gemeinsam für beide Strecken erfolgen. Die Auswertung kann für jede Strecke separat oder gemeinsam erfolgen.

#### **SPEED (Geschwindigkeitsmessung): Programm 7**

Programm zum Messen von Geschwindigkeiten, auswählbar in km/h, m/s oder mph. Die Messdistanz muss zwischen 1 und 9999 Metern liegen.

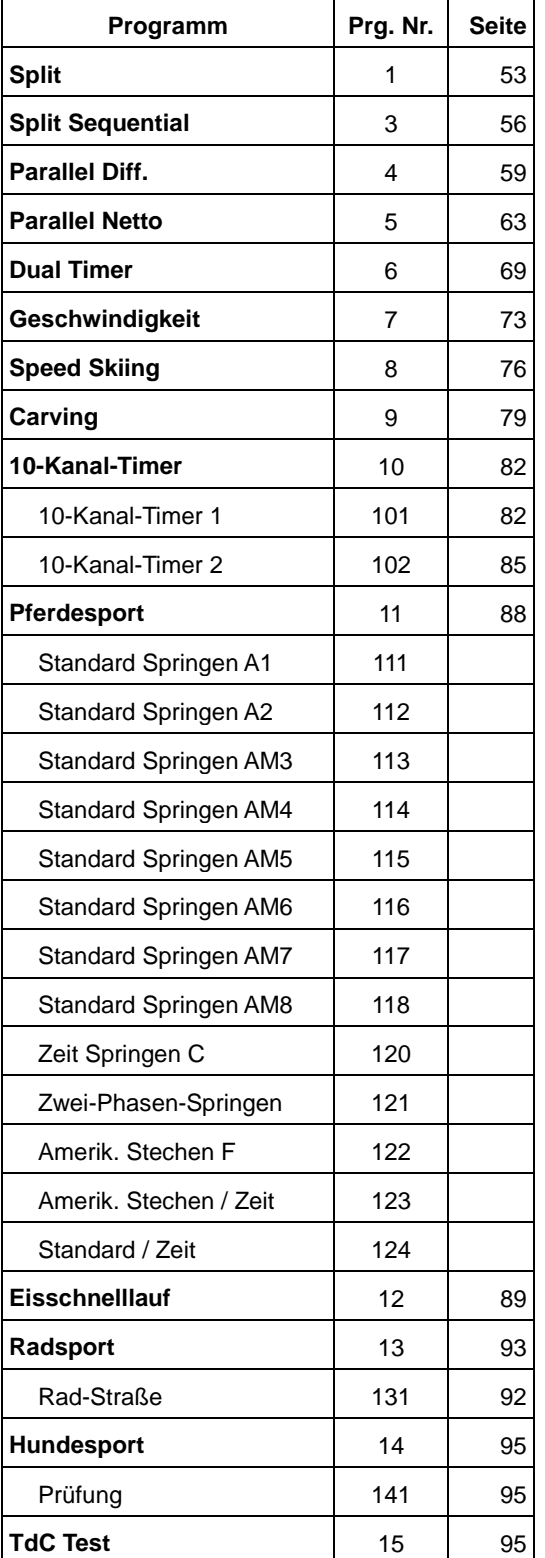

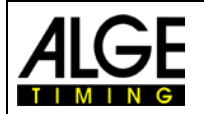

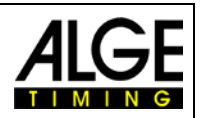

#### **SPEED SKIING (Geschwindigkeitsmessung für Skifahren):**

#### **Programm 8**

Programm zum Messen der Zeit und Geschwindigkeit beim Speed Skiing.

## **CARVING:**

#### **Programm 9**

Countdown von voreingestellter Zeit bis 0 und dann aufwärts laufende Uhr.

## **10-KANAL TIMER:**

#### **Programm 10**

#### **Programm 101 10-Kanal Timer 1:**

Programm mit Split-Zeitmessung für 10 Kanäle. Jede Startnummer kann beliebig viele Stoppimpulse auf dem gleichen Kanal haben. Ausgabe der Zeiten auf gleiche Großanzeigetafel.

#### **Programm 102 10-Kanal Timer 2:**

Programm mit Split-Zeitmessung für 10 Kanäle. Jede Startnummer kann beliebig viele Stoppimpulse auf dem gleichen Kanal haben. Ausgabe der Zeiten von verschiedenen Kanälen auf getrennte Großanzeigetafeln.

#### **PFERDESPORT:**

#### **Programm 11**

Programme für internationale und nationale Springprüfungen. Bitte fragen Sie Ihre ALGE Vertretung nach der separaten Bedienungsanleitung.

#### **EISSCHNELLLAUF:**

**Programm 12** Programm zur Zeitmessung für Eisschnelllauf

#### **RADSPORT:**

## **Programm 13**

## **Programm 131 Rad-Straße**

Bei Straßenrennen zur Steuerung der Anzeigetafel (Laufzeit, Zeitrückstand, Durchschnittsgeschwindigkeit).

#### **HUNDESPORT: Programm 14**

#### **Programm 141Prüfung:**

Programm für Agility "Prüfung". Bitte fragen Sie Ihre ALGE Vertretung nach der separaten Bedienungsanleitung.

#### **TDC-TEST:**

**Programm 15** Programm zum Testen des TdC 8001

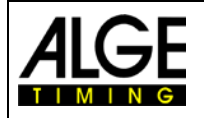

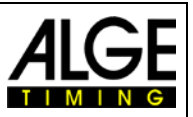

## <span id="page-9-0"></span>**2 Inbetriebnahme**

## <span id="page-9-1"></span>**2.1 Stromversorgung**

Im TdC 8001 ist ein Akkupack eingebaut. Das Akkupack besteht aus sechs verschweißten NiCd-Zellen. Es wird im TdC 8001 mit dem ALGE Netzgerät PS12 oder einer 12 Volt Autobatterie geladen. Die Ladespannung muss bei eingeschaltetem Gerät zwischen 1 und 16 Volt betragen.

## <span id="page-9-2"></span>**2.1.1 Netzladegerät PS12**

Der TdC 8001 kann mit dem Netzladegerät PS12 direkt vom Netz (100-240VAC/50-60Hz) geladen werden.

- PS12 ans Netz anschließen
- PS12 bei der Buchse "extern supply" (A') oder "photocell" (A, B oder C) anschließen
- TdC 8001 einschalten (Ein-/Ausschalter g)
- rote LED (2) muss leuchten
- Der TdC 8001 muss während des Ladens eingeschaltet sein, damit die interne Ladeelektronik funktioniert.
- Der TdC 8001 kann während des normalen Zeitmessbetriebes geladen werden.
- Ladedauer mit PS12 ist ca. 12 Stunden
- Leerlaufspannung vom PS12 ist 15 Volt
- Ladespannung vom PS12 ist 11,7 Volt

Wichtig: Bei ausgeschaltetem TdC 8001 werden die Akkus nicht geladen!

## <span id="page-9-3"></span>**2.1.2 Externe Batterie (12 V Autobatterie)**

Jede Batterie mit einer Spannung von 12 Volt und einer Leistung von mindestens 5 Ah kann zum Laden und Speisen des TdC 8001 verwendet werden.

- Anschlusskabel 005-02 an die Buchse "extern supply" (A') anschließen
- Froschklemme (+) am Pluspol der Batterie an klemmen
- Froschklemme (-) am Minuspol der Batterie an klemmen
- rote LED (2) am TdC 8001 muss leuchten

#### <span id="page-9-4"></span>**2.1.3 Betriebsdauer**

Der geladene Akkupack hat eine Betriebsdauer von ca. Stunden. Der Akkuzustand wird dauernd mit dem Instrument (3) angezeigt. Solange der Zeiger vom Instrument im grünen Bereich ist, kann mit dem TdC 8001 gearbeitet werden.

## <span id="page-9-5"></span>**2.1.4 Ladezustand des Akku**

Der TdC 8001 hat sechs NiCd Akkus mit je 1,2 Volt und 4,5 Ah.

Die Spannung der Akkus kann im Infodisplay (7) jederzeit durch Drücken der Taste <TEST> angezeigt werden.

Die Spannung der Akkus wird vom eingeschalteten Gerät automatisch gemessen und in Folge wird im Infodisplay (7) eine Warnung angezeigt, wenn die Akkus leer werden.

Vorwarnung: Das Display zeigt "Fast leere Akkus" Die Spannung beträgt 6,8 Volt.

Es kann bis zu einer Spannung von 5,8 Volt weiter gearbeitet werden. Nach Möglichkeit sollte das Netzladegerät PS12 oder eine externe 12 Volt Batterie angeschlossen werden.

Abschaltung: Das Display zeigt "Leere Akkus" Die Spannung beträgt 5,8 Volt.

Wenn eine Spannung von 5,8 Volt erreicht wird, schaltet sich der TdC 8001 automatisch ab und geht in den Stromsparmodus. Dies ist notwendig, damit der Speicher erhalten bleibt. Es kann erst weiter gearbeitet werden, wenn die Akkus mit dem Netzgerät oder einer externen Batterie aufgeladen werden. Der TdC 8001 muss dann nicht neu synchronisiert werden.

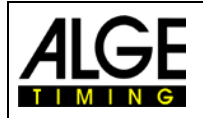

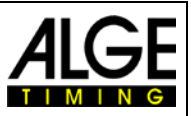

## <span id="page-10-0"></span>**2.2 Drucker**

Der TdC 8001 hat einen eingebauten Thermodrucker. Für den Drucker ist am besten das Original ALGE Papier geeignet. Dieses erkennt man am aufgedruckten ALGE Logo auf der Rückseite und ist bei Ihrer ALGE Vertretung erhältlich.

Der Drucker ist sehr bedienerfreundlich. Der Druckkopf bewegt sich nicht und die Walze ist in der Papierabdeckung eingebaut. Der Papierwechsel ist somit sehr einfach möglich.

Der Drucker arbeitet schnell und leise. Bei externer Stromversorgung werden bis zu 6 Zeilen pro Sekunde gedruckt, bei Batteriebetrieb reduziert sich die Druckgeschwindigkeit auf 4 Zeilen pro Sekunde.

Der Drucker wird beim Einschalten des TdC 8001 automatisch aktiviert. Sobald ein Programm vom TdC 8001 eingeschaltet ist, können mit der Taste <PRINT> folgende Einstellungen vorgenommen werden:

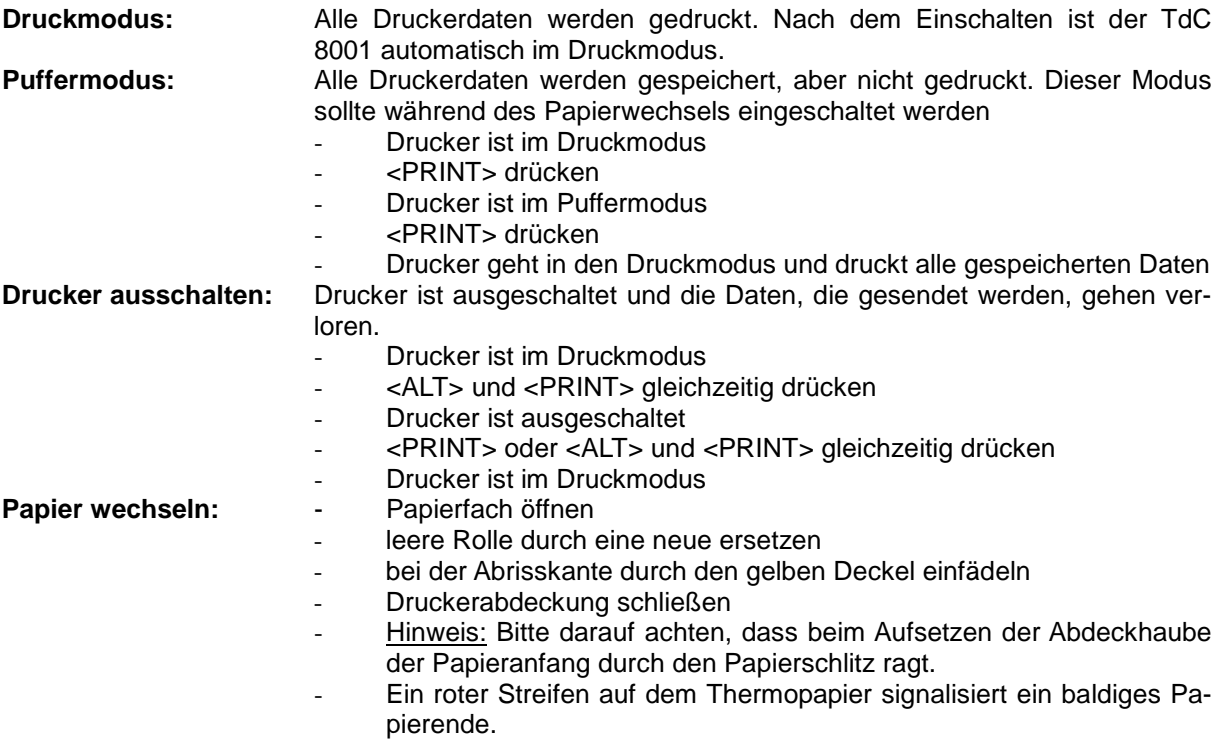

Während des Druckvorgangs darf nicht am Papierstreifen gezogen werden, da sich sonst das Papier verklemmt. Wenn sich das Papier verklemmt, schwarzen Hebel ganz nach vorne (Richtung Pfeil) drücken und gleichzeitig Papier vorsichtig herausziehen. Papier vor Nässe und Feuchtigkeit schützen.

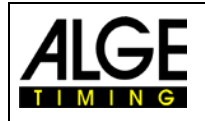

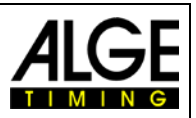

## <span id="page-11-0"></span>**2.3 Anschluss der Zusatzgeräte**

- Netzladegerät PS12

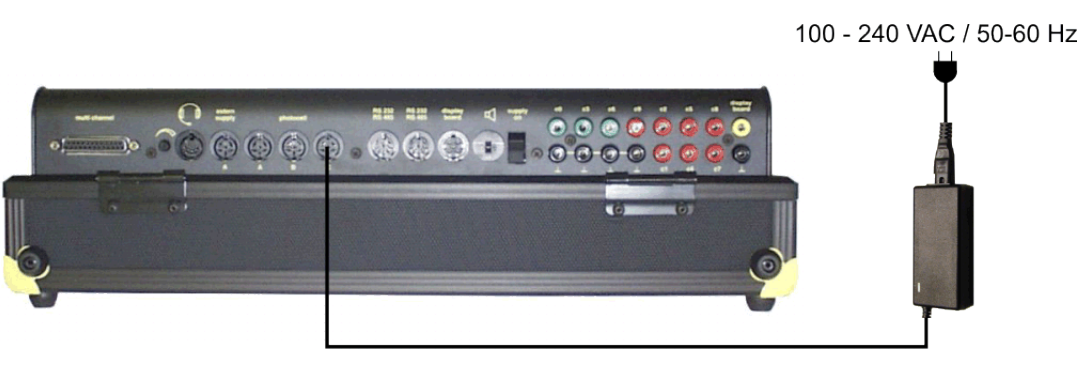

Externe 12 Volt Batterie

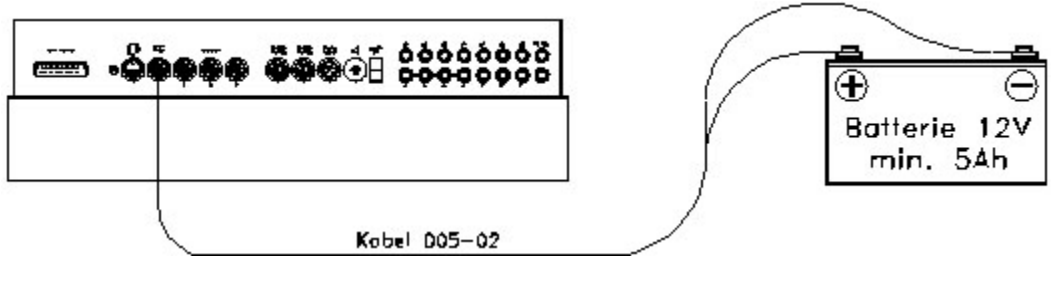

- Startschranke STSn mit Sprechgarnitur

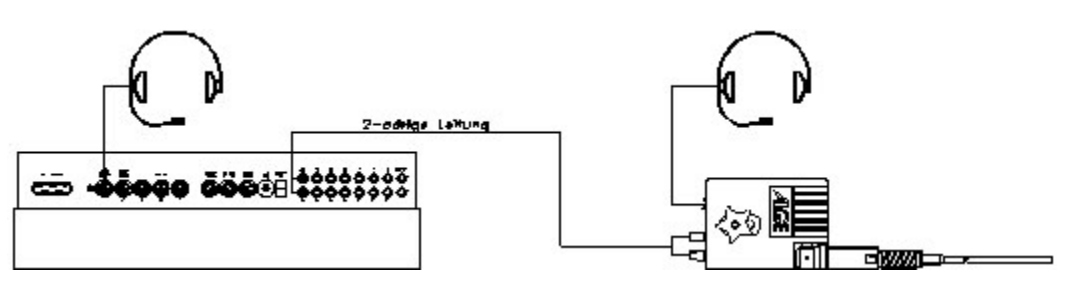

- Lichtschranke PR1a
	- o Ziellichtschranke:
		- Beim Betrieb mit einem Ziel sollte man die Lichtschranke an der Buchse (A') anschließen. Wird ein Rennen mit mehreren Strecken ausgetragen, wird die Lichtschranke von Strecke 1 an Buchse (A'), von Strecke 2 an Buchse (A) und von Strecke 3 an Buchse (B) angeschlossen (Kabel 001-xx).
	- o Zwischenzeit (Speisung vom Zeitmessgerät: Das Kabel ist abhängig vom verwendeten Programm. Bei Split kann wie oben angeschlossen werden, aber das Kabel 003 muss verwendet werden (bis zu 100 m ist diese Verkabelung möglich).
	- o Zwischenzeit (zweiadriges Kabel): Jeder beliebige Kanal kann über die Bananenbuchse angeschlossen werden. Bei dieser Verkabelung muss die Lichtschranke intern gespeist werden (Batterie in Lichtschranke).
		- Das zweiadrige Kabel wird am TdC 8001 und an der Lichtschranke angeschlossen (beim TdC 8001 kann jedes beliebige Kabel angeschlossen werden), z. B. Kabeltrommel KT500 oder KT300.

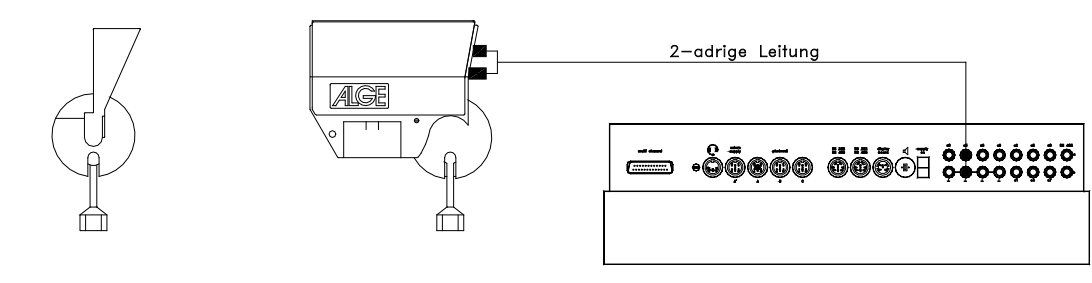

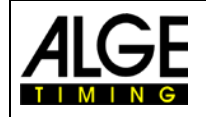

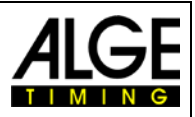

- Anzeigetafel GAZ: Bei Distanzen über 10 Meter kann ein beliebiges zweiadriges Kabel mit Bananenstecker verwendet werden.

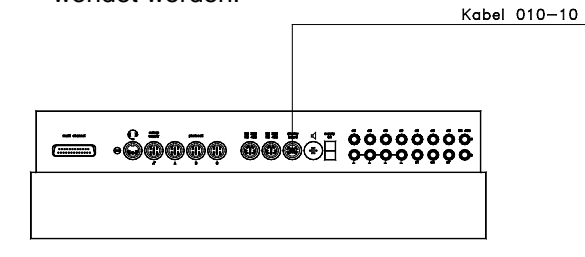

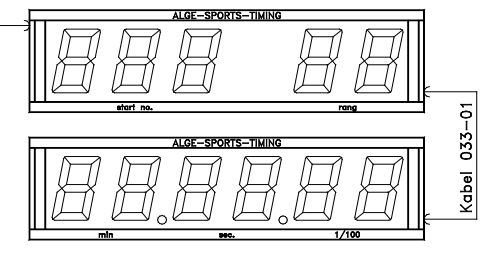

- Startmikrofon SM8 mit Sprechverstärker SV4/SM:

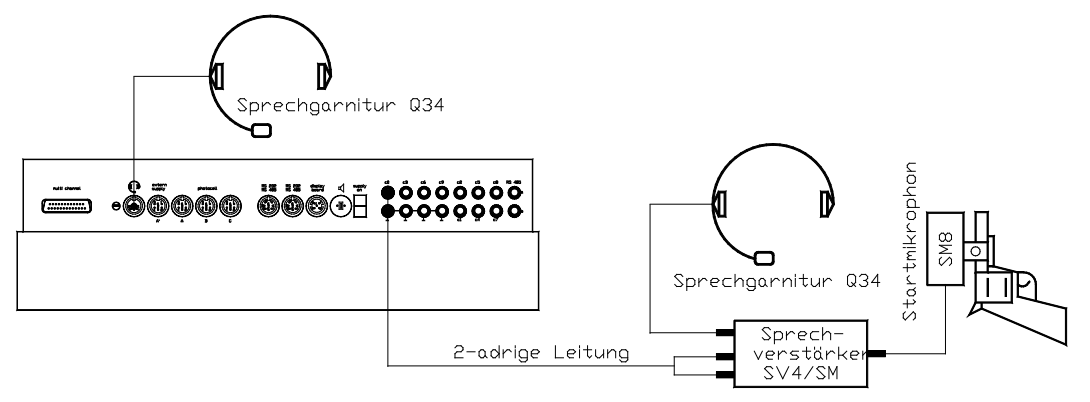

Lichtschrankenadapter LA5:

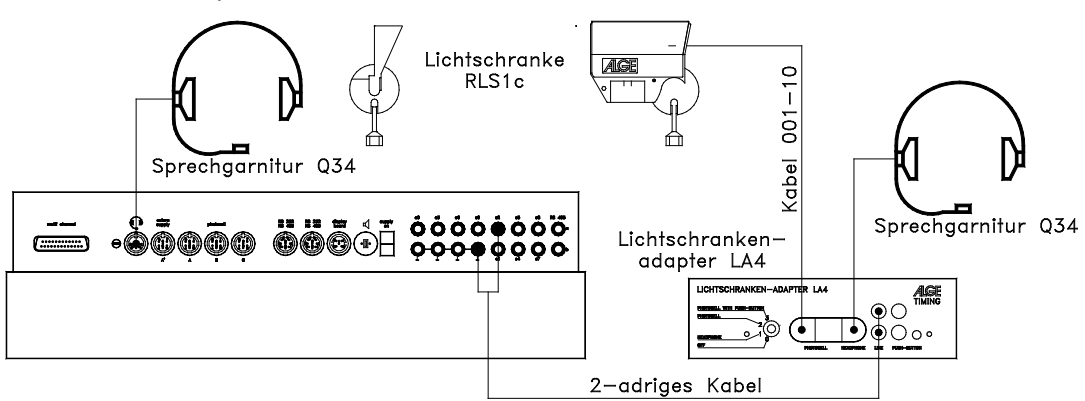

Handtaster:

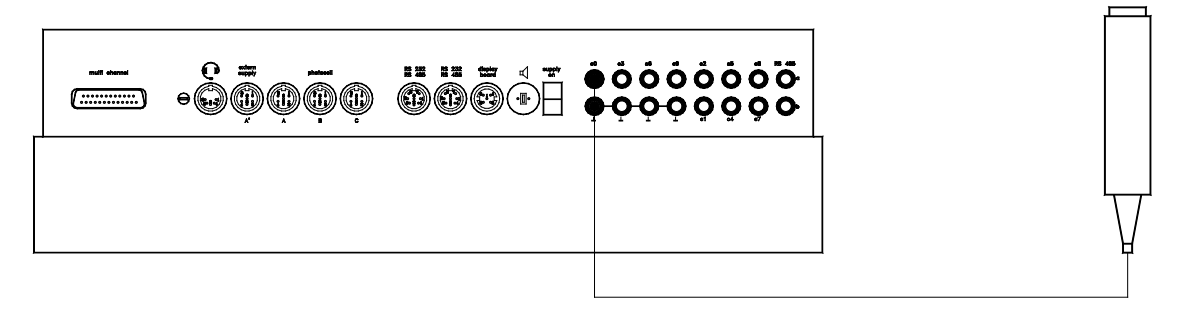

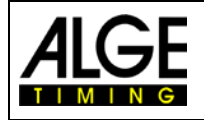

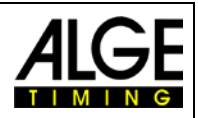

- Lautsprecher:

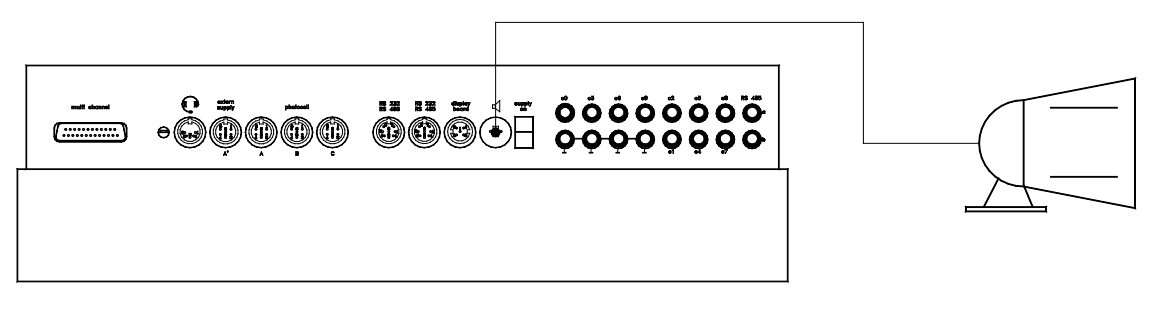

- PC:

<span id="page-13-0"></span>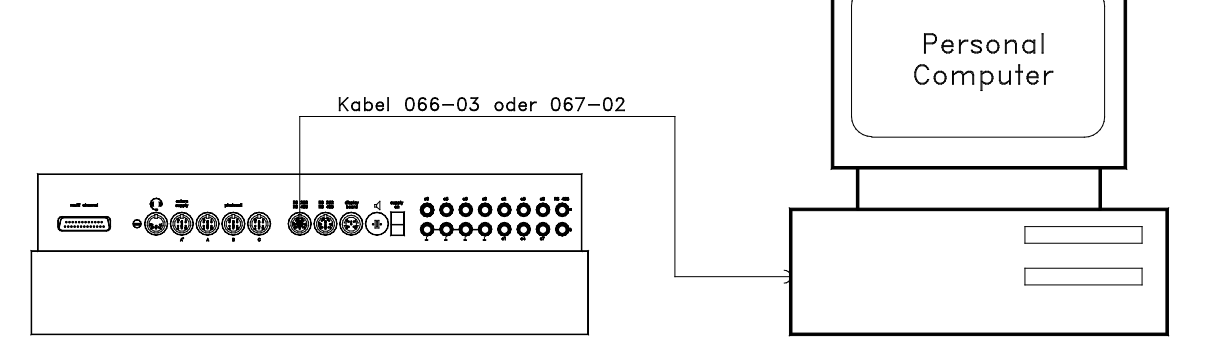

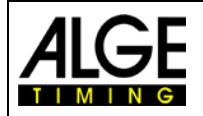

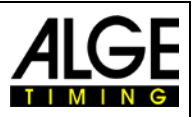

## <span id="page-14-0"></span>**2.4 Sprache auswählen**

Beim TdC 8001 stehen folgende Sprachen zur Auswahl:

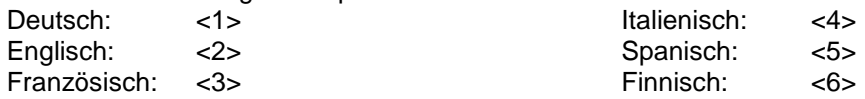

- vor dem Einschalten entsprechende Ziffer (s. oben) auf Zieltastatur gedrückt halten
- TdC 8001 einschalten
- Taste los lassen, wenn Programm gewählt werden kann
- Sprache bleibt auch nach Ausschalten gespeichert

## <span id="page-14-1"></span>**2.5 Speicher**

Der TdC 8001 kann ca. 18.000 Zeiten in maximal vier separaten Rennen speichern. In einem Rennen können maximal 9.999 Zeiten gespeichert werden. Rennen 1 und 2 haben insgesamt 9.999 Speicherplätze. Sind im Rennen 1 schon 1.000 Zeiten gespeichert, bleiben für Rennen 2 noch 8.999 Zeiten. Gleiches gilt für Rennen 3 und 4 mit insgesamt 8.067 Speicherplätzen.

In jedem Rennen können maximal 256 Durchgänge durchgeführt werden. Der Speicher kann beim Einschalten des TdC 8001 nach der Programmauswahl gelöscht werden.

Für den aktuellen Lauf werden immer die Startzeit (Tageszeit), die Zielzeit (Tageszeit) und die Laufzeit gespeichert (beim Differenzzeitmodus). Für vorangegangene Durchgänge wird eine Memory-Zeit (Totalzeit aus allen gespeicherten Durchgängen) gespeichert.

*Zeiten, im 1. Durchgang gespeichert:*

Zwischenzeit (jede Zwischenzeit)

- Startzeit (nur bei Differenzzeitmessung) Zielzeit (nur bei Differenzzeitmessung)
	- **Memorvzeit** 
		- Startzeit (nur bei Differenzzeitmessung)

*Zeiten, im 2. Durchgang gespeichert:*

Zielzeit (nur bei Differenzzeitmessung)

- Laufzeit

-

Zwischenzeit (jede Zwischenzeit) **Totalzeit** 

# <span id="page-14-2"></span>**2.5.1 Speicherorganisation**

Für jedes Rennen steht ein beschränkter Speicherplatz zur Verfügung:

- Rennen 1: 9.999 Zeiten, wenn Rennen 2 keine Daten gespeichert hat
- Rennen 2: 9.999 Zeiten, wenn Rennen 1 keine Daten gespeichert hat
- Rennen 3: 8.067 Zeiten, wenn Rennen 4 keine Daten gespeichert hat
- Rennen 4: 8.067 Zeiten, wenn Rennen 3 keine Daten gespeichert hat

#### <span id="page-14-3"></span>**2.5.2 Speicher löschen**

Nach dem Einschalten des TdC 8001 wird das Programm ausgewählt. Nun wird abgefragt, ob Sie den Speicher löschen wollen. Das Infodisplay (7) zeigt folgendes:

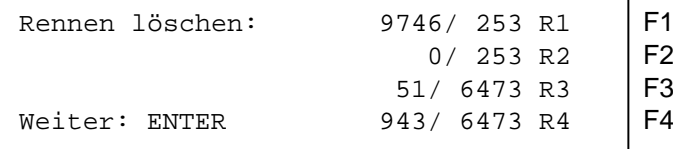

Durch Drücken der <F> Tasten kann

iedes Rennen einzeln gelöscht werden

Drückt man eine <F> Taste, wird das jeweilige Rennen mit einem Pfeil markiert. Es können mehrere Rennen gleichzeitig gelöscht werden. Löschen: <ENTER> der Zieltastatur (8) drücken. Werden z. B. Rennen 1 und 3 gelöscht, zeigt das Infodisplay folgendes:

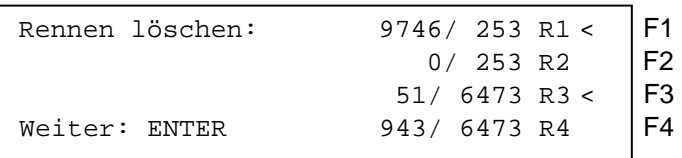

Wird nur die <ENTER> Taste gedrückt ohne vorher ein Rennen mit den <F> Tasten auszuwählen, wird kein Speicher gelöscht.

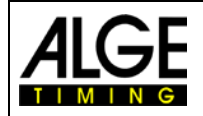

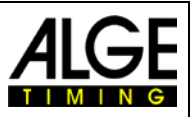

## <span id="page-15-0"></span>**2.6 Rennen auswählen**

Nach dem Löschen des Speichers Rennen auswählen, in dem gearbeitet wird. Es können maximal vier Rennen gleichzeitig im Speicher sein. Jedes Rennen ist selbstständig, d. h. für jedes Rennen können Startnummern von 1 bis 9999 verwendet und bis zu 256 Durchgänge durchgeführt werden.

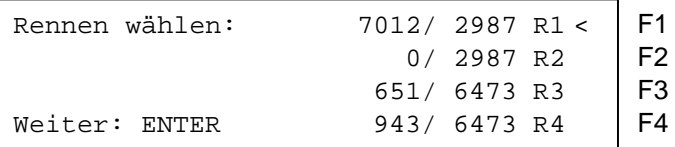

Für jedes Rennen wird angezeigt wie viele Speicherplätze belegt sind und wie viele frei sind. Ein gelöschtes Rennen zeigt vorne die Null an. Das zuletzt verwendete Rennen wird automatisch vorgeschlagen. Um dieses auswählen wird <ENTER> gedrückt. Ein anderes Rennen kann mit den <F>- Tasten auswählen. Das ausgewählte Rennen wird mit einem Pfeil gekennzeichnet.

#### **Speicher wurde nicht gelöscht:**

Wird ein Rennen mit Daten im Speicher gewählt erscheint folgende Abfrage am Infodisplay (7):

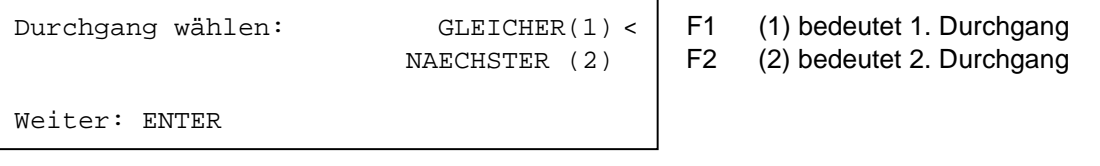

Wird der gleiche Durchgang gewählt wird im zuletzt verwendeten Durchgang weitergearbeitet. Wird der nächste Durchgang angewählt, wird ein neuer Durchgang begonnen.

**Neuer Durchgang: -** Gültigen Laufzeiten (bzw. Totalzeiten) werden gespeichert.

Alle anderen Zeiten werden gelöscht.

## <span id="page-15-1"></span>**2.7 Präzision**

Die Präzision mit der Lauf-, Zwischen- und Totalzeit ausgegeben wird, kann mit den <F> Tasten ausgewählt werden. Die Tageszeit wird immer auf 1/10.000 Sekunde genau gemessen.

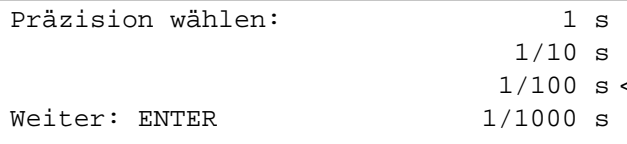

F1 Präzision: Sekunden<br>F2 Präzision: Zehntelsek

F2 Präzision: Zehntelsekunden<br>F3 Präzision: Hundertstelsekun

Präzision: Hundertstelsekunden

F4 Präzision: Tausendstelsekunden

## <span id="page-15-2"></span>**2.8 Modus der Zeitmessung einstellen**

Es gibt zwei Möglichkeiten der Zeitmessung: Differenz und Absolut. Der Zeitmessmodus muss für die meisten Programme im Vorspann eingestellt werden.

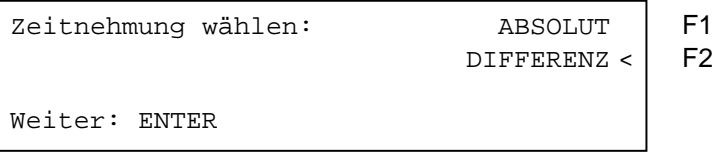

#### **Absolut:**

Zeit läuft von 0:00.00. Für jeden Läufer wird nur die Laufzeit (Total- und Zwischenzeit) abgespeichert. Dieser Modus sollte vor allem verwendet werden, wenn alle Läufer in einem Massenstart starten. Vorteil: für jeden Läufer wird nur ein Speicherplatz belegt (1 Durchgang, ohne Zwischenzeit) Nachteil: Zeitkorrekturen sind nicht möglich

#### **Differenz:**

Die Tageszeit wird einschalten eingegeben. Für jeden Läufer werden Start- und Zielzeit als Tageszeit und Laufzeit ausgedruckt. Dieser Modus sollte immer bei Einzel- und Gruppenstarts gewählt werden.<br>Vorteil: Zeiten können korrigiert werden Vorteil: Zeiten können korrigiert werden<br>Nachteil: für jeden Läufer werden mind. d

für jeden Läufer werden mind. drei Speicherplätze belegt (Start-, Ziel- und Laufzeit)

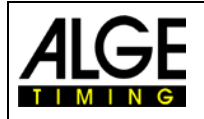

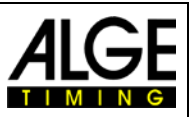

## <span id="page-16-0"></span>**2.9 Gruppen eingeben**

Die Teilnehmer können in bis zu 99 Gruppen eingeteilt werden. Eine Gruppe muss immer aus fortlaufenden Startnummern bestehen. Wenn Gruppen eingegeben werden, wird der Rang innerhalb der Gruppe ausgegeben. In der Rangliste kann man eine Gruppenwertung erstellen, ein Gruppenstart ist möglich (alle Teilnehmer einer Gruppe starten gemeinsam).

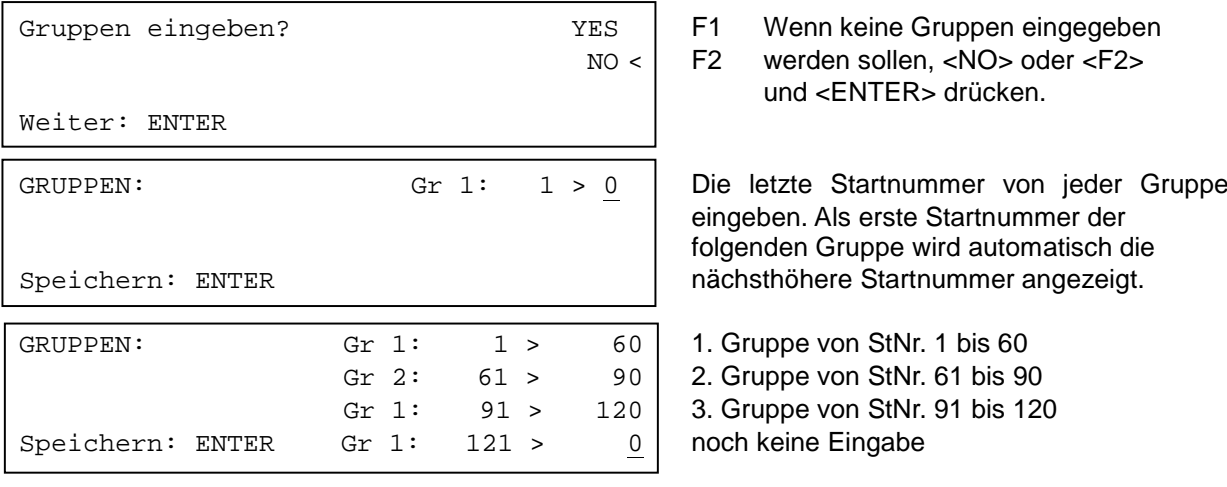

**Achtung**: Es sollten immer leere Startnummern in einer Gruppe freigelassen werden, damit man Nachnennungen in der Gruppe unterbringen kann.

## <span id="page-16-1"></span>**2.10 Testfunktion – Prüfen des TdC 8001**

Das Infodisplay (7) zeigt folgendes Bild, solange <TEST> gedrückt wird:

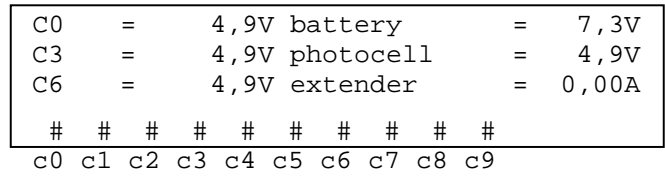

Die Testfunktion zeigt den Zustand des Gerätes. Alle 10 Kanäle werden immer auf ihren Zustand hin überwacht (4. Zeile). Wenn ein Kanal blinkt, hat er einen Kurzschluss. Bei den Kanälen 0, 3 und 6 wird die Spannung direkt angezeigt. Darüber hinaus werden die Spannungen der Akkus und der Lichtschranke, sowie der Stromverbrauch des Extenders angezeigt.

Die Kanäle 0, 3 und 6 sollten im normalen Zustand (offen) ca. 5 V haben. Bei einem Impuls muss die Spannung auf 0 V zusammenbrechen.

Die Batterie hat im geladenen Zustand eine Spannung von ca. 7,4 V. In leerem Zustand beträgt die Batteriespannung ca. 5,8 V. Bei dieser Spannung ist das Gerät nicht mehr betriebsbereit. Eine Warnung über den Batteriezustand erfolgt bei 6,8 V.

Die stabilisierte Spannung "photocell", die die Lichtschranke(n) speist, muss ca. 5 V sein.

Der Stromverbrauch über die RS485 Schnittstelle (d) darf 1 A nicht überschreiten. Bei einem Stromverbrauch von über 1 A wird die Speisung für die Extender abgeschaltet.

#### **Leitungstest – Kontrolle der zweiadrigen Start-Zielverbindung**:

Kontrolle einer zweiadrigen Leitung an Bananenbuchse c0, c3 oder c6

- − TdC 8001 einschalten (g)
- − beliebiges Programm auswählen
- − Startmenü durchlaufen, bis der TdC 8001 startbereit ist
- − <TEST> gedrückt halten
- − Infodisplay (7) zeigt Messungen an
- − Messungen von c0, c3 und c6 sind für den Leitungstest wichtig

Kurzschlusstest:

- − Kabel am anderen Ende geöffnet
- − Taste <TEST> drücken
- − Spannung beim gemessenen Kanal muss ca. 4,9 V sein

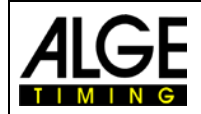

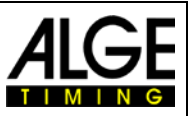

#### **Nebenschlusstest:**

- − Kabel am anderen Ende kurzschließen (Bananenstecker zusammenhalten)
- − <TEST> drücken
- − Spannung muss bei kurzgeschlossenem Kanal zwischen 0 und 0,9V sein. Ist sie höher als 0,9V, ist der Widerstand des Kabels zu groß (max. 2000 Ohm Schleifenwiderstand).

Die Spannungsmessung ist nur ein schneller Leitungstest vor einem Rennen. Wurde das Kabel lange nicht benutzt, sollte für die Überprüfung des Leitungswiderstands ein Multimeter verwendet werden. Die meisten Probleme mit einer Zeitmessung werden durch schlechte Leitungen verursacht. Die Kabel sollen frühzeitig vor Beginn einer neuen Saison geprüft werden. Schlechte Kabel oder Stecker lassen sich kurz vor einem Rennen meist nicht mehr auswechseln. Ihre ALGE Vertretung hilft Ihnen gerne bei der Verkabelung für Ihre Zeitmessanlage.

#### **Zeiger des Instruments (3) pendelt:**

Der Zeiger beginnt zu pendeln, wenn die Lichtschranke verstellt ist. Die Lichtschranke muss geprüft werden. Das Pendeln des Zeigers kann auch durch einen langen Impuls oder Leitungskurzschluss verursacht werden.

## <span id="page-17-0"></span>**2.11 Synchronstart**

Die Synchronisation mit anderen Zeitmessgeräten ist möglich. Die Synchronisation erfolgt beim Einstellen der Tageszeit im Hauptmenü nach dem Einschalten des TdC 8001.

Die Zeitmessgeräte über Startbananenbuchsen (oder Kabel 004) miteinander verbinden.

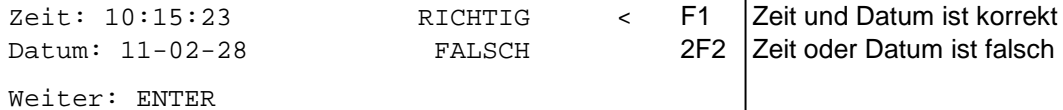

Es gibt zwei Arten der Synchronisation:

- − Synchronisation durch die internen Uhr
- − Manuelle Synchronisation
- Synchronisation durch die interne Uhr:
	- − <F1> drücken
	- − <ENTER> drücken
	- − das Infodisplay (7) zeigt:

```
Zeit: 10:15:23
Datum: 11-02-28
Synchronisieren: zum Minutenwechsel
```
Manuelle Synchronisation:

- − <F2> drücken
- − <ENTER> drücken
- − das Infodisplay (7) zeigt:

```
Zeit: 10:15:23
Datum: 11-02-28
Speichern: ENTER
```
- − Tageszeit mit Zieltastatur (8) überschreiben und mit <ENTER> bestätigen
- − Datum mit Zieltastatur (8) überschreiben und mit <ENTER> bestätigen

```
Zeit: 11:25:23
Datum: 11-03-17
Synchronisieren: START-Taste /-Kanal C0
```
- − Synchronisation durch Drücken von <START> oder durch externen Startimpuls c0
- − TdC 8001 ist für Zeitmessung bereit

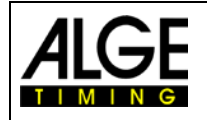

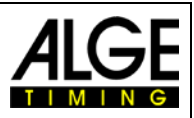

## <span id="page-18-0"></span>**3 Zeitmessung**

## <span id="page-18-1"></span>**3.1 TdC 8001 einschalten**

#### <span id="page-18-2"></span>**3.1.1 Erster Durchgang**

- − TdC 8001 mit Schalter (g) einschalten (Sprache ändern siehe Kapitel [0\)](#page-13-0)
- − Infodisplay zeigt folgendes:

ALGE-TIMING Firmenname<br>TdC 8001 Gerätetyp TdC 8001

DEU V02.B1 Sprache und aktuelle Versionsnummer

Nach einigen Sekunden wird das zuletzt verwendete Programm angezeigt.

Programm 1: SPLIT Programmname Auswahl: YES/NO oder Programmnummer: 0# | Auswahlverfahren

- − Mit <YES> oder <ENTER> wird das angezeigte Programm ausgewählt. Zum Wählen eines Programms muss die Programmnummer eingegeben oder mit <NO> oder den Cursortasten ein beliebiges Programm ausgewählt werden.
- − Das Infodisplay (7) zeigt den momentan belegten Speicherplatz (siehe Kapitel [2.5\)](#page-14-1)

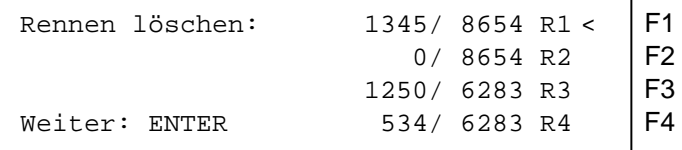

- − Es können vier separate Rennen gespeichert werden (R1, R2, R3 und R4). Es wird angezeigt, wie viele Speicherplätze belegt sind (erste Zahl) und wie viele frei sind (zweite Zahl).
- − Durch Drücken einer der F-Tasten 1-4 können die Rennen markiert werden, die gelöscht werden sollen (Pfeil am Ende der Zeile).
- − Mit <ENTER> die ausgewählten Rennen löschen.
- − Rennen auswählen:

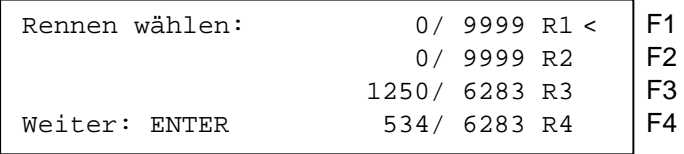

− Rennen mit einer der F-Tasten 1-4 auswählen und mit <ENTER> bestätigen.

− Wenn das ausgewählte Rennen gelöscht ist, muss die Präzision ausgewählt werden:

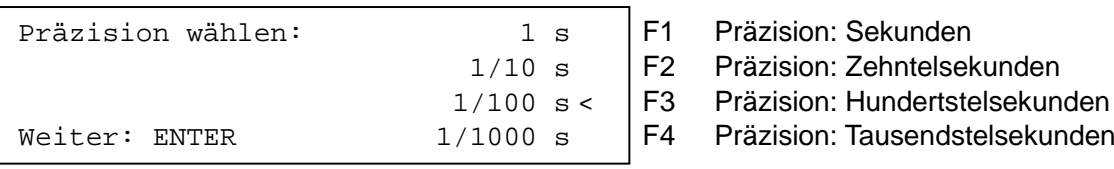

- Die Präzision gibt an, welche Genauigkeit angezeigt wird. Die Präzision gilt nur für gerechnete Zeiten (Laufzeit, Zwischenzeit, etc.), nicht für Tageszeiten.
- − Die Präzision wird mit einer der F-Tasten 1-4 ausgewählt. Die zuletzt verwendete Präzision wird automatisch vorgeschlagen.
- − Präzision mit <ENTER> bestätigen.
- − Nach der Präzision muss der Zeitmessmodus gewählt werden:

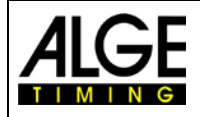

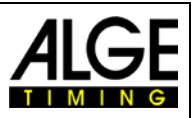

Zeitnehmung wählen: ABSOLUT F1 Zeitmessung ohne Tageszeiten DIFFERENZ < F2 Zeitmessung mit Tageszeiten

Weiter: ENTER

- − Mit <F1> oder <F2> den Zeitmessmodus auswählen (siehe Kapitel [2.8\)](#page-15-2)
- − Nach dem Zeitmessmodus muss der Startmodus ausgewählt werden:

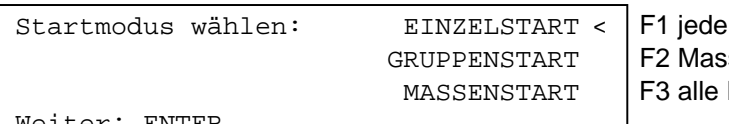

er Läufer startet separat senstart innerhalb einer Gruppe Läufer starten gemeinsam

iter: ENTER:

- − Mit den F-Tasten 1-3 den Startmodus auswählen (siehe Kapitel [0\)](#page-23-1)
- − Ausgewählten Startmodus mit <ENTER> bestätigen.
- − Nach dem Startmodus werden die Gruppen festgelegt:

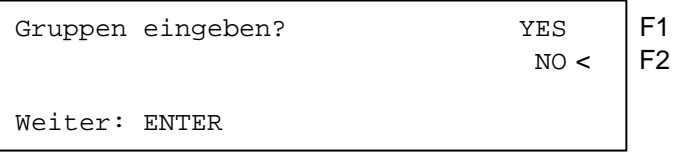

- − Werden für das Rennen Gruppen eingegeben, Taste <YES> oder <F1> drücken.
- − Werden keine Gruppen eingegeben, Taste <NO> oder <F2> drücken.
- − Bei Gruppeneingabe zeigt das Infodisplay (7) folgendes:

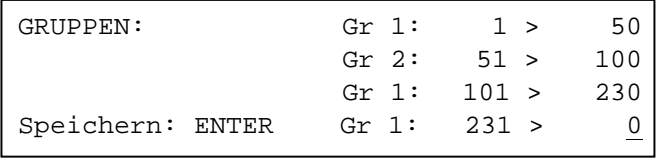

Es muss die letzte Startnummer jeder Gruppe eingegeben werden. Werden wie hier drei Gruppen eingegeben, bei der vierten Gruppe zweimal <ENTER>

− Nach der Gruppeneingabe wird die Tageszeit eingestellt:

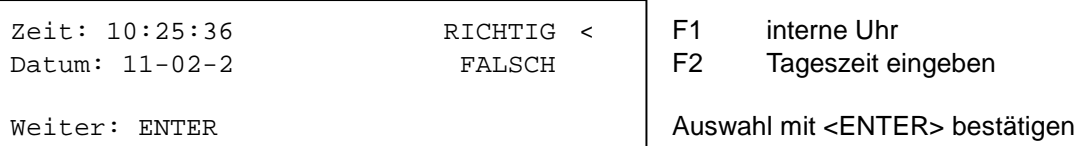

- − Die Tageszeit kann auf zwei Arten eingegeben werden (siehe Kapitel [2.11\)](#page-17-0)
	- interne Uhr und manuelle Synchronisation
		- − interne Uhr:
			- − <F1> drücken
			- − <ENTER> drücken
			- − warten auf Synchronimpuls (Tageszeit im Infodisplay)
			- − manuelle Synchronisation:
				- − <F2> drücken
				- − <ENTER> drücken
				- − Zeit mit Zieltastatur (8) eingeben
				- − <ENTER> drücken
				- − Datum mit Zieltastatur (8) eingeben
				- − <ENTER> drücken
				- − Startsignal mit der Taste <START> oder durch externen Startimpuls (Kanal 0)
		- − TdC 8001 ist für den Start des ersten Läufers bereit.
- − Für jeden Läufer werden folgende Zeiten ausgedruckt:

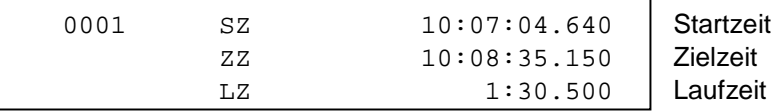

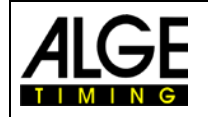

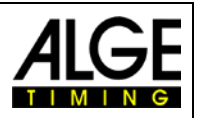

## <span id="page-20-0"></span>**3.1.2 Einschalten und Weiterarbeiten im gleichen Durchgang**

- − Der Einschaltvorgang ist gleich wie beim 1. Durchgang.
- − Da das Rennen im gleichen Durchgang weitergeführt wird, darf der Speicher nicht gelöscht werden.
- − Richtiges Rennen auswählen.
- Das Infodisplay (7) zeigt folgendes:

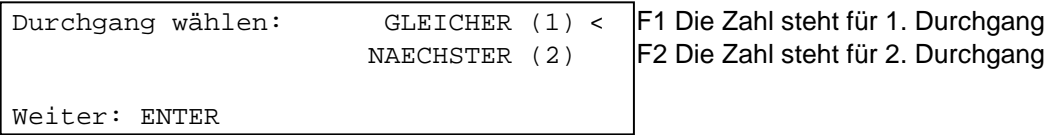

- − Drücken Sie <F1> und <ENTER> um den gleichen Durchgang nochmals anzuwählen.
- Zeitmessgerät neu synchronisieren oder interne Uhr als Tageszeit verwenden.
- − Das Zeitmessgerät ist bereit.

## <span id="page-20-1"></span>**3.1.3 Zweiter Durchgang (nächster Durchgang)**

Es können bis zu 256 Durchgänge durchgeführt werden. In jedem Durchgang sind immer die Gesamtzeit aus den vorigen Durchgängen, sowie der aktuelle Durchgang gespeichert. Es gibt zwei Möglichkeiten, in den nächsten Durchgang zu gelangen:

- − TdC 8001 ausschalten und wieder einschalten
- − Im Hauptmenü (siehe Kapitel [0\)](#page-38-2) kann der Durchgang gewechselt werden.
- − Für jeden Läufer werden folgende Zeiten gedruckt:

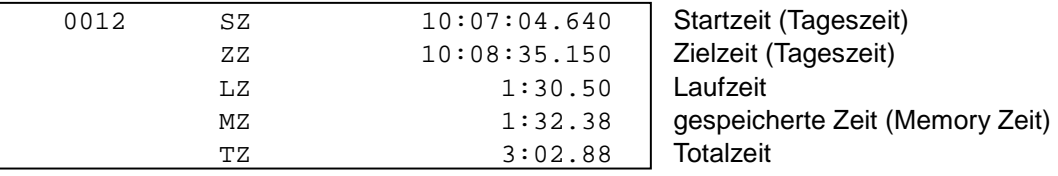

Im Hauptmenü (Menü 8) kann eingestellt werden, ob die Zeit bei Null beginnt oder bei der Totalzeit der vorangegangenen Durchgänge.

Nach dem Zieleinlauf erscheinen im Display (7) zuerst die Laufzeit, dann die Totalzeit oder zuerst die Totalzeit, dann die Laufzeit und wieder die Totalzeit. Die Anzeigedauer kann für die Laufzeit bzw. die Totalzeit im Hauptmenü (Menü4: Schleppzeit1 und Menü 5: Schleppzeit2) eingestellt werden.

#### **Durchgang wechseln im Hauptmenü**

*Vorteil:* Gerät muss nicht neu synchronisiert werden. Alle voreingestellten Werte bleiben erhalten. *Nachteil:* Ist eine lange Pause zwischen den Durchgängen, ist das Gerät immer eingeschaltet. Je

länger die Pause, desto mehr werden synchronisierte Geräte voneinander abweichen. Ist das Gerät nicht am Netzgerät angeschlossen wird auch Strom vom Akku verbraucht.

- − Taste <ALT> und <MENU> gleichzeitig drücken.
- − Mit dem Cursor Menü 24 "Durchgang wechseln" auswählen.

Menü 24: DURCHGANG WECHSELN

Auswahl: YES/NO oder Menünummer: 24

− Taste <YES> drücken

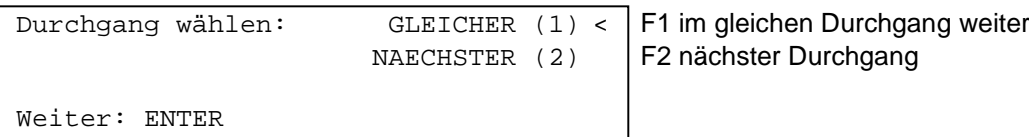

− Mit <F2> und <ENTER> wird der nächste Durchgang gewählt. Die Nummer in Klammer zeigt an, um welchen Durchgang es sich handelt.

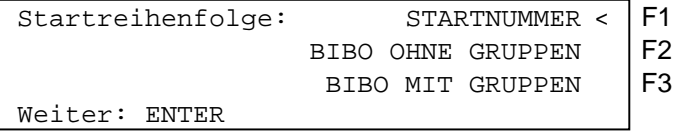

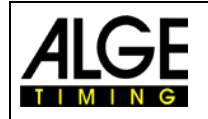

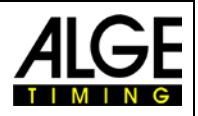

− Auswahl mit <F1>, <F2> oder <F3> und mit <ENTER> bestätigen:

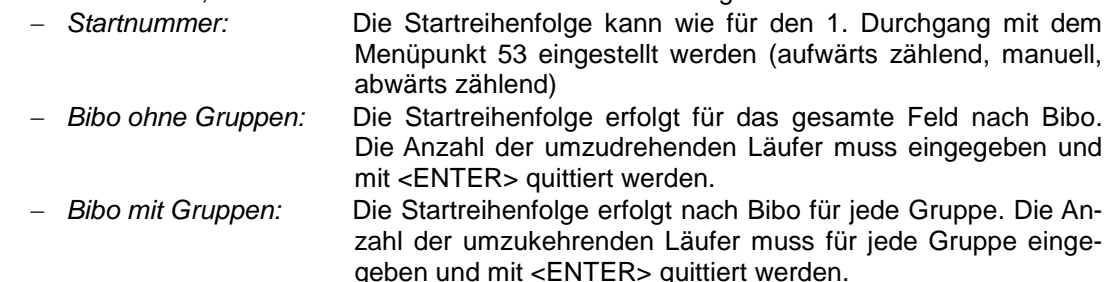

− Der TdC 8001 ist für den nächsten Durchgang bereit.

#### **Durchgang wechseln durch Ausschalten des TdC 8001:**

*Vorteil:* Bei einer langen Pause werden die Batterien geschont.

*Nachteil:* Der TdC 8001 und andere Zeitmessgeräte (Startuhr, Hilfszeitmessung, etc.) müssen neu synchronisiert werden.

Wurde schon ein Durchgang durchgeführt, muss für die folgenden Durchgänge immer dieselbe Vorgehensweise durchgeführt werden.

Wird von einem Durchgang in den nächsten gewechselt, muss der TdC 8001 mit dem Schalter (g) aus- und wieder eingeschaltet werden. Der Speicher des Rennens in dem der vorige Durchgang gespeichert ist, darf nicht gelöscht werden.

- − Wie beim 1. Durchgang einschalten
- − Achtung: nicht das Rennen löschen, für das der 2. Durchgang durchgeführt wird
- − Richtiges Rennen auswählen
- − Das Infodisplay (7) zeigt folgendes:

Durchgang wählen: GLEICHER (1) < F1 im gleichen Durchgang weiter<br>NAECHSTER (2) F2 nächster Durchgang F2 nächster Durchgang

Weiter: ENTER

− Mit <F2> und <ENTER> wird der nächste Durchgang gewählt. Die Nummer in Klammer zeigt an, um welchen Durchgang es sich handelt.

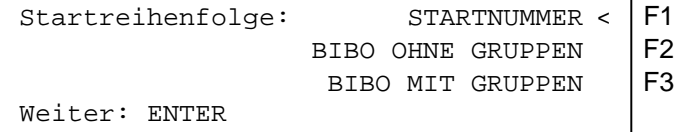

− Auswahl mit <F1>, <F2> oder <F3> und mit <ENTER> bestätigen:

- − *Startnummer:* Die Startreihenfolge kann wie für den 1. Durchgang mit dem Menüpunkt 53 eingestellt werden (aufwärts zählend, manuell, abwärts zählend)
- − *Bibo ohne Gruppen:* Die Startreihenfolge erfolgt für das gesamte Feld nach Bibo. Die Anzahl der umzudrehenden Läufer muss eingegeben und mit <ENTER> quittiert werden.
- − *Bibo mit Gruppen:* Die Startreihenfolge erfolgt nach Bibo für jede Gruppe. Die Anzahl der umzukehrenden Läufer muss für jede Gruppe eingegeben und mit <ENTER> quittiert werden.
- − Synchronisieren des TdC 8001:

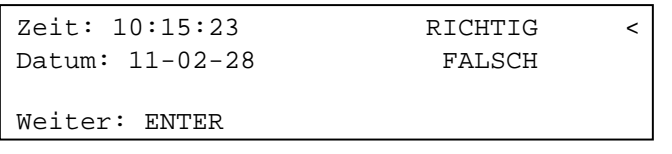

F1 Zeit und Datum ist korrekt<br>F2 Zeit oder Datum ist falsch

Zeit oder Datum ist falsch

- − Die Synchronisation kann auf zwei Arten durchgeführt werden. Auswahl mit <F1> oder <F2> (siehe Kapitel [2.11\)](#page-17-0)
- Der TdC 8001 ist für den nächsten Durchgang bereit.

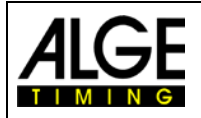

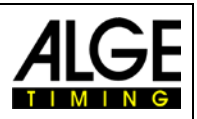

## <span id="page-22-0"></span>**3.2 Tastenfunktionen**

Der TdC 8001 besitzt drei Tastenblöcke: - Starttastatur (12)

- Zieltastatur (8)
- Funktionstastatur (9)

Durch diese Aufteilung der Tastatur können zwei Personen gleichzeitig am TdC 8001 arbeiten. Eine Person kann den Start abwickeln, während die zweite Person für das Ziel verantwortlich ist. Der Starttastatur ist das Display (1) zugeordnet, der Zieltastatur die Displays (5) und (6). Die Funktionstastatur (9) hat Funktionen, die zusammen mit der Start- und Zieltastatur verwendet werden. Informationen werden auf dem Infodisplay (7) angezeigt.

#### <span id="page-22-1"></span>**3.2.1 Starttastatur**

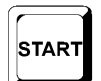

Manueller Startimpuls (SZM beim Drucker, C0M bei RS232), Präzision nur auf 1/1200 Sekunden genau.

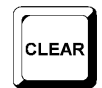

Die Startzeit der eingestellten Startnummer am Startdisplay (1) wird gelöscht. Werden die Tasten <ALT> und <CLEAR> gemeinsam gedrückt, wird die gelöschte Startzeit wieder hergestellt.

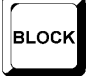

Solange die Taste <BLOCK> gedrückt wird, werden alle Startimpulse (Kanal 0) ungültig markiert und mit Fragezeichen ausgegeben. Solange man die Taste <ALT> und <BLOCK> zusammen drückt, werden alle Startimpulse (Kanal 0) ignoriert.

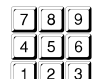

Tasten zum Eingeben der Startnummer am Start. Die Startnummer wird im Startdisplay (1) angezeigt.

Zum Eingeben (Ändern) der Startzeit der eingestellten Startnummer am Startdisplay (1). Um ins Eingabemenü zu gelangen, müssen die Tasten <MENU> und >INPUT> gleichzei-

tig gedrückt werden. Es kann "Einzeln" oder "Intervall" eingegeben werden.

**INPUT** 

**ENTER** 

Jede Startnummerneingabe muss mit <ENTER> quittiert werden. Je nach Segmentanzeige im Display (1) erfolgt die Startnummern Fortschaltung automatisch aufwärts, abwärts oder manuell.

## <span id="page-22-2"></span>**3.2.2 Zieltastatur**

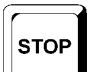

Manueller Stopp Impuls (Kanal ZZM beim Drucker, C1M bei RS232), Präzision nur auf 1/100 Sekunden genau.

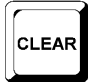

Die Zielzeit der am Zieldisplay (6) angezeigten Startnummer wird gelöscht. Werden die Taste <ALT> und <CLEAR> gemeinsam gedrückt, wird die gelöschte Zielzeit wieder hergestellt.

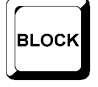

Solange die Taste <BLOCK> gedrückt wird, werden alle Zielimpulse (Kanal 1) ungültig markiert und mit Fragezeichen ausgegeben. Die Laufzeit bleibt nicht stehen. Solange die Tasten <ALT> und <BLOCK> gedrückt werden, werden alle Zielimpulse (Kanal 1) ignoriert.

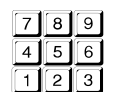

Tasten zum Eingeben der Startnummer im Ziel. Die Startnummer wird im Zieldisplay (6) angezeigt.

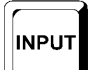

Zum Eingeben (Ändern) der Zielzeit der eingestellten Startnummer am Zieldisplay (6) müsmüssen, um ins Eingabemenü für die Laufzeiten, Memoryzeiten und Zwischenzeiten zu gelangen, die Tasten <MENU> und <INPUT> gleichzeitig gedrückt werden.

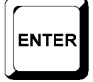

Jede Startnummerneingabe muss mit <ENTER> quittiert werden. Startnummern Fortschaltung aufwärts: <ENTER>, Startnummern Fortschaltung abwärts: <ALT> und <EN-TER>

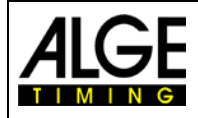

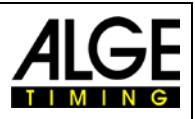

## <span id="page-23-0"></span>**3.2.3 Funktionstastatur**

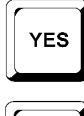

Taste zum Bestätigen einer Ja/Nein-Abfrage (YES/NO).

Taste zum Verneinen einer Ja/Nein-Abfrage (YES/NO).

**NO** PRINT

Wird <PRINT> gedrückt, geht der Drucker in den Puffer Modus, d. h. Alle Druckerinformationen werden gespeichert. Bei nochmaligem Drücken der Taste <PRINT>, werden alle gespeicherten Daten ausgedruckt. Diese Funktion wird beim Papierwechsel verwendet. Wer-

den die Tasten <ALT> und <PRINT> gemeinsam gedrückt, wird der Drucker ausgeschaltet. Alle Informationen an den Drucker gehen verloren. Durch erneutes Drücken von <PRINT> oder <ALT> und <PRINT> wird der Drucker wieder eingeschaltet. Werden <MENU> und <PRINT> gemeinsam gedrückt, werden alle Einstellungen im Hauptmenü ausgedruckt.

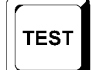

Test des Systems (Punkt [2.10\)](#page-16-1)

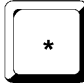

Einstellung Startnummern Fortschaltung: \* und + automatisch aufwärts, \* und \* manuell, \* und – automatisch

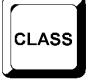

Zum Drucken der Rangliste (Punkt )

bündig in der dritten Zeile steht.

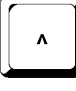

Cursortaste aufwärts

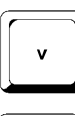

Cursortaste abwärts

**ALT** 

und funktioniert mit <CLEAR>, <BLOCK>, MENU> und <PRINT>.

Zum Aktivieren der Zweitfunktion. Es muss immer zuerst die Taste <ALT> gedrückt werden

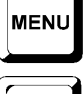

F1

Zur Einstellung eines Menüs. Es muss immer zusammen mit einer anderen Taste gedrückt werden und funktioniert mit <ALT>, <INPUT>, <PRINT>, oder <BLOCK>. Um ins Hauptmenü zu gelangen, müssen die Tasten <ALT> und <MENU> gedrückt werden.

Funktionstaste 1: Zum Auswählen in einem Menü, wenn im Infodisplay der Text rechts bündig in der ersten Zeile steht.

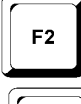

Funktionstaste 2: Zum Auswählen in einem Menü, wenn im Infodisplay der Text rechts bündig in der zweiten Zeile steht.

Funktionstaste 3: Zum Auswählen in einem Menü, wenn im Infodisplay der Text rechts

F<sub>3</sub>

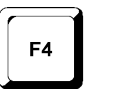

Funktionstaste 4: Zum Auswählen in einem Menü, wenn im Infodisplay der Text rechts bündig in der vierten Zeile steht.

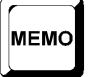

<span id="page-23-1"></span>Zwischenspeicher bei Massenankunft im Ziel oder bei der Zwischenzeit (siehe Kapitel [4.4\)](#page-32-0).

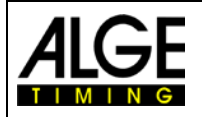

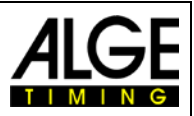

## <span id="page-24-0"></span>**3.3 Startablauf**

Es gibt drei verschiedene Startmodi:<br>- Einzelstart: ieder

- − **Einzelstart**: jeder Teilnehmer hat eine separate Startzeit
- − **Gruppenstart**: jede Gruppe hat eine separate Startzeit (innerhalb der Gruppe eine Startzeit)
- − **Massenstart**: alle Teilnehmer starten gemeinsam (gleiche Startzeit)

Mit dem Menüpunkt 53 kann der Modus der automatischen Fortschaltung eingestellt werden. Der eingestellte Wert wird auch im Startdisplay durch einen Balken signalisiert.

- Balkenfunktion:
	- − Oben: nach dem Start springt die Startnummer auf die nächst höhere Startnummer, die noch nicht gestartet ist
	- − Mitte: manueller Modus, jede Startnummer muss mit der Starttastatur (12) eingestellt werden.
	- − Unten: nach einem Start springt die Startnummer auf die nächst niedrigerer Startnummer, die noch nicht gestartet ist.

ACHTUNG. Wird die Startnummer 0 kann die automatische Fortschaltung schnell deaktiviert werden.

## <span id="page-24-1"></span>**3.3.1 Einzelstart**

Jeder Teilnehmer hat eine separate Startzeit, das heißt ein Teilnehmer nach dem anderen startet. Beim Einzelstart kann der Ausgabemodus für das Infodisplay (7) eingestellt werden (siehe Menü 7: Infodisplay).

#### **3.3.1.1 Startablauf für den 1. Durchgang:**

Der Startablauf kann automatisiert werden, wenn die Startreihenfolge der Reihenfolge der Startnummern entspricht.

*Startnummer zählt nach jedem Start automatisch aufwärts:*

- − Menüpunkt 53 auf Stellung abwärts (die Schalterstellung wird im Display 2 angezeigt)
- − Als Startnummer wird 1 im Display (1) angezeigt
- − Nach jedem weiteren Start wird die Startnummer erhöht (automatisch auf die nächste nicht gestartete Startnummer)
- − Eine manuelle Korrektur ist jederzeit möglich. Wenn die Taste <ENTER> gedrückt wird, erhöht sich die Startnummer.
- − Wird eine gestartete Startnummer im Display angezeigt, steht ein "b" im Display (1) neben der Startnummer.

*Startnummer zählt nach jedem Start automatisch abwärts:*

- − Menüpunkt 53 auf Stellung abwärts (die Schalterstellung wird im Display 2 angezeigt)
- − Als Startnummer wird 1 im Display (1) angezeigt
- − Startnummer einstellen, die zuerst startet (z. B. 48) und mit <ENTER> quittieren
- − Nach dem Start wird die Startnummer automatisch herunter gezählt (z B. 47)
- − Nach jedem weiteren Start wird die Startnummer herunter gezählt (automatisch auf die nächste nicht gestartete Startnummer)
- − Eine manuelle Korrektur ist jederzeit möglich. Wenn die Taste <ENTER> gedrückt wird, zählt die Startnummer herunter
- − Wird eine gestartete Startnummer im Display angezeigt, steht ein "b" im Display (1) neben der **Startnummer**

*Manuelle Startnummerneingabe:*

- − Menüpunkt 53 auf Mittelstellung (die Schalterstellung wird im Display 2 angezeigt)
- − Als Startnummer wird 1 im Display (1) angezeigte Startnummer einstellen, die zuerst startet (z. B. 12) und mit <ENTER> quittieren
- − Nach dem Start erscheint ein "b" neben der Startnummer. Dies zeigt an, dass die Startnummer gestartet ist.
- − Nächste Startnummer eingeben (z. B. 25) und mit <ENTER> quittieren
- − Nach dem Start erscheint ein "b" neben der Startnummer. Dies zeigt an, dass die Startnummer gestartet ist.

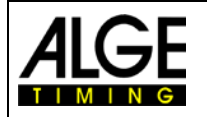

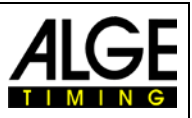

## <span id="page-25-0"></span>**3.3.2 Startablauf für den 2. Durchgang:**

Der Startablauf für den 3., 4. und alle weiteren Durchgänge funktioniert genauso wie für den 2. Durchgang. Der Menüpunkt 53 hat die gleiche Funktion wie beim 1. Durchgang. Wenn Bibo verwendet wird, muss der Umschalter nach oben eingestellt sein.

Für den 2. Durchgang erscheint beim Durchlaufen des Einschaltprozesses der folgende Text:

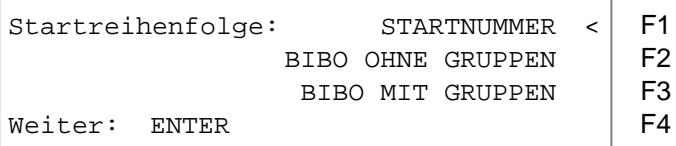

Der Startablauf wird mit den Taste <F1>, <F2> oder <F3> ausgewählt.

− Startnummer:

Die Startreihenfolge funktioniert wie im 1. Durchgang, abhängig von der Stellung des Umschalters (1) − Bibo ohne Gruppen:

Die Biboregel kommt aus dem alpinen Skilauf und besagt: Bei den Wettkämpfen mit zwei oder mehr Läufen wird die Startreihenfolge gemäß der Rangliste des ersten (vorherigen) Laufes festgelegt, außer ein festzulegende Anzahl von Läufern.

− Rang 15 startet als erster

- − Rang 14 startet als zweiter
- − usw.
- − Rang 1 startet als fünfzehnter
- − Rang 16 startet als sechzehnter
- − Rang 17 starte als siebzehnter
	- − usw.

Im TdC 8001 kann die Anzahl der umzudrehenden Läufer eingegeben werden. Der voreingestellt Wert ist nach FIS Reglement 15.

− Bibo mit Gruppen:

Die Anzahl der umzudrehenden Teilnehmer für jede Gruppe kann separat eingegeben werden. Der voreingestellt Wert ist 15. Grundlage für die Biboregel ist das jeweilige Gruppenklassement des 1. (vorherigen) Durchgangs.

Z. B. Wurden drei Gruppen eingegeben:

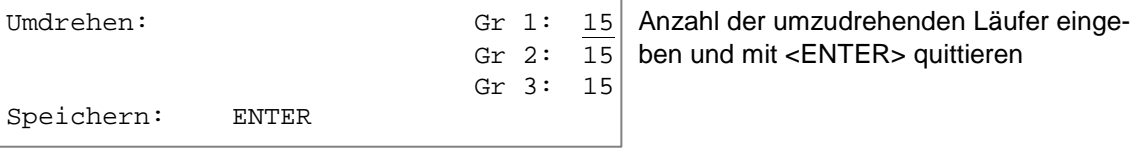

**ACHTUNG:** "Bibo mit Gruppen" funktioniert nur für den 2. (folgenden) Durchgang, wenn im 1. Durchgang Gruppen eingestellt wurden. Der Umschalter 1 muss aufwärts gestellt sein!

#### <span id="page-25-1"></span>**3.3.3 Gruppenstart**

Jede Gruppe startet gemeinsam mit einer Startzeit. Für den Gruppenstart sollten Gruppen eingegeben werden. Die Gruppen werden entweder nach dem Einschalten in das Einschaltmenü eingegeben oder später im Hauptmenü (Menü 23: Gruppen).

Werden keine Gruppen eingegeben, gilt der erste Start für Startnummer 1 bis 9999.

Mit <CLEAR> der Starttastatur können keine Startzeiten gelöscht werden, da sonst alle Startzeiten einer Gruppe gelöscht werden. Änderungen der Startzeit werden über <MENU> und <INPUT> der Starttastatur für die gesamte Gruppe durchgeführt.

#### <span id="page-25-2"></span>**3.3.4 Massenstart**

Alle Teilnehmer starten mit derselben Startzeit (von Nummer 0001 bis 9999). Wird ein Massenstart ausgewählt mit vielen Teilnehmern, ist es empfehlenswert, mit "ABSOLUT TIMING" zu arbeiten. Dadurch wird pro Teilnehmer nur eine Zeit abgespeichert (wenn keine Zwischenzeit gestoppt wird). Mit <CLEAR> der Starttastatur kann keine Startzeit gelöscht werden, da sonst alle Startzeiten gelöscht werden. Eine Änderung der Startzeit wird mit <INPUT> (Starttastatur) für alle Läufer durchgeführt.

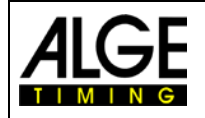

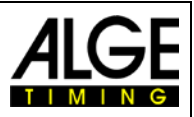

## <span id="page-26-0"></span>**4 Sonderfunktionen**

## <span id="page-26-1"></span>**4.1 Test – Prüfen des TdC 8001**

<span id="page-26-2"></span>Siehe Kapitel [0](#page-95-3)

## **4.2 Block – Impulskanäle deaktivieren**

Jeden Kanal (C0 bis C9) kann man aktivieren oder deaktivieren. Es gibt zwei Möglichkeiten einen Kanal auszuschalten:

- − Deaktivierter Kanal ignoriert jeden Impuls und die Zeit wird nicht erfasst (Kanal aus)
- − Deaktivierter Kanal markiert jeden Impuls als ungültig (mit ? markiert), speichert und druckt die Zeit. Auf der Großanzeigetafel wird nichts angezeigt.

Die Kanäle 0 und 1 können direkt aktiviert und deaktiviert werden.

## <span id="page-26-3"></span>**4.2.1 Start blockieren**

− Solange <BLOCK> der Starttastatur (12) gedrückt wird, sind alle Startimpulse (Kanal 0) ungültig und werden mit ? Markiert.

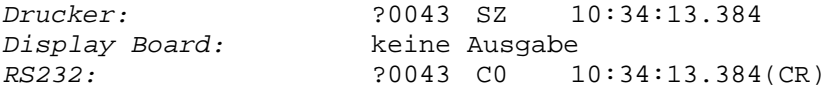

− Solange <ALT> und <BLOCK> der Starttastatur (12) zusammen gedrückt werden, werden alle Startimpulse (Kanal 0) ignoriert. Zeiten werden nicht abgespeichert und ausgegeben. Ein "blockierter" Startimpuls lässt die Zeit nicht anlaufen.

## <span id="page-26-4"></span>**4.2.2 Ziel blockieren**

− Solange <BLOCK> der Zieltastatur (8) gedrückt wird, sind alle Zielimpulse (Kanal 1) ungültig und werden mit ? markiert. Die Zeit bleibt nicht stehen und die Laufzeit nicht abgespeichert.

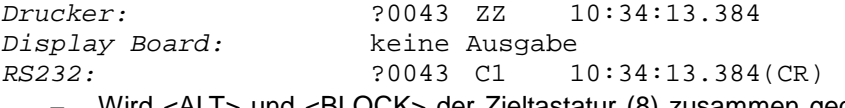

− Wird <ALT> und <BLOCK> der Zieltastatur (8) zusammen gedrückt, werden alle Zielimpulse (Kanal 1) ignoriert. Es werden keine Zeiten abgespeichert und ausgegeben. Erfolgt ein Stoppimpuls während <BLOCK> gedrückt wird, wird auf der Großanzeigetafel nichts angezeigt.

## <span id="page-26-5"></span>**4.2.3 Individuelles Einstellen der Kanäle**

Es können alle 10 Kanäle individuell ein- bzw. ausgeschaltet werden. Beim Einschalten des TdC 8001 sind immer alle einsetzbaren Kanäle aktiv (Ausnahme: wenn in einem Durchgang weitergearbeitet wird oder der nächste Durchgang ausgewählt wird.)

- − <MENU> und <BLOCK> drücken um dem Zustand aller Kanäle im Infodisplay (7) anzuzeigen.
- − Mit den Tasten und wird mit dem Cursor der gewünschte Kanal ausgewählt.
- − Mit der Taste F1 wird der Kanalzustand geändert.
- − Ein (+) bedeutet, dass der Kanal eingeschaltet ist.
- − Ein (-) bedeutet, dass der Kanal ausgeschaltet ist.

− Ausstieg aus dem Menü erfolgt durch gleichzeitiges Drücken von <MENU> und <BLOCK>. Beispiel für die Anzeige am Infodisplay (7):

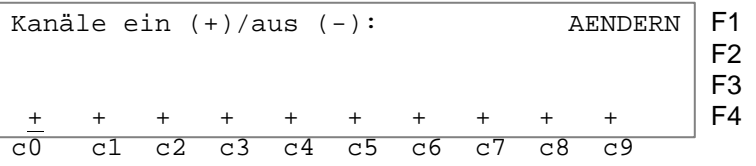

Die oben angeführte Einstellung ist nach dem Einschalten des Gerätes immer vorhanden (falls nicht ein weiterer Durchgang gewählt wurde).

Das untenstehende Beispiel zeigt den Kanal c3 und c4 ausgeschaltet:

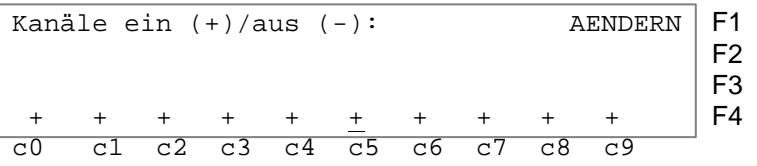

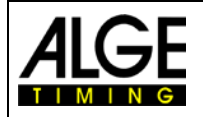

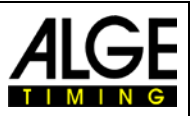

## <span id="page-27-0"></span>**4.3 Zeiten bearbeiten**

## <span id="page-27-1"></span>**4.3.1 Startzeiten bearbeiten**

#### **4.3.1.1 Startzeit löschen**

- − Die Taste <CLEAR> der Starttastatur (12) löscht die Startzeit für die eingestellte Startnummer, die im Display (1) angezeigt wird.
- − Im Speicher und im Ausdruck wird die Startzeit der Startnummer mit c als gelöscht gekennzeichnet.
- − Über die RS232 Schnittstelle wird folgendes ausgegeben: c0043 C0 10:34:13.384

#### **4.3.1.2 Gelöschte Startzeit wiederherstellen**

- − Tastenkombination <ALT> und <CLEAR> der Starttastatur (12) zusammen gedrückt stellt die gelöschte Startzeit für die im Display (1) eingestellte Startnummer wieder her.
- − Im Speicher ist die Zeit dieser Startnummer wieder als gültige Startzeit gespeichert.
- − Der Drucker druckt die Startzeit als gültige Startzeit aus.
- − Über die RS232 Schnittstelle wird folgendes ausgegeben: 0043 C0 10:34:13.384

#### **4.3.1.3 Startzeit ändern**

Wird die Taste <INPUT> der Starttastatur (12) gedrückt, kann die Startzeit der am Display (1) eingestellten Startnummer bearbeitet werden. Folgende Möglichkeiten der Bearbeitung sind vorhanden:

- − Überschreiben der Startzeit mit der Starttastatur (12)
- − Startzeit zu einer anderen Startnummer kopieren
- − Aus einer ungültigen Startzeit eine gültige Startzeit machen

Input Funktionen:

- − Taste <INPUT> der Starttastatur (12) drücken
- − Das Infodisplay (7) zeigt die aktuelle Startzeit der im Startdisplay (1) eingestellten Startnummer:

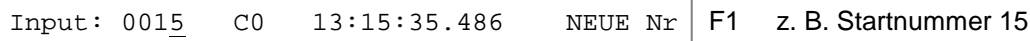

- − Das letzte Digit der Startnummer blinkt, die Nummer kann mit <ENTER> bestätigt oder geändert werden.
- − Soll die Startnummer abgeändert werden, kann diese direkt eingegeben oder mit den Pfeiltasten  $\mathbb I$  und  $\mathbb I$  ausgewählt werden.
- − Wenn die richtige Startnummer angezeigt wird, <ENTER> drücken (Starttastatur 9).
- − Der Cursor steht nun auf dem ersten Digit der Zeit in der obersten Zeile. Falls schon mehrere Zeiten für diese Startnummer bestehen, zeigt das Infodisplay z. B. folgendes an:

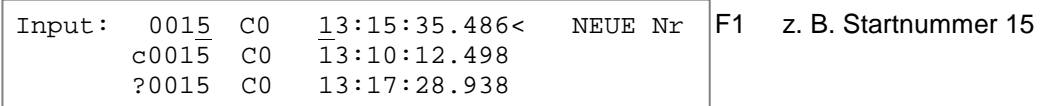

- − Das letzte Digit der Startnummer blinkt. Die Startnummer kann mit <ENTER> bestätigt oder geändert werden.
- − Die oberste Zeit kann auch mit dem Ziffernblock der Starttastatur (12) überschrieben werden (manuelle Eingabe der Startzeit).
- − Es kann mit den Cursor Tasten (1 und 1) die richtige Zeit ausgewählt werden. Wir ENTER gedrückt, wird diese Zeit als gültige Zeit gespeichert.
- − Soll die markierte Zeit zusätzlich einer anderen Startnummer zugeordnet werden, muss die Taste F1 gedrückt und die neue Startnummer eingegeben werden.
- − Ausstieg aus dem INPUT Menü durch erneutes Drücken von <INPUT> auf dem Starttastenfeld (12).

Achtung: Wenn die Startzeit 00:00:00.000 angezeigt wird, ist dieser Startnummer noch keine Zeit zugeordnet. Überschriebene Startzeiten werden mit c gekennzeichnet, z. B.: c0009 12:13:21.115

**Gruppenstart:** Die Eingabe der Gruppenstartzeit erfolgt genauso wie für die Einzelstartzeit. Anstelle der Startnummer wird im Display (1) die Gruppe angezeigt. Die Eingabe gilt immer für alle Startnummern der Gruppe.

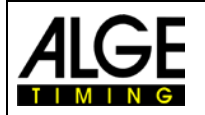

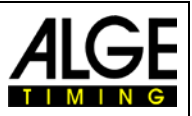

## **4.3.1.4 Startzeiten eingeben (Startintervalle)**

Bei vielen Sportarten stehen die Startzeiten vor dem Rennen bereits fest, d. h. die Starzeiten können im Vorhinein eingegeben werden. Um ins Eingabemenü für die Startzeiten zu kommen, müssen die Tasten <MENU> und <INPUT> gleichzeitig gedrückt werden.

Starten die Läufer mit regelmäßigen Abständen oder gleichzeitig, können die Startzeiten ganz einfach eingegeben werden:

- − Taste <MENU> und <INPUT> gleichzeitig drücken.
- − Folgendes erscheint im Infodisplay (7):

```
Startintervall von Nr: 001 bis Nr: 002
                         Startzeit: 10:00:00.000
                         Intervall: 00:01:00.000
Weiter: ENTER
```
- − Erste und letzte Startnummer eingeben für Zeiten mit gleichem Intervall.
- − Startzeit eingeben für die erste Startnummer.
- − Intervallzeit eingeben (Abstand von Startnummer zu Startnummer). Wird als Intervallzeit 00:00:00.000 eingegeben, ist dies ein Massenstart für alle angegebenen Startnummern.

Achtung: Werden die Startzeiten vor dem Start eingegeben und erfolgt eine Verschiebung des Starts, müssen die Startzeiten neu eingegeben werden. Werden gleiche Startnummern in mehreren Gruppen eingegeben, dann ist immer die letzte Eingabe gültig. Z. B. werden Startnummern 1 bis 10 eingegeben, Startzeit ist 10:00 Uhr, Intervallzeit eine Minute.

Startintervall von Nr: 001 bis Nr: 010 Startzeit: 10:00:00.000 Intervall: 00:01:00.000 Weiter: ENTER

Dies ergibt folgende Startzeiten

- − Startnummer 1 um 10:00 Uhr
- − Startnummer 2 um 10:01 Uhr
- − usw.
- − Startnummer 10 um 10:09 Uhr

Achtung: Wenn Läufer in unregelmäßigen Abständen gestartet werden, sollte die Eingabe mit der Taste <INPUT> der Starttastatur (12) erfolgen (z. B. bei nordischer Kombination – Gunderson Methode).

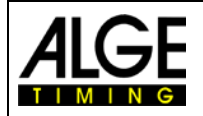

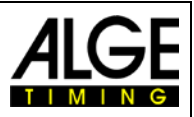

## <span id="page-29-0"></span>**4.3.2 Zielzeiten bearbeiten**

#### **4.3.2.1 Zielzeit löschen**

- − Die Taste <CLEAR> der Zieltastatur (8) löscht die Zielzeit für die im Display (6) angezeigte Startnummer.
- − Das Display (7) zeigt wieder eine laufende Zeit an.
- − Im Speicher wird die Zielzeit der Startnummer mit c als gelöscht gekennzeichnet.
- − Über die RS232 Schnittstelle und den Printer wird die Zeit mit c als gelöscht (CLEAR) ausgegeben.

#### **4.3.2.2 Gelöschte Zielzeit wiederherstellen**

- − Die Tastenkombination <ALT> und <CLEAR> (Zieltastatur 8) stellt die gelöschte Zielzeit für die im Display (1) angezeigte Startnummer, wieder her.
- − Das Display (7) zeigt die dazugehörige Laufzeit an.
- − Im Speicher ist die Zeit dieser Startnummer wieder als normale Zielzeit gespeichert.
- − Der Drucker druckt die Startzeit, Zielzeit und Laufzeit aus.
- − Über die RS232 Schnittstelle wird die gültige Zielzeit ausgegeben.

#### **4.3.2.3 Zielzeit ändern**

Wenn man die Taste <INPUT> der Zieltastatur (8) drückt, kann die Zielzeit der im Display (6) gezeigten Startnummer bearbeitet werden. Folgende Möglichkeiten der Bearbeitung sind vorhanden:

- − Überschreiben der Zielzeit mit der Zieltastatur (8)
- − Zielzeit zu einer anderen Startnummer kopieren
- − Aus einer ungültigen Zielzeit eine gültige Zielzeit machen
- − Disqualifikation eines Teilnehmers

Input Funktionen:

- − Taste <INPUT> der Zieltastatur drücken.
- − Das Infodisplay zeigt die aktuelle Zielzeit der im Zieldisplay (6) eingestellten Startnummer:

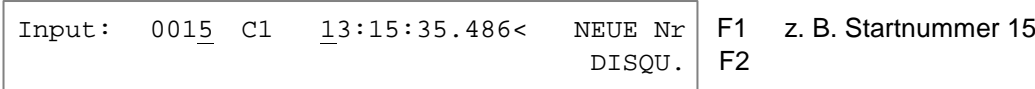

- − Das letzte Digit der Startnummer blinkt. Die Nummer mit <ENTER> bestätigen oder ändern.
- − Will man eine andere Startnummer abändern, kann man diese direkt eingeben (Zieltastatur 8) oder mit den Pfeiltasten  $(\mathbb{I})$  und  $\mathbb{I})$  auswählen.
- − Wird die richtige Startnummer angezeigt, <ENTER> drücken (Zieltastatur 8)
- − Falls schon mehrere Zeiten für diese Startnummer bestehen, zeigt das Infodisplay z. B. folgendes an:

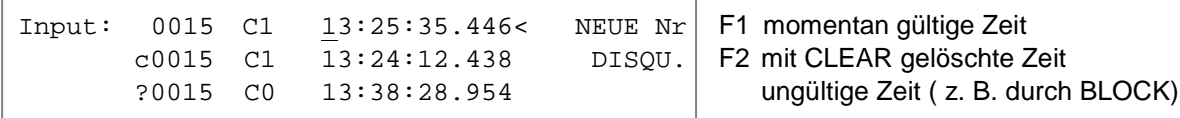

- Mit den Cursortasten ( I und I ) kann die richtige Zeit ausgewählt werden. Wenn <ENTER> gedrückt wird, wird diese Zeit als gültige Zeit gespeichert.
- − Die oberste Zeit kann auch mit dem Ziffernblock der Zieltastatur (8) überschrieben werden (manuelle Eingabe der Zielzeit).
- − Soll die markierte Zeit zusätzlich einer anderen Startnummer zugeordnet werden, muss <F1> gedrückt und die neue Startnummer eingegeben werden.
- − Soll die Startnummer disqualifiziert werden, muss <F2> gedrückt werden. Eine disqualifizierte Zeit wird mit einen "d" markiert. Durch eine Disqualifikation wird die Startzeit, Zielzeit und Laufzeit der jeweiligen Startnummer ungültig gemacht.
- − Ausstieg aus dem INPUT-Menü durch erneutes Drücken von <INPUT> im Zieltastenfeld (8).

Achtung: Wenn die Zielzeit 00:00:00.000 angezeigt wird, ist dieser Startnummer noch keine Zeit zugeordnet. Eine überschriebene Zeit wird mit c gekennzeichnet. Z. B.: c0009 ZZ 12:13:21.115

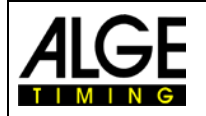

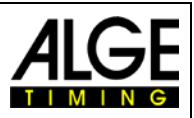

## **4.3.2.4 Lauf-, Memory- und Zwischenzeiten ändern**

Um ins Änderungsmenü für die Lauf-, Memory- und Zwischenzeiten zu gelangen, müssen die Tasten <MENU> und <INPUT> (von Zieltastatur 8) gleichzeitig gedrückt werden.

- − Taste <MENU> und <INPUT> gleichzeitig drücken.
- − Folgendes erscheint im Infodisplay (7):

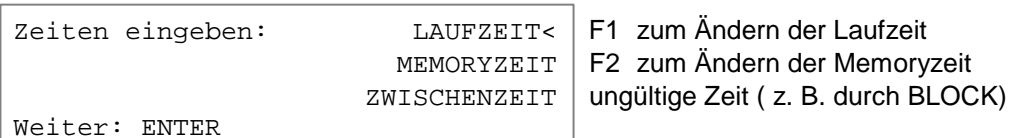

- Mit F1, F2, F3 oder **□** und **□** die gewünschte Zeit auswählen.
- − Änderungen werden, wie in den nächsten drei Kapiteln beschrieben, durchgeführt.
- − <MENU> und <INPUT> gleichzeitig drücken, um das Menü zu verlassen.

#### **4.3.2.4.1 Ändern der Laufzeit**

Folgende Bearbeitungen sind möglich:

- − Überschreiben der Laufzeit mit der Zieltastatur (12).
- − Kopieren der Laufzeit auf eine andere Startnummer.
- − Disqualifikation eines Teilnehmers.

Laufzeiten ändern:

- − Tasten <MENU> und <INPUT> gleichzeitig drücken
- − Taste <F1> drücken
- − Taste <ENTER> drücken
- − Das Infodisplay zeigt die aktuelle Laufzeit, der im Zieldisplay (6) eingestellten Startnummer:

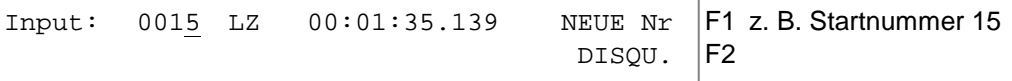

- − Der Cursor blinkt bei der letzten Stelle der Startnummer.
- − Soll eine andere Startnummer bearbeitet werden, kann diese direkt eingegeben oder mit den Cursortasten ( $\square$  und  $\square$ ) ausgewählt werden.
- − Wenn die richtige Startnummer angezeigt wird, <ENTER> drücken (Zieltastatur 8).
- − Falls schon mehrere Zeiten für diese Startnummer bestehen, zeigt das Infodisplay (7) z. B. folgendes an:

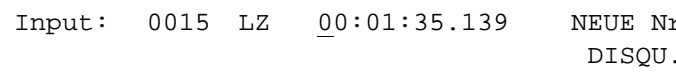

F1 Die momentan gültige Zeit kann F<sub>2</sub> überschrieben werden.

- − Die Zeit kann mit dem Ziffernblock der Zieltastatur (8) überschrieben werden (manuelle Eingabe der Laufzeit).
- − Soll die markierte Laufzeit zusätzlich einer anderen Startnummer zugeordnet werden, muss <F1> gedrückt und die neue Startnummer eingegeben werden.
- − Mit <F2> kann ein Teilnehmer disqualifiziert werden. Bei einer Disqualifikation wird die Start-, Ziel- und Laufzeit des disqualifizierten Teilnehmers ungültig gemacht.
- − Das Menü wird durch gleichzeitiges Drücken von <MENU> und <INPUT> im Zieltastenfeld (8) verlassen.

Achtung: Wenn die Laufzeit 00:00:00.00 angezeigt wird, ist noch keine Zielzeit dieser Startnummer zugeordnet. Eine überschriebene Laufzeit wird mit c gekennzeichnet, z. B. c0009 LZ 00:01:35.139

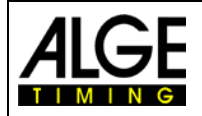

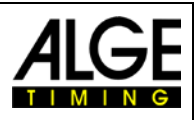

## **4.3.2.4.2 Ändern der Memoryzeit**

Mögliche Bearbeitung: - Überschreiben der Memoryzeit mit der Zieltastatur (8)

- Kopieren der Memoryzeit auf eine andere Startnummer
- Disqualifikation eines Teilnehmers

Memoryzeiten ändern:

- − Tasten <MENU> und <INPUT> gleichzeitig drücken
- − Taste <F2> drücken (nur im 2. oder folgenden Durchgang möglich), dann <ENTER>
- − Das Infodisplay zeigt die aktuelle Laufzeit der im Zieldisplay (6) eingestellten Startnummer:

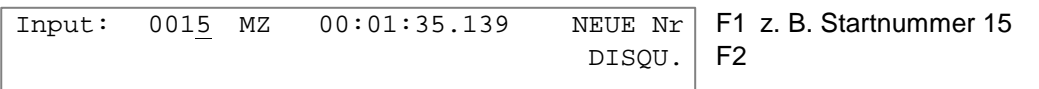

- − Startnummer ändern durch direkte Eingabe oder mit den Cursortasten (1 und 1)
- − Wenn die richtige Startnummer angezeigt wird, <ENTER> drücken (Zieltastatur 8)
- − Der Cursor steht nun auf der ersten Ziffer der Zeit.

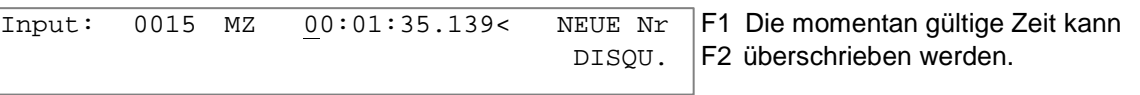

- − Zeit kann man mit dem Ziffernblock der Zieltastatur (8) überschreiben (manuelle Eingabe).
- − Um markierte Memoryzeit zusätzlich anderer Startnummer zuzuordnen, <F1> drücken und die neue Startnummer eingegeben.
- − Mit <F2> Teilnehmer disqualifizieren. Bei Disqualifikation löscht Start-, Ziel- und Laufzeit.

− Gleichzeitig <MENU> und <INPUT> im Zieltastenfeld (8) drücken um Menu zu verlassen. Achtung: Wenn Memoryzeit 00:00:00.000 angezeigt wird, ist keine Memoryzeit zugeordnet. Eine

überschriebene Memoryzeit wird mit c gekennzeichnet, z. B. c0009 MZ 00:01:35.139

#### **4.3.2.4.3 Ändern der Zwischenzeiten**

Mögliche Bearbeitung: - Überschreiben der Zwischenzeit mit der Zieltastatur (8)

- Kopieren der Zwischenzeit auf eine andere Startnummer

Zwischenzeiten ändern:

- − Tasten <MENU> und <INPUT> (Zieltastatur) gleichzeitig drücken
- − Taste <F2> drücken (1. Durchgang) oder <F3> (2. Durchgang)
- − Taste <ENTER> drücken
- − Kanalnummer für die Bearbeitung der Zwischenzeit eingegeben:

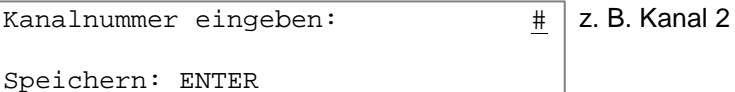

- − Kanalnummer mit Zieltastatur (8) eingeben (von 2 bis 9)
	- − Eingaben mit <ENTER> bestätigen
	- − Infodisplay zeigt die aktuelle Zwischenzeit der im Zieldisplay (6) eingestellten Startnummer:

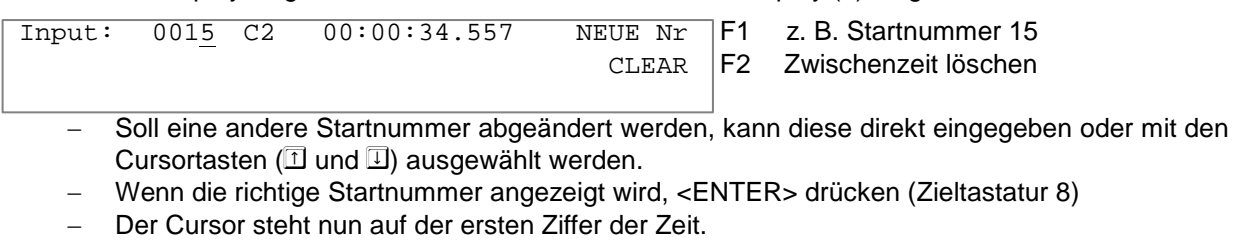

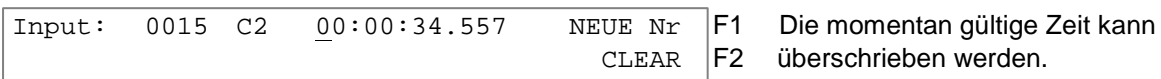

- − Zeit mit Ziffernblock der Zieltastatur (8) überschrieben (manuelle Eingabe der Zwischenzeit)
- − Markierte Zwischenzeit zusätzlich einer anderen Startnummer zuordnen mit <F1> neue Startnummer eingegeben.
- − Zwischenzeit löschen mit <F2> und <ENTER> .
- − Menü durch Drücken von <NO> verlassen.

**Achtung:** Wenn Zwischenzeit 00:00:00.000 angezeigt wird, ist noch keine Zwischenzeit zugeordnet. Eine überschriebene Zwischenzeit wird mit c gekennzeichnet, z. B. c0009 C2 00:01:35.139

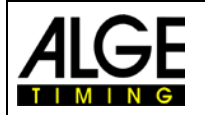

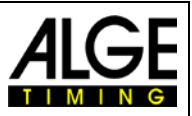

## <span id="page-32-0"></span>**4.4 Memo – Zwischenspeicher bei Massenzielankunft**

Wenn mehrere Teilnehmer das Ziel gleichzeitig erreichen, können die Startnummern nicht so schnell eingegeben werden, wie die Stopp Impulse eintreffen. In diesem Fall wird die MEMO-Taste verwendet. Bevor der 1. Läufer des Pulks das Ziel erreicht, wird die MEMO-Taste gedrückt. Die Startnummer kann nun für die Läufer nachträglich eingegeben werden.

- − Pulk von Läufern kommt auf das Ziel zu
- − <MEMO> drücken
- − Die Startnummern der Läufer müssen in der richtigen Reihenfolge notiert werden.
- − Alle Zeiten der Läufer werden mit fortlaufender Nummer abgespeichert.
- − Die Zeit wird auch auf dem Drucker mit "m" gekennzeichnet ausgegeben.

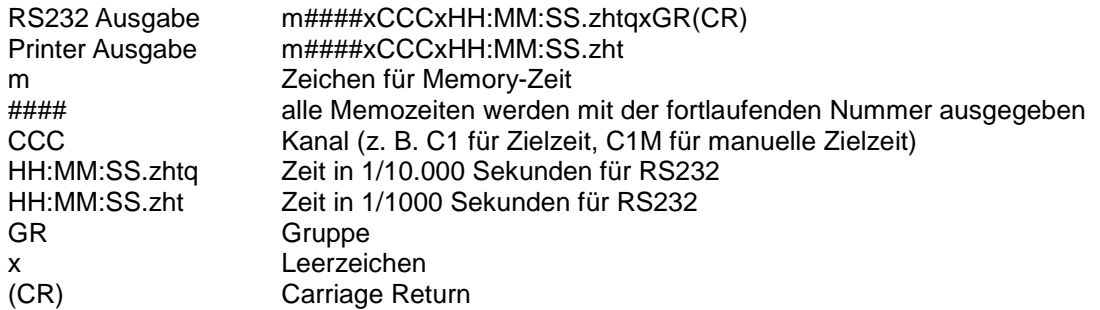

#### **Nummern den gespeicherten Zeiten zuordnen:**

Die Startnummern können nachträglich den Läufern des Pulks zugeordnet werden. Diese Eingabe kann auch während des Zieleinlaufs erfolgen.

− Im Infodisplay wird folgendes angezeigt:

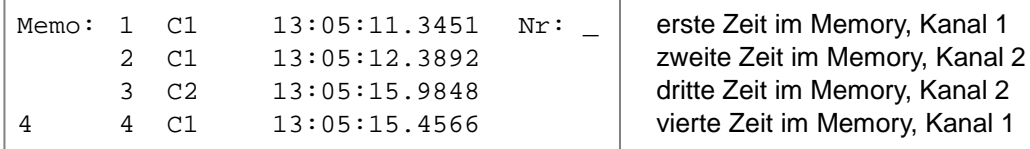

− Die Ziffer 4 in der linken unteren Ecke bedeutet, dass vier Zeiten im Memory gespeichert sind.

im Memory, Kanal 1

im Memory, Kanal 2

- − Der Cursor steht in der obersten Zeile bereit, um die Startnummer einzugeben.
- − Startnummer eingeben (Zieltastatur (8)), z. B. Startnummer 34
- − Startnummer mit <ENTER> quittieren
- − Die eingegebene Zeile verschwindet und es erscheint die nächste Zeit in der obersten Zeile.

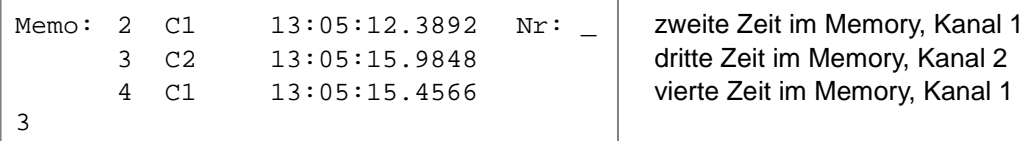

- − Startnummer eingeben (Zieltastatur (8)), z. B. Startnummer 12
- − Startnummer mit <ENTER> quittieren.
- − Die eingegebene Zeile verschwindet und es erscheint die nächste Zeit in der obersten Zeile.
- − Mit und können die Zeiten nach unten oder oben verschoben werden.
- − Alle Startnummern, wie oben beschrieben, eingeben.
- − Ausstieg durch Drücken von <MEMO>

#### **Zwei Läufer werden nur einmal von der Lichtschranke erfasst:**

Im Memomodus kommen zwei Läufer ins Ziel, die Lichtschranke wird aber nur einmal ausgelöst (z. B. wenn sich die beiden Läufer verdecken, d. h. die Lichtschranke wird nur einmal unterbrochen)

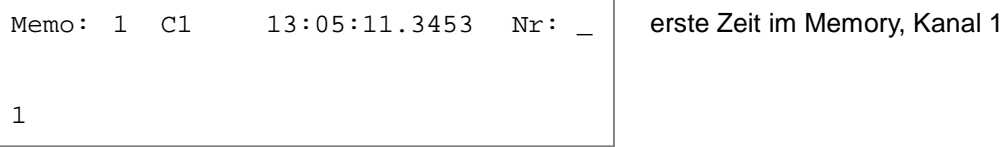

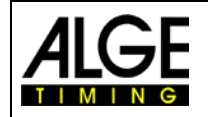

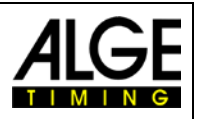

- − Startnummer eingeben (Zieltastatur 8), z. B. Startnummer 55.
- − Startnummer mit <INPUT> quittieren.
- − Die eingegebene Startnummer wird mit der dazugehörigen Zeit abgespeichert und gedruckt.
- Die gleiche Zeit steht weiter im Infodisplay (7):

Memo: 1 C1 13:05:11.3453 Nr: **Provide Article 2015** Memory, Kanal 1 1

- − Startnummer eingeben (Zieltastatur 8), z. B. Startnummer 10
- − Startnummer mit <ENTER> quittieren.
- Die eingegebene Zeile verschwindet und der Memo-Speicher ist leer.
- − Ausstieg durch Drücken von <MEMO>.

Achtung: Das MEMO Menü kann jederzeit verlassen werden (<MEMO> drücken) und Zielankünfte können bearbeitet werden. Um den Memo-Speicher abzuarbeiten, muss die Taste <MEMO> gedrückt und die Startnummern eingegeben werden.

Eine falsche Zeit kann aus dem Memo-Speicher mit <CLEAR> der Zieltastatur (8) entfernt werden.

Jede Memoryzeit wird mit einer fortlaufenden Nummer angezeigt und ausgegeben. Diese fortlaufende Nummer hilft dem Anwender später Zeiten wiederzufinden.

Werden Zeiten aus dem Memory mit <CLEAR> gelöscht, können sie im <INPUT> unter der Startnummer 0 wiedergefunden werden.

Mit <CLEAR> gelöschte Memozeiten werden mit einem großen "C" markiert.

Mit <CLEAR> gelöschte Laufzeiten werden mit einem kleinen "c" markiert.

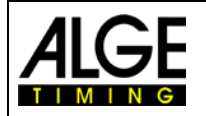

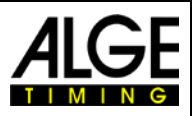

## <span id="page-34-0"></span>**4.5 Class – Rangliste drucken**

#### <span id="page-34-1"></span>**4.5.1 Rangliste im 1. Durchgang**

Wird die Taste <CLASS> gedrückt, kann eine Rangliste des Rennens ausgedruckt werden. Es wird immer abgefragt, ob Rennpunkte berechnet werden sollen.

Beim Drucken einer Rangliste wird sie gleichzeitig über die RS232 Schnittstelle und die Anzeigetafelschnittstelle ausgegeben.

Die Rangliste für den 1. Durchgang hat auf dem Drucker folgendes Aussehen:

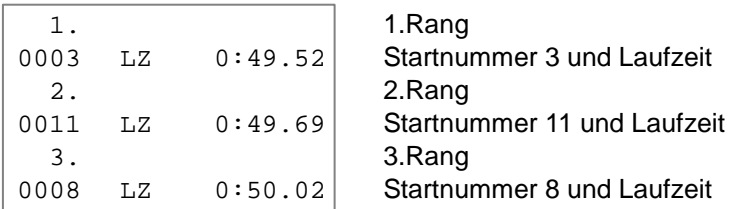

Die Rangliste für den 2. Durchgang (und folgende) hat auf dem Drucker folgendes Aussehen:

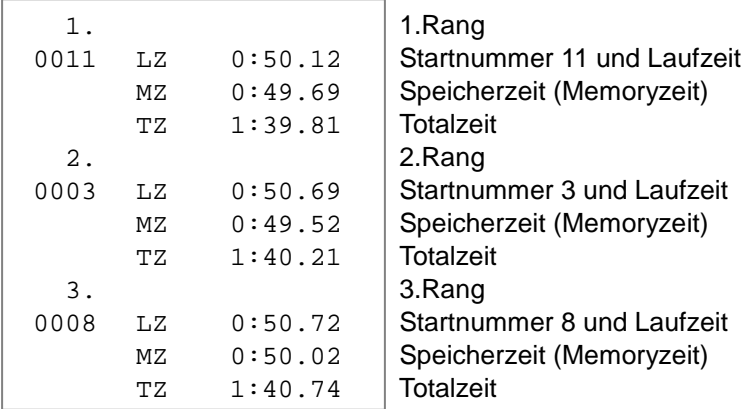

Wird die Taste <CLASS> gedrückt, erscheint folgendes Bild am Infodisplay (7):

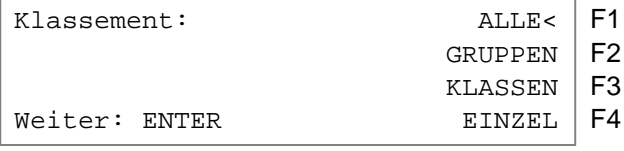

Wird sechsmal die Taste  $\Box$  gedrückt, erscheint folgendes Bild am Infodisplay (7):

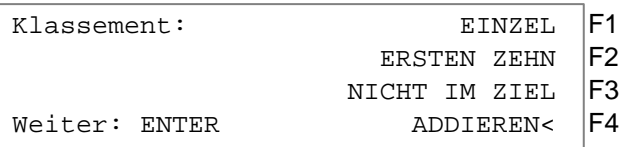

Wird dreimal die Taste  $\mathbb D$  gedrückt, erscheint folgendes Bild am Infodisplay (7):

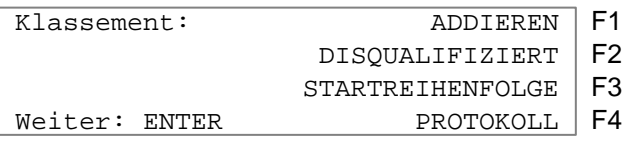

− Es stehen zehn verschiedene Ranglisten zur Verfügung.

− Die Auswahl erfolgt mit den Tasten **II und II oder <F1> bis <F4>.** 

− Wenn die gewünschte Rangliste ausgewählt wurde, <ENTER> drücken.

− Wählen, ob ein Ergebnis der Lauf- oder Zwischenzeit ausgedruckt werden soll:

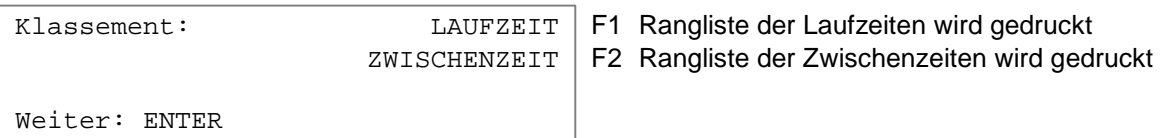

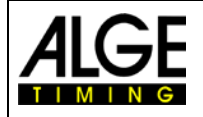

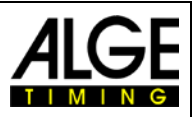

− Wählen, ob Rennpunkte (für Ski alpin oder nordisch) berechnet werden sollen:

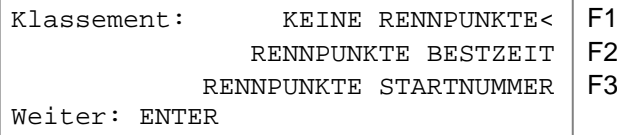

- − <F1> + <ENTER>: es werden keine Rennpunkte berechnet
- − <F2> + <ENTER>: für Zeiten über 30 Sekunden werden Rennpunkte berechnet, Bezugszeit ist die schnellste Zeit
- − <F3> + <ENTER>: für Zeiten über 30 Sekunden werden Rennpunkte berechnet, Bezugszeit ist die Zeit der eingegebenen Startnummer
- − **Alle**: Eine Rangliste des aktuellen Rennens mit allen Teilnehmern wird gedruckt, d. h. jeder der ein gültige Lauf- oder Zwischenzeit hat, ist in der Rangliste aufgeführt.
- − **Gruppen**: Für die Gruppenrangliste müssen die Gruppen vorher beim Einschalten oder im Hauptmenü (siehe Punkt) eingegeben werden. Es können alle Gruppen (<F1>) oder nur eingegebene Gruppen (<F2>) ausgedruckt werden.

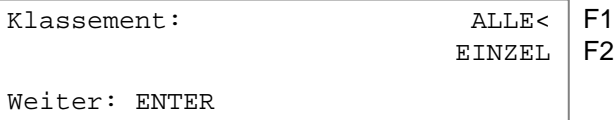

**ALLE:** Rangliste von allen eingegebenen Gruppen. Die Gruppen müssen vorher eingegeben werden (siehe Kapitel [3.1](#page-18-1) und [0,](#page-38-2) Menü 23)

**EINZEL:** Rangliste einer beliebigen Gruppe. Die Gruppennummer muss eingegeben werden. Sollen mehrere Gruppen gedruckt werden, muss die Gruppe eingegeben, <ENTER> gedrückt, die nächste Gruppe eingegeben werden, usw. Wenn die letzte Gruppe eingegeben ist, muss nochmals <ENTER> gedrückt werden.

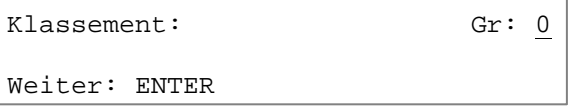

**Klassen:** Mit der Klassenauswertung gibt es viele Möglichkeiten, eine individuelle Rangliste zu erstellen. Beliebige Auswertegruppen können zusammengestellt werden. Es ist auch möglich, Gruppen zusammen zu fassen oder Gruppen weiter zu unterteilen. Eine weitere wichtige Anwendung ist, dass Nachnennungen bei den Gruppen möglich sind (die Startnummern sind nicht hintereinander), damit ausgewertet werden kann.

Alle Eingaben für die Klassen erfolgen mit der Zieltastatur (8).

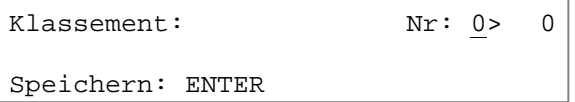

Für die Klasse wird immer die erste und die letzte Startnummer eingegeben. Jede Startnummer muss mit <ENTER> (Zieltastatur 8) quittiert werden. Mehrere Startnummernblöcke können zu einer Klasse zusammengefasst werden.

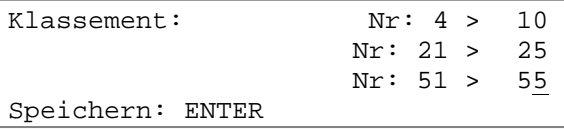

Die Eingabe wird mit zweimal <ENTER> abgeschlossen. Im obigen Beispiel würde die Rangliste folgende Startnummern beinhalten: 4-10, 21-25 und 51-55

**Einzel:** Eine Rangliste von einzelnen Startnummern ist möglich. Dies wird z. B. benötigt, um eine Rangliste innerhalb eines Teams zu erstellen.

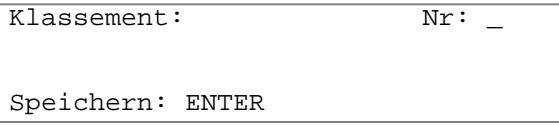
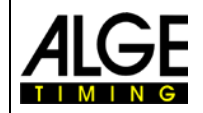

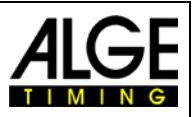

- − Startnummern eingeben, die in der Rangliste enthalten sein sollen, z. B. 12 <ENTER>, 24 <ENTER>, 134 <ENTER>, 53 <ENTER>
- Das Infodisplay (7) zeigt folgendes an:

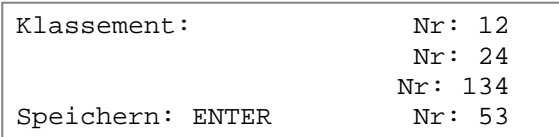

- − Wenn alle Startnummern eingegeben sind, nochmals die Taste <ENTER> drücken.
- − Auswahl, ob Rangliste mit oder ohne Rennpunkte ausgegeben wird.
- − Eine Rangliste von den Startnummern 12, 24, 53 und 134 wird gedruckt.
- Die gleiche Rangliste wird über die RS232 Schnittstelle ausgegeben.

**Ersten Zehn:** Eine Rangliste mit den ersten 10 Platzierungen wird erstellt.

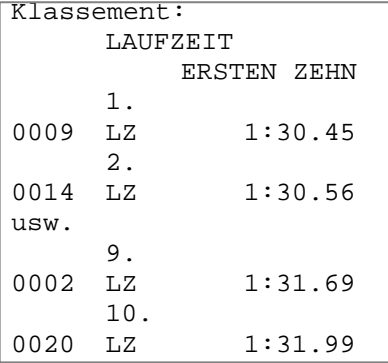

**Nicht im Ziel:** Alle Startnummern werden ausgedruckt, die eine Startzeit haben; aber keine Zielzeit.

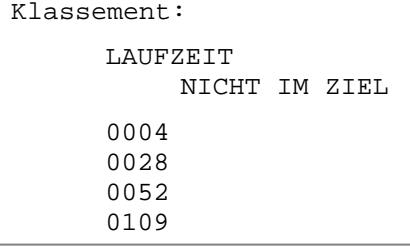

**Addieren:** Eine Addition von beliebig vielen Zeiten ist möglich. Die addierte Zeit wird benötigt, um eine Mannschaftsrangliste zu erstellen.

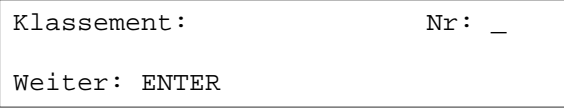

- − Startnummern eingeben, die in der Rangliste enthalten sein sollen, z. B. 9 <ENTER> 14 <EN-TER> 72 <ENTER> 102 <ENTER>
- Das Infodisplay (7) zeigt folgendes an:

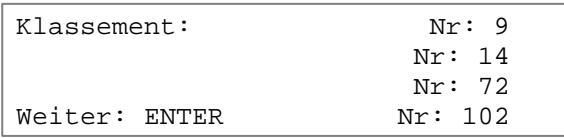

- − Sind alle Startnummern eingegeben, nochmals <ENTER> drücken.
- − Die Zeiten der Startnummern 9, 14, 72 und 102 werden gedruckt.
- − Die Zeiten werden zusammengezählt und ausgedruckt.

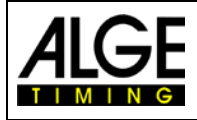

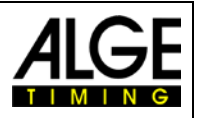

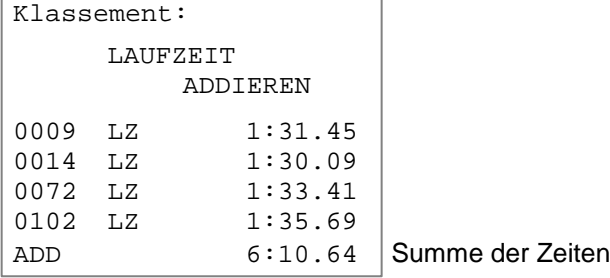

**Disqualifiziert:** Ausgabe aller mit <INPUT> der Zieltastatur (8) disqualifizierten Startnummern.

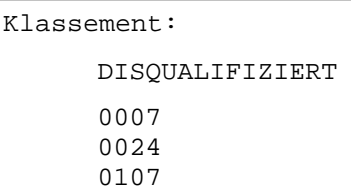

**Startreihenfolge:** Wenn man sich im 2. Durchgang (oder höher) befindet, kann die Startreihenfolge für den aktuellen Durchgang ausgedruckt werden. Die Startreihenfolge ist vor allem dann interessant, wenn die Bibo Regel angewendet wird.

**Protokoll:** Das Protokoll wird immer in der Speicherreihenfolge ausgedruckt. Es kann ein Protokoll von folgenden Zeiten ausgedruckt werden:

- − Startzeit
- − Zielzeit
- − Zwischenzeit
- − Laufzeit

Mit dem Cursor (< oder >) wird die Zeit ausgewählt, die gedruckt werden soll:

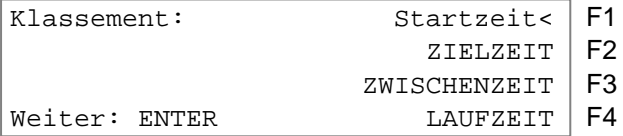

Mit <F1> können alle, mit <F2> ein Teil der ausgewählten Zeiten gedruckt werden.

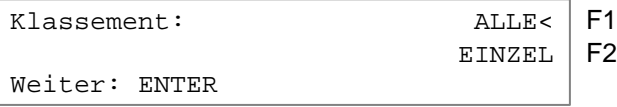

Bei Wahl EINZEL müssen die Startnummern eingegeben werden (von – bis), die gedruckt werden sollen. Es können auch mehrere Blocks eingegeben werden. Die Eingabe wird durch zweimaliges Drücken von <ENTER> abgeschlossen.

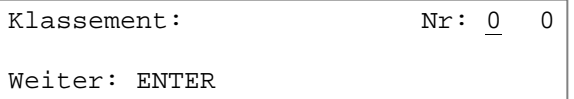

# **4.5.2 Rangliste im 2. Durchgang**

Für die Rangliste im 2. Durchgang (oder einem folgenden) stehen folgende Ranglisten zur Verfügung:

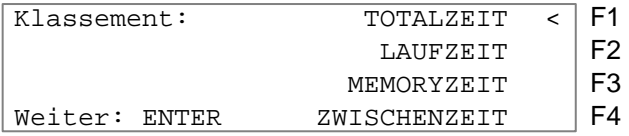

− Totalzeit: Eine Rangliste geordnet nach Totalzeit wird erstellt.

- − Laufzeit: Eine Rangliste geordnet nach Laufzeit wird erstellt.
- − Memoryzeit: Eine Rangliste geordnet nach Memoryzeit wird erstellt.

− Zwischenzeit: Eine Rangliste von jeder beliebigen Zwischenzeit (C2 bis C9) wird erstellt.

Die Auswahl erfolgt mit den Tasten F1, F2, F3 oder F4.

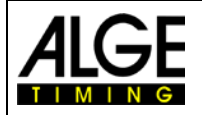

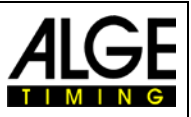

# **4.5.3 Rennpunkte**

Bei der Rangliste von SPLIT können die Rennpunkte für Ski alpin oder Ski nordisch berechnet werden. Rennpunkte für Ski alpin können nur berechnet werden, wenn die Laufzeit mehr als 30 Sekunden beträgt.

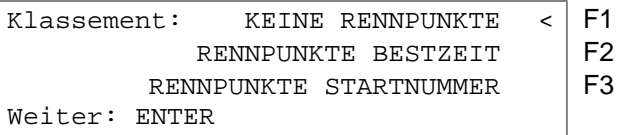

- − <F2> drücken, um die Rennpunkteberechnung auszuwählen. Die Rennpunkte bezogen auf die Bestzeit werden berechnet.
- − <F3> drücken, um die Rennpunkteberechnung auszuwählen. Die Rennpunkte bezogen auf die Zeit der eingegebenen Startnummer werden berechnet.

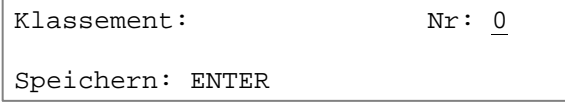

- Um die Rennpunkte für Gruppen oder Klassen auszurechnen, muss zuerst die dazugehörige schnellste Zeit eingegeben werden.
- − Jede Disziplin hat einen bestimmten F-Faktor, der eingegeben werden muss:

Klassement: F-Faktor: Weiter: ENTER

Der Ausdruck mit Rennpunkteberechnung für ein alpines Skirennen sieht wie folgt aus:

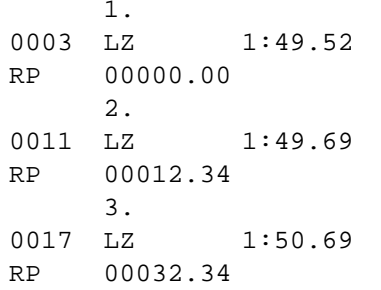

1. Rang Startnummer 3 und Laufzeit Rennpunkte für StNr. 3 2. Rang Startnummer 11 und Laufzeit Rennpunkte für StNr. 11 3. 3. Rang Startnummer 17 und Laufzeit Rennpunkte für StNr. 17

# **4.6 Print – Drucker ein- bzw. ausschalten**

Der Drucker wird beim Einschalten des TdC 8001 automatisch aktiviert. Nach dem Einschalten können mit der Taste <PRINT> folgende Einstellungen am Drucker vorgenommen werden:<br>Druckmodus: Alle Druckerdaten werden gedruckt.

Druckmodus: Alle Druckerdaten werden gedruckt. Alle Druckerdaten werden gespeichert, aber nicht gedruckt. Dieser Modus sollte während des Papierwechsels eingeschaltet werden.

- − Taste <PRINT> drücken
- − Drucker befindet sich im Puffermodus, d. h. alle Druckerdaten werden gespeichert.
- − Taste <PRINT> drücken.
- − Drucker befindet sich im Druckmodus, die angefallenen Daten werden nachträglich ausge-

druckt.<br>Drucker ausschalten: Drucker ist ausgeschaltet, die gesendeten Daten gehen verloren

- − Taste <ALT> und <PRINT> drücken
- − Drucker ist ausgeschaltet
- − Taste <PRINT> drücken
- − Drucker ist eingeschaltet, alle neu ankommenden Daten werden gedruckt

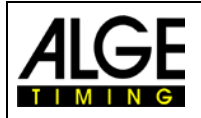

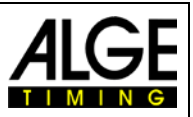

# **5 Hauptmenü – Allgemeine Einstellungen**

Werden Werte im Hauptmenü verändert, bleiben die meisten geänderten Einstellungen für jedes Programm nach dem Ausschalten erhalten. Eingestellte Werte im Hauptmenü gelten für alle Programme.

# **5.1 Wiederherstellen der Werkseinstellungen**

- − Gerät ausschalten (Schalter 26)
- − Taste <ALT> und <MENU> gedrückt halten.
- − Gerät einschalten (Schalter 26)
- − Taste <ALT> und <MENU> nach 5 Sekunden wieder loslassen.
- − Die Werkseinstellungen sind wieder aktiv.

Die Einstellungen des Hauptmenüs können auch über die RS232 Schnittstelle abgefragt und verändert werden (siehe Kapitel [8.2.1](#page-102-0) und Kapitel [8.2.2](#page-102-1) ).

# **5.2 Hauptmenü öffnen**

- − Programm auswählen
- − Taste <ALT> und <MENU> gleichzeitig drücken.
- − Mit den Tasten  $\Box$  und  $\Box$  kann das Menü durchgeschaut werden. Mit den Nummerntasten der Zieltastatur (8) kann jedes Unterprogramm direkt angewählt werden.
- − Um ins angezeigte Menü zu gelangen muss die Taste <YES> gedrückt werden.

# **5.3 Hauptmenü – Kurzbeschreibung:**

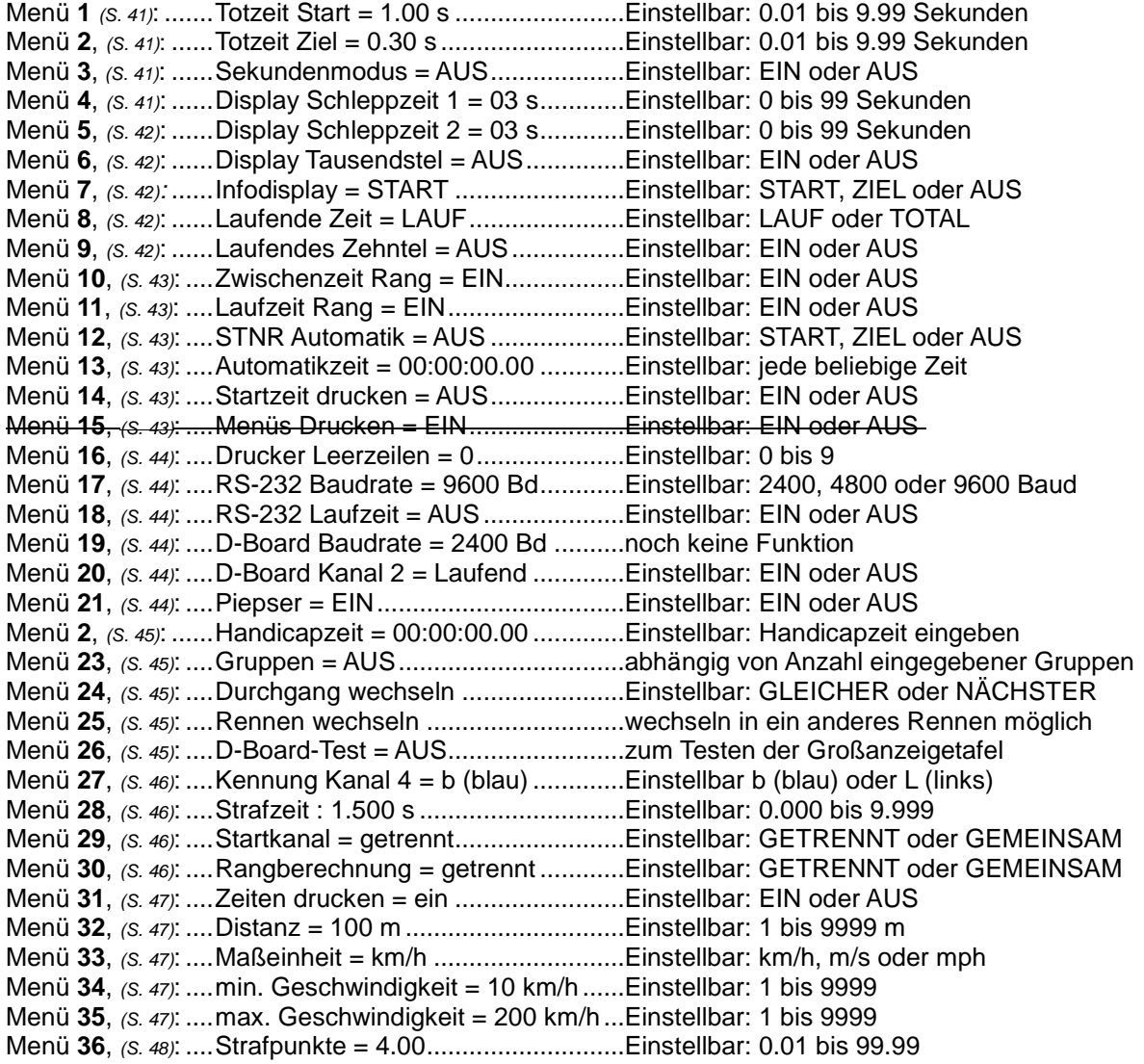

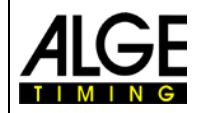

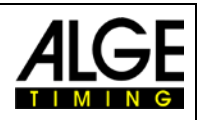

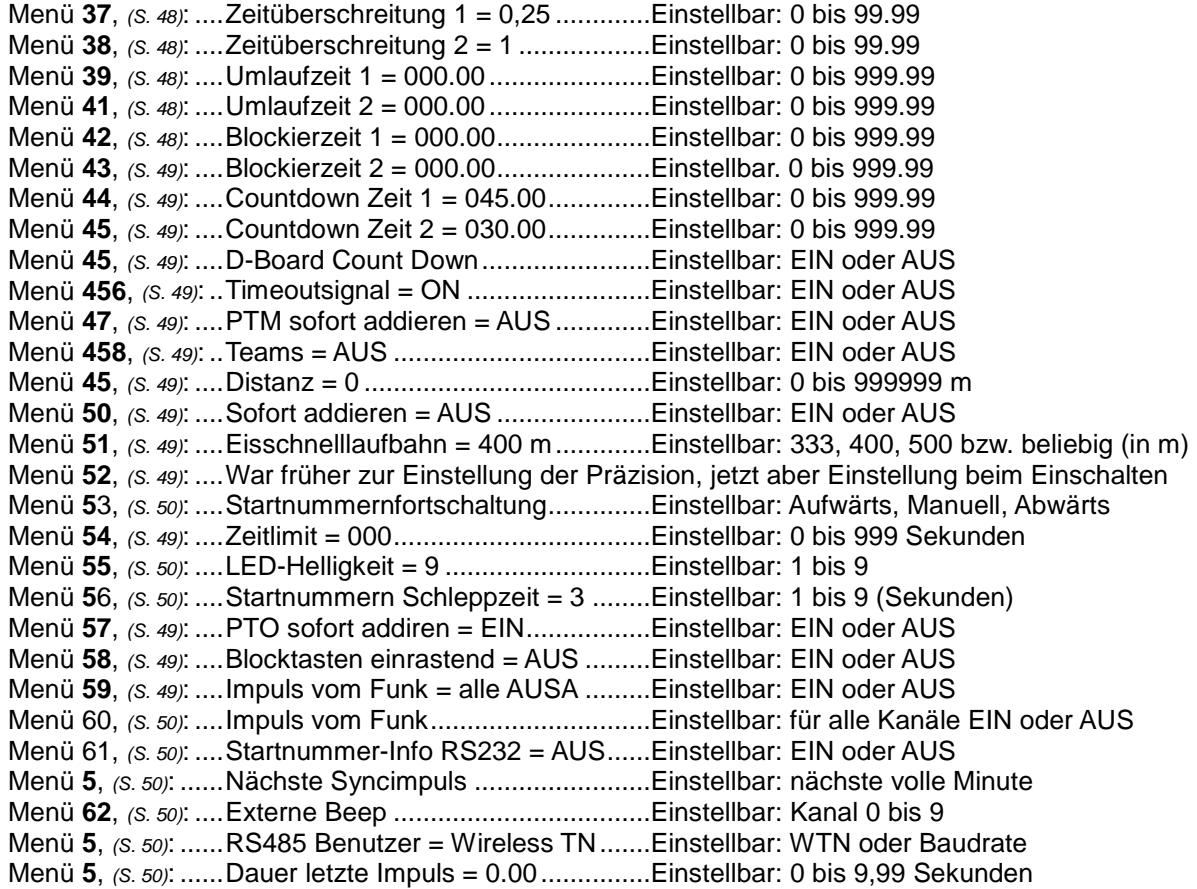

<span id="page-40-0"></span>

**Totzeit Start: Menü 1 Werkseinstellung = 1.00 s**

Die Start Totzeit kann von 0.00 bis 9.99 Sekunden eingestellt werden. Zum Eingeben der neuen Start Totzeit wird 0 bis 9 vom Zieltastenblock verwendet. Die Eingabe wird mit <ENTER> abgeschlossen.

Menü 1: TOTZEIT START = 1.00 s | gewünschte Totzeit eingeben

Speichern: ENTER Totzeit mit <ENTER> speichern

<span id="page-40-2"></span><span id="page-40-1"></span>

**Totzeit Ziel: Menü 2 Werkseinstellung = 0.30 s**

Die Ziel Totzeit kann von 0.00 bis 9.99 Sekunden eingestellt werden. Zum Eingeben der neuen Ziel Totzeit wird 0 bis 9 vom Zieltastenblock verwendet. Die Eingabe wird mit ENTER abgeschlossen.

Menü 2: TOTZEIT ZIEL = 0.30 s | gewünschte Totzeit eingeben

Speichern: ENTER Totzeit mit <ENTER> speichern

**Sekundenmodus: Menü 3 Werkseinstellung = AUS** Der Sekundenmodus ist normalerweise ausgeschaltet. Wenn der Sekundenmodus eingeschaltet ist, dann springt die Uhr nach 60 Sekunden nicht auf 1 Minute, sondern läuft mit 61, 62, 63, etc. weiter. Dieser Modus wird für bestimmte Sportarten benötigt.

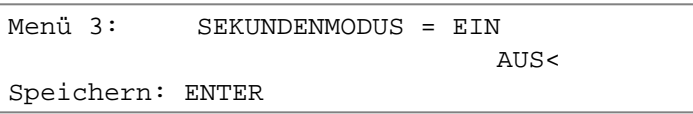

**Display Schleppzeit 1: Menü 4 Werkseinstellung = 03 s**

F1 Sekundenmodus aktiviert<br>F2 Zeit mit Std., Min. und Sel

Zeit mit Std., Min. und Sek.

<span id="page-40-3"></span>Auswahl mit <ENTER> bestätigen

Die Zeit, die angibt wie lange ein gestoppte Zeit (z. B. Zwischenzeit, Laufzeit) auf dem Display (5) und der Großanzeigetafel steht, bevor wieder die laufende Zeit angezeigt wird, kann eingegeben werden.

Menü 4: DISPLAY SCHLEPPZEIT 1 = 03 s | Sek. mit Zieltastatur (8) eingeben Speichern: ENTER Schleppz. mit <ENTER> speichern

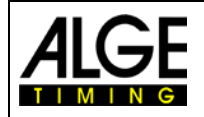

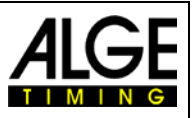

**Display Schleppzeit 2: Menü 5 Werkseinstellung = 03s** Einstellung der Zeit, die angibt, wie lange die zweite Zeit im zweiten Durchgang (Total- oder Laufzeit) auf dem Display (5) und der Großanzeigetafel erscheint, bevor die Ranganzeige verschwindet (oder wieder auf die Totalzeit umgeschaltet wird).

Menü 5: DISPLAY SCHLEPPZEIT 2 = 03 s | Sek. mit Zieltastatur (8) eingeben

<span id="page-41-1"></span><span id="page-41-0"></span>

Speichern: ENTER Speichern: ENTER> speichern

**Display Tausendstel Menü 6 Werkseinstellung = AUS** Normalerweise werden die 1/1000 Sekunden nicht im Display angezeigt. Sollen die 1/1000 Sekunden angezeigt werden, dann wird die Zeitanzeige zwei Stellen nach links verschoben. Jetzt können keine Stunden mehr angezeigt werden. Das Tausendstel kann nur angezeigt werden, wenn als Präzision Tausendstel eingestellt sind.

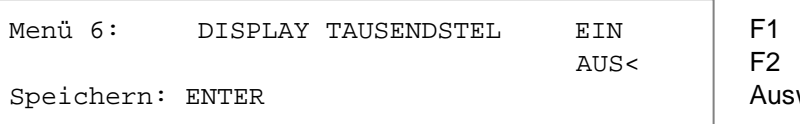

<span id="page-41-2"></span>wahl mit <ENTER> bestätigen

1/1000 Sek. anzeigen 1/100 Sek. anzeigen

**Infodisplay Menü 7 Werkseinstellung = START** Es können im Infodisplay (5) während der Zeitmessung verschiedene Anzeigen eingestellt werden.

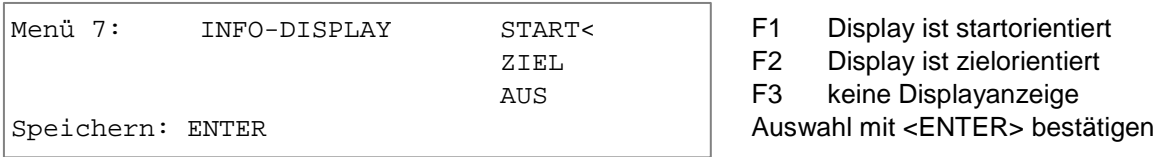

- Start: Im Infodisplay werden immer die laufenden Zeiten angezeigt. Diese Anzeige funktioniert nur bei Einzelstart im Programm SPLIT. Die F-Tasten haben folgende Funktionen:
	- − <F1> erste Zeit, die gestartet ist
	- − <F2> aktuelle Zeit, zuletzt gestoppte zeit in oberster Zeile vom Infodisplay (7)
	- − <F3> letzte Zeit, die gestartet ist
- − Ziel: Im Infodisplay werden immer die Zielzeiten angezeigt. Diese Anzeige funktioniert für alle Startmodi im Programm SPLIT. Die F-Tasten haben folgende Funktionen:
	- − <F1> erste Zeit, die einen Stoppimpuls hat (Zwischen- oder Zielzeit)
	- − <F2> aktuelle Zeit, zuletzt gestoppte Zeit in oberster Zeile vom Infodisplay (7)
	- − <F3> letzte Zeit, die einen Stoppimpuls hatte, in vierter Zeile des Infodisplays (7)
- − Aus: Es werden keine Zeiten im Infodisplay (7) angezeigt.

<span id="page-41-3"></span>

# **Laufende Zeit Menü 8 Werkseinstellung = LAUF**

Es kann ausgewählt werden, ob die Zeit im 2. und folgenden Durchgängen von 0:00.00 oder von der Totalzeit läuft.<br>z. B.: die La

die Laufzeit im 1. Durchgang von Startnummer 5 ist 1:30.45

LAUF: Zeit startet im 2. Durchgang bei 0:00.00, im Ziel wird die Laufzeit angezeigt TOTAL: Zeit startet im 2. Durchgang bei 1:30.45, im Ziel wird die Totalzeit angezeigt

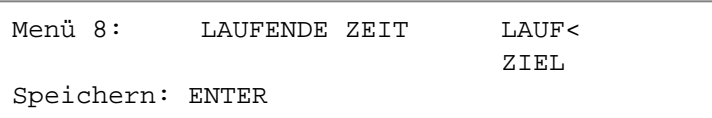

<span id="page-41-4"></span>F1 Laufzeit wird angezeigt<br>F2 Totalzeit wird angezeigt Totalzeit wird angezeigt Auswahl mit <ENTER> bestätigen

**Laufendes Zehntel Menü 9 Werkseinstellung = AUS** Das Display (5) und die Schnittstelle "Display Board" (e) können laufende Zehntelsekunde ausgeben (die Anzeige GAZ kann keine laufenden Zehntelsekunden Anzeigen). Die laufende Zehntelsekunde ist wichtig, wenn ein Videogenerator (Fernseher) gespeist werden muss.

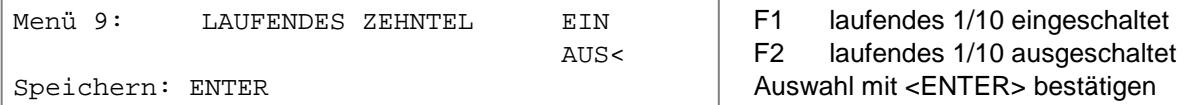

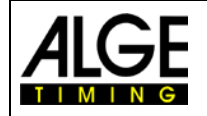

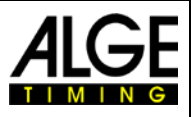

**Zwischenzeit Rang Menü 10 Werkseinstellung = AUS** Für jede Zwischenzeit kann der Rang im Display (5) und der Großanzeigetafel angezeigt werden. Der Rang wird immer für die Dauer der "Display Schleppzeit" angezeigt. Werden mehrere Zwischenzeiten verwendet, muss jede einen eigenen Kanal (C2 bis C9) haben.

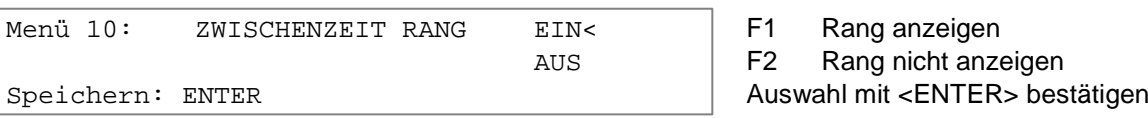

**Laufzeit Rang Menü 11 Werkseinstellung = EIN** Für jede Lauf- oder Totalzeit kann der Rang im Display (5) und der Großanzeigetafel angezeigt werden. Der Rang wird immer für die Dauer der "Display Schleppzeit" angezeigt.

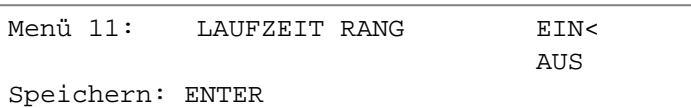

<span id="page-42-1"></span><span id="page-42-0"></span>F1 Rang anzeigen<br>F2 Rang nicht anze Rang nicht anzeigen

Auswahl mit <ENTER> bestätigen

### **Startnummer Automatik Menü 12 Werkseinstellung = AUS**

<span id="page-42-2"></span>

- Die Startnummerneingabe für Start und Ziel kann automatisch abgelaufen lassen werden START: Nur ein Läufer darf auf der Strecke sein. Wenn der Läufer im Ziel ist, kann der nächste starten. Solange die Startnummern kontinuierlich hinauf gezählt werden, muss keine Start
	- nummer für Start oder Ziel eingegeben werden. − ZIEL: Es können beliebig viele Läufer auf der Strecke sein. Die Startnummer im Startdisplay (1) schaltet nach jedem Startimpuls eine Startnummer weiter. Die Startnummer im Zieldisplay (6) schaltet nach jedem Zielimpuls um eine Startnummer weiter.

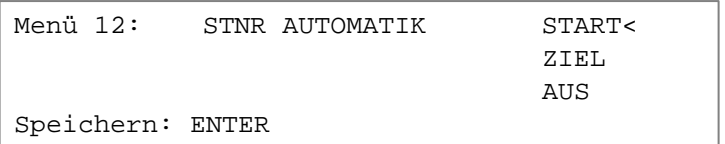

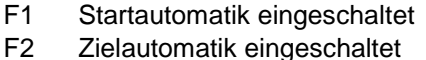

F2 Zielautomatik eingeschaltet<br>F3 StNr Automatik ausgeschalt StNr Automatik ausgeschaltet

Auswahl mit <ENTER> bestätigen

<span id="page-42-4"></span><span id="page-42-3"></span>

### **Automatikzeit Menü 13 Werkeinstellung = 00:00:00.00**

Ist die StNr. Automatik auf Ziel gestellt, kann eine Automatikzeit eingegeben werden. Erreicht ein Läufer das Ziel nicht vor Ablauf der Automatikzeit, wird automatisch auf die nächste gestartete Startnummer im Zieldisplay geschaltet.

Menü 13: AUTOMATIKZEIT = 00:00:00.00

Speichern: ENTER Auswahl mit <ENTER> bestätigen

# **Startzeit Drucken Menü 14 Werkseinstellung = AUS**

Die Startzeit kann gleich nach dem Start gedruckt werden. Im Normalfall wird die Startzeit erst zusammen mit der Ziel- und Laufzeit ausgedruckt.

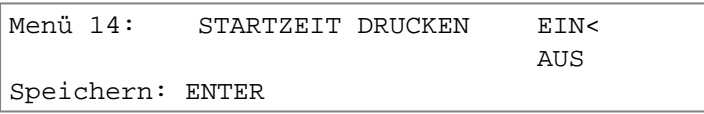

# **Menüs Drucken Menü 15 Werkseinstellung = EIN**

F1 Menüeinstellungen drucken<br>F2 Menüeinstellungen nicht dr. Menüeinstellungen nicht dr. Auswahl mit <ENTER> bestätigen

F1 Startzeit sofort drucken<br>F2 Startzeit mit Zielzeit dru

<span id="page-42-5"></span>Startzeit mit Zielzeit drucken Auswahl mit <ENTER> bestätigen

Seit der **Version V11.31** gibt es dieses Menü nicht mehr. Mit der Tastenkombination <MENU> und <PRINT> kann man die Liste der Menüeinstellungen jederzeit drucken.

# **Funktion vor Version V11.31:**

Die Menüs werden normalerweise mit ausgedruckt (z. B. beim Einschalten). Wird "Menü drucken" ausgeschaltet, werden diese Menüs nicht mehr ausgedruckt. Auch das Verändern von Einstellungen im Hauptmenü wird nicht mehr ausgedruckt.

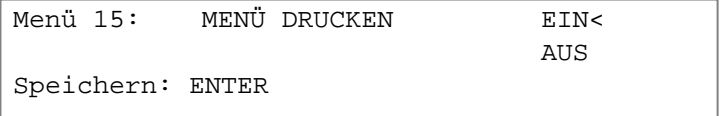

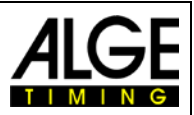

#### **Drucker Leerzeilen Menü 16 Werkseinstellung = 0**

<span id="page-43-0"></span>

Der Drucker kann nach einem gedruckten Absatz Leerzeilen schalten (z. B. zwei Leerzeile, damit der Ausdruck über die Abrisskante hinausgeht). Es können 1 bis 9 Leerzeilen eingestellt werden. Wird 0 eingegeben, wird in jede Zeile gedruckt.

Menü 16: DRUCKER LEERZEILEN = 0 Anzahl der Leerzeilen eingeben

Speichern: ENTER Auswahl mit <ENTER> bestätigen

<span id="page-43-2"></span><span id="page-43-1"></span>F1 Übertragungsrate 2400 Bd<br>F2 Übertragungsrate 4800 Bd F2 Übertragungsrate 4800 Bd<br>F3 Übertragungsrate 9600 Bd F3 Übertragungsrate 9600 Bd<br>F4 Übertragungsrate 192000 B

<span id="page-43-3"></span>Übertragungsrate 192000 Bd

**RS232 Baudrate Menü 17 Werkseinstellung = 9600 BD**

Die Baudrate für die RS232 Schnittstelle (d) auf 2400, 4800, 9600, 19200 Baud einstellen.

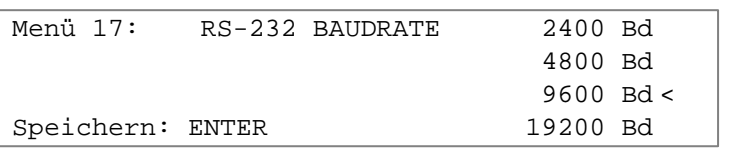

**RS232 Laufzeit Menü 18 Werkseinstellung = AUS**

Über die RS232 Schnittstelle (d) werden im Differenzzeitmodus immer die gestoppten Tageszeiten ausgegeben. Zusätzlich kann die Laufzeit ausgegeben werden.

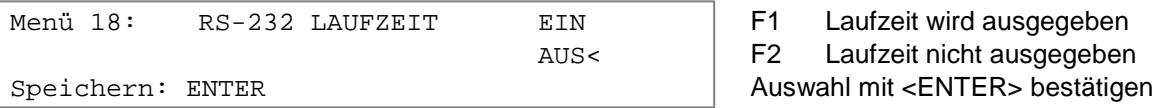

**D-Board Baudrate Menü 19 Werkseinstellung = 2400 Bd**

Die Anzeigetafel Schnittstelle kann auf 2400, 4800, 9600 oder 19200 Baud eingestellt werden. Wird die ALGE Anzeigetafel verwendet, muss 2400 Baud eingestellt werden.

Ab Version V13.31 kann man diese Schnittstelle ausschalten <Disable>. <Pfeiltaste nach oben> drücken und dann <F1> drücken.

Ab Version V13.31 werden die Daten für die Anzeigetafel auch per die RS485 Schnittstelle übertragen. Ab VersionV14.91 wird die Baudrate nach dem Einschalten nicht mehr automatisch auf 2400 Baud gestellt, sondern die zuletzt eingestellte Baudrate weiter verwendet.

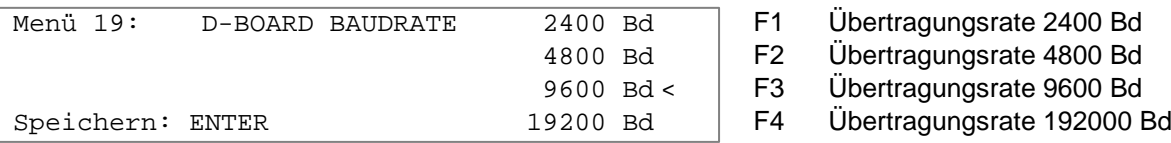

#### <span id="page-43-4"></span>**Großanzeigetafel Kanal 2 Menü 20 Werkseinstellung = LAUFEND**

Beim Kanal 2 der Schnittstelle Displayboard (e) kann die Ausgabe eingestellt werden. Es können die laufende Zeit, stehende Zeiten oder die Bestzeit ausgegeben werden. Die Bestzeit wird immer von der Gruppe ausgegeben, falls Gruppen verwendet werden. Um die Bestzeit anzuzeigen muss der Codeschalter der Großanzeigetafel auf Stellung 2 gebracht werden. Soll eine Rangliste gemacht werden, wird diese immer über die Displayboard Schnittstelle (e) beim Kanal 2 ausgegeben. Zwischen Kanal 1 und 2 kann umgeschaltet werden, indem der Stecker um 180° verdreht wird.

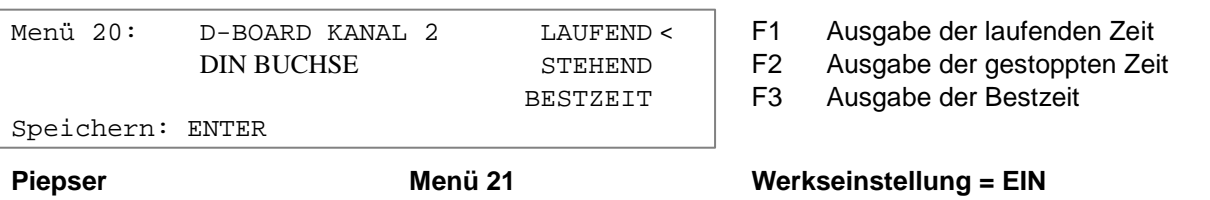

<span id="page-43-5"></span>Der Piepser ertönt bei jedem Zeitmessimpuls. Die Länge des Piepstons hängt von der Länge der Totzeit ab. Wenn der Piepston beim Zeitmessgerät stört, kann er in diesem Menü ausgeschaltet werden. Der Piepser ist nach dem Einschalten des Gerätes automatisch immer aktiv.

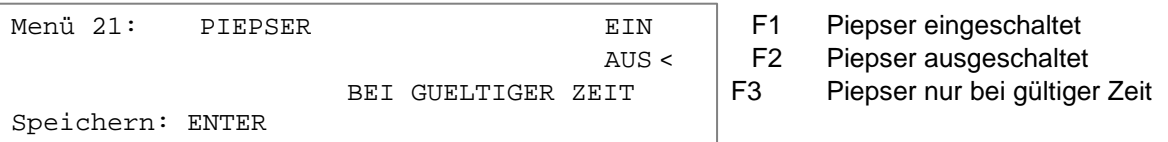

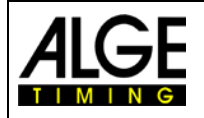

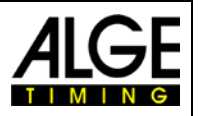

**Handicapzeit Menü 22 Werkseinstellung = 00:00:00.00**

Prozentuale Angabe, die aussagt, wie viel die gemessene Zeit schneller oder langsamer als die Handicapzeit ist. Das Handicap ist deaktiviert, wenn keine Zeit eingegeben ist (00:00:00.00).

Menü 22: HANDICAPZEIT = 00:00:00.00 Handicapzeit eingeben

Speichern: ENTER

#### Ausdruck:

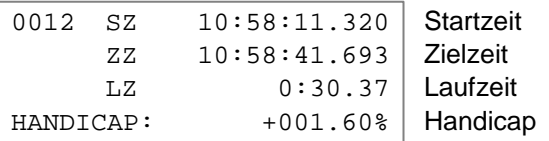

#### **Eingeben von Gruppen Menü 23 Werkseinstellung = AUS**

<span id="page-44-1"></span><span id="page-44-0"></span>(noch keine Funktion)

Soll der Rang innerhalb von Gruppen angezeigt werden, müssen die Gruppen zuerst beim Einschalten oder nachträglich hier eingegeben werden. Es können auch schon eingegebene Gruppen in diesem abgeändert werden.

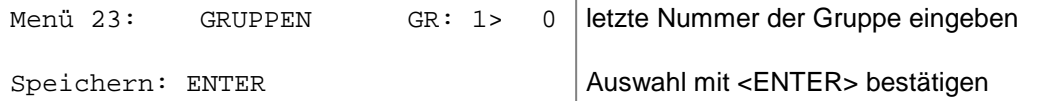

- − letzte Startnummer der 1. Gruppe eingeben
- − ENTER drücken
- − letzte Startnummer der 2. Gruppe eingeben
- − ENTER drücken
- − bis zur letzten Gruppe gleich fortfahren
- − nach der letzten Gruppe mit 2 x ENTER bestätigen

Achtung: Für Nachnennungen sollten in jeder Gruppe genügend Startnummern freigelassen werden.

### **Durchgang wechseln Menü 24**

Der TdC 8001 muss nicht ausgeschaltet werden, um den Durchgang zu wechseln.

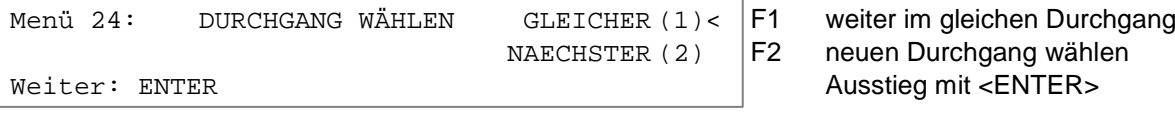

Achtung: Ist der nächste Durchgang gewählt, kann nicht mehr in den vorherigen Durchgang zurück gewechselt werden.

#### **Rennen wechseln Menü 25**

Der TdC 8001 muss nicht ausgeschaltet werden, um von einem Rennen in ein anderes zu wechseln. Mit Eingabe <YES> oder <ENTER> kann ein neues Rennen gewählt werden. Es wird durch die gleichen Menüs gegangen, wie beim Einschalten. Nur die vorherige Synchronisation wird beibehalten.

<span id="page-44-4"></span><span id="page-44-3"></span><span id="page-44-2"></span>

#### **D-Board- Test Menü 26 Werkseinstellung = AUS**

Zum Testen der Anzeigetafel und zum Anzeigen der Tageszeit, blank oder ALGE während einer Rennpause. Wenn die Anzeigetafel Digits hat, die nicht einwandfrei arbeiten, sollte dieser Test durchgeführt werden. Falls Digits fehlerhaft sind, können diese Segmente herausgefunden werden. Der Test mit "Achten" ist nach langem Stillstand der Großanzeigetafel oder, falls die Temperaturen sehr niedrig sind (angefrorene Segmente), anzuraten.

Mit den Tasten <F1> bis <F4> kann der gewünschte Testmodus eingestellt werden. Ein Pfeil im Display signalisiert den momentan laufenden Anzeigetafeltest. Es gibt insgesamt sieben Anzeigemöglichkeiten. Der Anzeigetafeltest wird mit der Taste <ENTER> abgebrochen.

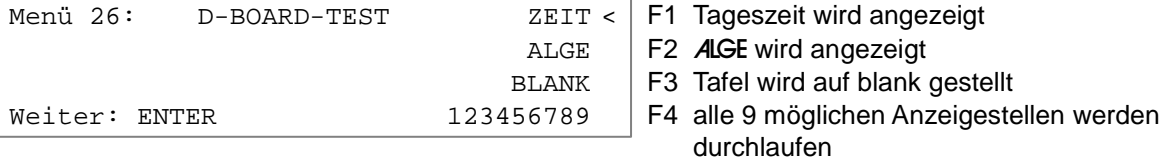

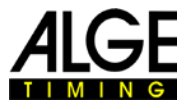

<span id="page-45-1"></span><span id="page-45-0"></span>Bedienungsanleitung TdC 8001

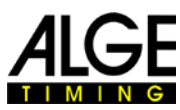

<span id="page-45-3"></span><span id="page-45-2"></span>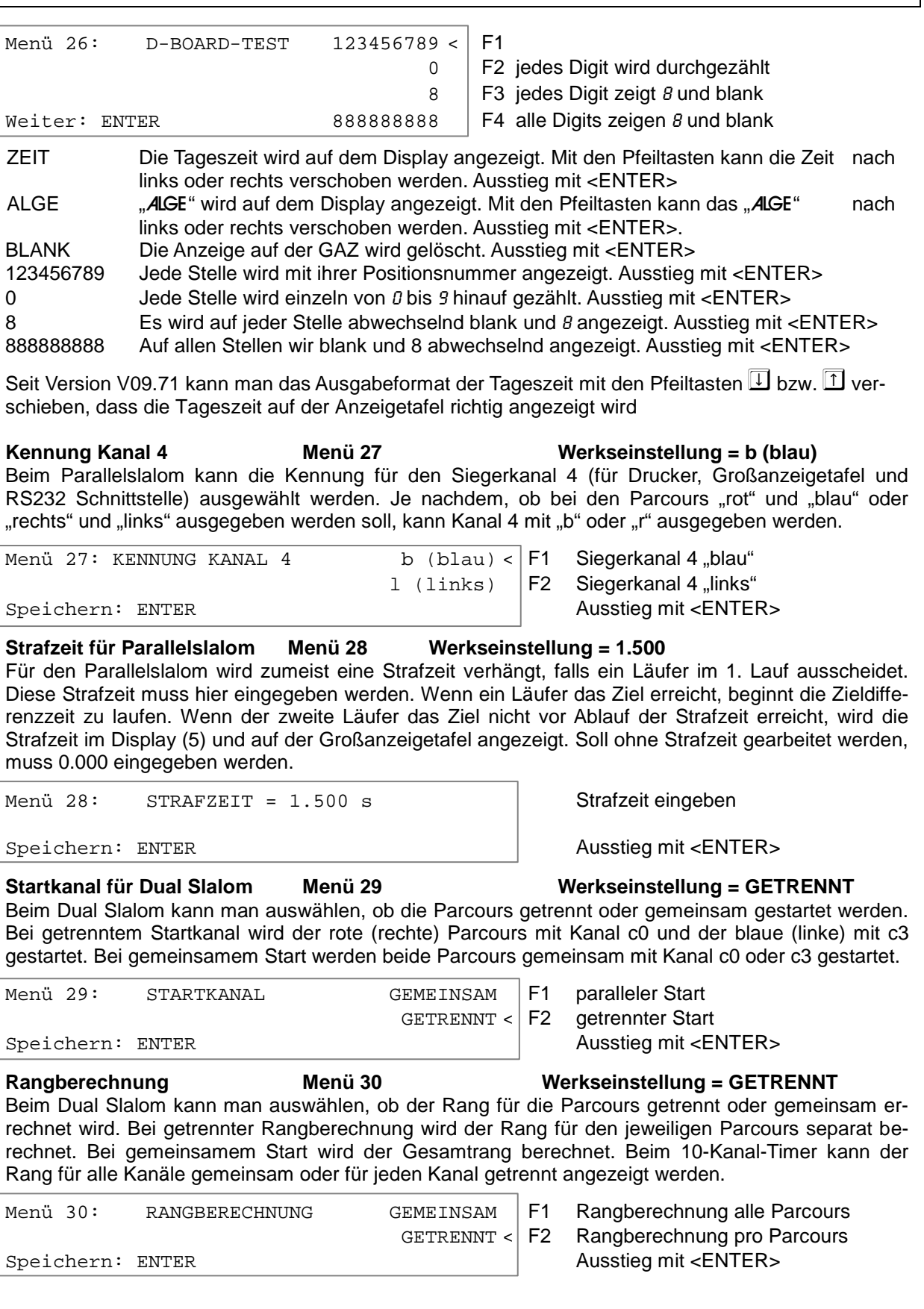

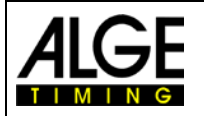

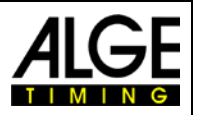

#### **Zeiten Drucken Geschwindigkeitsmessung, Menü 31 Werkseinstellung = AUS**

Beim Programm 7 Geschwindigkeitsmessung kann eingestellt werden, ob die Tageszeiten und die Nettozeit der Geschwindigkeitsmessung mit ausgedruckt werden soll.

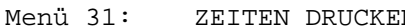

<span id="page-46-0"></span>Nenderstaat is zeiten und Geschwindigkeit<br>Aus < E2 = nur Geschwindigkeit nur Geschwindigkeit

Speichern: ENTER Ausstieg mit <ENTER>

Zeiten drucken = aus:

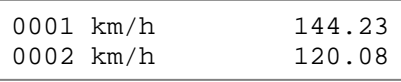

#### Zeiten drucken = ein

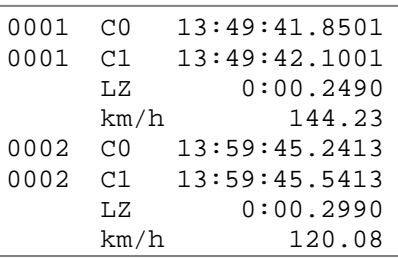

#### **Messdistanz Geschwindigkeitsmessung, Menü 32 Werkseinstellung = 0100 m**

Die Messdistanz zwischen beiden Lichtschranken kann für die Programme Geschwindigkeit und Speed Skiing kann zwischen 1 und 9999 m eingestellt werden. Die Messdistanz wird unabhängig von der Maßeinheit immer in Meter eingegeben.

Menü 32: DISTANZ = 0100 m Messdistanz eingeben

Speichern: ENTER Ausstieg mit <ENTER>

#### **Maßeinheit Geschwindigkeitsmessung, Menü 33 Werkseinstellung = km/h**

Die Maßeinheit für die Geschwindigkeitsmessung kann eingegeben werden. Es kann zwischen km/h, m/s und mph gewählt werden.

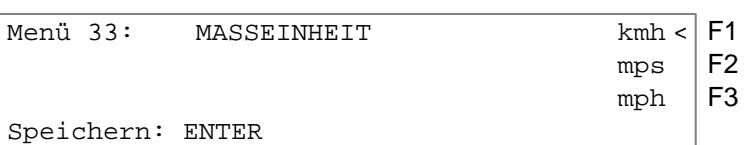

<span id="page-46-2"></span><span id="page-46-1"></span>Kilometer pro Stunde

Meter pro Sekunde

Meile pro Stunde

Ausstieg mit <ENTER>

#### **Minimale Geschwindigkeit Menü 34 Werkseinstellung = 0010 km/h**

<span id="page-46-3"></span>

Die minimal zu messende Geschwindigkeit kann eingegeben werden. Jede Geschwindigkeit, unter dem eingegebenen Wert, ist nicht gültig. Eine Eingabe von 1 bis 9999 ist möglich.

Wird im Menü 33 die Maßeinheit geändert, wird diese auch in diesem Menü verwendet. Die eingestellte minimale Geschwindigkeit wird automatisch für die neue Maßeinheit umgerechnet.

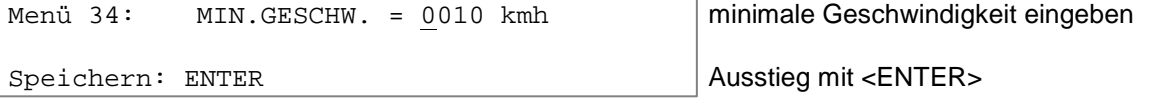

#### **Maximal Geschwindigkeit Menü 35 Werkseinstellung = 0200 km/h**

<span id="page-46-4"></span>

Die maximal zu messende Geschwindigkeit kann eingegeben werden. Jede Geschwindigkeit, die über dem eingegebenen Wert liegt ist nicht gültig. Eine Eingabe von 1 bis 9999 ist möglich. Wenn im Menü 33 die Maßeinheit geändert wird, wird diese auch in hier verwendet. Die eingestellte

maximale Geschwindigkeit wird automatisch für die neue Maßeinheit umgerechnet.

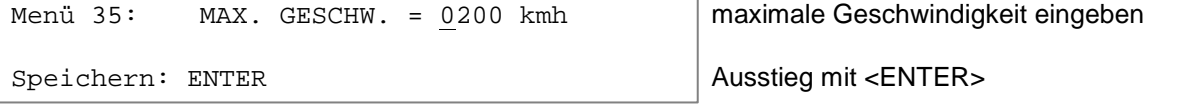

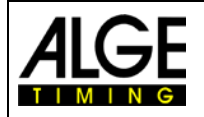

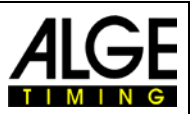

<span id="page-47-6"></span><span id="page-47-5"></span><span id="page-47-4"></span><span id="page-47-3"></span><span id="page-47-2"></span><span id="page-47-1"></span><span id="page-47-0"></span>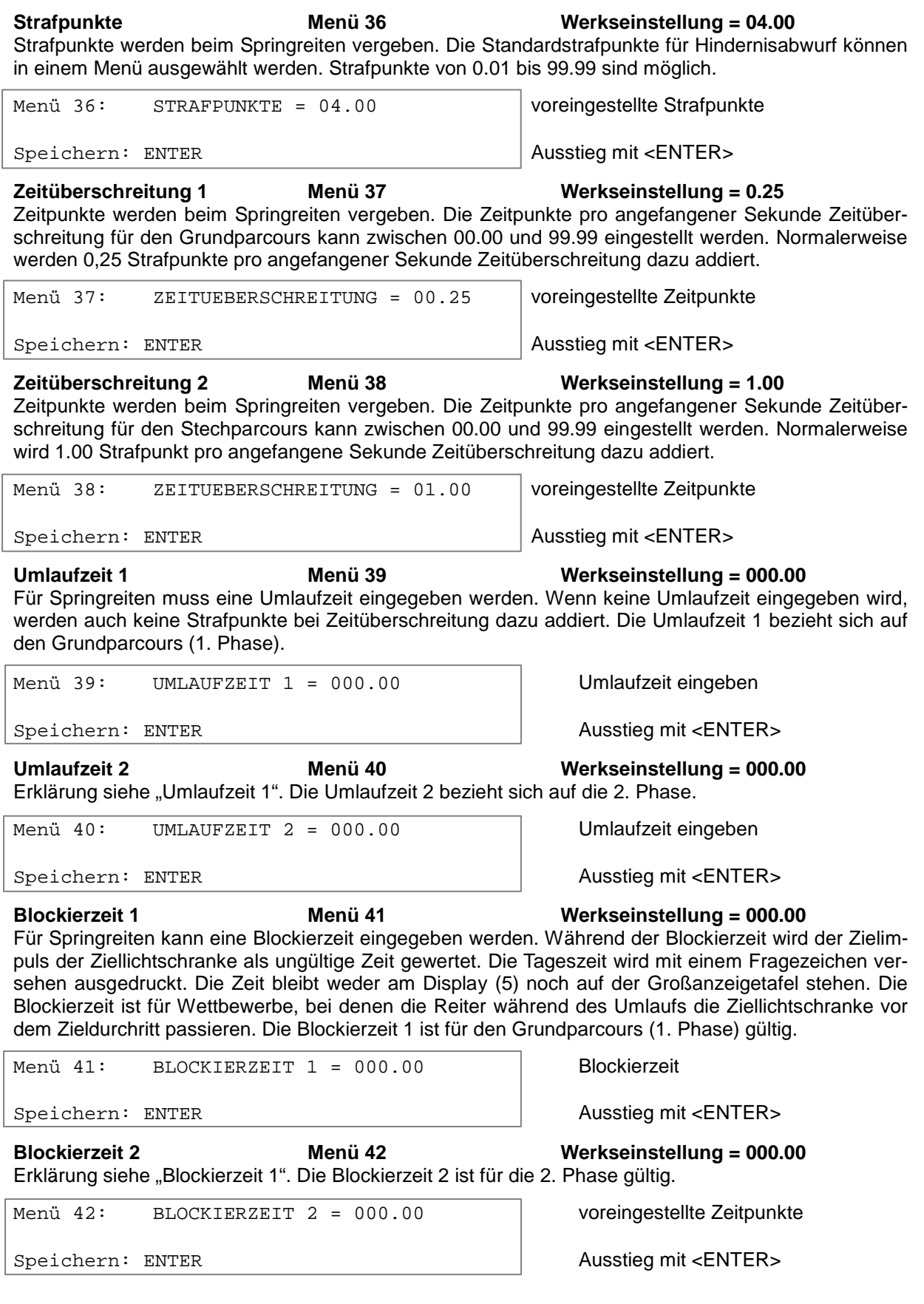

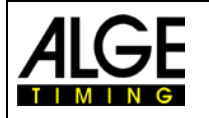

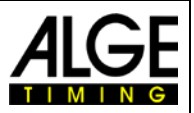

<span id="page-48-0"></span>

#### **Countdownzeit 1 Menü 43 Werkseinstellung = 00:00:45.00**

Die Countdownzeit für Carving und Springreiten kann eingegeben werden. Eine Zeit von 0 bis 999.99 Sekunden ist für Carving, und Springreiten einstellbar. Diese Countdownzeit gilt für alle Teilnehmer (Grundparcours beim Reiten). Zusätzlich kann man einstellen ob nach dem Ablauf der Countdownzeit die Zeit automatisch startet.

Menü 43: COUNT DOWN ZEIT  $1 = 0.45.00$  Countdownzeit eingeben<br>AUTOMATIK START = EIN Automatik Start EIN oder Speichern: ENTER

<span id="page-48-1"></span>= EIN Automatik Start EIN oder AUS<br>Ausstieg mit <ENTER>

#### **Countdownzeit 2 Menü 44 Werkseinstellung = 00:01:00.00**

Die Countdownzeit für die 2. Phase beim Springreiten kann eingegeben werden. Eine Zeit von 0 bis 6399.99 Sekunden ist einstellbar. Diese Countdownzeit gilt für alle Teilnehmer.

Menü 44: COUNT DOWN ZEIT 2 = 030.00 Countdownzeit eingeben<br>AUTOMATIK START = EIN Automatik Start EIN oder Speichern: ENTER Ausstieg mit <ENTER>

Automatik Start EIN oder AUS

Ausgabe auf Großanzeigetafel

### **Countdown für Anzeigetafel Menü 45 Werkseinstellung = EIN**

<span id="page-48-2"></span>

Der Countdown für Springreiten kann auf der Großanzeigetafel ausgeschaltet werden. Wenn der Countdown für die Großanzeige ausgeschaltet ist, bleiben trotzdem alle anderen Countdown Funktionen erhalten.

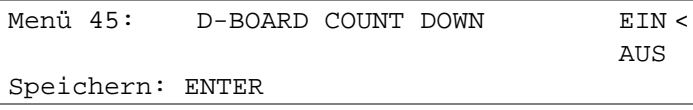

# Ausstieg mit <ENTER>

keine Ausgabe auf GAZ

**Timeoutsignal Menü 46 Werkseinstellung = EIN** Man kann einstellen ob das Timeoutsignal auf den Hornlautsprecher ausgegeben wird oder nicht.

**PTM Sofort addieren Menü 47 Werkseinstellung = AUS**

Dieser Punkt gilt nur bei Springreiten. PTM ist Strafpunkte durch Zeitüberschreitung. Dieses Menü hat nur Einfluss auf die Ausgabe der Anzeigetafeldaten. Ist PTM auf EIN, werden die Strafpunkte während der laufenden Zeit sofort wenn sie auftreten angezeigt. Bei AUS kommen sie erst auf die Anzeigetafel wenn mit F3 der Lauf abgeschlossen wird.

# **Teams Menü 48 Werkseinstellung = AUS**

Dieser Punkt gilt nur bei Springreiten. Wenn man EIN auswählt kann man die Startnummern für die Teams eingeben.

#### **Distanz Menü 49 Werkseinstellung = 0**

Hier kann man die Streckendistanz für das Programm Radsport eingeben. Diese wird für die Berechnung der Durchschnittsgeschwindigkeit benötigt. Die Distanz ist zwischen 0 und 999999 m einstellbar.

# **Eisschelllaufbahn Menü 51 Werkseinstellung = 400 m**

Für Eisschnelllaufen muss man die Bahnlänge für die Berechnung der Rundenanzahl aus der Gesamtdistanz eingeben. Es stehen 333, 400 und 500 m zur Auswahl. Weiters kann man eine beliebige Bahnlänge eingeben.

### **Präzision Menü 52**

Dieses Menü gibt es nicht mehr. Man muss die Präzision nach der Programmauswahl einstellen.

**Startnummernfortschaltung Menü 53 Werkseinstellung = Manuell**

Hier kann man einstellen wie die Startnummer (für den Start) automatisch weitergeschaltet wird. Bei MANUELL erfolgt keine automatische Weiterschaltung. Wählt man AUFWAERTS, dann wird die Startnummer immer automatisch nach dem Start um eins erhöht (bzw. für den 2. Durchgang kann auch die BIBO-Regel gelten). Wird ABWAERTS ausgewählt, dann wird nach dem Start die Startnummer immer um eins reduziert.

#### **Zeitlimit Menü 54 Werkseinstellung = 0 Sekunden** Wird für Springreiten und Hundesport verwendet. Wird ein Zeitlimit eingegeben wird nach Ablauf dieser Zeit der Teilnehmer disqualifiziert. Die Zeit kann zwischen 0 und 999 Sekunden eingestellt werden. Bei 0 gibt es kein Zeitlimit!

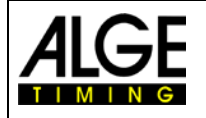

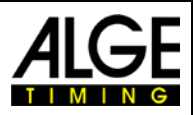

<span id="page-49-0"></span>

#### **LED-Helligkeit Menü 55 Werkseinstellung = 9**

Für LED-Anzeigetafeln von ALGE-TIMNG kann man die Helligkeit in 10 Stufen einstellen. Mit dem Wert 0 ist die Anzeigetafel relativ dunkel (kaum sichtbar bei Sonnenschein), mit 1 etwas heller und dann mit jeder Stufe heller. Auf der Stufe 9 ist die LED-Anzeigetafel am hellsten (blendet bei Verwendung in Gebäuden oder in der Nacht).

Menü 55: LED-HELLIGKEIT = 9 Eingabe: 0 bis 9

Speichern: ENTER Ausstieg mit <ENTER>

### **Startnummern Schleppzeit Menü 56 Werkseinstellung = 3 Sekunden**

Nach einem Start bleibt die Startnummer am Start für die eingegebene Zeit stehen bevor auf die nächste Startnummer gewechselt wird. Diese Zeit ist wichtig, dass bei Doppelimpulsen nicht gleich die nächste Startnummer gestartet wird.

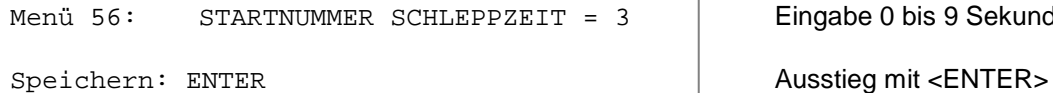

Eingabe 0 bis 9 Sekunden

**PTO sofort addieren Menü 57 Werkseinstellung = AUS** Die PTO Zeit ist die Zeit, die für den Aufbau eines Hindernisses berechnet wird. PTO sofort addieren bedeutet, dass diese Zeit nicht erst nach dem Zieldurchritt zur Laufzeit addiert wird, sondern direkt nach dem Aufbau des Hindernisses und der Parcours für den Reiter wieder freigegeben wurde. Man kann zwischen PTO = EIN oder AUS auswählen.

#### **Blocktasten Einrastend Menü 58 Werkseinstellung = AUS**

Wird für das Programm Springreiten und Hundesport verwendet.

Ist dieses Menü auf EIN so erspart man sich das ständige Drücken der Blocktasten für den Start- und Zielbereich, um unerwünschte Kanalimpulse zu verhindern. Es braucht nur ein einmaliges drücken auf eine der Block Tasten, um den entsprechenden Bereich "freizuschalten". Beim Aufruf der nächsten Startnummer ist der "Blockmodus" wieder aktiv.

Diese Menü besitzt noch ein Untermenü, BLOCKZEITEN DRUCKEN, indem angegeben werden kann, ob die blockierten Zeiten, die für die Zeitmessung zwar keine Auswirkung haben, aber zu Protokollzwecken auf dem Drucker ausgegeben werden sollen.

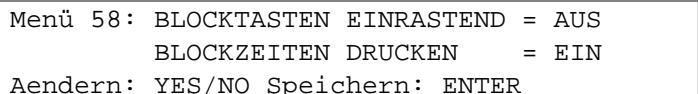

**Impuls vom Funk Menü 59 Werkseinstellung = alle AUS**

Eingabe EIN oder AUS Eingabe EIN oder AUS Ausstieg mit <ENTER>

Wenn man Impulse über Funk (z.B. WTN oder TED) auslöst, dann wird durch die Auswahl von "YES" eine automatische Zeitkorrektur von 0,1 Sekunden vorgenommen (Funkimpulse von ALGE-TIMING Geräte haben eine Verzögerung von 0,1 Sekunden).

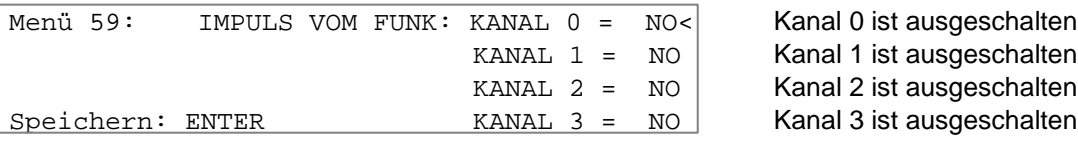

Achtung: Bis zur Version 13.31 hieß dieses Menü "Impuls vom TED".

### **Startnummer-Info RS232 Menü 60 Werkseinstellung = AUS**

Ist dieses Menü eingeschaltet, dann werden bei einer händischer Eingabe der Startnummer zwei Informationen ausgegeben. Als erstes die Ankündigung, dass eine neue Startnummer folgt, mit s0000, und zweitens nach dem Bestätigen der neuen Startnummer, durch Drücken der ENTER Taste, ein sxxxx, wobei xxxx die neue Startnummer ist. Analog zur Ausgabe n0000 und nxxxx, wenn die Startnummer des Zielbereiches verändert wird.

Wenn die Startnummer automatisch weiter geschaltet wird, entfällt die Ankündigung einer neuen Startnummer durch s0000, es wird nur die Information der eigentlichen Startnummer ausgegeben.

Diese Information über die neue Startnummer wird auch über die D-Board Schnittstelle auf Kanal 2 ausgegeben.

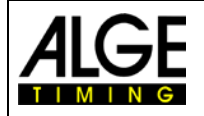

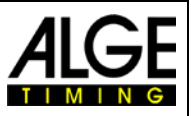

#### **Nächste Syncimpuls Menü 61**

#### **Externer Beep Menü 62 Werkseinstellung = AUS**

In diesem Menü kann für jeden Kanal mit einstellen, ob man für einen Zeitmessimpuls über einen externen Lautsprecher (angeschlossen an der Buchse f) einen Beep ausgeben will.

**RS485 Benutzer Menü 63 Werkseinstellung = AUS**

Man kann die Einstellung für die serielle Schnittstelle RS485 auswählen. Wird das WTN (Wireless Timing Network) verwendet, dann werden verzögert übertragene Zeitendaten übernehmen und eine Dauerauslösung bei WTN Kanälen signalisiert.

Wird die Anzeigetafel ausgewählt, sind die hinausgehenden Daten identisch mit den Daten die auch über die D-Board Schnittstelle gehen. Bei Verwendung als D-Board Schnittstelle stehen unterschiedliche Baudraten zur Auswahl.

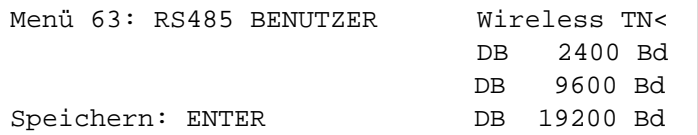

WTN angeschlossen Anzeigetafel mit 2400 Baud Anzeigetafel mit 9600 Baud Anzeigetafel mit19200 Baud

#### **Dauer letzte Impuls Menü 64 Werkseinstellung = 0.00 Sekunden**

Für spezielle Zeitmessungen z.B. mit Teams ist nicht der erste Impuls entscheidend sondern der letzte vom Team. Ist hier eine Zeit angegeben, so wartet das Programm, nach dem zuletzt aufgetreten Zielimpuls, diese Zeit ab. Treten innerhalb der "Dauer letzte Impuls" keine weiteren Zielimpulse auf, so erlangt der zuletzt Aufgetretene die Gültigkeit. Ist die "Dauer des letzten Impulses" auf 0:00 s eingestellt wird das ursprüngliche Programmverhalten hergestellt.

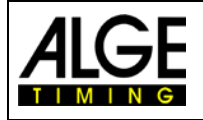

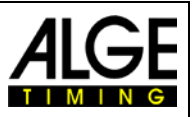

# **6 Programme**

Um ein Programm anzuwählen, muss der TdC 8001 eingeschaltet werden. Nach ca. 5 Sekunden wird das zuletzt verwendete Programm angezeigt. Soll dieses verwendet werden, muss <ENTER> gedrückt werden.

Beim Programmwechsel kann direkt die Programmnummer eingegeben und <ENTER> gedrückt werden. Eine andere Möglichkeit sind die Tasten  $\Box$  und  $\Box$ . Dies müssen solange gedrückt werden, bis das gewünschte Programm im Infodisplay (7) angezeigt wird. Dann <ENTER> drücken. Folgende Programme können gewählt werden:

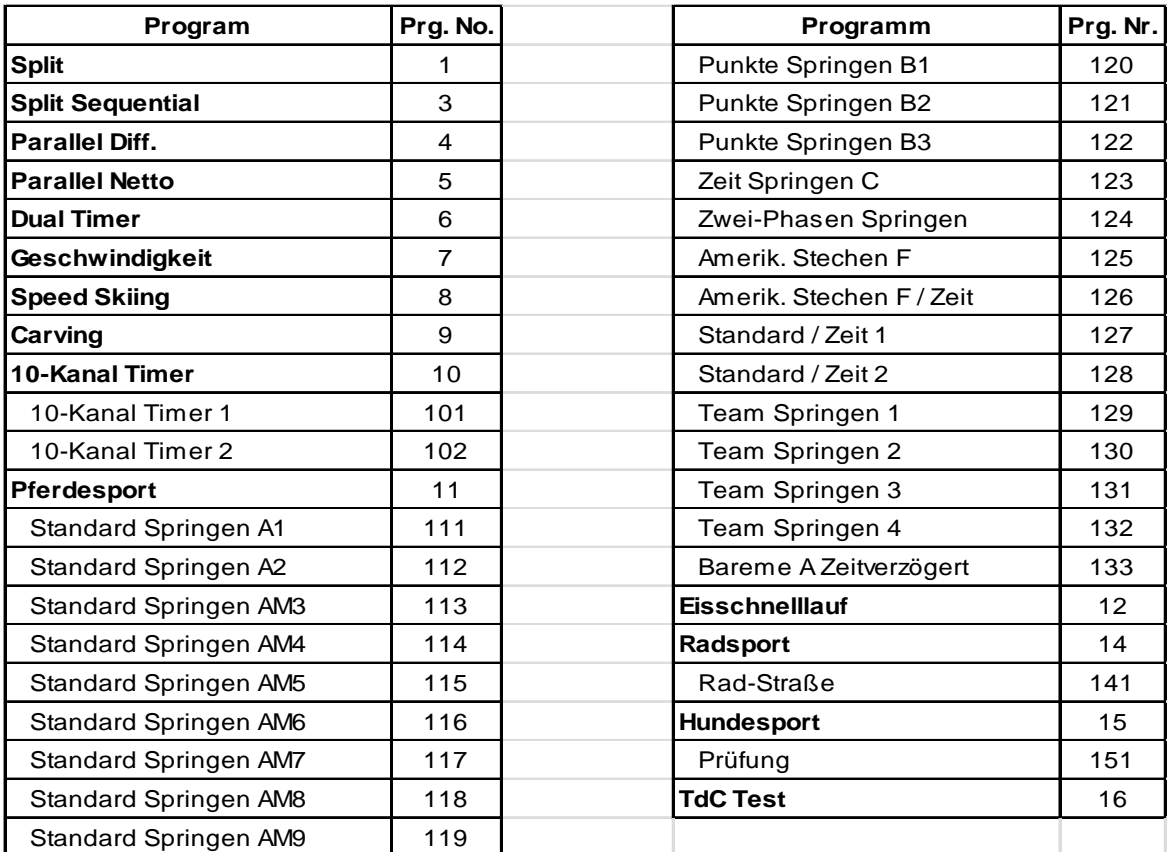

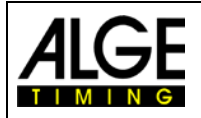

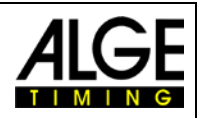

# **6.1 Split, Programm 1**

Nettozeitmessung für Wettbewerbe mit beliebig vielen Läufern gleichzeitig auf der Strecke (z. B. Ski alpin, Ski nordisch, Rad Einzelzeitfahren). Es stehen ein Startkanal, ein Zielkanal und bis zu 8 Zwischenzeitkanäle zur Verfügung.

Bei Split können bis zu 256 Durchgänge durchgeführt werden.

Es kann eingestellt werden, ob die Zeit bei mehreren Durchgängen von 0:00.00 oder mit der Totalzeit des vorherigen Durchgangs gestartet wird.

#### **z. B. Ski alpin oder Ski nordisch:**

TdC 8001 wird mit der zweiadrigen Verbindungsleitung mit der Startschranke verbunden. Über die Sprecheinrichtung kann vom Start mit dem Bediener des TdC 8001 gesprochen werden Im Ziel wird eine Lichtschranke verwendet und mit dem Kabel 001-10 am TdC 8001 angeschlossen.

Über die Großanzeigetafel GAZ kann die Startnummer, die Laufzeit und der Rang für die Zuschauer angegeben werden.

Es können noch zusätzlich Lichtschranken für die Zwischenzeit angeschlossen werden.

### **Einschaltvorgang:**

- − TdC 8001 einschalten (Schalter 26).
- − Programm SPLIT mit den Cursor Tasten auswählen und <ENTER>
- − Speicher für Rennen, das verwendet wird, löschen (z. B. <F1> Rennen 1) und <ENTER>
- − Rennen auswählen und <ENTER>
- − Präzision auswählen und <ENTER>
- Zeitnehmungsmodus auswählen und <ENTER>
- − Startmodus wählen und <ENTER>
- − <YES> drücken, wenn Gruppen eingegeben werden sollen, sonst <NO> und <ENTER>
- − wenn Gruppen eingegeben werden, immer die letzte Nummer einer Gruppe eingeben
- − jede Eingabe mit <ENTER> bestätigen
- − nach Eingabe der Startnummer der letzten Gruppe <ENTER> drücken
- − TdC 8001 synchronisieren (eventuell mit anderen Zeitmessgeräten)
- − <F1>, um angezeigte Tageszeit zu übernehmen
	- − bei der nächsten vollen Minute wird ein Startimpuls über Kanal c0 ausgegeben
	- − TdC 8001 ist für die Zeitmessung bereit
- − <F2> wenn das Display (5) eine falsche Tageszeit anzeigt
	- Zeit mit der Zieltastatur (8) eingeben und mit <ENTER> bestätigen
	- − Mit einem Startsignal die Uhr starten (Taste <START> oder Kanal c0)

#### **Rennablauf:**

- − \* und + auf Tastatur (9) eingeben, mittleres Segment in Display (1) ist oben
- − Startnummer für Start mit Starttastatur (12) eingeben
- − <ENTER>
- − Display (1) muss die richtige Startnummer (und Gruppe) anzeigen
- − Startnummer für Ziel mit Zieltastatur (8) eingeben
- − <ENTER>
- − Display 8 muss die richtige Startnummer (und Gruppe) anzeigen
- − Startimpuls für die Nummer 1 erfolgt
- − Display (5) zeigt die laufende Zeit

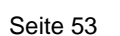

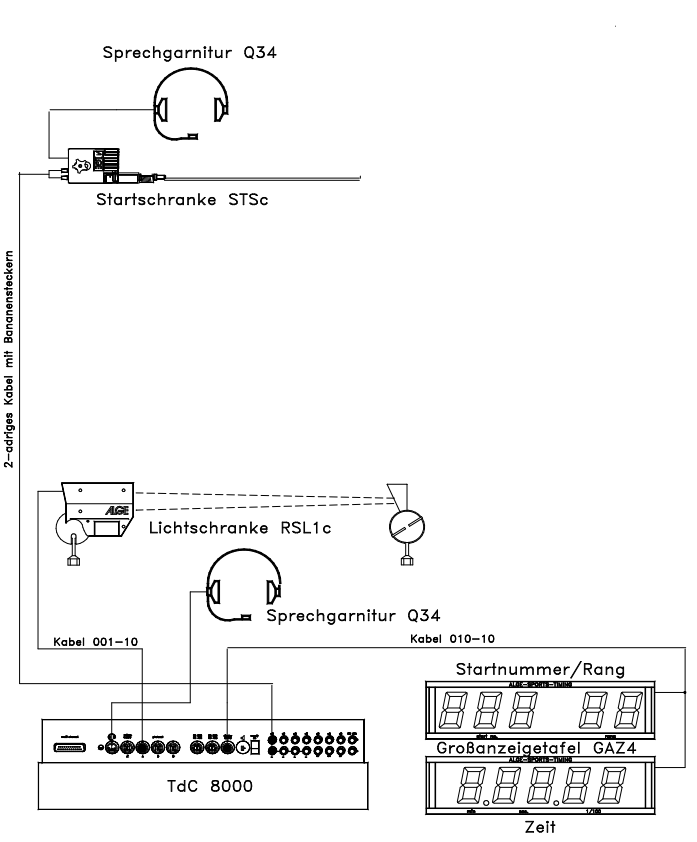

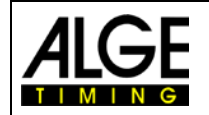

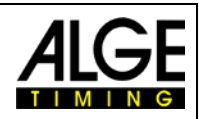

- − Display (1) wechselt automatisch auf nächste Startnummer
- − Startimpuls für die Nummer 2 erfolgt
- − Display (1) wechselt automatisch auf nächste Startnummer
- − Zielimpuls der Startnummer 1 erfolgt.
- − Display (5) zeigt die Laufzeit von Startnummer 1
- − Startimpuls für die Nummer 3 erfolgt
- − Display (1) wechselt automatisch auf nächste Startnummer und <ENTER>
- − Display (5) zeigt die Laufzeit von Startnummer 2
- − Zielimpuls der Startnummer 2 erfolgt
- − Display (5) zeigt die Laufzeit von Startnummer 2
- − etc.

### **Kanalbelegung**

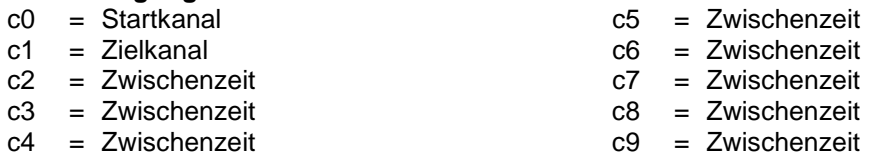

#### **Voreingestelltes Hauptmenü:**

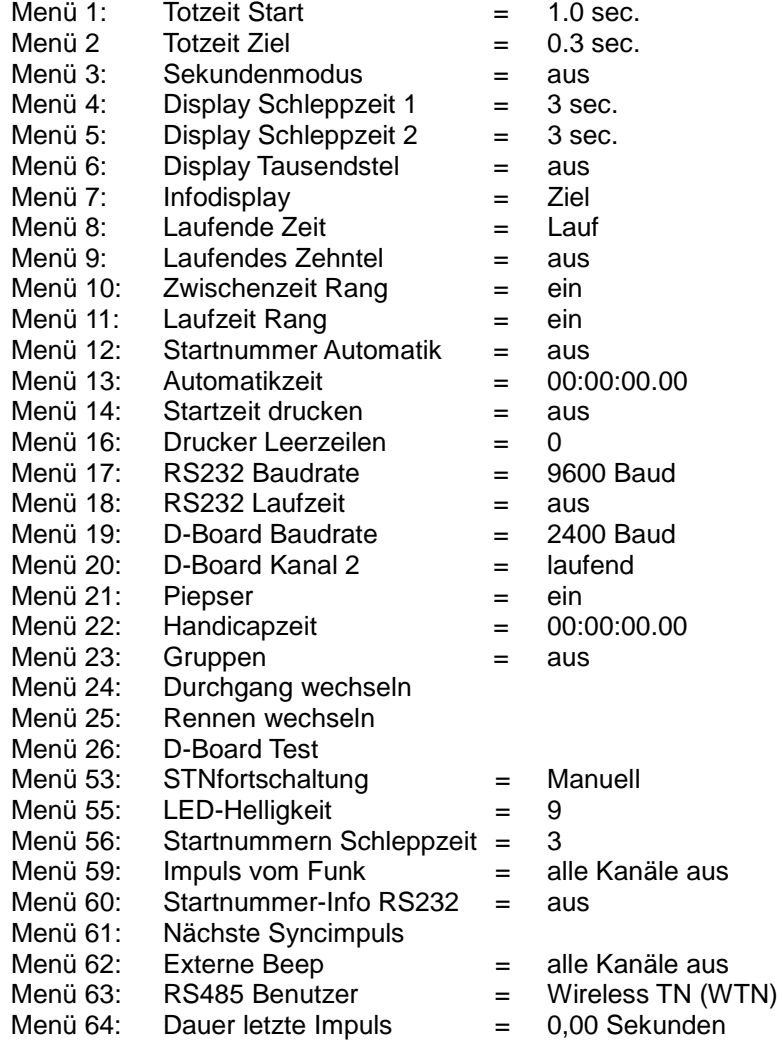

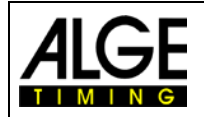

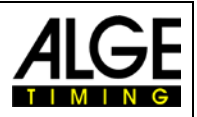

### **Printer: Beispiel eines Ausdrucks**

1. Durchgang:

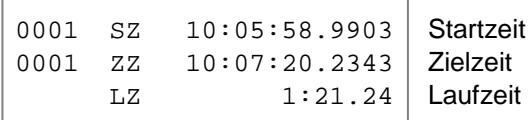

### 2. Durchgang:

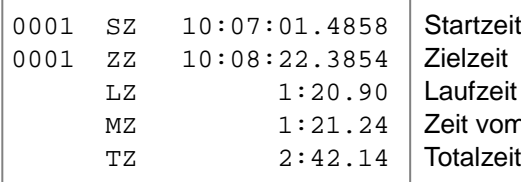

vom Speicher (Memoryzeit, z. B. 1. Durchgang)

# **Anzeigetafel (D-LINE oder GAZ):**

Die Nettozeit und Startnummer/Rang kann auf je einer ALGE Aanzeigetafel angezeigt werden. Es wird immer die aktuelle Nummer, die im Display (6) angezeigt wird, ausgegeben (auf derAnzeigetafel kann die Nummer nur dreistellig, der Rang nur zweistellig angezeigt werden).

Im Hauptmenü (siehe Menü 20) kann der Kanal 2 aktiviert werden. Wird mit Kanal 2 gearbeitet, wird nur die gestoppte Zeit auf der Anzeigetafel angezeigt (keine laufende Zeit).

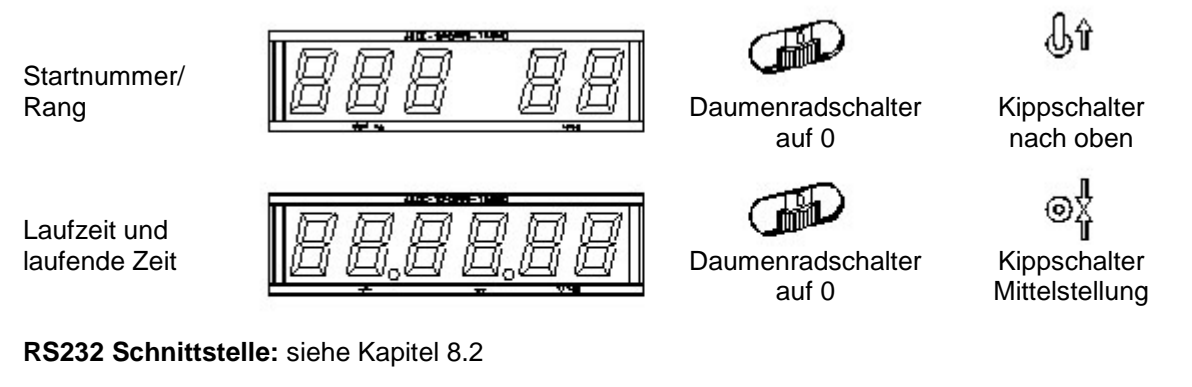

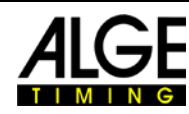

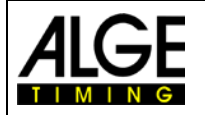

# **6.2 Split-Sequential, Programm 3**

Nettozeitmessung und Rundenzeitmessung für Wettbewerbe mit Einzelstart oder Massenstart mit beliebig vielen Läufern gleichzeitig auf der Strecke (z. B. Staffel bei Ski nordisch). Es stehen ein Start-, ein Ziel- und bis zu acht Zwischenzeitkanäle zur Verfügung.

Beim Split-Sequential muss immer die Rundenanzahl eingegeben werden. Wenn der letzte Stoppimpuls erreicht wurde (letzte Runde, Zieldurchlauf), läuft die Zeit im Display für diesen Teilnehmer nicht mehr weiter. jeder Stoppimpuls, außer dem Letzten, wird im Display und auf der Großanzeigetafel für die Dauer der eingestellten Displayzeit 1 angezeigt.

Es können bis zu 256 Durchgänge durchgeführt werden. Wird ein neuer Durchgang begonnen, werden vom vorherigen Durchgang nur die Laufzeiten übernommen.

Es kann eingestellt werden, ob die Zeit bei mehreren Durchgängen von 0:00.00 oder mit der Totalzeit des vorherigen Durchgangs/aller vorangegangenen Durchgänge gestartet wird.

Im Split-Sequential Programm können keine Gruppen eingegeben werden.

#### **Einschaltvorgang:**

- − TdC 8001 einschalten (Schalter 26)
- − auf Zieltastatur (8) Programmnummer 3 eingeben und <ENTER>
- − Speicher für Rennen, das verwendet wird, löschen und <ENTER>
- − Rennen auswählen
- − Rundenzahl eingeben und <ENTER>
- − Präzision auswählen und <ENTER>
- − Startmodus wählen und <ENTER>
- − Gerät synchronisieren, Synchronisationsmodus mit Taste <F1> (wenn die Tageszeit korrekt angezeigt wird) oder <F2> (wenn die Tageszeit neu synchronisiert werden soll) auswählen
- − Tageszeit starten (mit Impuls auf Kanal 9 oder <START> Taste)

#### **Rennablauf mit Massenstart und drei Runden:**

- − bei Massenstart kann bei Starttastatur (12) nichts eingestellt werden, Startdisplay (1) zeigt "1"
- − Startnummer für Ziel eingeben (Zieltastatur (8), z. B. StNr. 1) und <ENTER>
- − Display (6) muss eingegebene Startnummer 1 anzeigen, Display (5) muss Zeit Null anzeigen
- − Startimpuls für alle Teilnehmer erfolgt (Massenstart)
- − Display (5) zeigt laufende Zeit, Display (6) zeigt Startnummer 1 und 1 für 1. Runde
- im Display (1) wird jetzt b1 angezeigt (b = belegter Start)
- − Zielimpuls für die erste Runde der Startnummer 1 erfolgt
- − Die Zeit bleibt im Display (5) stehen und läuft nach Ablauf der im Menü 4 eingestellten Display Schleppzeit 1 wieder weiter. im Display (6) wird noch immer die Startnummer 1 angezeigt, aber der Rundenzähler hat sich auf 2 erhöht.
- − usw.
- − Der Zielimpuls für die zweite Runde der Startnummer 1 erfolgt.
- − Die Zeit bleibt im Display (5) stehen und läuft nach Ablauf der im Menü 4 eingestellten Display Schleppzeit 1 wieder weiter. Im Display (6) wird noch immer die Startnummer 1 angezeigt, aber der Rundenzähler hat sich auf 3 erhöht.
- − usw.
- − Der Zielimpuls für die dritte Runde (Zielimpuls) der Startnummer 1 erfolgt.
- − Die Zeit bleibt im Display (5) stehen. Im Display (6) wird weiterhin die Startnummer 1 und die Rundenzahl 3 angezeigt.

#### **Zeiten korrigieren:**

Eine Rundenzeit kann nicht direkt korrigiert werden. Die Rundenzeit wird geändert, wenn die Zeit von Kanal 0 oder 1 oder der Laufzeit geändert wird.

#### **Kanalbelegung**

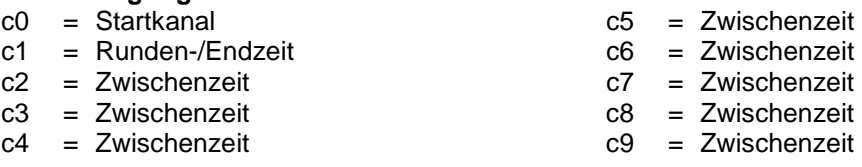

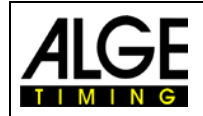

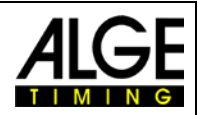

### **Voreingestelltes Hauptmenü:**

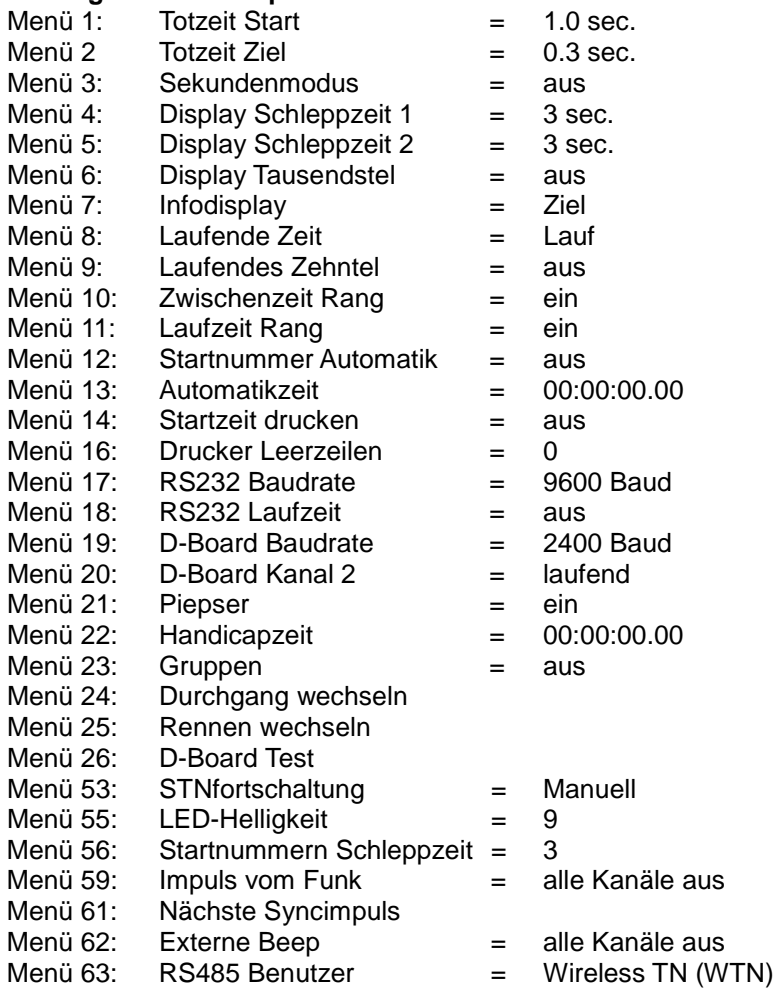

# **Printer: Beispiel eines Ausdrucks**

1. Durchgang:

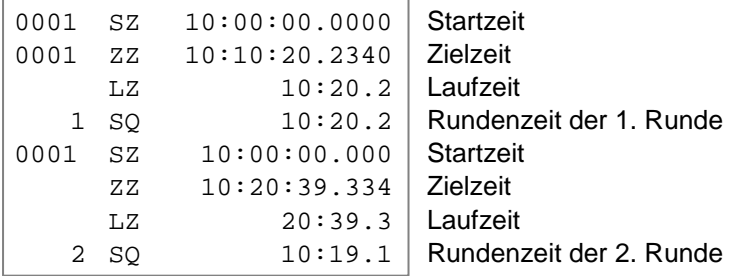

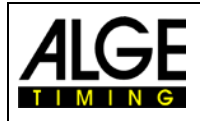

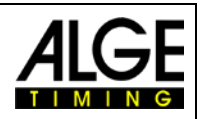

## 2. Durchgang:

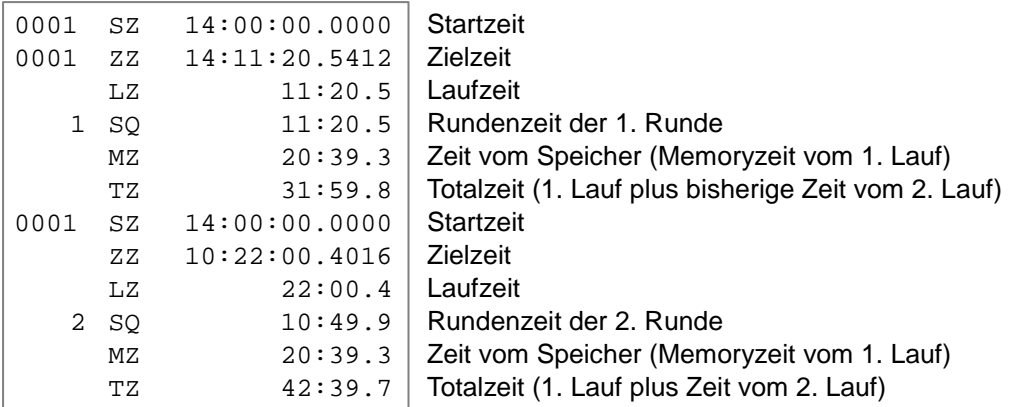

### **Anzeigetafel (D-LINE und GAZ):**

Mit je einer Anzeigetafel D-LINE oder GAZ kann angezeigt werden: Startnummer/Rang, Laufzeit (bzw. laufenden Zeit), Rundenzeit (Sequentialzeit) Im Hauptmenü (siehe Menü 20) kann der Kanal 2 aktiviert werden. Wird mit Kanal 2 gearbeitet, wird nur die gestoppte Zeit auf der Großanzeigetafel angezeigt (keine laufende Zeit).

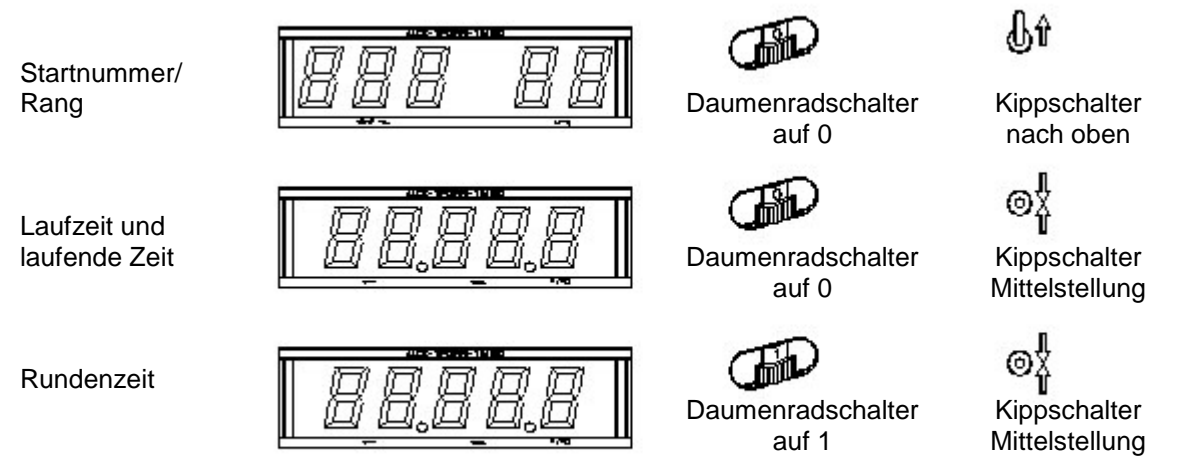

### **RS232 Schnittstelle:** siehe Kapitel [8.2](#page-100-0)

Alle Zeiten werden wie beim Splitprogramm ausgegeben. Wird im Menü "RS232 Laufzeit = ein" eingestellt, wird die Lauf- und Rundenzeit ausgegeben.

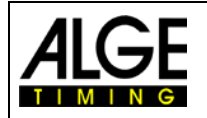

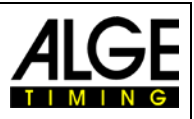

# **6.3 Parallelslalom**

**6.3.1 Parallel Diff. (Parallelslalom mit Zieldifferenzzeit), Programm 4**

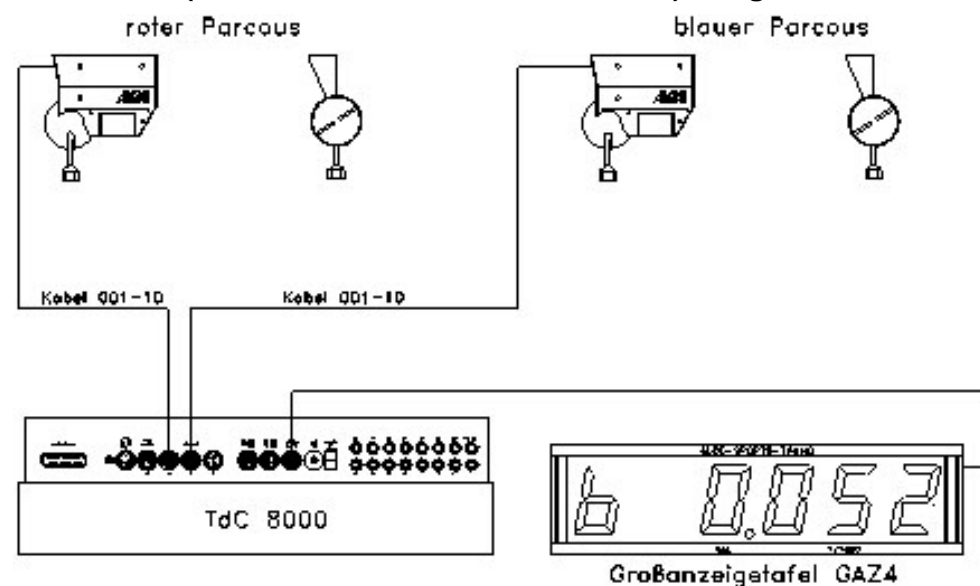

- − Für jedes Paar eine Laufnummer eingeben (automatisches Weiterzählen 1 9999)
- − Im Ziel werden zwei Lichtschranken benötigt, je eine für blauen und roten Parcours
- − Der erste Lichtschrankenimpuls löst die Zeitmessung aus, der zweite stoppt die Uhr.
- − Siegesparcours und Zeitvorsprung des Siegers werden angezeigt (R=rot, B=blau)
- − Eine Leitung vom Start ins Ziel ist für die Zeitmessung nicht notwendig
- − Lichtschranke roter Parcours an Kanal 1 anschließen (Kabel 001-10 an Buchse 19 oder 20)
- − Lichtschranke blauer Parcours an Kanal 4 anschließen (Kabel 001-10 an Buchse 21)

### **Einschaltvorgang:**

- − TdC 8001 einschalten (Schalter 26)
- − Programm Parallelslalom Differenz (Programmnummer 4) mit den Cursor Tasten auswählen und <ENTER>
- − Speicher für Rennen, das verwendet wird, löschen und <ENTER>
- − Rennen auswählen und <ENTER>
- − TdC 8001 synchronisieren (eventuell mit anderen Zeitmessgeräten)
- − <F1> um angezeigte Tageszeit zu übernehmen
	- Bei der nächsten vollen Minute wird ein Startimpuls über Kanal c0 ausgegeben.
	- Der TdC 8001 ist zur Zeitmessung bereit.
- − <F2> wenn das Display (5) eine falsche Tageszeit anzeigt
	- − Zeit mit der Zieltastatur (8) eingeben und mit <ENTER> bestätigen
	- − Mit eine Startsignal die Uhr starten (Taste <START> oder Kanal c0)
	- − Der TdC 8001 ist zur Zeitmessung bereit.

#### **Rennablauf:**

- − \* und + auf Tastatur (9) eingeben, mittleres Segment auf Display (1) ist oben
- − Die Displays (1) und (6) zeigen automatisch die Laufnummer 1.
- − Um eine andere Laufnummer zu bekommen, muss diese mit der Tastatur (9 oder 15) eingegeben werden, mit <ENTER> bestätigen
- − Displays (1) und (6) müssen die richtige Laufnummer anzeigen.
- − Display (5) zeigt die Zeit 0.000
- − <ALT> und <MENU> gleichzeitig drücken, um ins Hauptmenü zu gelangen.
- − Taste einmal drücken, um Menü 28 Strafzeit anzuzeigen
- − Strafzeit prüfen:
	- − Wenn die Strafzeit richtig ist, <ALT> und <MENU> gleichzeitig drücken, zum Verlassen.
	- − Wenn die Strafzeit nicht richtig ist, <YES> drücken:
		- − richtige Strafzeit mit Zieltastatur (8) eingeben

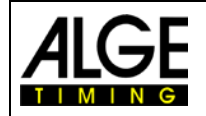

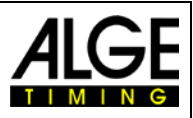

- − Strafzeit mit <ENTER> bestätigen
- − Hauptmenü durch gleichzeitiges Drücken von <ALT> und <MENU> verlassen
- − Der TdC 8001 ist nicht mit dem Start verbunden und daher wird der Start zeitlich nicht erfasst.
- − Mit erstem Zielimpuls, zeigt Display (5) laufende Zieldifferenzzeit und Siegesparcours.
- − Mit zweitem Zielimpuls, zeigt Display (5) Zieldifferenzzeit und Siegesparcours.
- − Um den TdC 8001 für das nächste Rennen bereit zu machen, <ENTER> drücken
- − Displays (1) und (6) zeigen die nächste Laufnummer
- − Display (5) zeigt die Zeit 0.000
- − usw.

#### **Strafzeit:**

Die Strafzeit wird als Zieldifferenzzeit eingesetzt, wenn ein Läufer im Rennen ausfällt. Soll ohne Strafzeit gearbeitet werden, muss 0.000 als Strafzeit eingegeben werden.

Wenn ein Läufer das Ziel erreicht, beginnt die Zieldifferenzzeit zu laufen. Wenn der zweite Läufer das Ziel nicht vor Ablauf der Strafzeit erreicht, wird die Strafzeit im Display (5) und auf der Großanzeigetafel angezeigt. Auf dem Drucker wird die Strafzeit mit einem "P" gekennzeichnet. Die Strafzeit wird im Hauptmenü (i) eingegeben (siehe Menü 28).

#### **Zeiten löschen:**

Durch Drücken der Taste <CLEAR> der Starttastatur (12) oder Zieltastatur (8) können die Zielimpulse gelöscht werden. Es werden die Zielimpulse vom blauen (c1) und roten (c4) Parcours gelöscht, sofern schon beide Parcours einen Zielimpuls haben.

#### **Zeiten blockieren:**

Jeder Parcours kann separat blockiert werden. Wird <BLOCK> der Starttastatur (12) gedrückt, wird die Zeit des blauen Parcours (c4) ungültig ausgedruckt (Tageszeit mit ?). Wird <BLOCK> der Zieltastatur (8) gedrückt, wird die Zeit des roten Parcours (c1) ungültig ausgedruckt (Tageszeit mit ?). Wird <ALT> und <BLOCK> gleichzeitig gedrückt, wird der jeweilige Impuls verschluckt.

#### **Kanalbelegung**

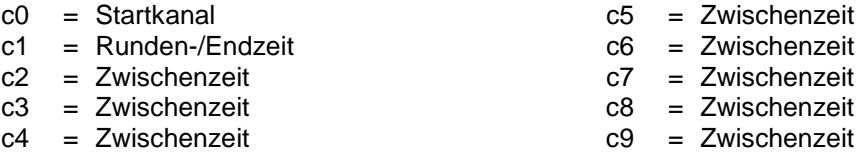

#### **Voreingestelltes Hauptmenü:**

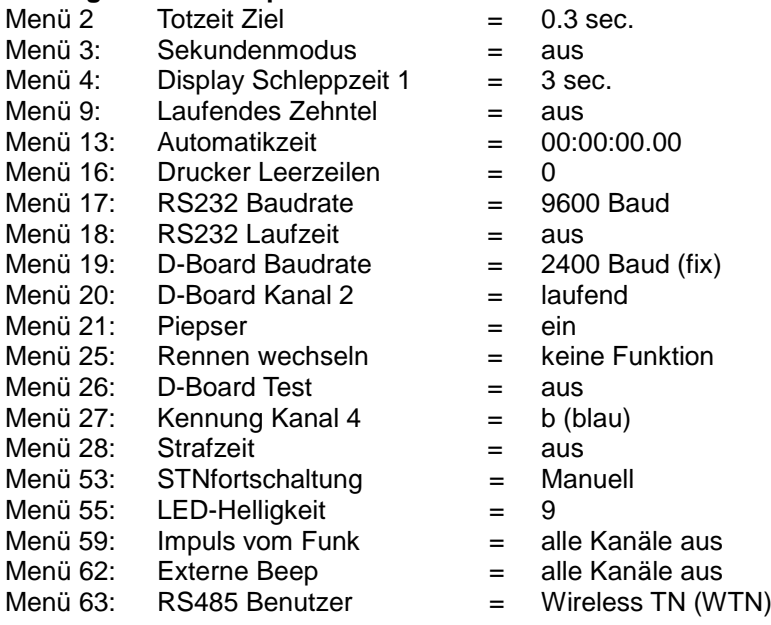

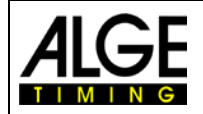

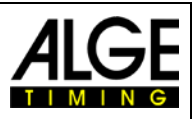

### **Display:**

- In den Displays (1) und (6) wird die Laufnummer des Paares angezeigt.
- Im Display (5) werden der Siegesparcours und die Zieldifferenzzeit angezeigt
- − Das Infodisplay (7) hat für die Zeitmessung keine Funktion.

#### **Printer: Beispiel eines Ausdrucks**

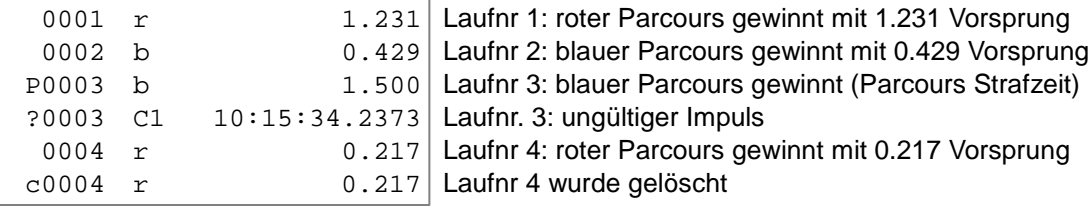

#### **Lichtschranke fürs Ziel:**

- − Die Lichtschranke für den roten Parcours wird am TdC 8001 angeschlossen. Für die Kabel 001-10, 001-20 oder 001-30 wird die Buchse A (A') oder A' (A) verwendet. Bei externer Speisung der Lichtschranke kann auch ein zweiadriges Kabel verwendet werden. Dies wird mit Bananensteckern am Kanal c1 (h) angeschlossen.
- − Die Lichtschranke für den blauen Parcours wird am TdC 8001 angeschlossen. Für die Kabel 001-10, 001-20 oder 001-30 wird die Buchse B (B) verwendet. Bei externer Speisung der Lichtschranke kann auch ein zweiadriges Kabel verwendet werden. Dies wird mit Bananensteckern am Kanal c4 (h) angeschlossen.

#### **Anzeigetafel (D-LINE oder GAZ):**

Die Zieldifferenzzeit kann auf einer ALGE Anzeigetafel angezeigt werden. Es wird immer der Siegesparcours zusammen mit der Differenzzeit angezeigt (r = rot, b = blau).

Im Hauptmenü (siehe Menü 27) kann eingestellt werden, ob für den Siegesparcours rot (r) und blau (b) oder rechts (r) und links (L) ausgegeben wird.

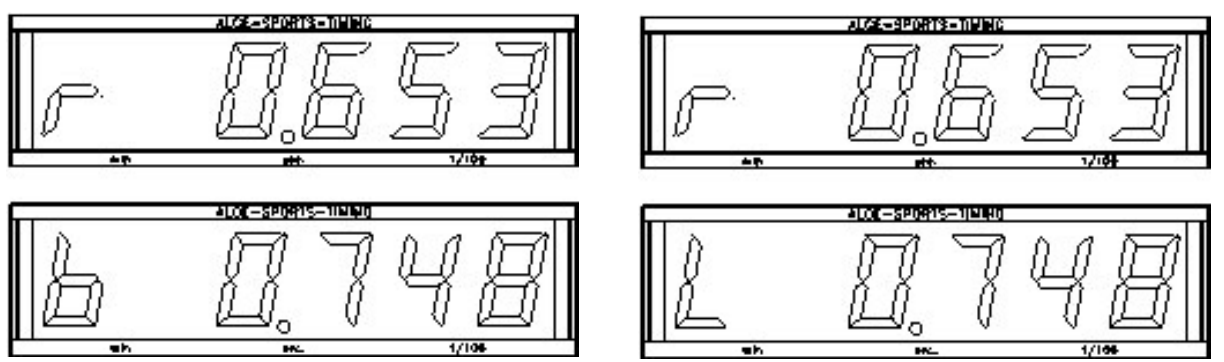

Im Hauptmenü (siehe Menü 20) kann der Kanal 2 aktiviert werden. Wird mit Kanal 2 gearbeitet, wird nur die gestoppte Zeit auf der Anzeigetafel angezeigt (keine laufende Zeit).

 $Ü$ bertragungsgeschwindigkeit: *Übertragungsprotokoll*: ASCII

```
NNNPxxxxxxx§S:Sxxxx(CR) laufende Zieldifferenzzeit (Sieg roter Parcours, ohne 1/10)
```
*Ausgabeformat*: 1 Startbit, 8 Datenbit, kein Paritybit, 1 Stoppbit NNNPxxxxxxxxx:Sz.ht(CR) stehende Zeit bevor ein Läufer das Ziel erreicht

NNNPxxxxxxxbS:Sxxxx(CR) laufende Zieldifferenzzeit (Sieg blauer Parcours, ohne 1/10)

laufende Zieldifferenzzeit (Sieg linker Parcours, ohne 1/10)

NNNPxxxxxxxbS:Szxxx(CR) laufende Zieldifferenzzeit (Sieg blauer Parcours, mit 1/10)

- NNNPxxxxxxx§S.Szxxx(CR) laufende Zieldifferenzzeit (Sieg roter Parcours, mit 1/10)
- NNNPxxxxxxx\$S:Szxxx(CR) laufende Zieldifferenzzeit (Sieg linker Parcours, mit 1/10)
- NNNPxxxxxxxbS:Sz ht(CR) Zieldifferenzzeit (Sieg blauer Parcours)

NNNPxxxxxxx§S:Sz ht(CR) Zieldifferenzzeit (Sieg roter Parcours)

NNNPxxxxxxx\$S:Sz ht(CR) Zieldifferenzzeit (Sieg linker Parcours)

```
x ............ Leerzeichen (blank)
```

```
NNN...... Laufnummer
```
P ........... Identifikation für Parallelslalom

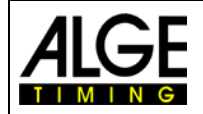

Bedienungsanleitung TdC 8001

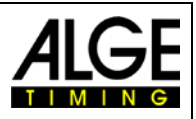

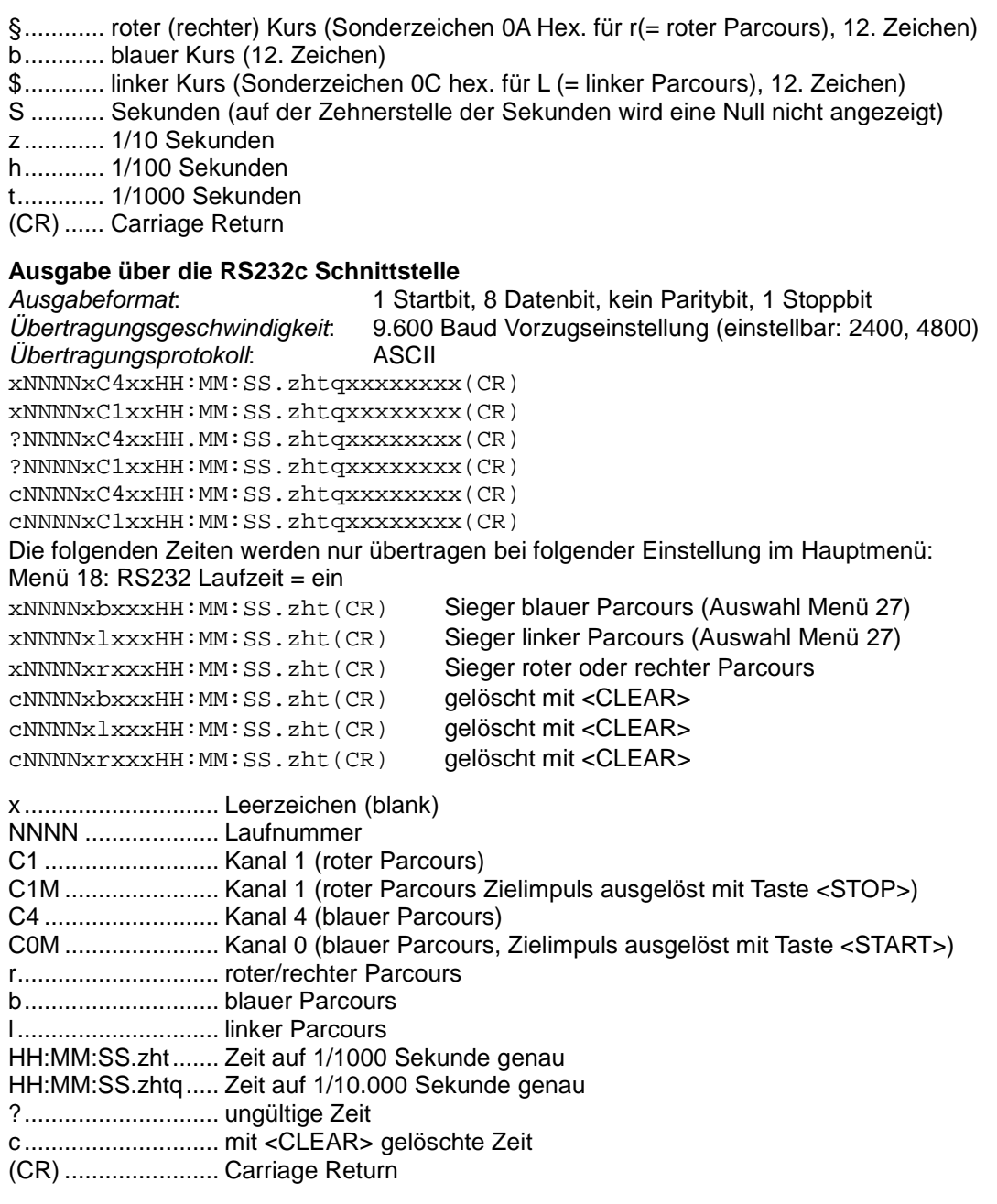

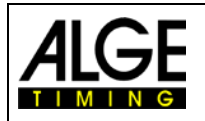

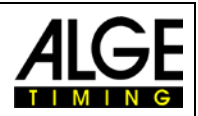

# **6.3.2 Parallelslalom Netto, Programm 5**

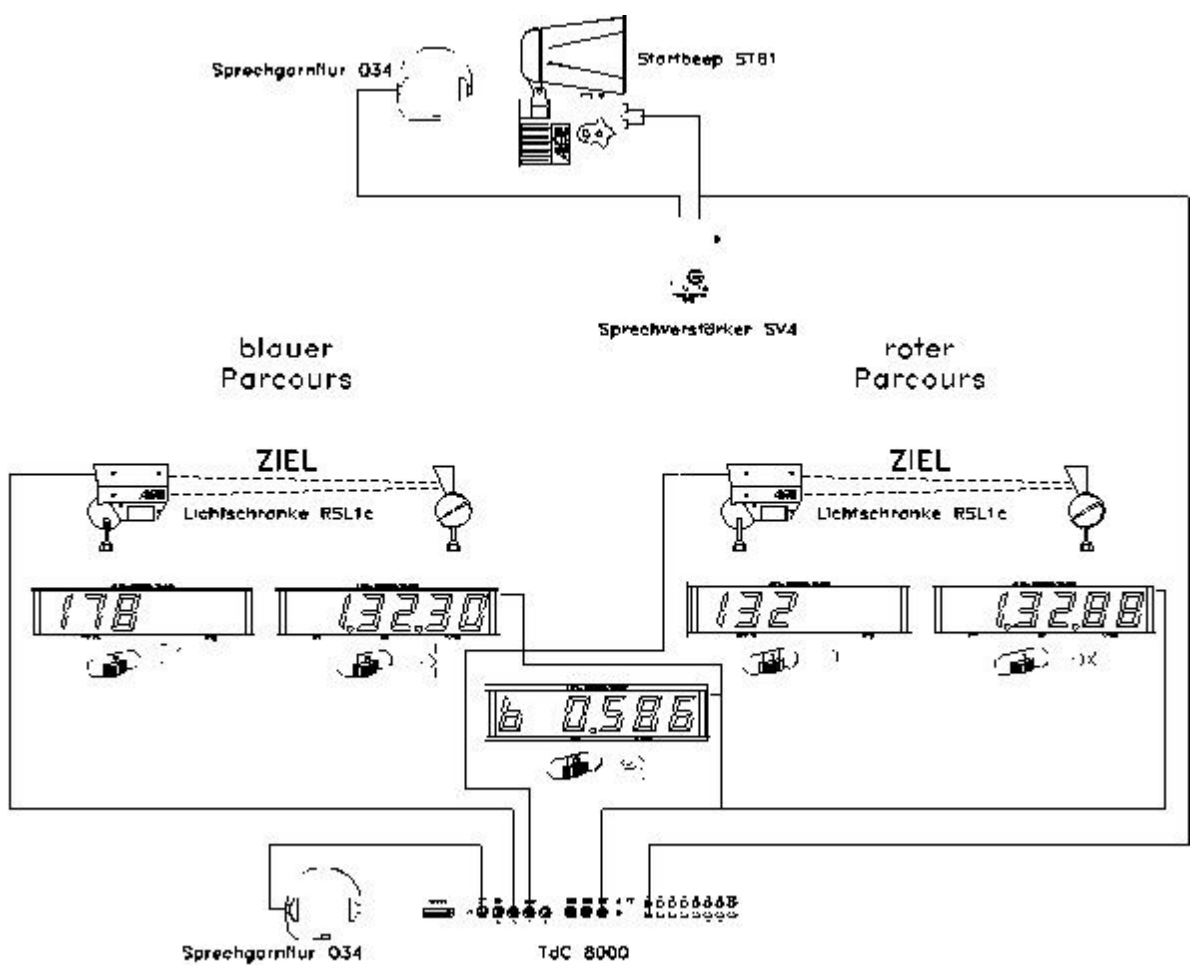

Parallelslalom mit Messung der Laufzeiten (Nettozeit) und Zieldifferenzzeit. Die Messung kann für beide Läufe durchgeführt werden mit Lauf Totalzeit und Total Zieldifferenzzeit.

### **Einschaltvorgang:**

- − TdC 8001 einschalten (Schalter 26)
- − Programm PARALLEL NETTO (Programm 5) mit den Cursor Tasten **I** und **I** auswählen und <ENTER>
- − Speicher für Rennen, das verwendet wird, löschen und <ENTER>
- − Rennen auswählen und <ENTER>
- − Präzision auswählen und <ENTER>
- − TdC 8001 synchronisieren (eventuell mit anderen Zeitmessgeräten)
	- − <F1> drücken, um angezeigte Tageszeit zu übernehmen
		- − Bei der nächsten vollen Minute wird ein Startimpuls über Kanal c0 ausgegeben. Der TdC 8001 ist für die Zeitmessung bereit.
	- − <F2> drücken, wenn das Display (5) eine falsche Tageszeit anzeigt.
	- − Zeit mit der Zieltastatur (8) eingeben und mit <ENTER> bestätigen.
	- − Mit einem Startsignal die Uhr starten (Taste <START> oder Kanal c0)

### **Rennablauf im 1. Durchgang:**

- − Startnummer für blauen (linken) Parcours mit Tastatur (12) eingeben
- − <ENTER>
- − Display (1) muss die Startnummer vom blauen (linken) Parcours anzeigen.
- − Startnummer für roten (rechten) Parcours mit Tastatur (8) eingeben
- − <ENTER>
- − Display (6) muss die Startnummer vom roten (rechten) Parcours anzeigen.
- − Infodisplay (5) muss die Startnummer vom blauen (linken) und roten (rechten) Parcours an-

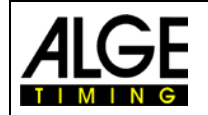

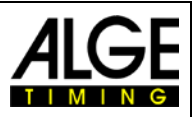

zeigen sowie die dazugehörige Zeit 0:00.00

- − Startimpuls für beide Läufer erfolgt (Kanal c0 oder c3); die Taste <START> funktioniert nicht
- − Displays (1) und (6) zeigen die Startnummer und "b" (b = belegt).
- − Infodisplay (7) muss die Startnummer vom blauen (linken) und roten (rechten) Parcours anzeigen sowie die dazugehörige laufende Zeit.
- − Zielimpuls für die Nummer 1 erfolgt.
- − Zielimpuls für die Nummer 2 erfolgt.
- − Infodisplay (7) muss die Startnummer vom blauen (linken) und roten (rechten) Parcours anzeigen sowie die dazugehörige Laufzeit.
- − Das Infodisplay (7) zeigt neben der Siegerzeit die Differenzzeit.
- − Die Startnummern für das nächste Läuferpaar können wie zuvor eingegeben werden.

#### **Rennablauf im 2. Durchgang:**

Durchgang wechseln:

- − Alle Läufer müssen den 1. Durchgang beendet haben.
- − Die Taste <ALT> und <MENU> gleichzeitig drücken.
- − Mit der Zieltastatur (8) die Zahl 23 eingeben
- − Das Infodisplay (7) zeigt jetzt "Durchgang wechseln"
- − Taste <YES> drücken
- − Taste <F2> drücken, damit der nächste Durchgang angewählt wird.
- − Mit <ENTER> bestätigen.

Im 2. Durchgang fahren die gleichen Startnummern gegeneinander, aber die Pisten werden gewechselt. Die Startnummern, die im 1. Durchgang auf der blauen Piste gefahren sind, können im 2. Durchgang nicht mehr für die blaue Piste eingegeben werden. Das gleiche gilt für die rote Piste. Wird die erste Startnummer im 2. Durchgang eingegeben, erscheint automatisch die richtige dazugehörige Startnummer. Das erste Paar wird automatisch vom TdC 8001 vorgegeben. Im Menü 8 muss immer "Laufende Zeit = Lauf" eingestellt werden.

- − Startnummer für blauen (linken) Parcours mit Tastatur (12) eingeben.
- − <ENTER>
- − Startnummer für roten (rechten) Parcours erscheint automatisch
- − Display (1) muss die Startnummer vom blauen (linken) Parcours anzeigen.
- − Display (6) muss die Startnummer vom roten (rechten) Parcours anzeigen.
- − Infodisplay (7) muss die Startnummer vom blauen (linken) und roten (rechten) Parcours anzeigen sowie die dazugehörige Zeit 0:00.00 (er kann auch auf Totalzeit umgeschaltet werden).
- Beim Sieger aus dem 1. Lauf steht die Zieldifferenzzeit vom ersten Lauf.
- − Startimpuls für beide Läufer erfolgt (Kanal c0 oder c3)
- − Displays (1) und (6) müssen die Startnummern und "b" (b = belegt) anzeigen.
- − Infodisplay (7) muss die Startnummer vom blauen (linken) und roten (rechten) Parcours anzeigen sowie die dazugehörige laufende Zeit.
- Zielimpuls für die Nummer 1 erfolgt.
- Zielimpuls für die Nummer 2 erfolgt.
- − Infodisplay (7) muss die Startnummer vom blauen (linken) und roten (rechten) Parcours anzeigen sowie die dazugehörige Laufzeit.
- − Das Infodisplay (7) zeigt neben der Siegerzeit die Lauf Differenzzeit.
- − Nach dem Ende der Displayzeit wird automatisch die Netto Totalzeit für beide Läufer sowie die Total Differenzzeit angezeigt.
- − Die Startnummern für das nächste Läuferpaar können wie zuvor eingegeben werden.

#### **Weitere Runden:**

Jedes Mal wenn ein Fahrer auf einen neuen Gegner trifft, gibt es eine neue Runde. D. h. in der ersten Runde fahren z. B. Startnummern 1 und 8 gegeneinander, sowie Startnummern 5 und 4. Nach dem zweiten Durchgang kommt der Läufer in die nächste Runde, der die bessere Totalzeit hat.

Bevor eine neue Runde gestartet wird, muss der Bediener dies dem TdC 8001 mitteilen, indem er das Menü 24 öffnet. Dann "Durchgang wechseln" und ter" (<F2>) mit <ENTER> bestätigen.

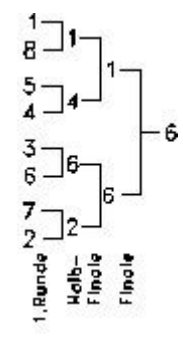

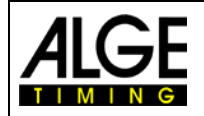

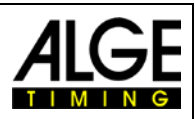

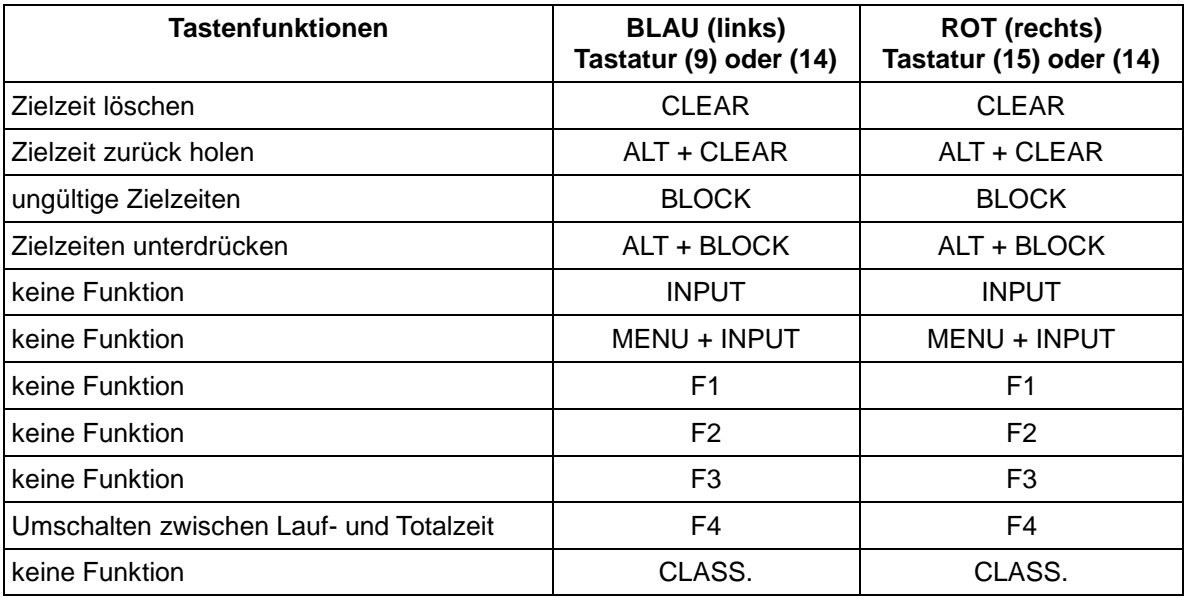

#### **Strafzeit:**

Die Strafzeit wird als Zieldifferenzzeit eingesetzt, wenn ein Läufer im Rennen ausfällt. Soll ohne Strafzeit gearbeitet werden, muss als Strafzeit 0.000 eingegeben werden.

Wenn ein Läufer das Ziel erreicht, beginnt die Zieldifferenzzeit zu laufen. Wenn der zweite Läufer das Ziel nicht vor Ablauf der Strafzeit erreicht, wird die Strafzeit im Display (5) und auf der Großanzeigetafel angezeigt. Auf dem Drucker wird die Strafzeit mit einem "P" gekennzeichnet. Die Strafzeit wird im Hauptmenü (i) eingegeben.

#### **Zielzeiten löschen:**

Die Taste <CLEAR> gilt jeweils für den Parcours der dem Tastenblock zugeordnet ist:

<CLEAR> von Tastatur (12) - blauer (linker) Parcours

<CLEAR> von Tastatur (8) - roter (rechter) Parcours.

Mit der Taste <CLEAR> wird der letzte Impuls de jeweiligen Parcours gelöscht, d. h. wenn nach dem Start <CLEAR> gedrückt wird, stellt sich die Zeit wieder auf Null.

<CLEAR> wird gedrückt, wenn der Läufer im Ziel ist. Dann erscheint wieder die laufende Zeit. Wird nochmals <CLEAR> gedrückt, wird auch die Startzeit gelöscht.

Mit der Tastenkombination <ALT> und <CLEAR> kann man die zuletzt gelöschte Zeit gültig machen.

Ist eine Strafzeit eingestellt (Menü 28), wird automatisch die Zeit mit der gerechneten Strafzeit angezeigt, nachdem die Zielzeit gelöscht wurde (wenn der andere Parcours schon eine Zielzeit hat).

#### **Zielzeiten blockieren:**

Die Zielzeit von jedem Parcours kann separat blockiert werden. Wird <BLOCK> der Tastatur (12) gedrückt, wird die Zielzeit des blauen (linken) Parcours (c4) ungültig ausgedruckt (Tageszeit mit ?). Wird <BLOCK> auf der Zieltastatur (8) gedrückt, wird die Zeit des roten (rechten) Parcours (c1) ungültig ausgedruckt (Tageszeit mit ?). Werden <ALT> und <BLOCK> gleichzeitig gedrückt, wird der jeweilige Impuls verschluckt.

**Zeiten eingeben:** <INPUT> hat keine Funktion

**Rangliste:** <CLASS> hat keine Funktion

### **Parcours Identifikation:**

Die Parcours können mit r (= rot) und b (= blau) oder r(= rechts) und L (= links) gekennzeichnet werden. Die Auswahl für die Kennzeichnung, ob für den Parcours b oder L ausgegeben wird, erfolgt im Hauptmenü (Menü 27: Kennung Kanal 4).

#### **Lichtschranken fürs Ziel:**

- − roter (rechter) Parcours wird an Kanal 1 angeschlossen (Kabel 001-10 in Buchse 20)
- − blauer (linker) Parcours wird an Kanal 4 angeschlossen (Kabel 001-10 in Buchse 21)

#### **Lichtschranken für die erste Zwischenzeit:**

- − roter Parcours am Kanal 2
	- − blauer Parcours am Kanal 5

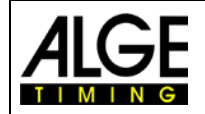

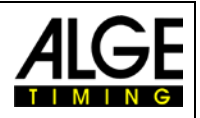

#### **Lichtschranken für die zweite Zwischenzeit:**

- − roter Parcours am Kanal 6
- − blauer Parcours am Kanal 7

### **Lichtschranken für dritte Zwischenzeit:**

- − roter Parcours am Kanal 8
- − blauer Parcours am Kanal 9

#### **Kanalbelegung**

- $c0 =$  Startkanal (=  $c3$ )
- c1 = Zielkanal rot
- $c2 = Zwischenzeit 1 rot$
- $c3 =$  Startkanal  $(= c0)$
- $c4 = Zielkanal blau$

#### **Voreingestelltes Hauptmenü:**

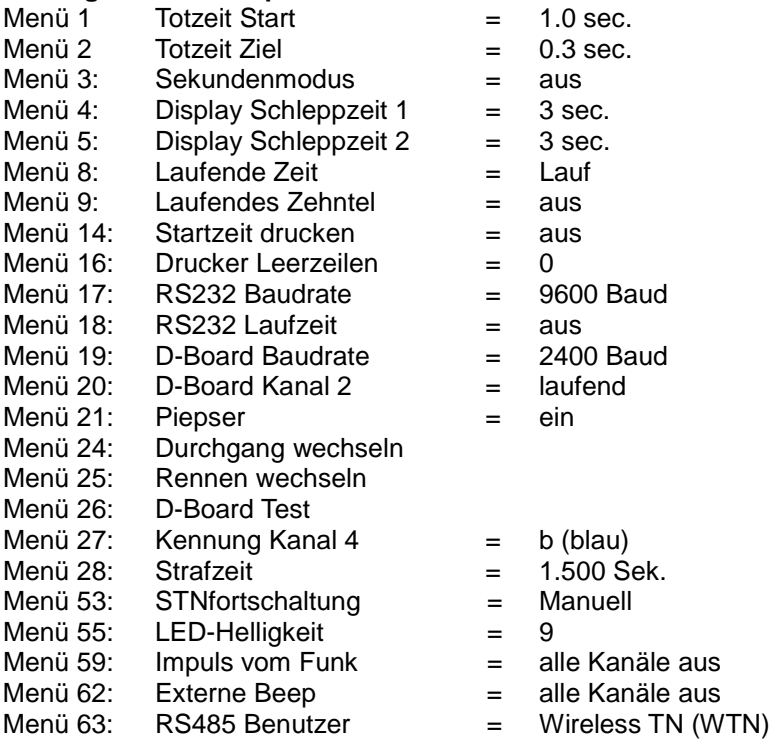

### **Display (1):**

Die Startnummer des Läufers vom blauen (linken) Parcours wird angezeigt. Weiterhin zeigt dieses Display die Art der Startnummernweiterschaltung (Segment oben – automatisch nächste, Segment unten – automatisch vorherige freie) und den Status des Starters (keine Anzeige für nicht gestartet, "b" für gestartet, "L" für Laufzeit und "T" für Totalzeit (2. Durchgang)).

### **Display (6):**

Die Startnummer des Läufers vom roten (rechten) Parcours wird angezeigt. Weiterhin zeigt dieses Display den Status des Starters (keine Anzeige für nicht gestartet, "b" für gestartet, "L" für Laufzeit und "T" für Totalzeit (2. Durchgang)).

### **Infodisplay (7):**

Im Infodisplay werden die aktuellen Startnummern und die dazugehörigen Zeiten angezeigt. nach der Zieldurchfahrt wird auch der Zeitvorsprung des Siegers angezeigt.

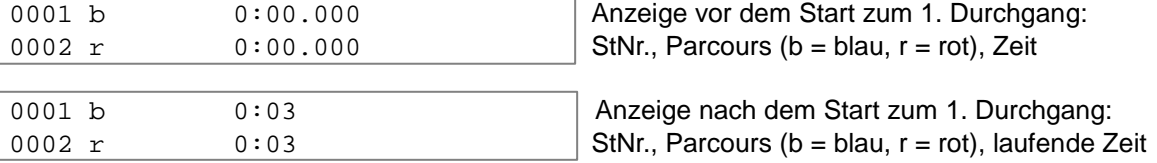

- $c5 = Zwischenzeit 1 blau$
- $c6 = Zwischenzeit 2 rot  
\n $c7 = Zwischenzeit 2 bla$$
- $c7 = Zwischenzeit 2 blau  
\n $c8 = Zwischenzeit 3 rot$$ 
	- = Zwischenzeit 3 rot
- c9 = Zwischenzeit 3 blau

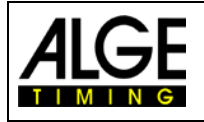

# Bedienungsanleitung TdC 8001

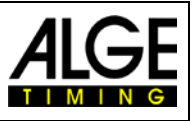

(Stnr 2) im 1. Lauf

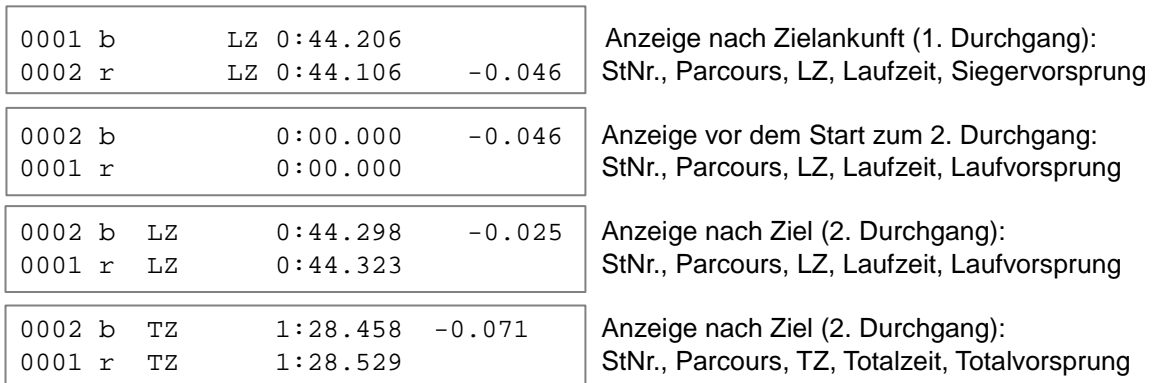

Mit der Taste <F4> kann zwischen Laufzeit und Totalzeit umgeschaltet werden, wenn die Läufer das Ziel im 2. Durchgang erreicht haben. Die Totalzeit für den 2. Durchgang kann auch direkt angezeigt werden. Einstellung dazu im Menü 8 (LAUF oder TOTAL).

#### **Drucker: Beispiel eines Ausdrucks**

1. Durchgang

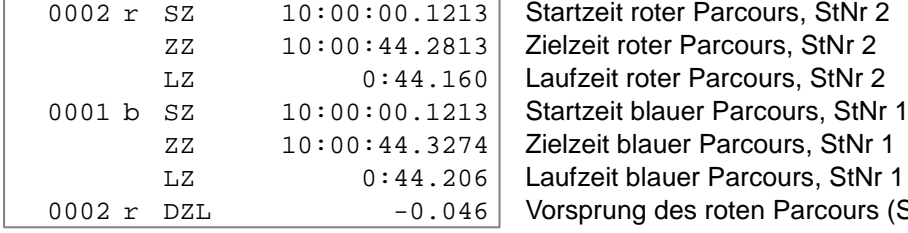

#### 2. Durchgang

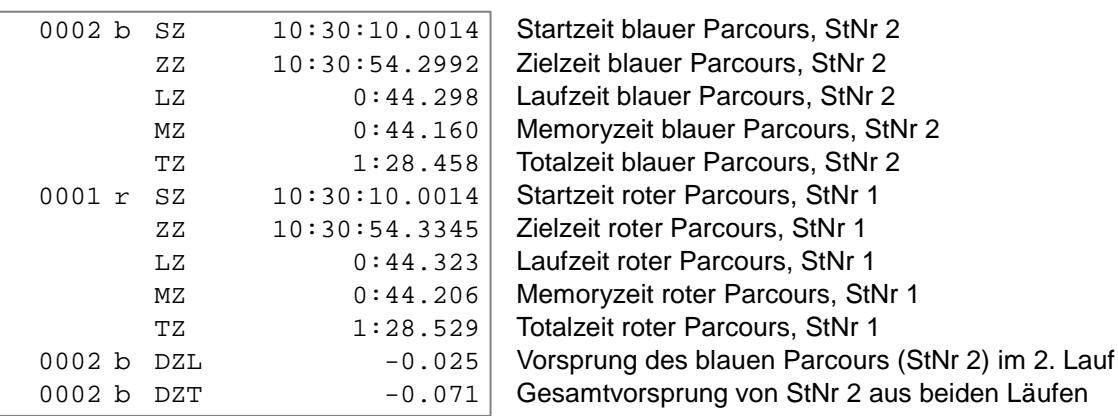

### **Anzeigetafel (D-LINE oder GAZ):** Zieldifferenzzeit (Lauf und Total)

Auf einer sechsstelligen ALGE Anzeigetafel wird an der 1. Stelle ein b (= blau oder L = links) oder r (= rot oder rechts) angezeigt. Danach kommt die Zeit in Sekunden und 1/1000 Sekunden. Auf der Anzeigetafel müssen der Daumenradschalter auf 0 und der Kippschalter auf Mittelstellung geschaltet sein. Die Parcours Identifikation b und r oder L und r kann im Menü 27 eingestellt werden.

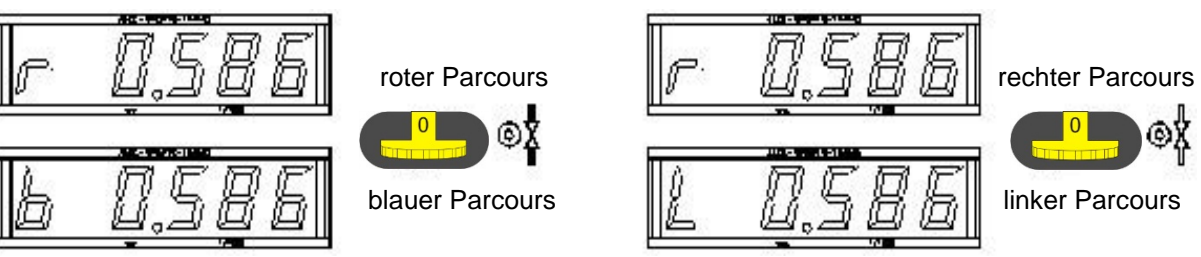

Menü 27; Kennung Kanal 4 = b Menü 27: Kennung Kanal 4 = L

Seite 67

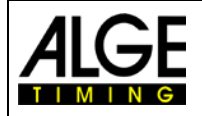

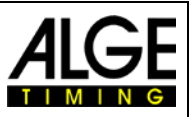

### **Laufzeit/Totalzeit:**

Für jeden Parcours wird eine separate Anzeigetafel benötigt. Mit der Standard ALGE Anzeigetafel wird die Zeit in Minuten, Sekunden und 1/100 Sekunden angezeigt.

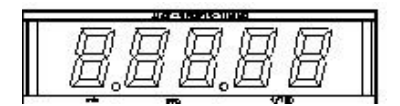

ΘX

roter (rechter) Parcours blauer (linker) Parcours

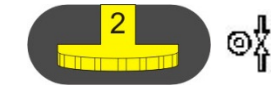

#### **Startnummer:**

Für jeden Parcours wird eine separate Anzeigetafel benötigt. Die Startnummern werden nur dreistellig angezeigt.

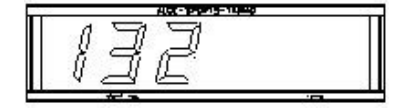

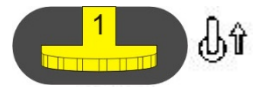

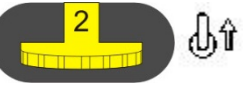

roter (rechter) Parcours blauer (linker) Parcours

#### **RS232c Schnittstelle**

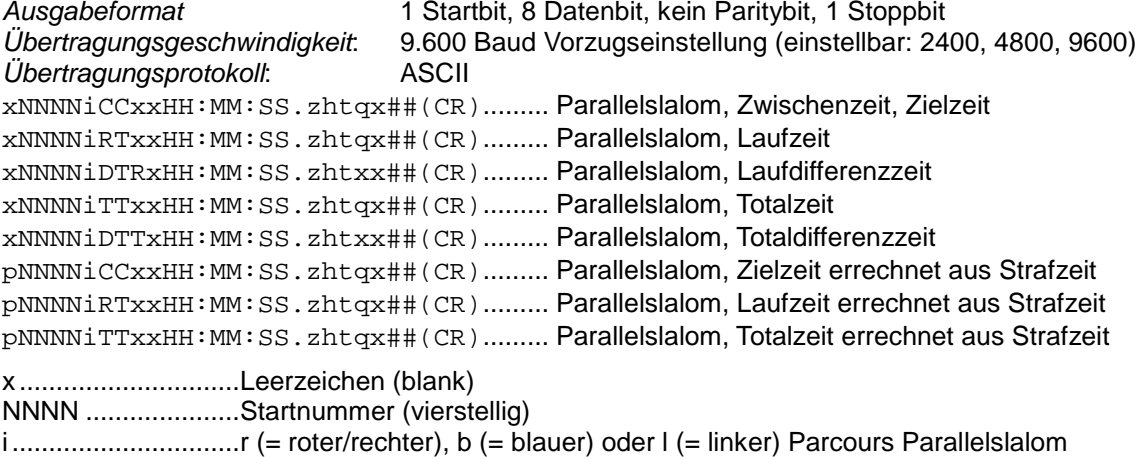

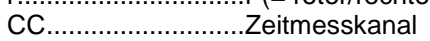

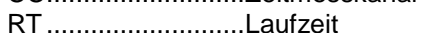

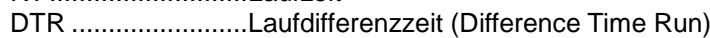

DTT.........................Totaldifferenzzeit (Difference Time Total)

HH:MM:SS.zht........Zeit in Stunden, Minuten, Sekunden und 1/1000 Sekunden

- HH:MM:SS.zhtq......Zeit in Stunden, Minuten, Sekunden und 1/10.000 Sekunden
- ##............................Fortlaufende Nummer bei jeder Runde
- (CR) ........................Carriage Return

Folgende Zeichen können an der 1. Stelle stehen:

?..............................Zeit ohne gültige Startnummer

c ..............................Zeiten gelöscht (mit CLEAR Taste)

p..............................aus der Strafzeit errechnet Zeit beim Parallelslalom (Penalty time)

**RS485 Schnittstelle:** keine Funktion beim jetzigen TdC 8001

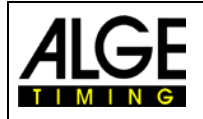

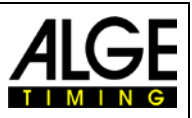

# **6.4 Dual Timer, Programm 6**

Nettozeitmessung mit Zwischenzeiten auf zwei Strecken mit jeweils einem Teilnehmer auf der Strecke. Der Start kann einzeln oder gemeinsam für beide Strecken erfolgen. Die Auswertung kann für jede Strecke separat oder gemeinsam erfolgen. Zwei Durchgänge sind möglich.

Beim Programm Dual Timer kann nur ein Durchgang durchgeführt werden.

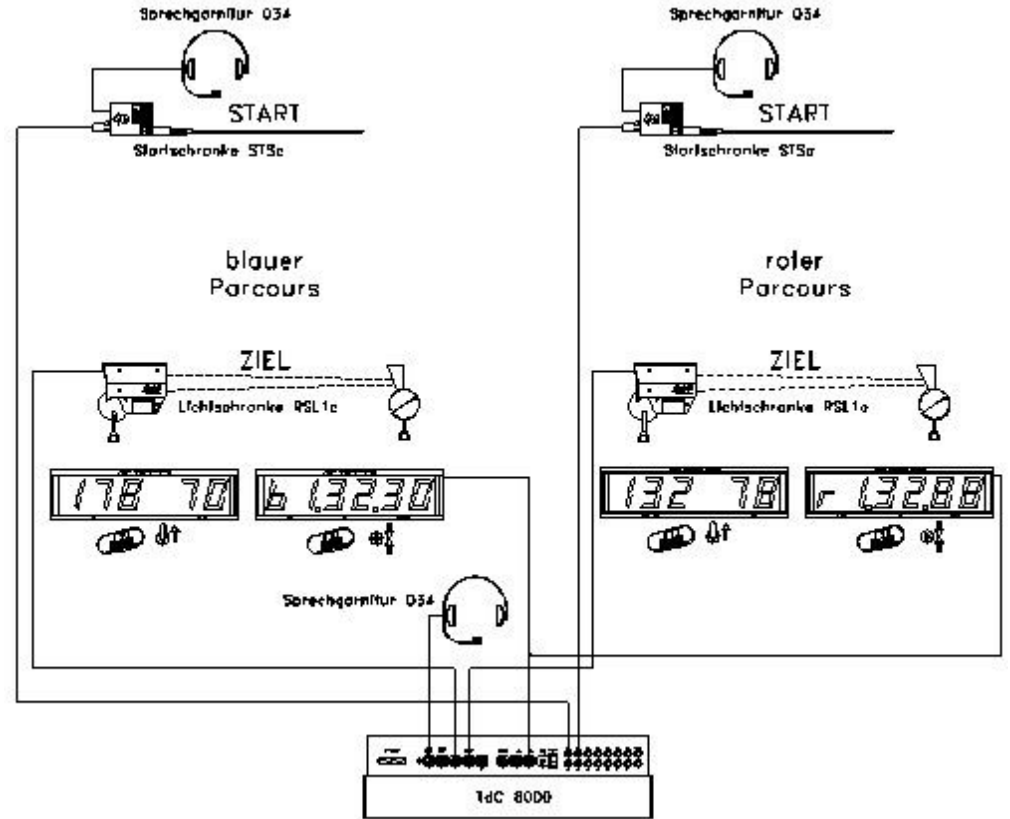

### **Einschaltvorgang:**

- − TdC 8001 einschalten (Schalter 26)
- Programm DUAL TIMER (Prog.Nr. 6) mit den Cursor Tasten **□** und □ auswählen
- − <ENTER>
- − Speicher für Rennen, das verwendet wird, löschen
- − <ENTER>
- − Rennen auswählen
- − <ENTER>
- − Präzision auswählen
- − <ENTER>
- − <YES>, wenn Gruppen eingegeben werden sollen, sonst <NO> und <ENTER>.
	- Wenn Gruppen eingegeben werden, immer letzte Nr. einer Gruppe eingeben.
	- − Jede Eingabe mit <ENTER> bestätigen.
	- Ist die Startnummer der letzten Gruppe eingegeben, <ENTER> drücken
- − TdC 8001 synchronisieren (eventuell mit anderen ALGE Zeitmessgeräten)
	- − <F1> drücken, um angezeigte Tageszeit zu übernehmen.
		- − Bei nächster voller Minute wird ein Startimpuls über Kanal c0 ausgegeben.
		- Der TdC 8001 ist für die Zeitmessung bereit.
	- − <F2> drücken, wenn das Display (5) eine falsche Tageszeit anzeigt
		- − Zeit mit der Zieltastatur (8) eingeben und mit <ENTER> bestätigen
		- − Mit einem Startsignal die Uhr starten (Taste <START> oder Kanal c0)

### **Rennablauf im 1. Durchgang:**

- − Startnummer für blauen (linken) Parcours mit Tastatur (12) eingeben
- − <ENTER>
- − Display (1) muss Startnummer (und Gruppe) vom blauen (linken) Parcours anzeigen.

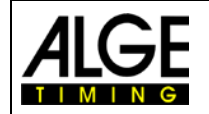

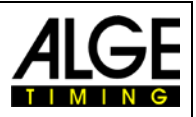

- Startnummer für roten (rechten) Parcours mit Tastatur (8) eingeben
- − <ENTER>
- − Display (6) muss Startnummer (und Gruppe) vom roten (rechten) Parcours anzeigen
- − Infodisplay (7) muss die Startnummer vom blauen (linken) und roten (rechten) Parcours anzeigen sowie die dazugehörige Zeit
- − Über das Hauptmenü (<ALT> und <MENU>) kann eingestellt werden, ob der Start für beide Parcours gemeinsam oder separat erfolgt (Menü 29: Startkanal 28)
- − Startimpuls für die Nummer 1 erfolgt
- − Startimpuls für die Nummer 2 erfolgt
- − Infodisplay (7) muss die Startnummer vom blauen (linken) und roten (rechten) Parcours anzeigen sowie die dazugehörige Laufzeit.
- − Die Startnummern für das nächste Läuferpaar können wie zuvor eingegeben werden

# **Rennablauf im 2. Durchgang:**

Durchgang wechseln:

- − Alle Läufer müssen den 1. Durchgang beendet haben.
- − <ALT> und <MENU> gleichzeitig drucken
- − Mit der Zieltastatur (8) die Zahl 23 eingeben.
- − Das Infodisplay (7) zeigt jetzt "Durchgang wechseln".
- − <YES> drücken
- − <F2> drücken, damit der nächste Durchgang angewählt wird.
- − Mit <ENTER> bestätigen, der Durchgang wird gewechselt.

Im 2. Durchgang müssen nicht die gleichen Paarungen am Start sein, jeder Läufer muss aber die Piste wechseln. Die Startnummern, die im 1. Durchgang auf der blauen Piste gefahren sind, können im 2. Durchgang nicht mehr für die blaue Piste eingegeben werden. Das gleiche gilt für die rote Piste.

- − Startnummer für blauen (linken) Parcours mit Tastatur (12) eingeben und <ENTER>
- − Display (1) muss die Startnummer vom blauen (linken) Parcours anzeigen
- − Startnummer für roten (rechten) Parcours mit Tastatur (8) eingeben und <ENTER>
- − Display (6) muss die Startnummer vom roten (rechten) Parcours anzeigen.
- − Infodisplay (7) muss die Startnummer vom blauen (linken) und roten (rechten) Parcours anzeigen sowie die dazugehörige 0:00.00 (es kann auch auf Totalzeit umgeschaltet werden).
- − Startimpuls für beide Läufer erfolgt getrennt oder gemeinsam (Einstellung Menü 29).
- − Displays (1) und (6) müssen die Startnummer und "b" (b = belegt) anzeigen.
- − Infodisplay (7) muss die Startnummer vom blauen (linken) und roten (rechten) Parcours anzeigen sowie die dazugehörige laufende Zeit.
- − Zielimpuls für die Nummer 1 erfolgt.
- Zielimpuls für die Nummer 2 erfolgt.
- − Infodisplay (7) muss die Startnummer vom blauen (linken) und roten (rechten) Parcours anzeigen sowie die dazugehörige Laufzeit.
- − Nach dem Ende der Displayzeit wird automatisch die Netto Totalzeit beider Läufer angezeigt.
- − Die Startnummern für das nächste Läuferpaar können wie zuvor eingegeben werden.

### **Zielzeiten löschen:**

Durch Drücken der Taste <CLEAR> der Tastatur (12) können die Zielimpulse des blauen (linken) Parcours gelöscht werden. Werden <ALT> und <CLEAR> gemeinsam gedrückt, wird die zuvor gelöschte Zielzeit wieder als aktuelle Zielzeit verwendet.

Durch Drücken der Taste <CLEAR> der Tastatur (8) können die Zielimpulse des roten (rechten) Parcours gelöscht werden. Werden <ALT> und <CLEAR> gemeinsam gedrückt, wird die zuvor gelöschte Zielzeit wieder als aktuelle Zielzeit verwendet

### **Zielzeiten blockieren:**

Die Zielzeit von jedem Parcours kann separat blockiert werden.

Wird <BLOCK> der Tastatur (12) gedrückt, wird die Zielzeit des blauen (linken) Parcours (c4) ungültig ausgedruckt (Tageszeit mit ?).

Wird <BLOCK> der Tastatur (8) gedrückt, wird die Zeit des roten (rechten) Parcours (c1) ungültig ausgedruckt (Tageszeit mit ?).

Werden <ALT> und <BLOCK> gleichzeitig gedrückt, wird der jeweilige Impuls verschluckt.

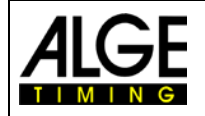

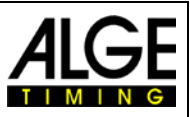

### **Zeiten ändern:**

Beim Dual Timer können die Zeiten von einer Startnummer zu einer anderen Startnummer kopiert , ungültige Zeiten gültig gemacht oder manuell Zeiten eingegeben werden. Die Taste <INPUT> vom Tastenblock (12) wird zum Ändern der Zeiten des blauen Parcours verwendet, die des Tastenblocks (8) zum Ändern der Zeiten des roten Parcours.

- − Mit <INPUT> kann die Zielzeit des jeweiligen Parcours geändert werden.
- − Mit <ALT> und <INPUT> kann die Startzeit des jeweiligen Parcours geändert werden.
- − Mit <MENU> und <INPUT> kann man die Lauf- und Zwischenzeiten des jeweiligen Parcours ändern.

#### **Rangliste:**

Die Rangliste kann jeweils für beide oder für die einzelnen Parcours erstellt werden.

#### **Rangberechnung:**

Die Rangberechnung kann für beide Parcours gemeinsam oder für jeden separat erfolgen. Die Einstellung für die Rangberechnung erfolgt im Hauptmenü (Menü 30: Rangberechnung).

#### **Startkanal:**

Der Start kann für beide Parcours gemeinsam oder für jeden separat erfolgen. Die Einstellung für die Startabhandlung erfolgt im Hauptmenü (Menü 29: Startkanal). Wird der gemeinsame Startkanal verwendet, wird die Zeit für beide Parcours gestartet, egal ob Kanal c0 oder Kanal c3 ausgelöst wird.

#### **Parcours Identifikation:**

Die Parcours können mit r (rot) und b (blau) oder r (rechts) und l (links) gekennzeichnet werden. Die Auswahl für die Kennzeichnung wird im Hauptmenü (Menü 27: Kennung Kanal 4) ausgewählt.

#### **Kanalbelegung**

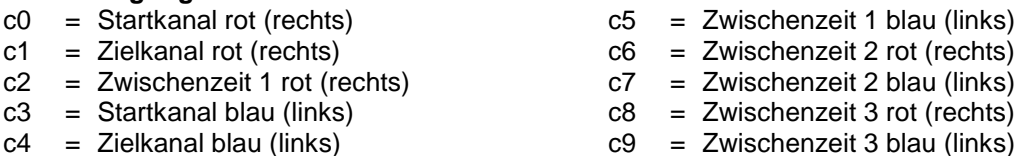

#### **Voreingestelltes Hauptmenü:**

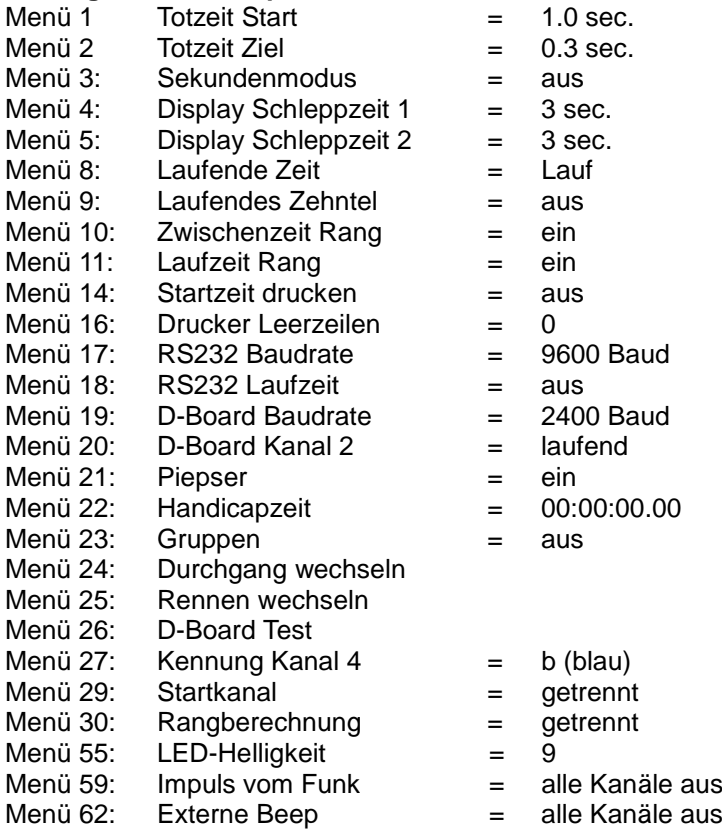

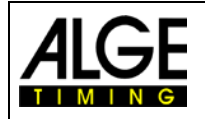

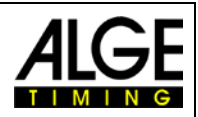

### Menü 63: RS485 Benutzer = Wireless TN (WTN)

### **Printer: Beispiel eines Ausdrucks**

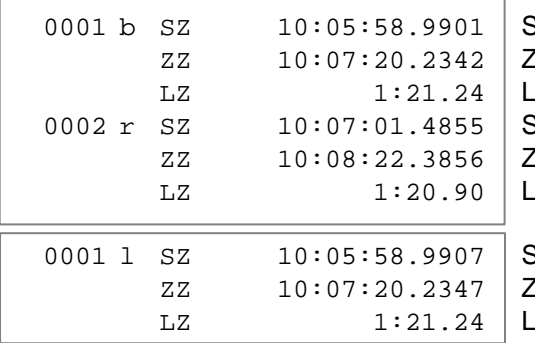

**Startzeit blauer Parcours** Zielzeit blauer Parcours aufzeit blauer Parcours Startzeit roter Parcours Zielzeit roter Parcours aufzeit roter Parcours

**Startzeit linker Parcours** Zielzeit linker Parcours aufzeit linker Parcours

AN-2023-TA

Ֆî

### **Anzeigetafel (D-LINE und GAZ)**

Nettozeit und Startnummer/Rang können auf je einer ALGE Anzeigetafel angezeigt werden. Es wird immer die aktuelle Nummer des Displays (6) ausgegeben (auf der Anzeigetafel kann die Nummer nur dreistellig, der Rang nur zweistellig angezeigt werden).

Für jeden Parcours wird eine separate Anzeigetafel benötigt. Für den roten (rechten) Parcours muss der Codeschalter der Anzeigetafel auf 1

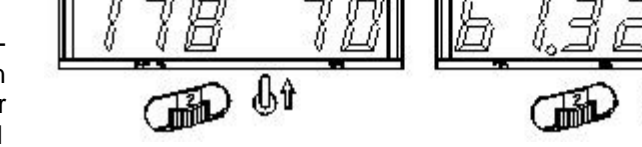

gestellt werden, für den blauen (linken) auf 2.

Im Hauptmenü (siehe Menü 20) kann Kanal 2 aktiviert werden. Wird mit Kanal 2 gearbeitet, wird nur die gestoppte Zeit auf der Anzeigetafel angezeigt (keine laufende Zeit).

**RS232 Schnittstelle:** siehe Kapitel [8.2](#page-100-0)
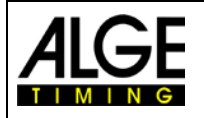

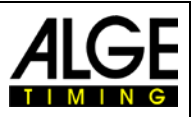

# **6.5 Geschwindigkeit, Programm 7**

Mit diesem Programm wird die Geschwindigkeit auf einer vorgegebenen Messstrecke gemessen (zwei Lichtschranken oder andere Impulsgeber).

Messung: einstellbar in km/h, m/s oder mph<br>Messdistanz: einstellbar von 1 bis 9999 m einstellbar von 1 bis 9999 m kleinste Geschwindigkeit: einstellbar von 1 bis 9999 km/h, m/s oder mph größte Geschwindigkeit: einstellbar von 1 bis 9999 km/h, m/s oder mph<br>Kanäle: Kanal c0 und c1 (Durchfahrt aus beiden Richtu Kanal c0 und c1 (Durchfahrt aus beiden Richtungen ist möglich)

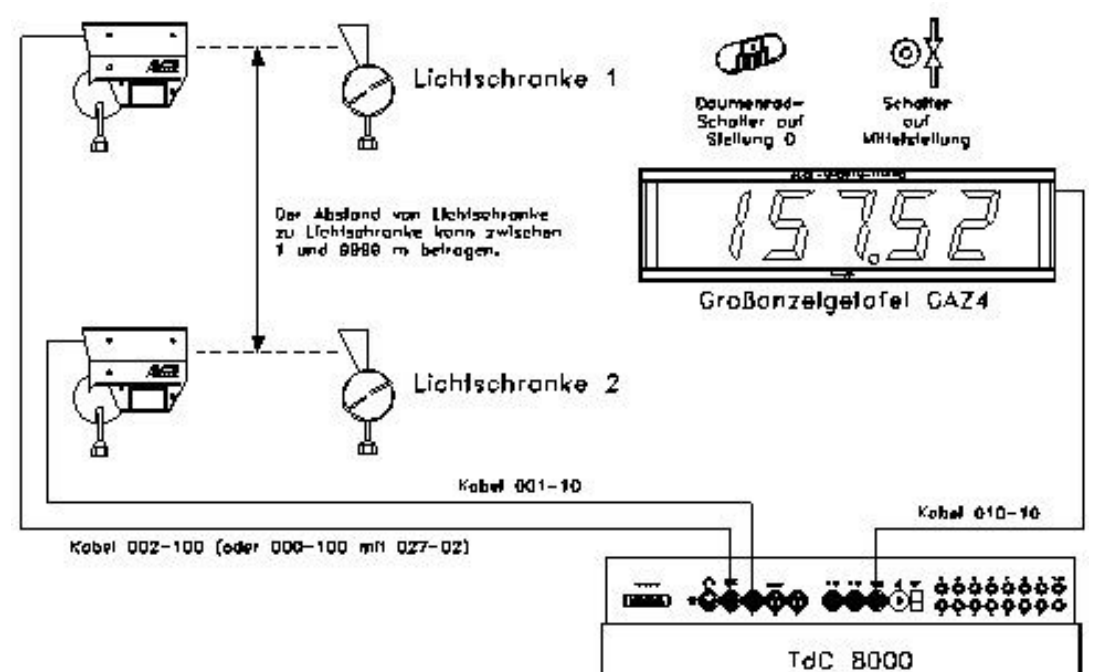

### **Einschaltvorgang:**

- − TdC 8001 einschalten (Schalter 26).
- − Programm 7 "Geschwindigkeit" mit den Cursor Tasten auswählen und <ENTER>
- − Speicher für Rennen, das verwendet wird, löschen und <ENTER>
- − Rennen auswählen und <ENTER>
- − <YES> drücken, wenn Gruppen eingegeben werden, sonst <NO> und <ENTER>
	- − Werden Gruppen eingegeben, immer die letzte Nummer einer Gruppe eingeben.
	- − Jede Eingabe mit <ENTER> bestätigen.
	- Ist die Startnummer der letzten Gruppe eingegeben, <ENTER> drücken.
- − TdC 8001 synchronisieren (eventuell mit anderen ALGE Zeitmessgeräten)
	- − <F1> drücken, um die angezeigte Tageszeit zu übernehmen.
		- − Bei nächster vollen Minute wird ein Startimpuls über Kanal c0 ausgegeben.
		- − Der TdC 8001 ist für die Zeitmessung bereit.
		- − <F2> drücken, wenn das Display (5) eine falsche Tageszeit anzeigt.
		- Zeit mit der Zieltastatur (8) eingeben und mit <ENTER> bestätigen.
		- − Mit einem Startsignal die Uhr starten (Taste <START> oder Kanal c0)

#### **Rennablauf:**

- − \* und + auf Tastatur (9) eingeben, mittleres Segment auf Display (1) ist oben
- − <MENU> und <ALT> gleichzeitig drücken
- − Bei Menü 32 die Messdistanz einstellen
- − Bei Menü 33 die Maßeinheit auswählen
- − Bei Menü 34 die minimal zu messende Geschwindigkeit einstellen
- − Bei Menü 35 die maximal zu messende Geschwindigkeit einstellen
- − Bei Menü 4 (Display Schleppzeit 1) einstellen, falls Startnummer Automatik verwendet wird.
- − Bei Menü 12 (Startnummer Automatik) START oder ZIEL auswählen, wenn der Messwert nur für eine bestimmte Zeit (Display Schleppzeit 1) angezeigt werden soll.
- − Startnummer mit Starttastatur (12) oder Zieltastatur (8) eingeben und <ENTER>

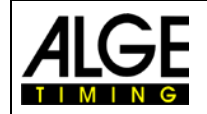

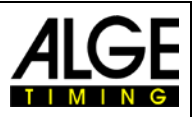

- − Display (1) und Display (6) müssen die richtige Startnummer (und Gruppe) anzeigen
- − Display (5) zeigt 000.00 als Geschwindigkeit an
- − Der erste Impuls von Kanal c0 kommt
- − Display (1) zeigt neben der Startnummer ein L als Zeichen, dass der Läufer die erste Lichtschranke (Kanal c0) passiert hat.
- − Display (5) zeigt den Rang und die Geschwindigkeit.
- − Wenn die Startnummer Automatik verwendet wird, schalten das Display (2) und (8) nach Ablauf der Display Schleppzeit 1 auf die nächste Nummer.

#### **Kanalbelegung**

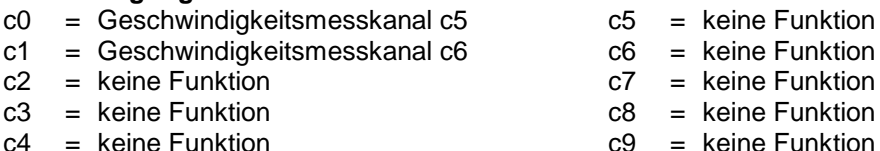

**Voreingestelltes Hauptmenü:**

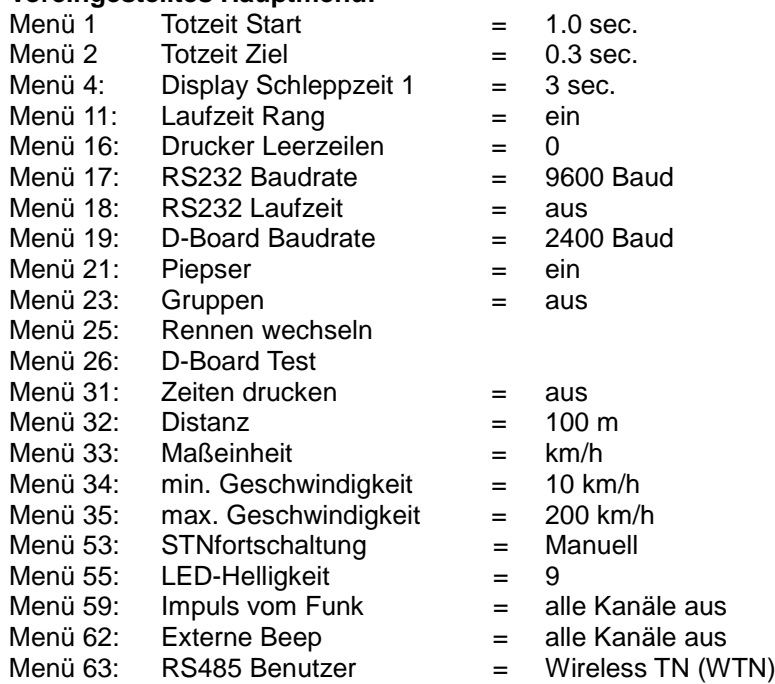

### **Messdistanz:**

Die Distanz zwischen den beiden Lichtschranken (oder anderen Impulsgebern) kann von 1 bis 9999 eingegeben werden. Die Messdistanz wird immer in Metern eingegeben, egal welche Maßeinheit verwendet wird. Die Messdistanz wird im Menü 32 eingestellt.

### **Maßeinheit:**

Es kann zwischen folgenden Maßeinheiten gewählt werden:

- − km/h Kilometer pro Stunde
- − m/s Meter pro Sekunde
- − mph Meilen pro Stunde

Die Maßeinheit wird im Menü 33 eingestellt. Wird die Maßeinheit geändert, wird automatisch die minimale und maximale Geschwindigkeit für die neu gewählte Maßeinheit umgerechnet.

Minimale und maximale Geschwindigkeit:

Eine minimale und maximale Geschwindigkeit kann eingegeben werden. Wird eine Geschwindigkeit gemessen, welche die minimale Geschwindigkeit unter- oder die maximale überschreitet, wird diese Messung nicht anerkannt. Die minimale Geschwindigkeit wird im Menü 34 und die maximale Geschwindigkeit im Menü 35 eingegeben. In jedem Menü sind Einstellwerte von 1 bis 9999 möglich, die Maßeinheit entspricht der im Menü 33 eingestellten Maßeinheit.

z. B.: min. Geschwindigkeit = 60 km/h, max. Geschwindigkeit = 120 km/h

Es werden nur Geschwindigkeiten im Bereich von 60 bis 120 km/h ausgegeben.

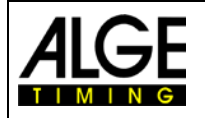

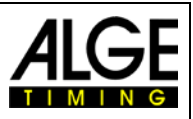

### **Zeiten drucken:**

Zusätzlich zu den Geschwindigkeiten können die Zeiten ausgedruckt werden. Wird im Menü 31 "Zeiten drucken = EIN" gewählt, werden die Start-, Ziel-, Laufzeit und Geschwindigkeit ausgegeben. Achtung: Intern wird die Zeit auf 1/10.000 genau gemessen und gerechnet. Auf dem Drucker werden aber nur 1/1.000 ausgegeben.

### **Automatische Geschwindigkeitsmessung:**

Wird im Menü 12 "StNr Automatik" START oder ZIEL eingestellt, wird jede Geschwindigkeit nur so lange angezeigt, wie im Menü 4 die "Display Schleppzeit 1" eingestellt ist. Nach Ablauf der Display Schleppzeit zeigt das Display (5) Nullen, die Großanzeige blank. Wenn das Menü 12 auf AUS gestellt ist, wird eine Geschwindigkeit so lange angezeigt, bis die nächste Messung beginnt.

### **Printer: Beispiel eines Ausdrucks**

Menü 31, Zeiten drucken = AUS

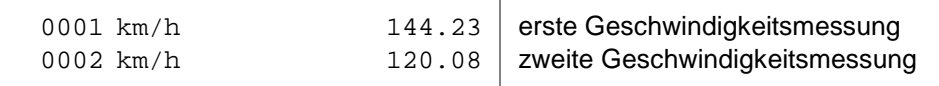

#### Menü 31, Zeiten drucken = EIN

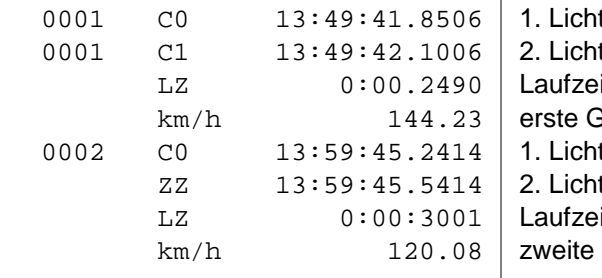

tschrankenimpuls tschrankenimpuls it zwischen Lichtschranken ieschwindigkeitsmessung tschrankenimpuls tschrankenimpuls it zwischen Lichtschranken **Geschwindigkeitsmessung** 

### **Anzeigetafel (D-LINE und GAZ):**

Die Geschwindigkeit und Startnummer/Rang können auf je einer ALGE Anzeigetafel angezeigt werden. Es wird immer die aktuelle Nummer, die im Display (6) angezeigt wird, auf der Anzeigetafel ausgegeben. Die Nummer kann nur dreistellig, der Rang nur zweistellig angezeigt werden.

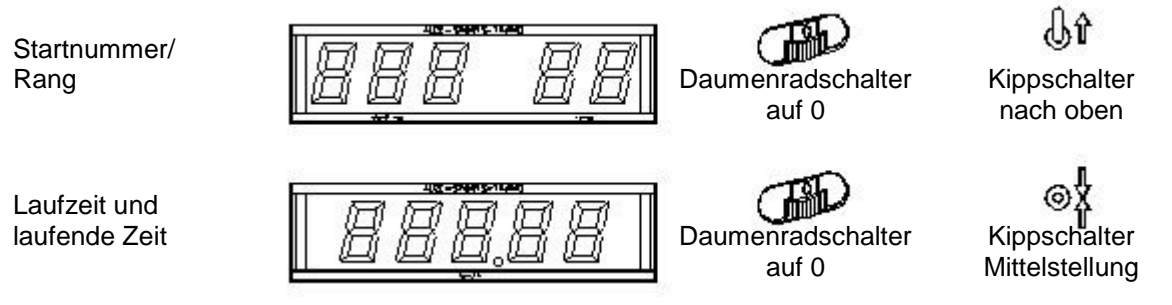

**RS232 Schnittstelle:** siehe Kapitel [8.2](#page-100-0)

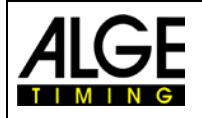

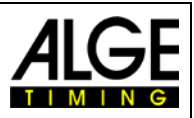

# **6.6 Speed Skiing, Programm 8**

Das Programm Speed Skiing misst die Zeit und Geschwindigkeit für Schifahrer, die durch zwei Lichtschranken mit einer Distanz von 100 m fahren. Mit dem Speed Skiing Programm kann nur ein Durch-

gang durchgeführt werden.<br>Messdistanz: 100 m (nicht verstellbar) Kanäle: C0 Startkanal, C1 Zielkanal

Geschwindigkeit: km/h (nicht verstellbar)

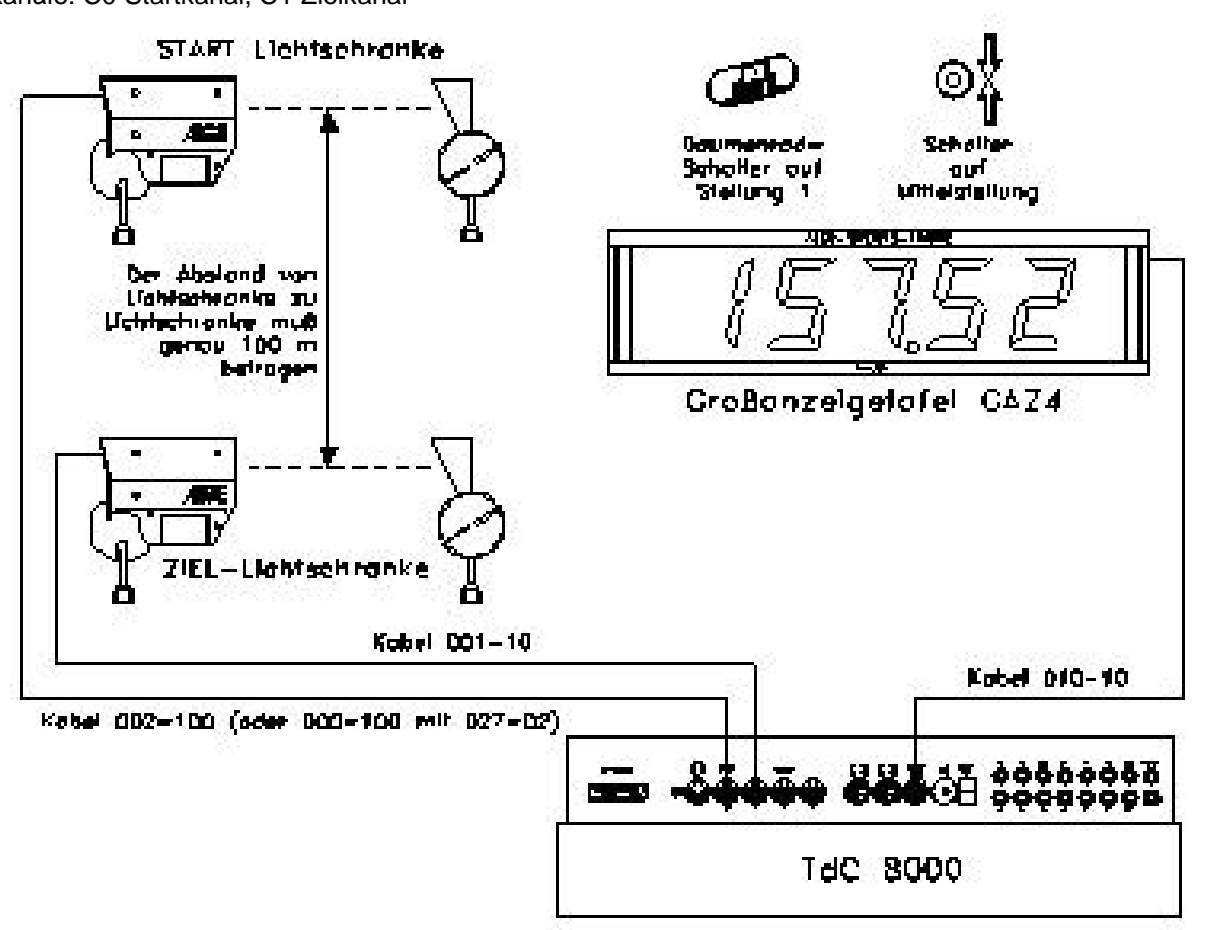

### **Einschaltvorgang:**

- − TdC 8001 einschalten (Schalter 26)
- − Programm 8 Speed Skiing mit den Cursor Tasten auswählen und <ENTER>
- − Speicher für Rennen, das verwendet wird, löschen und <ENTER>
- − Rennen auswählen und <ENTER>
- − <YES>, wenn Gruppen eingegeben werden, sonst <NO> und <ENTER>
	- − Werden Gruppen eingegeben, immer die letzte Nummer einer Gruppe eingeben.
	- − Jede Eingabe mit <ENTER> bestätigen.
	- − Ist die Startnummer der letzten Gruppe eingegeben, <ENTER> drücken.
- − TdC 8001 synchronisieren (eventuell mit anderen Zeitmessgeräten)
- − <F1> drücken, um angezeigte Tageszeit zu übernehmen
	- − Bei nächster vollen Minute wird ein Startimpuls über Kanal c0 ausgegeben.
	- Der TdC 8001 ist für die Zeitmessung bereit.
	- − <F2> drücken, wenn das Display (5) eine falsche Tageszeit anzeigt.
	- − Zeit mit der Zieltastatur (8) eingeben und mit <ENTER> bestätigen.
	- − Mit einem Startsignal die Uhr starten (Taste <START> oder Kanal c0)

#### **Rennablauf:**

- − \* und + auf Tastatur (9) eingeben, mittleres Segment auf Display (1) ist oben
- − <MENU> und <ALT> gleichzeitig drücken.
- − Bei Menü 12 (Startnummer Automatik) START auswählen
- − Startnummer für Start mit Starttastatur (12) eingeben und <ENTER>

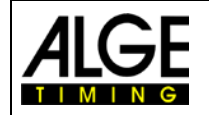

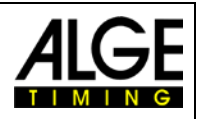

- − Display (1) muss die richtige Startnummer (und Gruppe) anzeigen
- − Startimpuls für die Nummer 1 erfolgt.
- − Display (5) zeigt nun die laufende Zeit, Display (6) die gestartete Startnummer
- − Display (1) wechselt automatisch auf nächste Startnummer
- − Wenn der Läufer die Ziellichtschranke auslöst, wird die Laufzeit angezeigt. Die Tageszeit wird mit der Laufzeit und Geschwindigkeit ausgedruckt.
- − Startimpuls für die Nummer 2 erfolgt.
- − Display (5) zeigt nun die laufende Zeit, Display (6) die gestartete Startnummer
- − Display (1) wechselt automatisch auf nächste Startnummer
- − Wenn der Läufer die Ziellichtschranke auslöst, wird die Laufzeit angezeigt. Die Tageszeit wird mit der Laufzeit und Geschwindigkeit ausgedruckt.
- − etc.

Wenn Startnummern Automatik auf START geschaltet ist, darf nur ein Läufer auf der Strecke sein.

#### **Kanalbelegung**

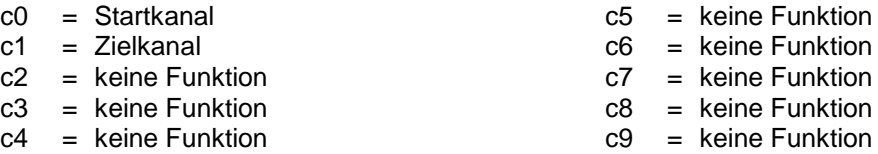

### **Voreingestelltes Hauptmenü:**

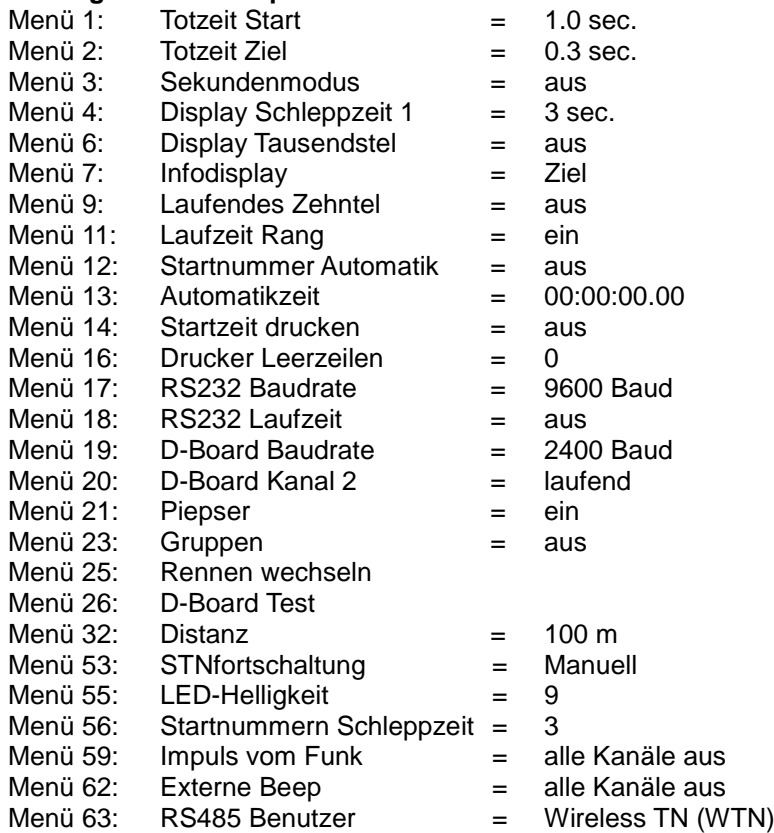

#### **Printer: Beispiel eines Ausdrucks**

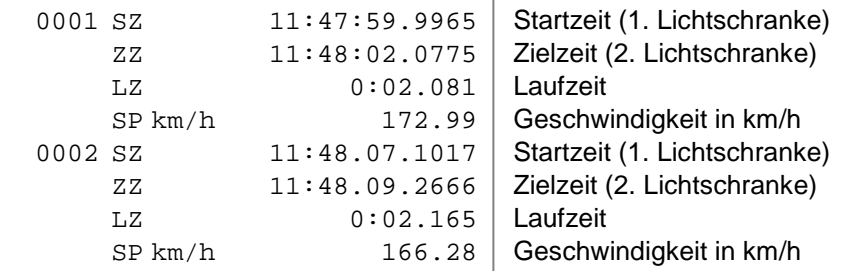

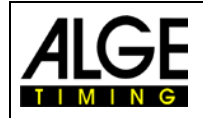

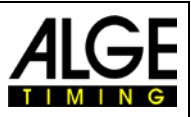

### **Anzeigetafel (D-LINE und GAZ):**

Die Nettozeit und Startnummer/Rang, sowie die Geschwindigkeit können auf je einer ALGE Großanzeigetafel angezeigt werden. Es wird immer die aktuelle Nummer, die im Display (6) angezeigt wird, ausgegeben (auf der Großanzeigetafel kann die Nummer nur drei-, der Rang nur zweistellig angezeigt werden). Im Hauptmenü (Menü 20) kann der Kanal 2 aktiviert werden. Wird mit Kanal 2 gearbeitet, wird nur drei gestoppte Zeit auf der Großanzeigetafel angezeigt (keine laufende Zeit).

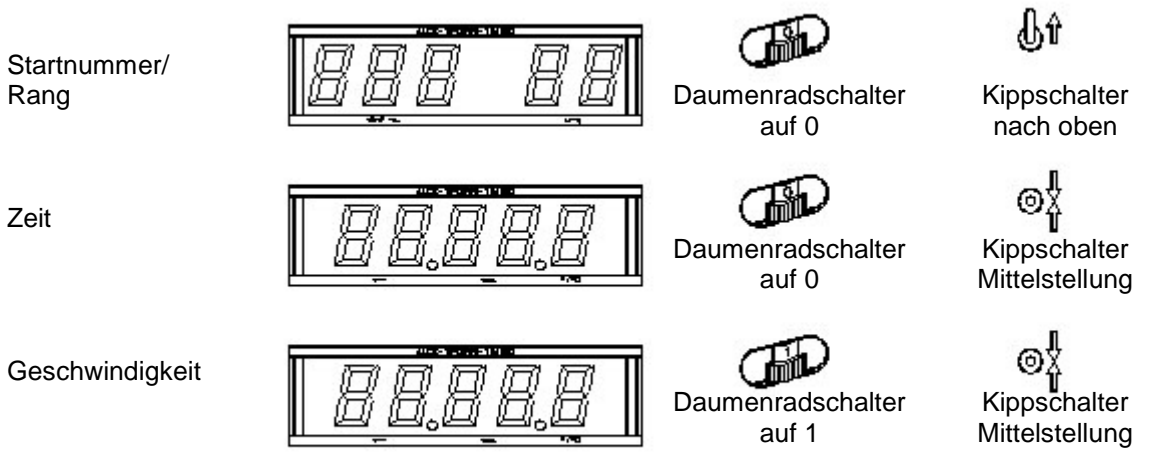

**RS232 Schnittstelle:** siehe Kapitel [8.2](#page-100-0)**[Fehler! Verweisquelle konnte nicht gefunden werden.](#page-100-0)**

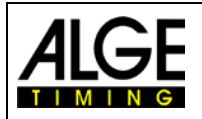

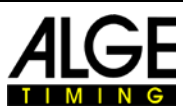

# **6.7 Carving, Programm 9**

Countdown mit Hupton bei Null, Zeit läuft danach von Null aufwärts. Die Countdownzeit kann eingestellt werden. Es können beliebig viele Läufer gleichzeitig auf der Strecke sein. Bis zu acht Zwischenzeiten kann man messen (c2 bis c9). Das Programm Carving hat nur einen Durchgang. Eine Rangliste ist nicht möglich, da keine Punkte beim Zeitmessgerät eingegeben werden.

### **Einschaltvorgang:**

- − TdC 8001 einschalten (Schalter 26)
- − Programm CARVING mit den Cursor Tasten auswählen und <ENTER>
- − Speicher für Rennen, das verwendet wird, löschen und <EN-TER>
- − Rennen auswählen und <ENTER>
- − Präzision auswählen und <ENTER>
- − Zeitnehmungsmodus auswählen und <ENTER>
- − Startmodus wählen und <ENTER>
- − <YES>, wenn Gruppen eingegeben werden, sonst <NO> und <ENTER>
	- − Werden Gruppen eingegeben, immer die letzte Nummer einer Gruppe eingeben
	- − Jede Eingabe mit <ENTER> bestätigen
	- − Ist die Startnummer der letzten Gruppe eingegeben, <ENTER> drücken
- − TdC 8001 synchronisieren (eventuell mit anderen ALGE Zeitmessgeräten)
	- − <F1> drücken, um angezeigte Tageszeit zu übernehmen
		- Bei nächster vollen Minute wird ein Startimpuls über Kanal c0 ausgegeben
		- − Der TdC 8001 ist für die Zeitmessung bereit.
	- − <F2> drücken, wenn das Display (5) eine falsche Tageszeit anzeigt.
		- Zeit mit der Zieltastatur (8) eingeben und mit <ENTER> bestätigen.
		- − Mit einem Startsignal die Uhr starten (Taste <START> oder Kanal c0).

#### **Rennablauf:**

- − \* und + auf Tastatur (9) eingeben, mittleres Segment auf Display (1) ist oben
- − Tasten <MENU> und <ALT> gemeinsam drücken.
- − Ins Menü 43: Countdown Zeit wechseln.
- − Mit <YES> Menü 43 auswählen.
- − Gewünschte Countdown Zeit eingeben (mit Tastatur 15)
- − Countdown Zeit mit <ENTER> bestätigen
- − Menü verlassen durch Drücken von Taste <NO>
- − Startnummer für Start mit Starttastatur (12) eingeben und <ENTER>
- − Display (1) muss die richtige Startnummer (und Gruppe) anzeigen
- − Startnummer für Ziel mit Zieltastatur (8) eingeben und <ENTER>
- Display (8) muss die richtige Startnummer (und Gruppe) anzeigen
- Startimpuls für die Nummer 1 erfolgt (von Kanal c0).
- − Display (1) wechselt automatisch auf nächste Startnummer.
- − Display (5) zeigt die laufende Countdown Zeit
- Zielimpuls der Nummer 1 erfolgt
- − Display (5) zeigt Countdown Zeit von Nummer 1
- − Startimpuls für die Nummer 2 erfolgt.
- − Display (1) wechselt automatisch auf nächste Startnummer
- − Startnummer für Ziel mit Zieltastatur (8) eingeben und <ENTER>
- − Display (5) zeigt die laufende Countdown Zeit von Nummer 2
- Zielimpuls der Nummer 2 erfolgt.
- − Display (5) zeigt Countdown Zeit von Nummer 2
- etc.

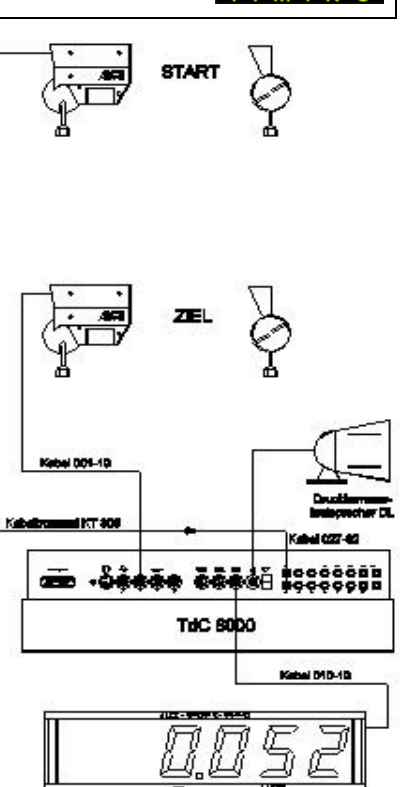

**Großarzeige** 

del GAZ4

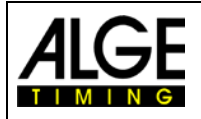

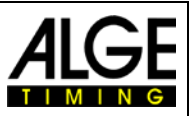

### **Countdown Zeit:**

Die Countdown Zeit für Carving kann eingegeben werden. Eine Zeit von 0 bis 23:59:59.99 ist möglich. Diese Countdown Zeit gilt für alle Teilnehmer.

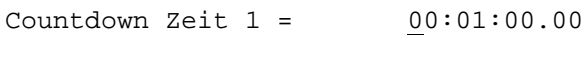

Countdown Zeit eingeben

Speichern: ENTER Ausstieg mit <ENTER>

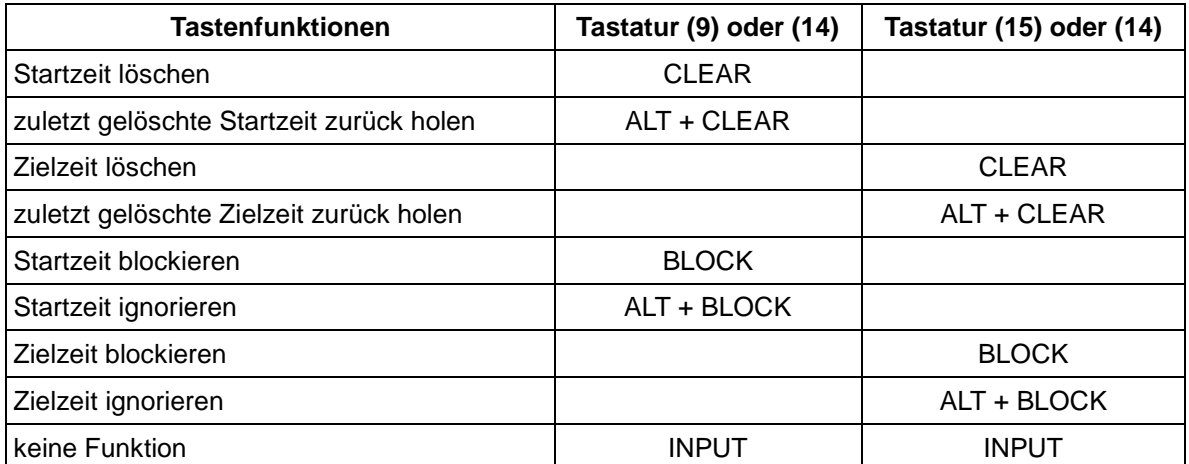

#### **Kanalbelegung**

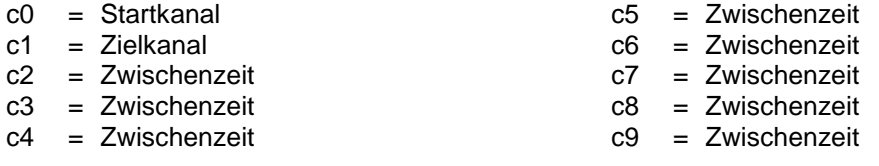

# **Voreingestelltes Hauptmenü:**

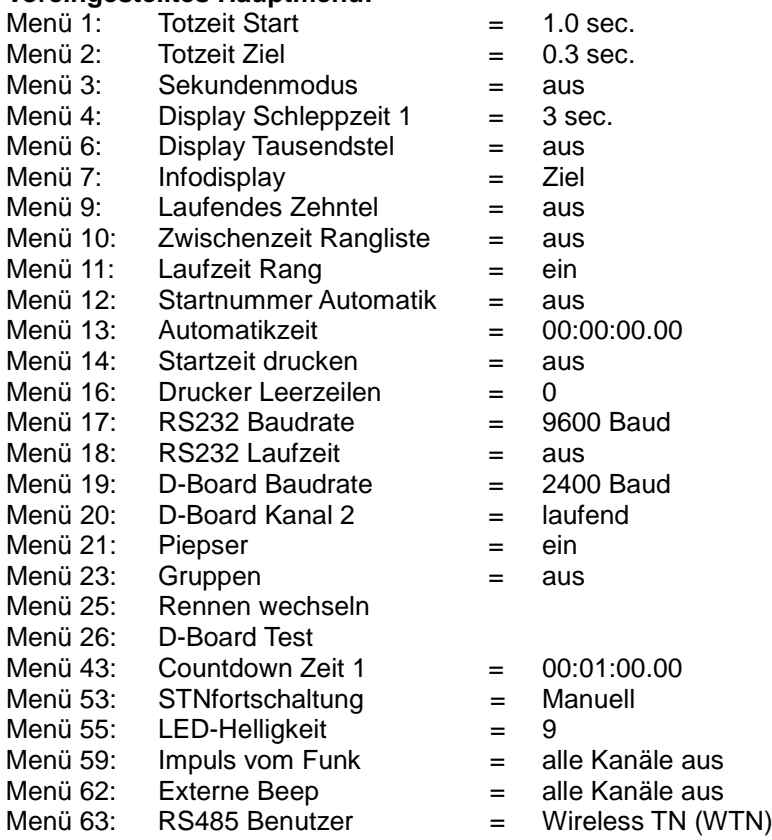

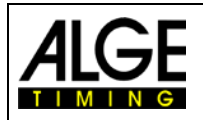

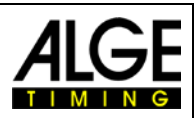

### **Printer: Beispiel eines Ausdrucks**

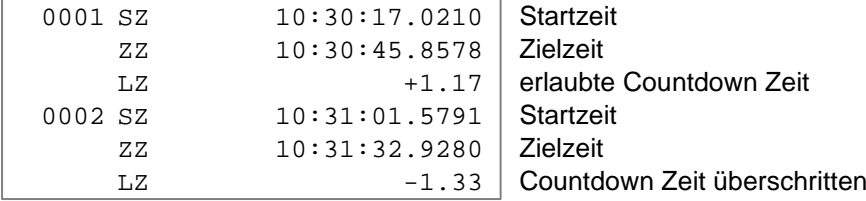

### **Anzeigetafel (D-LINE und GAZ):**

Die Countdown Zeit und Startnummer/Rang können auf je einer ALGE Anzeigetafel angezeigt werden. Es wird immer die aktuelle Nummer, die im Display (6) angezeigt wird, ausgegeben (auf der Anzeigetafel kann die Nummer nur drei-, der Rang nur zweistellig angezeigt werden). Im Hauptmenü (siehe Menü 20) kann der Kanal 2 aktiviert werden. Wird mit Kanal 2 gearbeitet, wird nur die gestoppte Zeit auf der Anzeigetafel angezeigt (keine laufende Zeit).

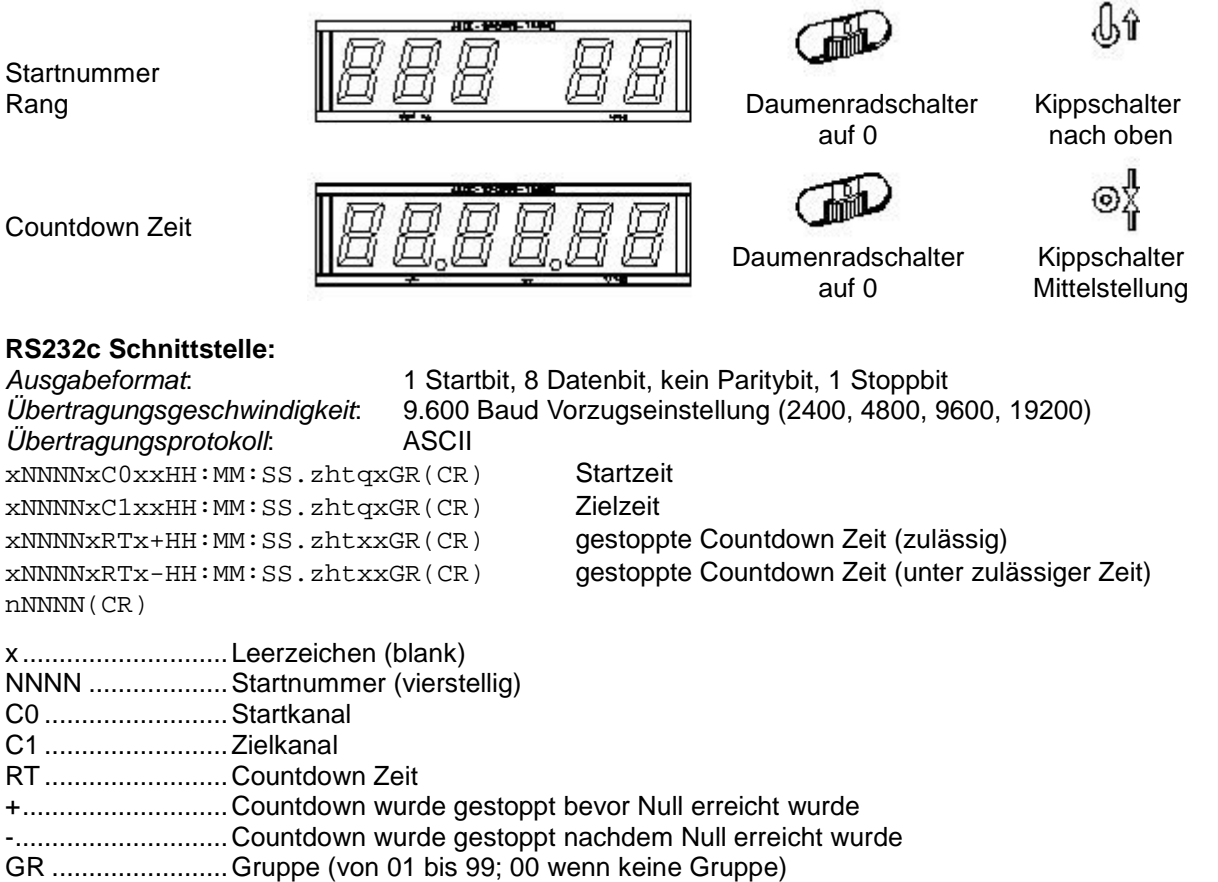

- n............................neue Startnummer, die im Zieldisplay angezeigt wird
- (CR) ......................Carriage Return
- Folgende Zeichen können an der 1. Stelle stehen:
- ?............................Zeit ohne gültige Startnummer
- c ............................Zeiten gelöscht (mit CLEAR)

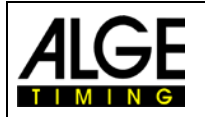

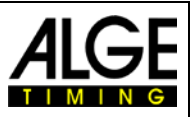

# **6.8 10-Kanal Timer, Programm 10**

Es gibt zwei 10-Kanal Timer Programme. Der Unterschied zwischen den beiden Programmen liegt in der Großanzeigetafelausgabe.

10-Kanal Timer 1: Ausgabe der Zeiten aller Zeitmesskanäle auf eine Großanzeigetafel

10-Kanal Timer 2: Ausgabe der Zeiten aller Zeitmesskanäle auf verschiedene Großanzeigetafeln (adressierte Ausgabe der Kanäle)

### **6.8.1 10-Kanal Timer 1, Programm 101**

Der 10-Kanal Timer 1 ist ein sehr universelles Programm mit vielen Anwendungsmöglichkeiten. Er hat einen Startkanal (c0) und 9 Zielkanäle (c1 bis c9). Jeder Zielkanal kann beliebig oft mit der gleichen Nummer belegt werden (z. B. bei einer Rundenzeitmessung wird bei jeder Runde die Gesamtzeit der jeweiligen Startnummer angezeigt).

### **Einschaltvorgang:**

- − TdC 8001 einschalten (Schalter 26)
- − Programm 10-Kanal Timer mit den Cursor Tasten auswählen und <ENTER>
- − Speicher für Rennen, das verwendet wird, löschen und <ENTER>
- − Rennen auswählen und <ENTER>
- − Präzision auswählen und <ENTER>
- − Startmodus wählen und <ENTER>
- − <YES>, wenn Gruppen eingegeben werden, sonst <NO> und <ENTER>
	- − Werden Gruppen eingegeben, immer die letzte Nummer einer Gruppe eingeben.<br>− Jede Eingabe mit <ENTER> bestätigen
	- − Jede Eingabe mit <ENTER> bestätigen
	- − Ist die Startnummer der letzten Gruppe eingegeben, <ENTER> drücken
- − TdC 8001 synchronisieren (eventuell mit anderen Zeitmessgeräten)
	- − <F1> drücken, um angezeigte Tageszeit zu übernehmen
		- − Bei nächster vollen Minute wird ein Startimpuls über Kanal c0 ausgegeben.
		- Der TdC 8001 ist für die Zeitmessung bereit.
	- − <F2> drücken, wenn das Display (5) eine falsche Tageszeit anzeigt.
		- − Zeit mit der Zieltastatur (8) eingeben und mit <ENTER> bestätigen
		- − Mit einem Startsignal die Uhr starten (<START> oder Kanal c0)

#### **Rennablauf:**

- − \* und + auf Tastatur (9) eingeben, mittleres Segment auf Display (1) ist oben
- − Startnummer für Start mit Starttastatur (12) eingeben und <ENTER>
- − Display (1) muss die richtige Startnummer (und Gruppe) anzeigen.
- − Startnummer für Ziel mit Zieltastatur (8) eingeben und <ENTER>
- − Display (6) muss die richtige Startnummer (und Gruppe) anzeigen
- − Startimpuls für die Nummer 1 erfolgt (von Kanal c0)
- − Display (1) wechselt automatisch auf nächste Startnummer
- − Display (5) zeigt die laufende Zeit
- − Impuls c1 für Nummer 1 erfolgt
- − Display (5) zeigt die Laufzeit (c1) von Nummer 1
- − Impuls c2 für Nummer 1 erfolgt
- − Display (5) zeigt die Laufzeit (c2) von Nummer 1
- − Impuls c1 für Nummer 1 erfolgt
- − Display (5) zeigt die neue Laufzeit (c1) von Nummer 1
- − Impuls c2 für Nummer 1 erfolgt
- − Display (5) zeigt die neue Laufzeit (c2) von Nummer 1
- − etc.

Es können beliebig viele Läufer gleichzeitig auf der Strecke sein. Von jedem Läufer können beliebig viele Stoppimpulse mit jedem beliebigen Kanal (c1 bis c9) durchgeführt werden. Der Rang kann für alle Kanäle gemeinsam (Gesamtrang) oder für jeden Kanal separat angezeigt werden (Menü 30: Rangberechnung).

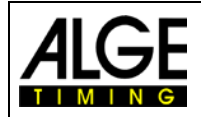

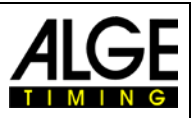

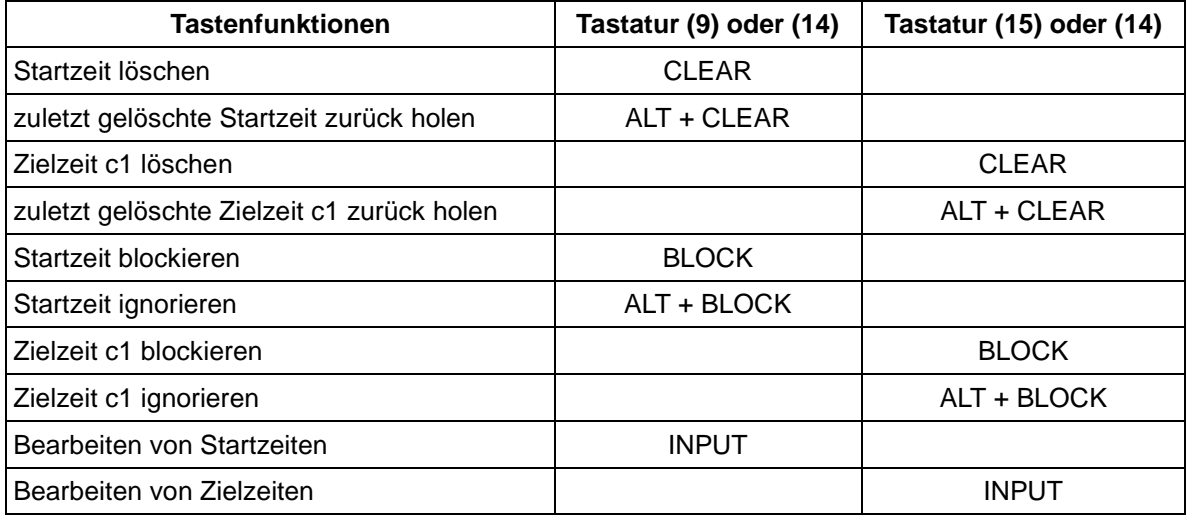

### **Kanalbelegung**

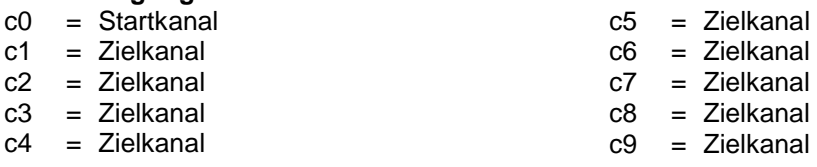

# **Voreingestelltes Hauptmenü:**

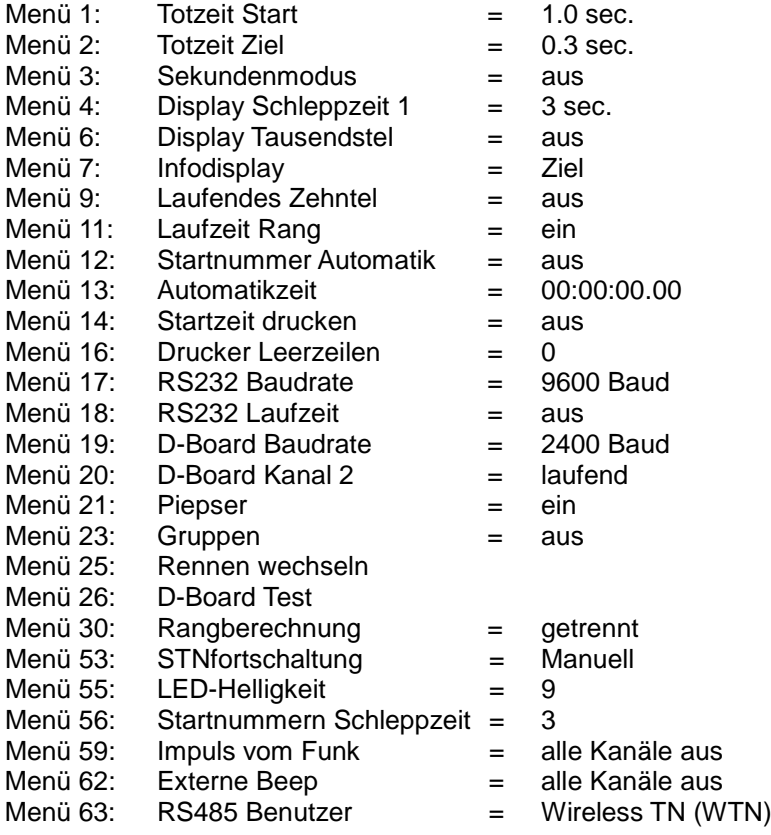

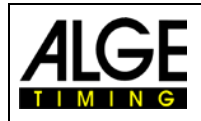

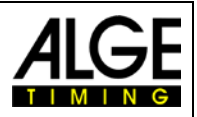

### **Printer: Beispiel eines Ausdrucks**

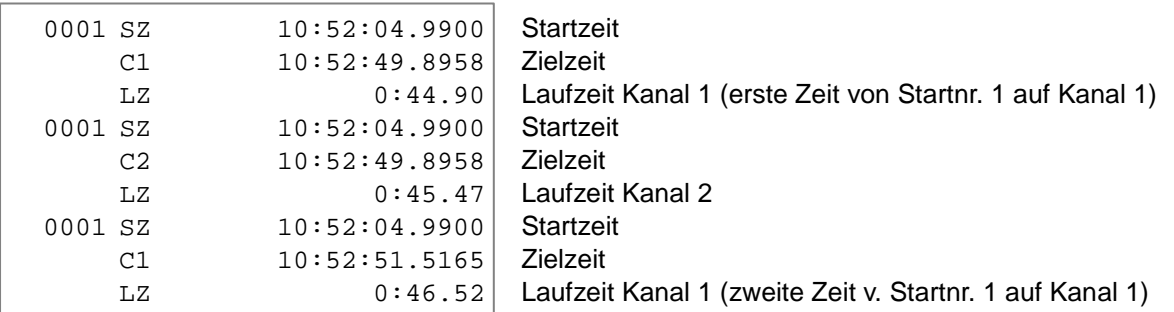

# **Anzeigetafel (D-LINE und GAZ):**

Die Laufzeit (laufende Zeit) und Startnummer/Rang können auf je einer ALGE Anzeigetafel angezeigt werden. Es wird immer die aktuelle Nummer, die im Display (6) angezeigt wird, ausgegeben (auf der Anzeigetafel kann die Nummer nur drei-, der Rang nur zweistellig angezeigt werden). Im Hauptmenü (siehe Menü 20) kann der Kanal 2 aktiviert werden. Wird mit Kanal 2 gearbeitet, wird nur die gestoppte Zeit auf der Anzeigetafel angezeigt (keine laufende Zeit).

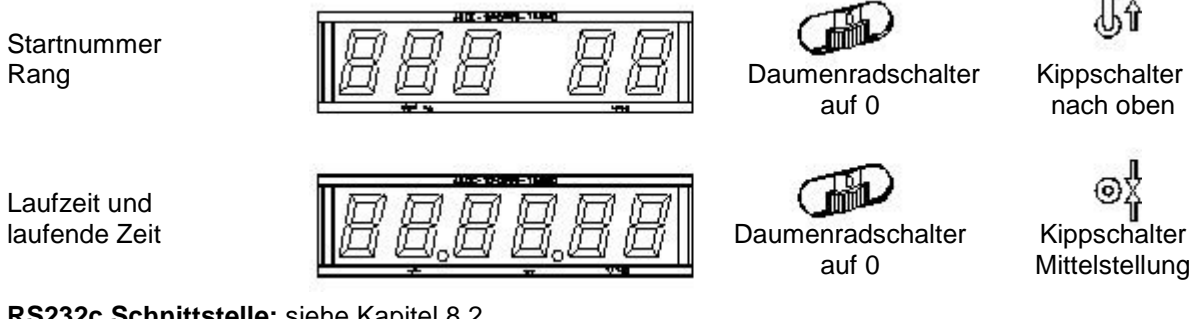

**RS232c Schnittstelle:** siehe Kapitel [8.2](#page-100-0)

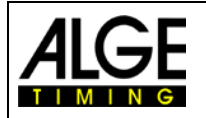

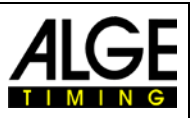

# **6.8.2 10-Kanal Timer 2, Programm 102**

Der 10-Kanal Timer 2 ist ein universelles Programm mit vielen Anwendungsmöglichkeiten. Er hat einen Startkanal (c0) und neun Zielkanäle (c1 bis c9). Jeder Zielkanal kann beliebig oft mit der gleichen Nummer belegt werden. Die Ausgabe der Zeitmesskanäle c1 bis c9 erfolgt adressiert auf separate Großanzeigetafeln. Hauptverwendungszweck dieses Programms ist, Läufe mit mehreren Bahnen, gemeinsamen Starts und getrennten Zielen zu messen.

### **Beispiel:**

Es sollen vier Läufer gemeinsam starten, jeder auf einer separaten Bahn. Im Ziel wird jeder Läufer von einer separaten Lichtschranke gestoppt. Jede Zeit wird separat auf einer Großanzeigetafel angezeigt.

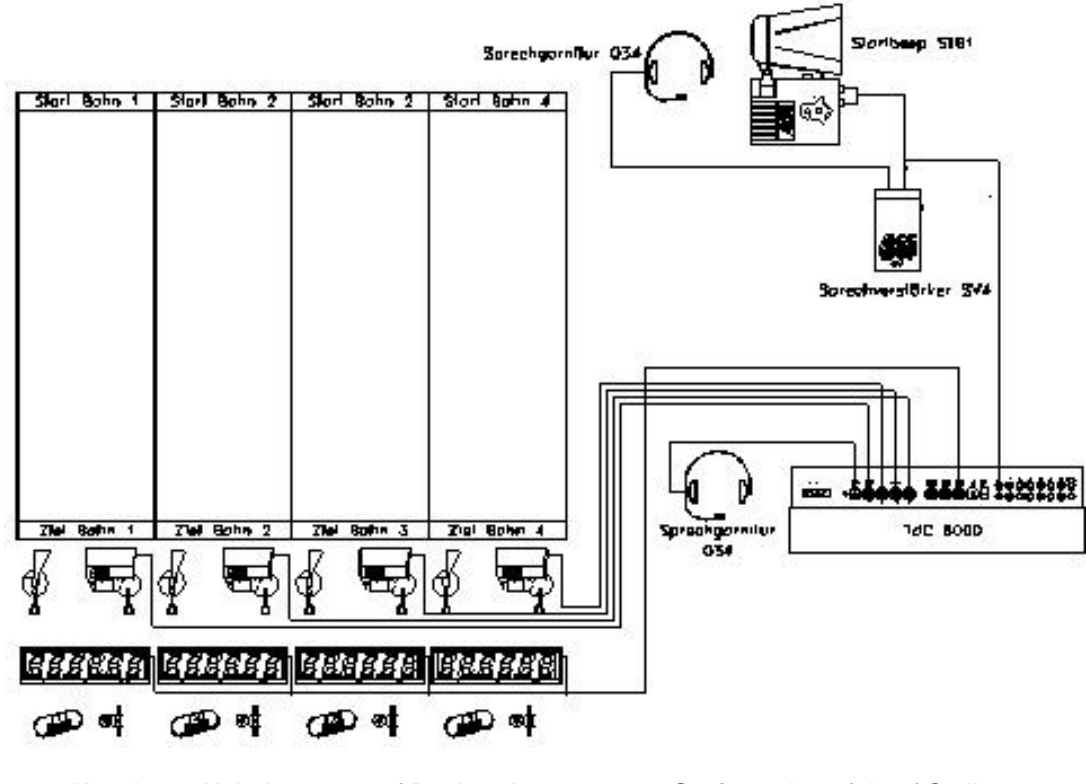

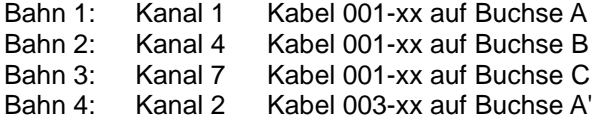

Großanzeigetafel auf Stellung 1 Großanzeigetafel auf Stellung 4 Großanzeigetafel auf Stellung 7 Großanzeigetafel auf Stellung 2

Wenn der TdC 8001 während des Bewerb geladen werden soll, wird der Lichtschrankenadapter 018— 5 benötigt. Der Lichtschrankenadapter wird bei der Buchse A angeschlossen. Beim Adapter werden das Lichtschrankenkabel und das Netzgerät eingesteckt.

#### **Einschaltvorgang:**

- − TdC 8001 einschalten (Schalter 26)
- − Programm 10-Kanal Timer mit den Cursor Tasten auswählen und <ENTER>
- − Programm 10-Kanal Timer 2 mit den Cursor Tasten auswählen und <ENTER>
- − Speicher für Rennen, das verwendet wird, löschen und <ENTER>
- − Rennen auswählen und <ENTER>
- − Präzision auswählen und <ENTER>
- − Zeitnehmungsmodus auswählen und <ENTER>
- − Startmodus wählen und <ENTER>
- − <YES> drücken, wenn Gruppen eingegeben werden, sonst <NO> und <ENTER>
	- − Werden Gruppen eingegeben, immer die letzte Nummer einer Gruppe eingeben
	- − Jede Eingabe mit <ENTER> bestätigen
	- − Ist die Startnummer der letzten Gruppe eingegeben, <ENTER> drücken
- − TdC 8001 synchronisieren (eventuell mit anderen Zeitmessgeräten)

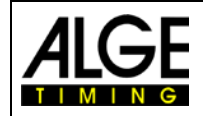

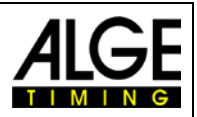

- − <F1> drücken, um angezeigte Tageszeit zu übernehmen
	- Bei nächster vollen Minute wird ein Startimpuls über Kanal c0 ausgegeben. Der TdC 8001 ist für die Zeitmessung bereit.
	- − <F2> drücken, wenn das Display (5) eine falsche Tageszeit anzeigt
	- − Zeit mit der Zieltastatur (8) eingeben und mit <ENTER> bestätigen
		- − Mit einem Startsignal die Uhr starten (<START> oder Kanal c0)

#### **Rennablauf:**

- − \* und + auf Tastatur (9) eingeben, mittleres Segment auf Display (1) ist oben
- − Laufnummer für Start mit Starttastatur (12) eingeben und <ENTER>
- − Display (1) muss die richtige Laufnummer (und Gruppe) anzeigen
- − Laufnummer für Ziel mit Zieltastatur (8) eingeben und <ENTER>
- − Display (6) muss die richtige Laufnummer (und Gruppe) anzeigen<br>− Startimpuls für Lauf 1 erfolgt (von Kanal c0)
- − Startimpuls für Lauf 1 erfolgt (von Kanal c0)
- − Display (1) wechselt automatisch auf nächste Startnummer
- − Display (5) zeigt die laufende Zeit
- − Impuls c1 für Bahn 1 erfolgt
- − Impuls c4 für Bahn 2 erfolgt
- − Impuls c7 für Bahn 3 erfolgt
- − Impuls c2 für Bahn 4 erfolgt

Alle Zeiten werden untereinander im Infodisplay (5) angezeigt (wenn Infodisplay auf Ziel geschaltet ist (Menü 7)). Für jede Bahn können beliebig viele Impulse erhalten werden. Die Zeit wird immer am Display und auf der Großanzeigetafel für die Dauer der "Display Schleppzeit 2" angezeigt. Die "Display Schleppzeit 2" fängt bei jedem Impuls von neuem an zu laufen. Wird sie auf Null gestellt, bleibt die Zeit stehen, bis ein neuer Impuls kommt oder auf einen neuen Lauf umgeschaltet wird.

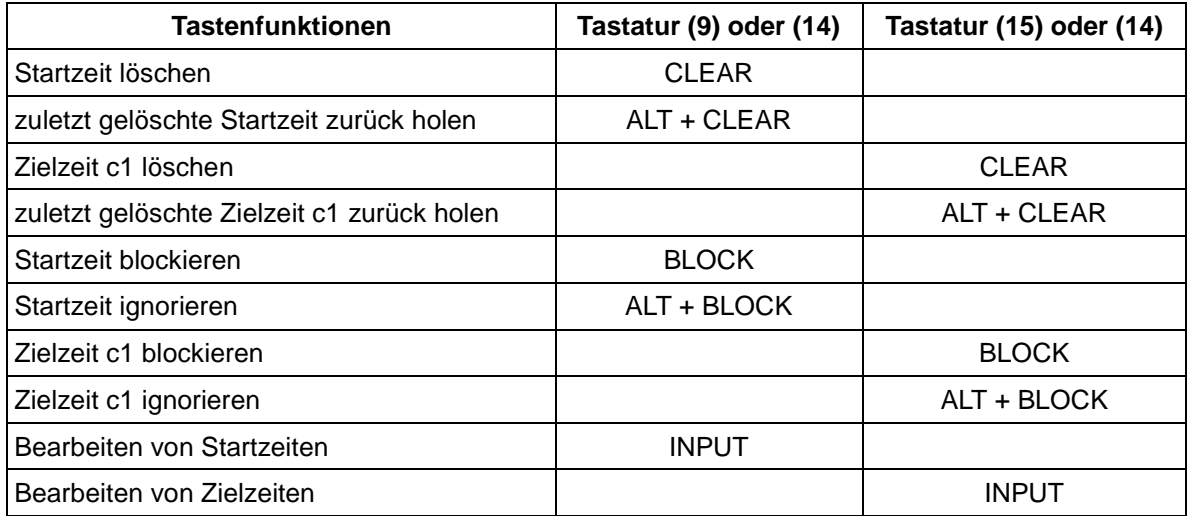

#### **Kanalbelegung**

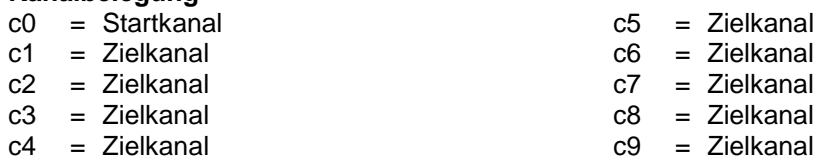

#### **Voreingestelltes Hauptmenü:**

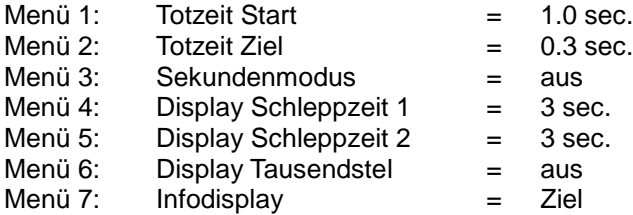

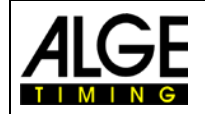

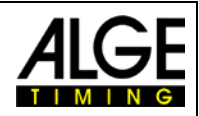

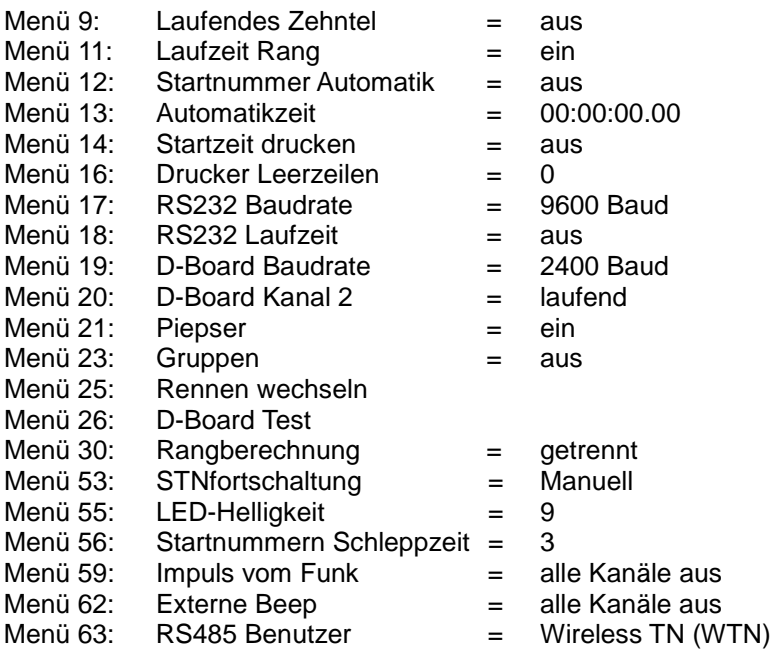

#### **Printer: Beispiel eines Ausdrucks**

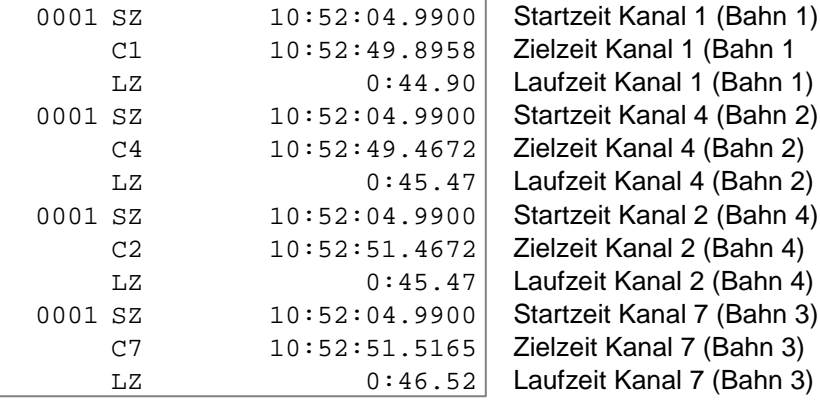

### **Anzeigetafel (D-LINE und GAZ):**

Es können bis zu neun Anzeigetafeln (für bis zu neun Bahnen) angeschlossen werden. jede Anzeigetafel muss mit dem Daumenradschalter (GAZ) bzw. über Menü (D-LINE) separat adressiert werden. Die Anzeigetafel mit der Adresse 1 zeigt auch die laufende Zeit. Alle anderen Anzeigetafeln zeigen keine laufende Zeit. Im Hauptmenü (siehe Menü 20) kann der Kanal 2 aktiviert werden. Wird mit Kanal 2 gearbeitet, wird nur die gestoppte Zeit auf der Anzeigetafel angezeigt (keine laufende Zeit).

Laufzeit und laufende Zeit

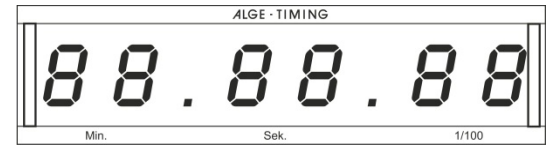

Die Zeit wird immer für die Dauer der "Display Schleppzeit 2" angezeigt (Menü 5). Wird als "Display Schleppzeit 2" Null eingestellt, wird jede Zeit angezeigt, bis sie von einem weiteren Impuls des gleichen Kanals überschrieben wird.

Die "Display Schleppzeit 2" startet bei jedem Impuls für alle Kanäle neu.

**RS232c Schnittstelle:** siehe Kapitel [8.2](#page-100-0)

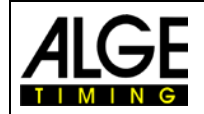

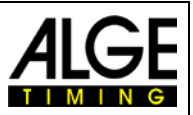

# **6.9 Pferdesport, Programm 11**

Es gibt verschiedene Wettbewerbe beim Springreiten. Die Standardwettbewerbe werden von den verschiedenen Springreitprogrammen unterstützt.

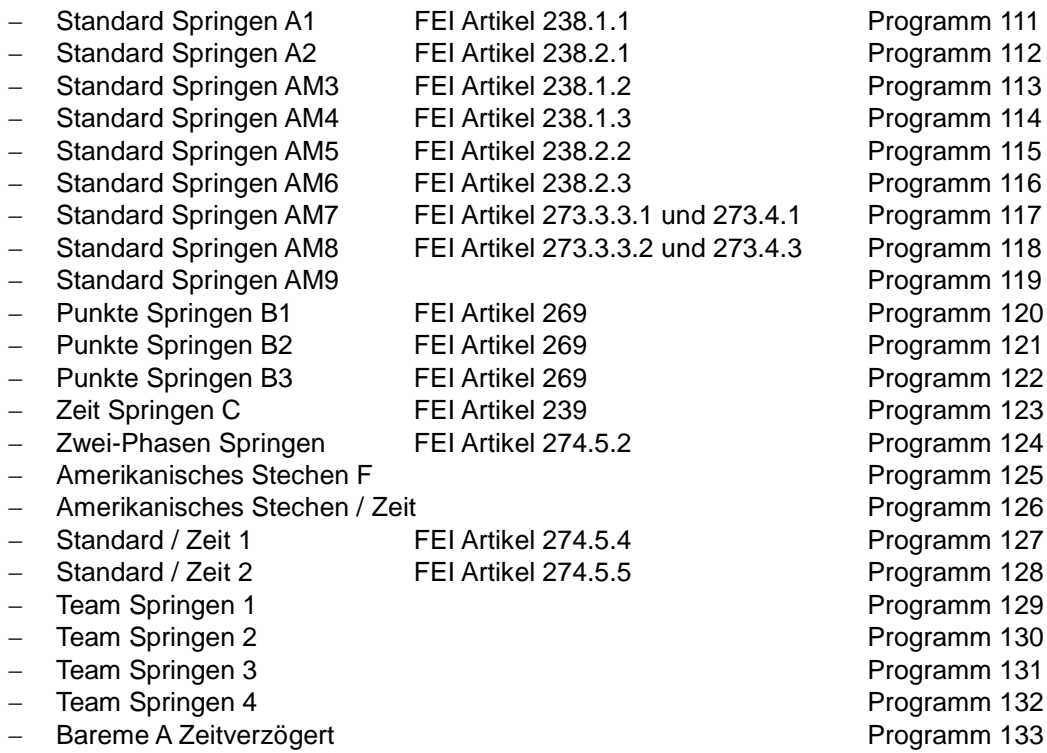

Die Programme für den Pferdesport sind in dieser Bedienungsanleitung nicht beschrieben. Eine separate Anleitung für Pferdesport können Sie bei uns, auf unserer Homepage [\(www.alge-timing.com\)](http://www.alge-timing.com/) oder bei Ihrer ALGE Vertretung erhalten.

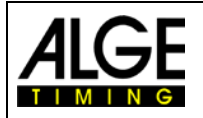

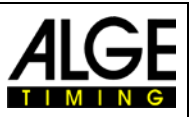

# **6.10 Eisschnelllauf, Programm 12**

Bei diesem Programm für Eisschnelllaufen wurde besonderes Augenmerk auf eine einfache Bedienung während des Rennens gelegt. So lange es keine Überrundung oder ein Ausscheiden eines Läufers gibt, muss während des Rennens der TdC 8001 nicht bedient werden.

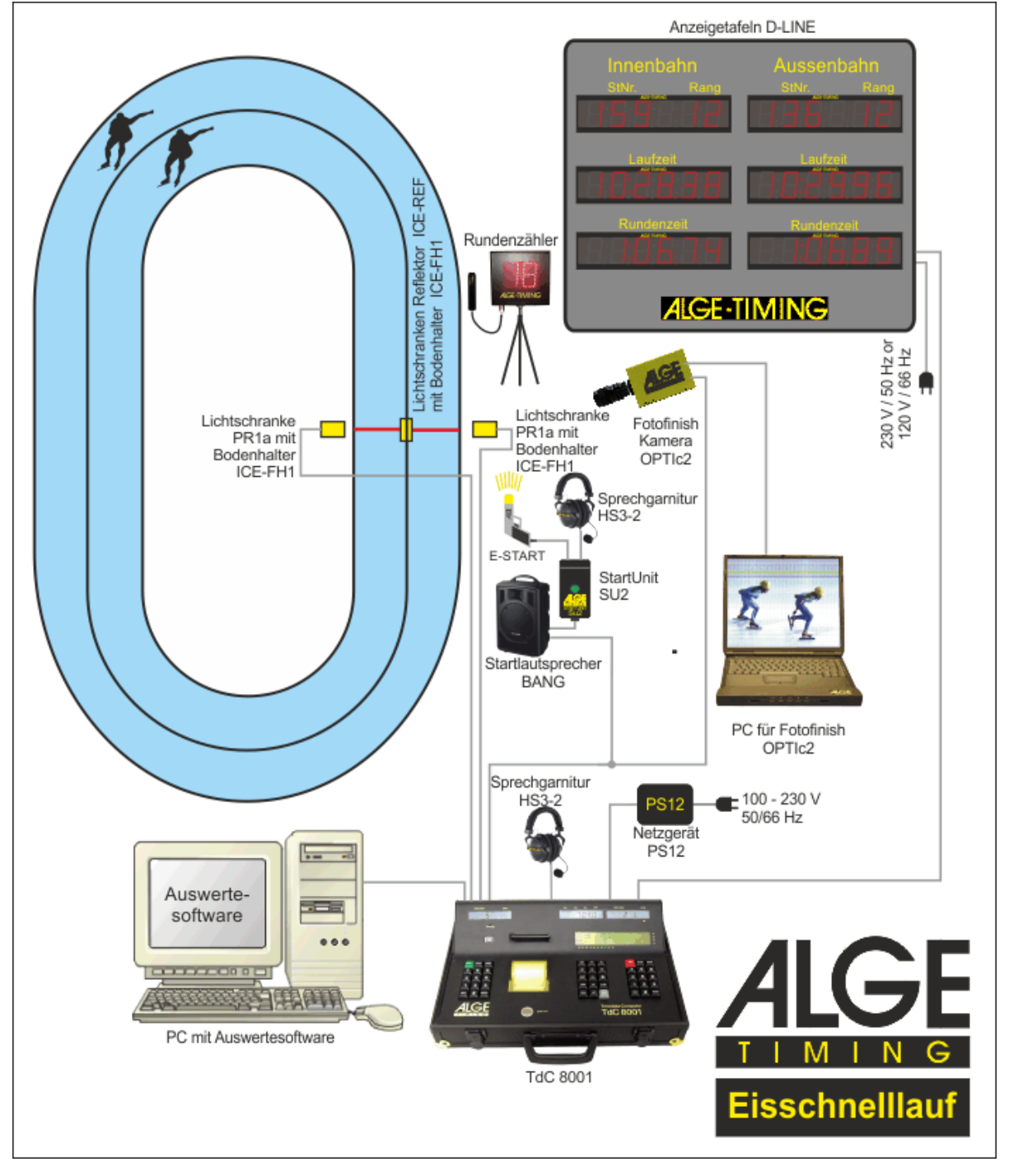

#### **Bedienung des TdC 8001**

#### **Innenbahn:**

Der Läufer, der beim Start auf der Innenbahn steht, wird während des gesamten Rennens als Innenbahnläufer geführt (am TdC 8001 Display und auf der Anzeigetafel).

### **Außenbahn:**

Der Läufer, der beim Start auf der Außenbahn steht, wird während des gesamten Rennens als Außenbahnläufer geführt (am TdC 8001 Display und auf der Großanzeigetafel).

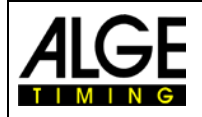

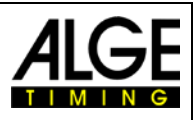

### **Impulskanäle, die verwendet werden:**

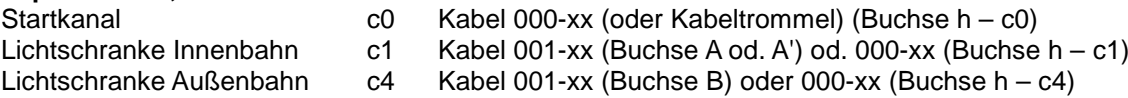

#### **Bahnwechsel:**

Die Bahnwechsel wurden in die Software des TdC8001 einprogrammiert. Nur im Falle einer Überrundung oder wenn ein Läufer das Ziel nicht erreicht, muss man dies manuell eingeben (siehe unten).

#### **Überrunden:**

Wenn ein Läufer einen anderen überrundet, muss <MEMO> gedrückt und die folgenden Zeiten manuell mit <INPUT> zugeordnet werden.

#### **Läufer kommt nicht ins Ziel (Aufgabe oder Sturz):**

Wenn ein Läufer das Ziel nicht erreicht, muss man dies dem TdC 8001 mitteilen. Drücken Sie die Tasten <ALT> und <ENTER> (auf dem Tastaturblock des ausgeschiedenen Läufers), damit für den Rest des Rennens die Bahnwechsel für den verbleibenden Läufer richtig zugeordnet werden.

### **Bahn ist beim Start nicht besetzt:**

Wenn beim Start eine Bahn frei bleibt, muss man die Startnummer 0 und <ENTER> eingeben. Danach wird keine Startnummer für diese Bahn angezeigt. Die Impulsselektierung erfolgt automatisch.

#### **Einschaltvorgang:**

- − TdC 8001 einschalten (Schalter 26)
- − Programm 12 Eisschnelllauf mit den Cursor Tasten auswählen und <ENTER>
- − Speicher für Rennen, das verwendet wird, löschen und <ENTER>
- − Rennen auswählen und <ENTER>
- − TdC 8001 synchronisieren (eventuell mit anderen Zeitmessgeräten)
	- − <F1> drücken, um angezeigte Tageszeit zu übernehmen
		- − Bei nächster vollen Minute wird ein Startimpuls über Kanal c0 ausgegeben.
		- − Der TdC 8001 ist für die Zeitmessung bereit
		- − <F2> drücken, wenn das Display (5) eine falsche Tageszeit anzeigt
		- − Zeit mit der Zieltastatur (8) eingeben und mit <ENTER> bestätigen
		- − Mit einem Startsignal die Uhr starten (<START> oder Kanal c0)
- − Auswahl
	- − NEUES ein neues Rennen wird gestartet
	- − ALTES Zeitmessung eines existierenden Rennens wird fortgeführt
	- − TDC-MENU TdC Menü wird geöffnet
	- − LOESCHEN Speicher wird gelöscht
- − Renndistanz mit den Cursor Tasten auswählen
- − TdC 8001 ist bereit für das Rennen

#### **Rennablauf:**

- − Startnummer des Innenbahnläufers mit Tastatur (12) eingeben und <ENTER>
	- − Startnummer des Außenbahnläufers mit Tastatur (8) eingeben und <ENTER>
	- für eine freie Bahn Startnummer 0 eingeben

Die Impulse werden automatisch korrekt empfangen, solange beide Läufer das Ziel erreichen und keine Überrundung vorkommt.

Das Infodisplay (7) zeigt alle Zeiten des Rennens. Die linke Seite zeigt die Information für den Innenbahnläufer, die Rechte für den Außenbahnläufer. Mit den Cursor Tasten kann man zwischen den Zeiten blättern. Rechts von der Zeit steht immer die Distanz, bei der die Zeit gemessen wurde. Bei der Laufzeit steht der Gesamtrang.

Wenn beide Läufer im Ziel sind, kann man die Startnummern für das nächste Läuferpaar eingeben.

#### **Generelle Informationen für die Benutzung**

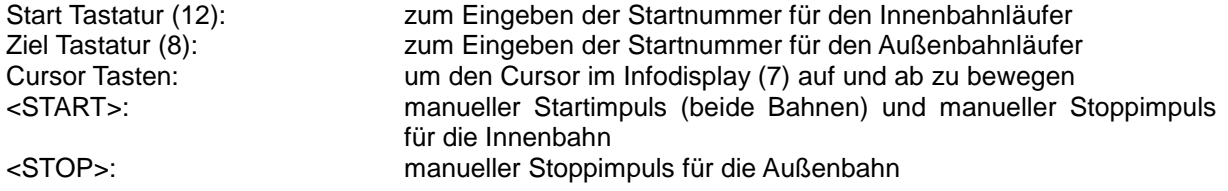

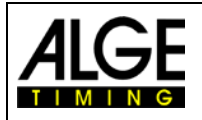

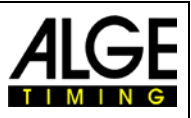

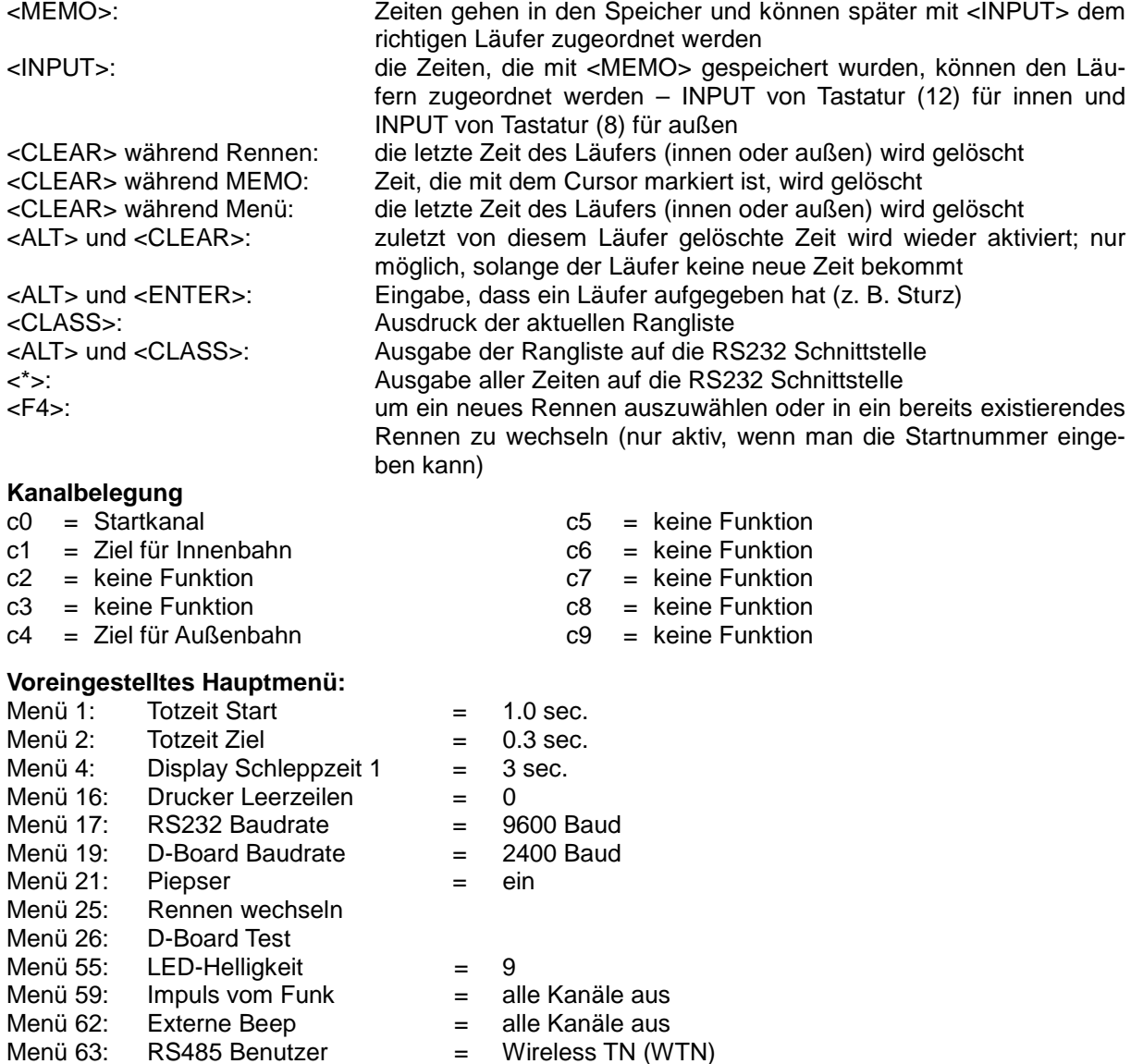

#### **Printer: Beispiel eines Ausdrucks**

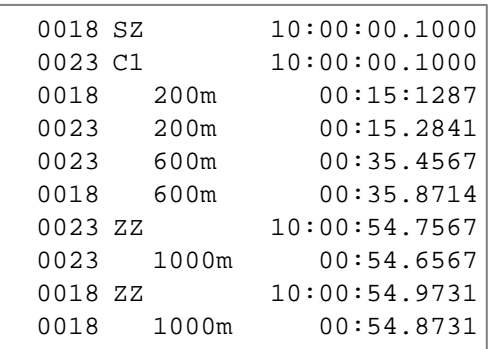

Startzeit Startnummer 18 Startzeit Startnummer 23 Zwischenzeit Startnr. 18 bei 200 m Zwischenzeit Startnr. 23 bei 200 m Zwischenzeit Startnr. 23 bei 600 m Zwischenzeit Startnr. 18 bei 600 m Zielzeit Startnr. 23 Laufzeit Startnr. 23 (1000 m) Zielzeit Startnr. 18 Laufzeit Startnr. 18 (1000 m)

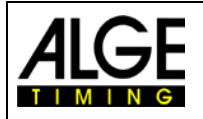

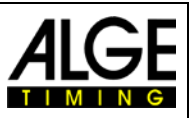

### **Anzeigetafel (D-LINE und GAZ):**

Man kann drei Anzeigetafeln für jede Bahn anschließen. Eine Anzeigetafel zeigt die laufende Zeit, eine andere die Startnummer bzw. nach der Zielankunft den Rang an. Wenn eine weitere Anzeigetafel pro Bahn angeschlossen wird, kann man zusätzlich die Rundenzeit anzeigen.

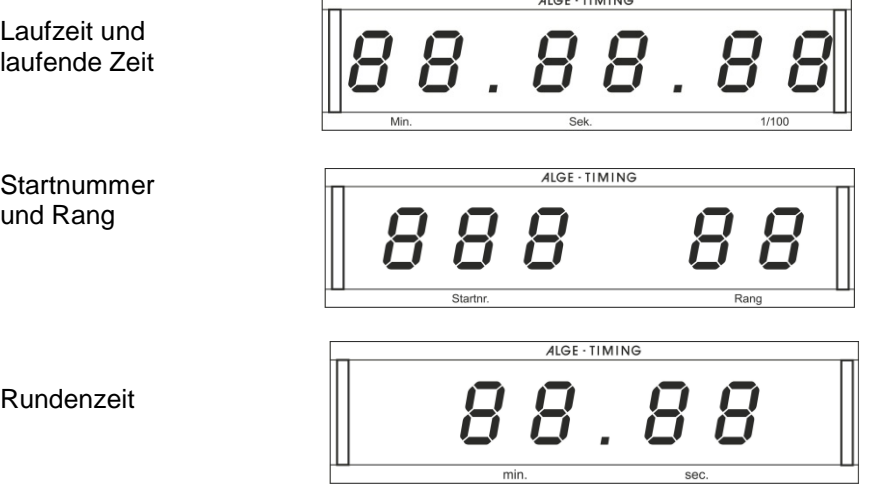

**RS232 Schnittstelle:** siehe Kapitel [8.2](#page-100-0)**[Fehler! Verweisquelle konnte nicht gefunden werden.](#page-100-0)**

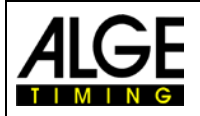

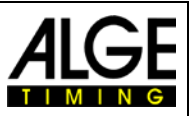

# **6.11 Radsport**

# **6.11.1 Straßenradrennen**

Das Programm Dual Timer wurde für Straßenradrennen abgeändert. Beim Start wird die Laufzeit für alle Läufer gezeigt. Wenn der erste Radfahrer ins Ziel kommt, bleibt für ihn die Zeit stehen. Auf der Anzeigetafel werden die Siegerlaufzeit und die Durchschnittsgeschwindigkeit angezeigt. Gleichzeitig startet die Uhr für eine andere Großanzeigetafel, auf der der Rückstand für die anderen Radfahrer angezeigt wird. Dieses Programm kann auch für Laufwettbewerbe, Triathlon usw. verwendet werden. Achtung: Kanal c1 und c3 oder c4 und c0 müssen mit Bananenstecker kurzgeschlossen werden. Einschaltvorgang:

- − TdC 8001 einschalten (Schalter 26)
- − Programm Radsport mit den Cursor Tasten auswählen und <ENTER>
- − Programm Rad-Straße mit den Cursor Tasten auswählen und <ENTER>
- − Speicher für Rennen, das verwendet wird, löschen und <ENTER>
- − Rennen auswählen und <ENTER>
- − Präzision auswählen und <ENTER>
- − <YES> drücken, wenn Gruppen eingegeben werden, sonst <NO> und <ENTER>
	- − Werden Gruppen eingegeben, immer die letzte Nummer einer Gruppe eingeben
	- − Jede Eingabe mit <ENTER> bestätigen
	- − Ist die Startnummer der letzten Gruppe eingegeben, <ENTER> drücken
- − TdC 8001 synchronisieren (eventuell mit anderen Zeitmessgeräten)
	- − <F1> drücken, um angezeigte Tageszeit zu übernehmen
		- − Bei der nächsten vollen Minute wird ein Startimpuls über Kanal c0 ausgegeben.
		- Der TdC 8001 ist für die Zeitmessung bereit.
	- − <F2> drücken, wenn das Display (5) eine falsche Tageszeit anzeigt.
		- − Zeit mit der Zieltastatur (8) eingeben und mit <ENTER> bestätigen<br>− Mit einem Startsignal die Uhr starten (<START> oder Kanal c0)
		- − Mit einem Startsignal die Uhr starten (<START> oder Kanal c0)

#### **Rennablauf:**

- − Kanal c1 und c3 kurzschließen.
- − Gleichzeitig <ALT> und <MENU> drücken.
- Menü 32 "DISTANZ" auswählen und <YES>
- − Streckenlänge eingeben (von Start bis Ziel) und <ENTER>
- − Bei Zieltastatur (8) Nummer eingeben und <ENTER>
- − Bei Starttastatur (12) Nummer eingeben und <ENTER>
- − Rennen über Kanal c0 starten
- Im Infodisplay (7) beginnt die untere Zeit zu laufen.
- Zielimpuls für Sieger muss über Kanal c1 oder c3 kommen.
- − Untere Zeit im Display bleibt stehen, daneben wird Durchschnittsgeschwindigkeit angezeigt.
- − Gleichzeitig wird Zeit der Nr. 2 gestartet, diese Zeit gibt Rückstand der folgenden Fahrer an.
- − Mit dem Kanal c4 kann die Rückstandszeit angehalten werden.
- − Durch Drücken von <CLEAR> (Starttastatur (9)) läuft die Rückstandszeit weiter.
- − etc.

#### **Zeiten löschen:**

Durch Drücken der Taste <CLEAR> der Tastatur (9 oder 15) kann der jeweilige Zielimpuls oder die jeweilige Rückstandzeit gelöscht werden. Werden <ALT> und <CLEAR> gleichzeitig gedrückt, wird die zuvor gelöschte Zielzeit (Rückstandszeit) wieder aktualisiert.

#### **Zeiten blockieren:**

Die Zielzeit (Rückstandszeit) kann blockiert werden. Wird <BLOCK> der Tastatur (9 oder 15) gedrückt, wird die jeweilige Zeit ungültig ausgedruckt (Tageszeit mit ?). Wird <ALT> und <BLOCK> gleichzeitig gedrückt, wird der jeweilige Impuls verschluckt.

### **Zeiten bearbeiten:**

Die Zeiten können von einer Startnummer zu einer anderen Startnummer kopiert, ungültige gültig gemacht oder manuell eingegeben werden. <INPUT> vom Tastenblock (9 oder 15) dafür verwenden.

- − <INPUT> ändert die Ziel- oder Rückstandszeit
- − <ALT> und <INPUT> ändert die Startzeit für die Lauf- oder Rückstandszeit

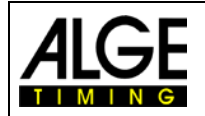

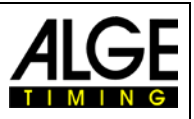

### **Rangberechnung:**

Die Rangberechnung muss ausgeschaltet werden (Menü 30: Rangberechnung)

#### **Startkanal:**

Der Start muss nur für die Laufzeit (Kanal c0) erfolgen. Der Rückstand wird automatisch mit dem Zielimpuls der Laufzeit gestartet (Kanal c1 oder c3). Diese beiden Kanäle müssen auf jeden Fall kurzgeschlossen sein.

# **Identifikation:**

Die Laufzeit wird mit "r" markiert, die Rückstandszeit mit "b" (oder "L").

### **Kanalbelegung**

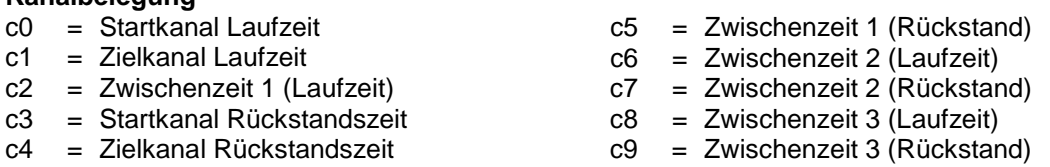

#### **Voreingestelltes Hauptmenü:**

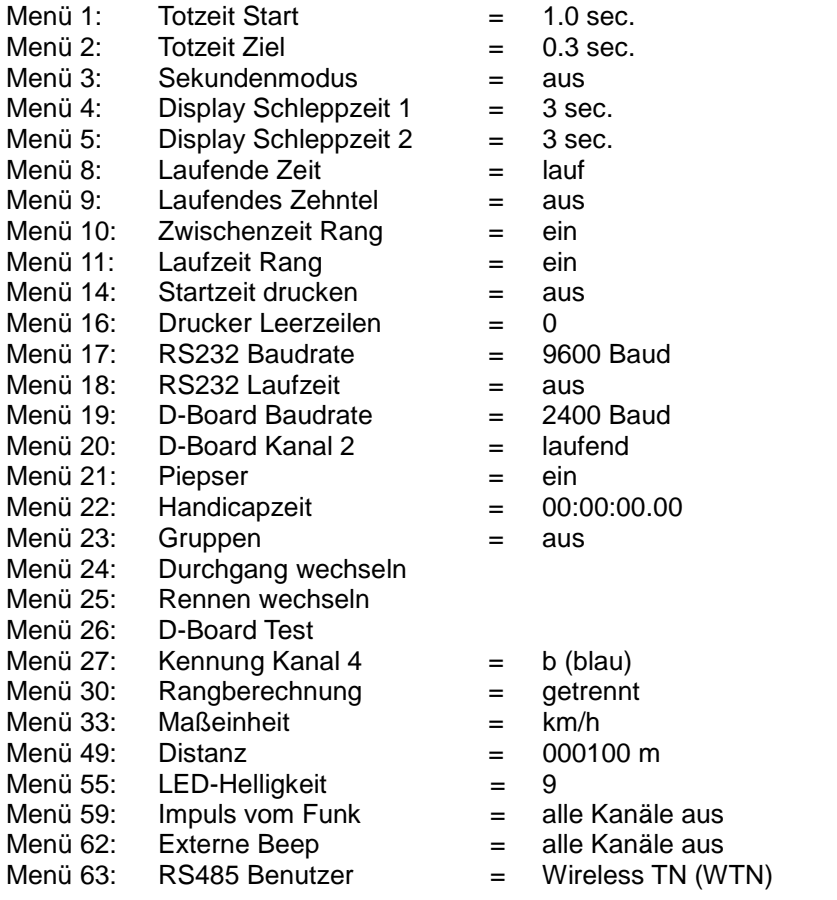

### **Printer: Beispiel eines Ausdrucks**

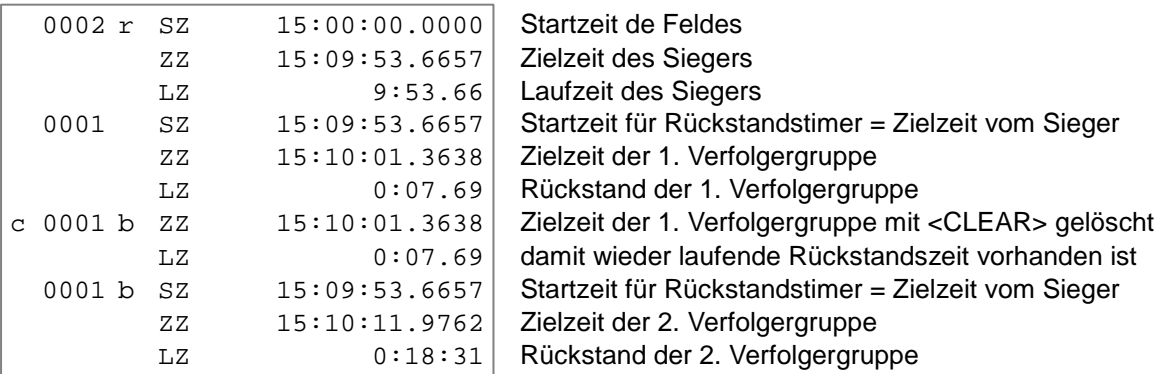

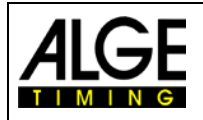

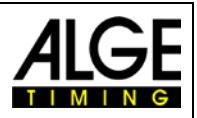

# **Anzeigetafel (D-LINE und GAZ):**

Siegerzeit laufende Zeit

Rückstandszeit

Durchschnittsgeschwindigkeit

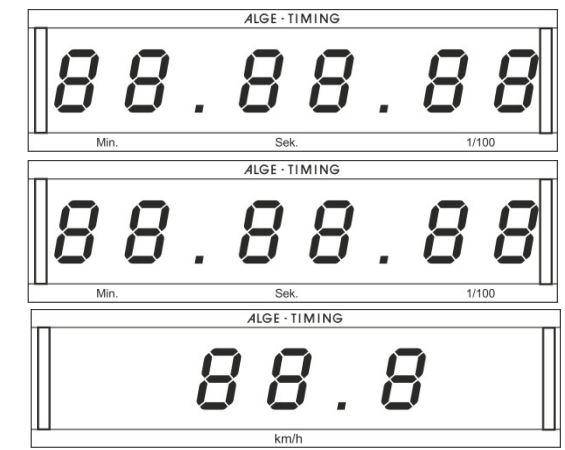

Im Hauptmenü (siehe Menü 20) kann der Kanal 2 aktiviert werden. Wird mit Kanal 2 gearbeitet, wird nur die gestoppte Zeit auf der Anzeigetafel angezeigt (keine laufende Zeit).

**RS232 Schnittstelle:** siehe Kapitel [8.2](#page-100-0)

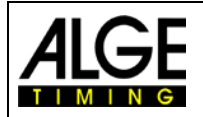

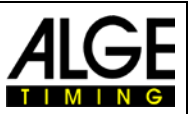

# **6.12 Hundesport, Programm 14**

Es gibt verschiedene Wettbewerbe beim Hundesport Agility. Das Standardprogramm "Prüfung" ist im TdC 8001 verfügbar.

### **6.12.1 Prüfung, Programm 141**

Die Programme für Agility sind in dieser Bedienungsanleitung nicht beschrieben. Das Programm ist fast identisch mit dem Springreiten. Als Bedienungsanleitung endfehlen wir die separate Anleitung für Springreiten zu benutzen.

# **TdC Test, Programm 15**

Mit diesem Programm können Gerätemessungen durchgeführt, sowie das Display und die Tastatur geprüft werden. Das Testprogramm wird für den Gerätetest nach der Produktion verwendet. Der TdC Test ist ein Herstellertest und hat keine Bedeutung für den normalen Betrieb.

### **Einschaltvorgang:**

- − TdC 8001 einschalten (Schalter 26)
- − Programm TdC TEST (Prog. Nr. 9) mit den Cursor Tasten auswählen
- − <ENTER>
- − Das Infodisplay (7) zeigt

Menü 48: MESSUNGEN ALLGEMEIN

Auswahl: YES/NO oder Menünummer: 48

- − Mit den Cursor Tasten gewünschtes Programm auswählen:
	- − Messungen allgemein Menü 48
	- − Display Test Menü 49
	- − Tastatur Test Menü 50
	- − Auswahl mit <ENTER> bestätigen

#### − **Messungen allgemein, Menü 48**

Werden die allgemeinen Messungen ausgewählt, zeigt das Infodisplay folgendes:

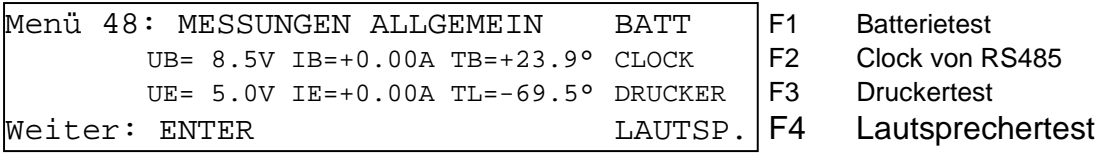

Das Infodisplay (7) zeigt in der zweiten Zeile die Batteriespannung (UB), den Batteriestrom (IB) und die Batterietemperatur (TB) an. In der dritten Zeile wird die stabilisierte externe Spannung (UE) angezeigt. Diese sollte etwa 5 V betragen. Weiterhin wird die Stromaufnahme der Extendergeräte (IE) angezeigt. Die Extendergeräte werden an der RS485 Schnittstelle angeschlossen. Der Strom muss unter 1 A bleiben. Außerdem wird eine Messung mit TL angezeigt. Diese Messung ist noch nicht aktiviert und kann einen beliebigen Wert anzeigen.

Mit <F1> kann die Batterie geprüft werden:

- − <F1> so oft drücken, bis das Infodisplay (7) BATT L< zeigt. Dies bedeutet, dass die Batterie geladen wird, falls das Netzgerät angeschlossen ist. Der Strom (IB) muss einen positiven Wert anzeigen (etwa +2 A)
- − <F1> so oft drücken, bis das Infodisplay (7) BATT E< zeigt. Dies bedeutet, dass die Batterie entladen wird. Der Strom (IB) muss einen negativen Wert anzeigen (etwa -1,6 A).

Mit <F2> wird der CLOCK Impuls der RS485 Schnittstelle mit einem Oszillographen geprüft. Mit <F3> wird der Zeichensatz des Druckers ausgegeben.

Mit <F4> wird der externe Lautsprecher betätigt.

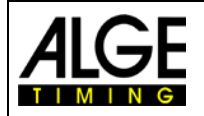

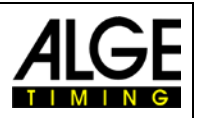

### **Displaytest, Menü 49**

Wird der Displaytest ausgewählt, zeigt das Infodisplay folgendes:

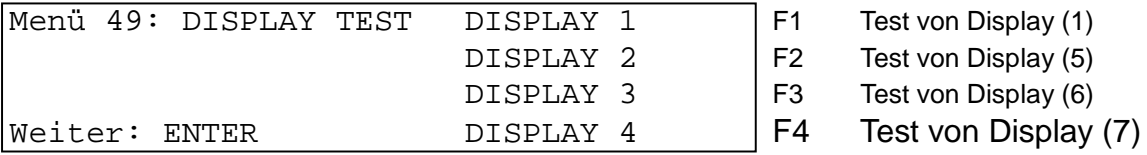

Für die numerischen Displays (1, 5, 6) gilt:

- − wird die F-Taste das erste Mal gedrückt, zeigt das Display Segment nach Segment
- − wird die F-Taste nochmals gedrückt, zeigt das Display alle Segmente
- − wird die F-Taste nochmals gedrückt, wird das Display blank geschaltet
- Für das alphanumerische Display (7) gilt:
	- − wird F4 gedrückt, wird das Display blank
	- − wird F4 nochmals gedrückt, zeigt das Display alle Punkte an
	- − wird F4 nochmals gedrückt, zeigt das Display wieder das Menü 49

#### − **Tastaturtest, Menü 50**

Wird der Tastaturtest ausgewählt, zeigt das Infodisplay folgendes:

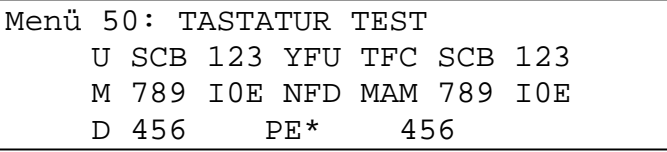

Es können alle Tasten getestet werden. Jede Taste, die gedrückt wird, verschwindet – solange sie gedrückt wird – vom Display. Werden die Tasten in der richtigen Reihenfolge gedrückt, geht der Cursor immer weiter zur nächsten Taste. Mit dem Menüpunkt 53 für die Startnummerneingabe oben beginnen, Mitte, unten, dann Starttastatur (12) von links oben nach rechts unten. Anschließend die Funktions- (9) und Zieltastatur (8).

Ausstieg erfolgt durch gleichzeitiges Drücken von <ALT> und <ENTER> der Zieltastatur (8).

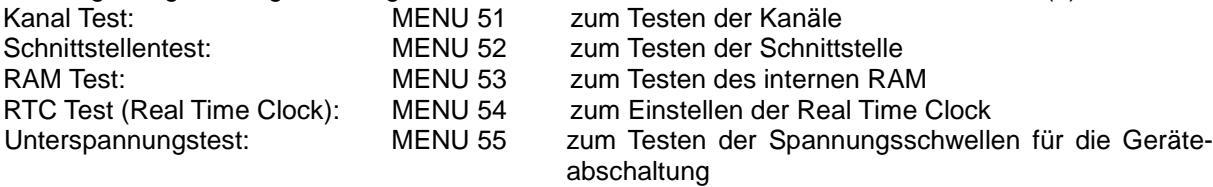

Der TdC Test kann nur verlassen werden, indem der TdC 8001 ausgeschaltet wird.

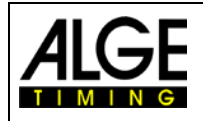

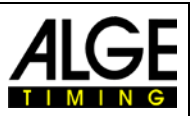

# **7 Beschreibung der Zusatzgeräte**

# **7.1 Multichannel MC18**

Der MC18 wird verwendet, wenn der TdC 8001 als 10-Kanal Timer eingesetzt wird. Der MC18 hat alle 10 Kanäle auf Bananenbuchsen verdrahtet (Kanal 0 bis 9, 10 bis 17 sind nicht aktiv). Angeschlossen wird der MC18 beim Anschluss "multi channel" (a).

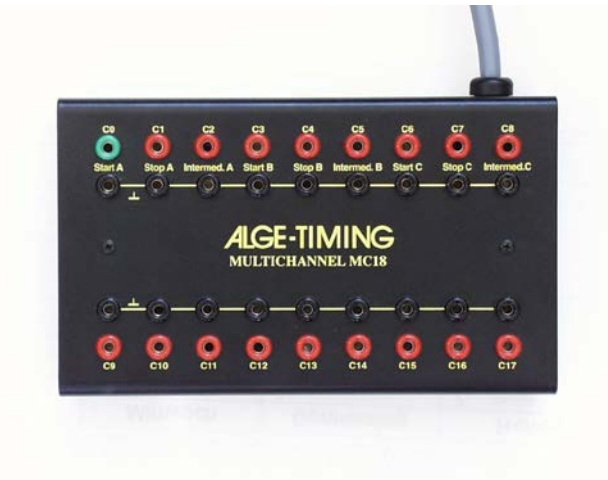

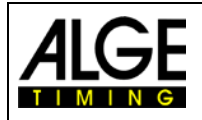

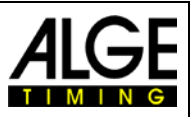

# **8 Technische Daten**

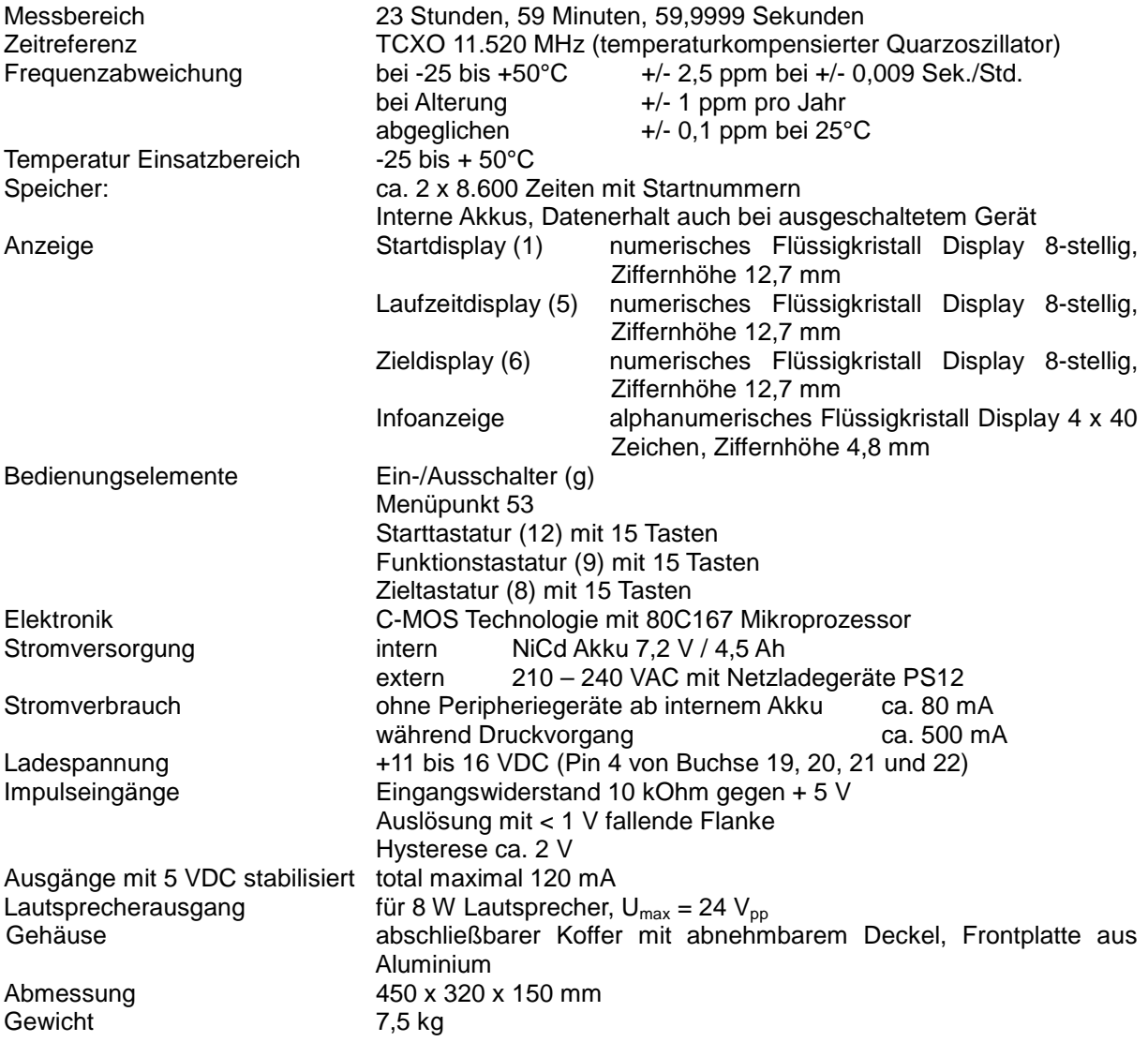

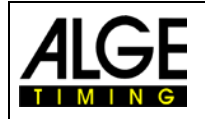

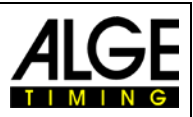

# **8.1 Anschlusssystem**

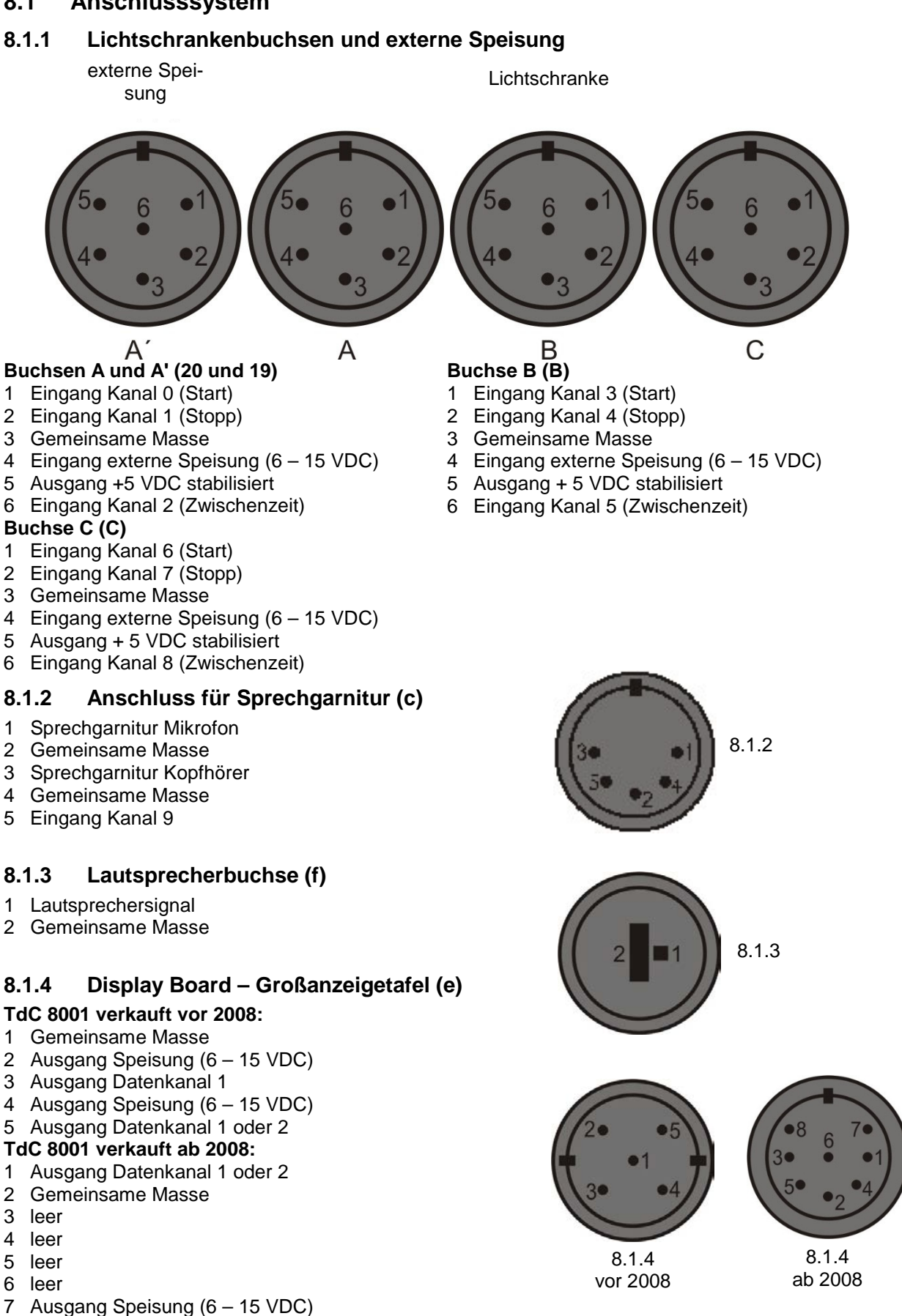

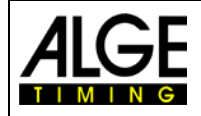

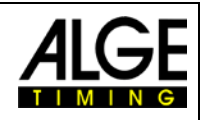

 $000$ 

0000

## <span id="page-100-1"></span>**8.1.5 RS232 / RS485 /d)**

- 1 RS232, Daten TXD (senden)
- 2 RS232, Gemeinsame Masse
- 3 RS232, Daten RXD (empfangen)
- 4 RS232, Steuerleitung CTS
- 5 RS232, Steuerleitung RTS
- 6 RS485, Leitung a
- 7 RS232, Ausgang externe Speisung
- 8 RS485, Leitung b

### **8.1.6 Display Board – Anzeigetafel (i)**

### **TdC 8001 verkauft vor 2008:**

8.1.6 Display Board – Anzeigetafel (i)<br>
TdC 8001 verkauft vor 2008:<br>
Anzeigetafel Schnittstelle mit Datenausgang Kanal 1 oder 2 (gelbe oder weiße Buchse) und<br>
Masse (schwarze oder blaue Buchse). Der Kanal kann im Menü eing Masse (schwarze oder blaue Buchse). Der Kanal kann im Menü eingestellt werden.

### **TdC 8001 verkauft ab 2008:**

 $\mathbf{O}$ Anzeigetafel Schnittstelle mit Datenausgang Kanal 1 (gelbe Buchse) und Masse (schwarze Buchse).

23 Ausgang externe Speisung  $(5,3 - 14,3 \text{ VDC})$ 24 Gemeinsame Masse

25 Externe Speisung (6 – 15 VDC)

### **8.1.7 Bananenbuchsen Kanal 0 bis 9 (h)**

Alle Kanäle können über die Bananenbuchsen angeschlossen werden. Für die neun Kanäle (grün und rot) stehen vier Masseanschlüsse (schwarz) zur Verfügung.

# **8.1.8 Multichannel (a)**

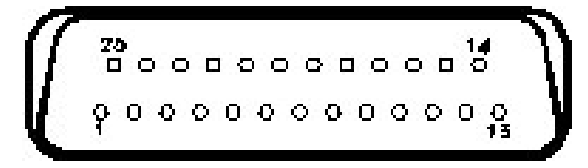

- 1 Kanal 9
- 2 Kanal 0 (Start)
- 3 Kanal 2<br>4 Kanal 3
- 4 Kanal 3<br>5 Kanal 7
- 5 Kanal 7
- 6 Ausgangsdaten, wie Kanal 2 von "display board" (e)
- 7 RS485 B
- 8 RS485 A
- 9 Clock A
- 10 Clock B
- 11 Leer
- 12 Gemeinsame Masse
- <span id="page-100-0"></span>13 Ausgang +5 VDC stabilisiert

# **8.2 RS232 Schnittstelle (a, d)**

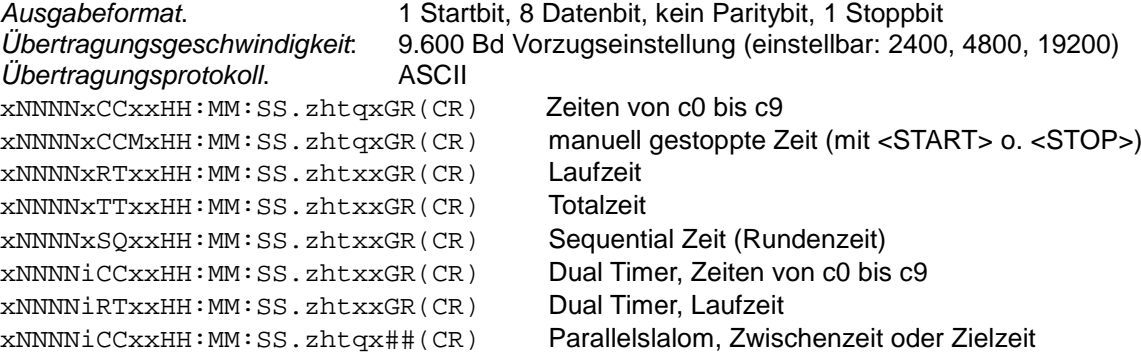

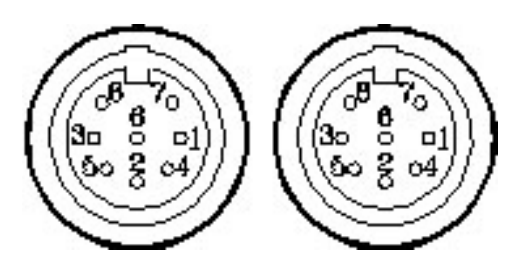

O

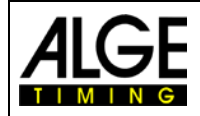

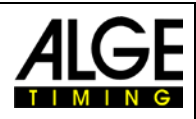

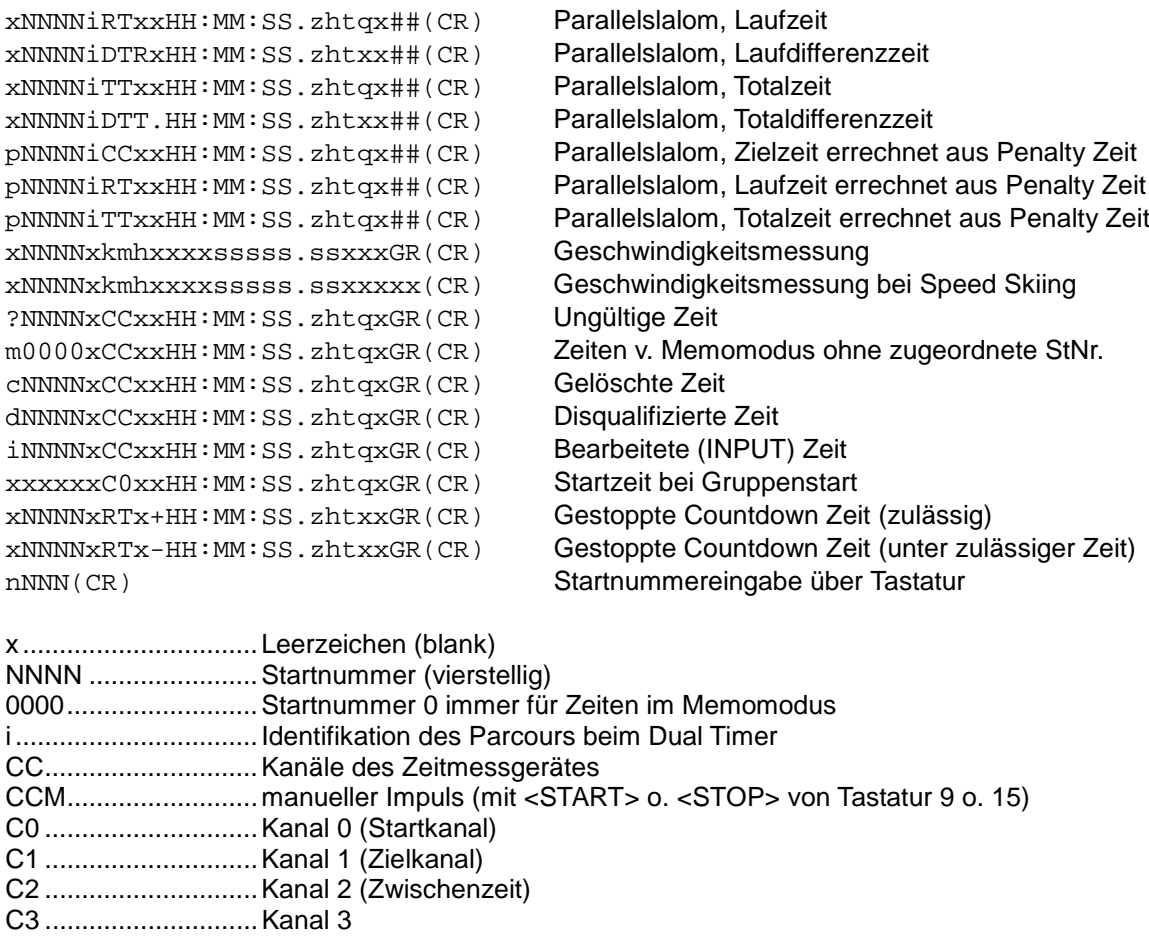

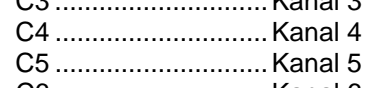

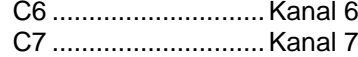

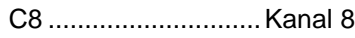

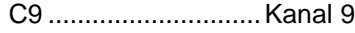

```
RT .............................Laufzeit (Run Time)
```

```
TT .............................Totalzeit (Total Time)
                        Sequential Zeit (Rundenzeit)
```
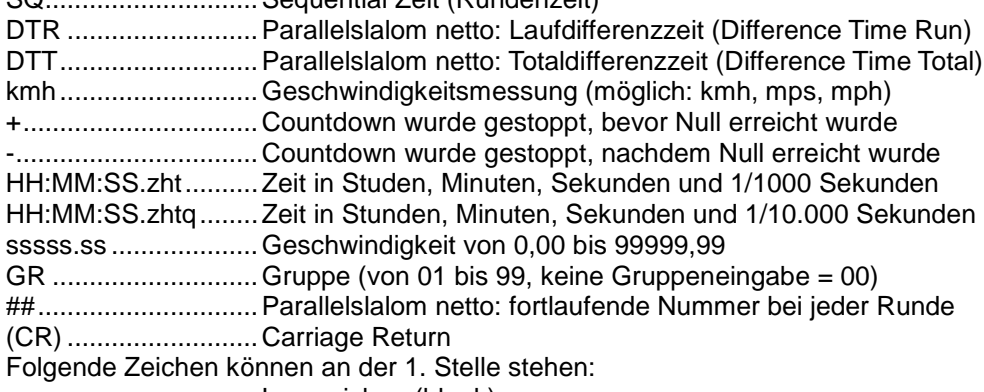

x ................................Leerzeichen (blank)

- ?................................Zeit ohne gültige Startnummer
- m...............................Zeit vom Memory
- c ................................Zeiten gelöscht (mit <CLEAR>)
- d................................Zeiten durch Disqualifikation gelöscht
- i .................................manuell eingegebene Zeit mit <INPUT>
- n................................neue Startnummer, die im Zieldisplay (6) angezeigt wird
- p................................aus der Strafzeit errechnete Zeit (Parallelslalom)

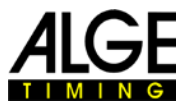

**Steckerbelegung:** siehe Kapitel [8.1.5](#page-100-1)

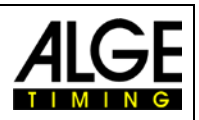

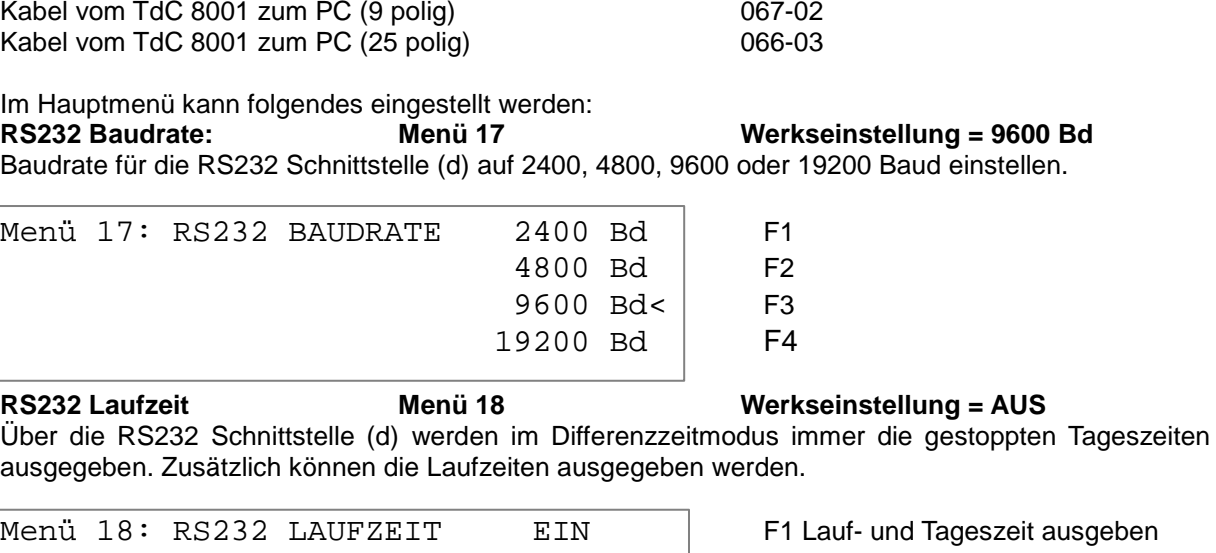

### **8.2.1 Abfragen der Geräteeinstellung über die RS232 Schnittstelle**

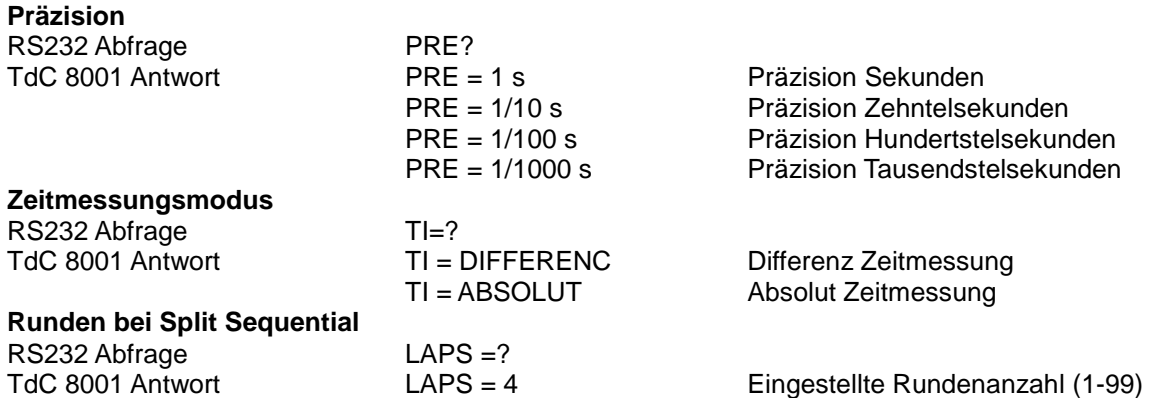

Speichern: ENTER Auswahl mit <ENTER> bestätigen

### **8.2.2 Einstellung des Hauptmenüs über die RS232 Schnittstelle**

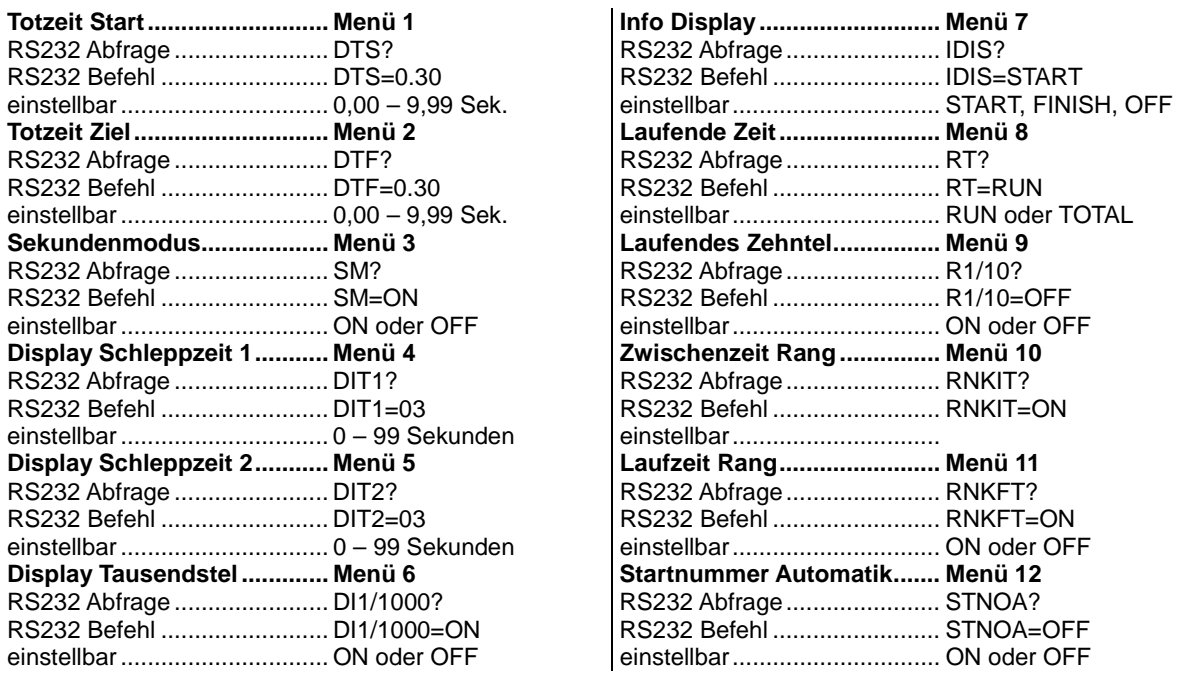

AUS < F2 nur Tageszeit ausgeben

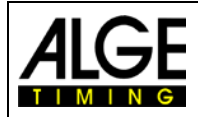

# Bedienungsanleitung TdC 8001

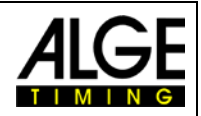

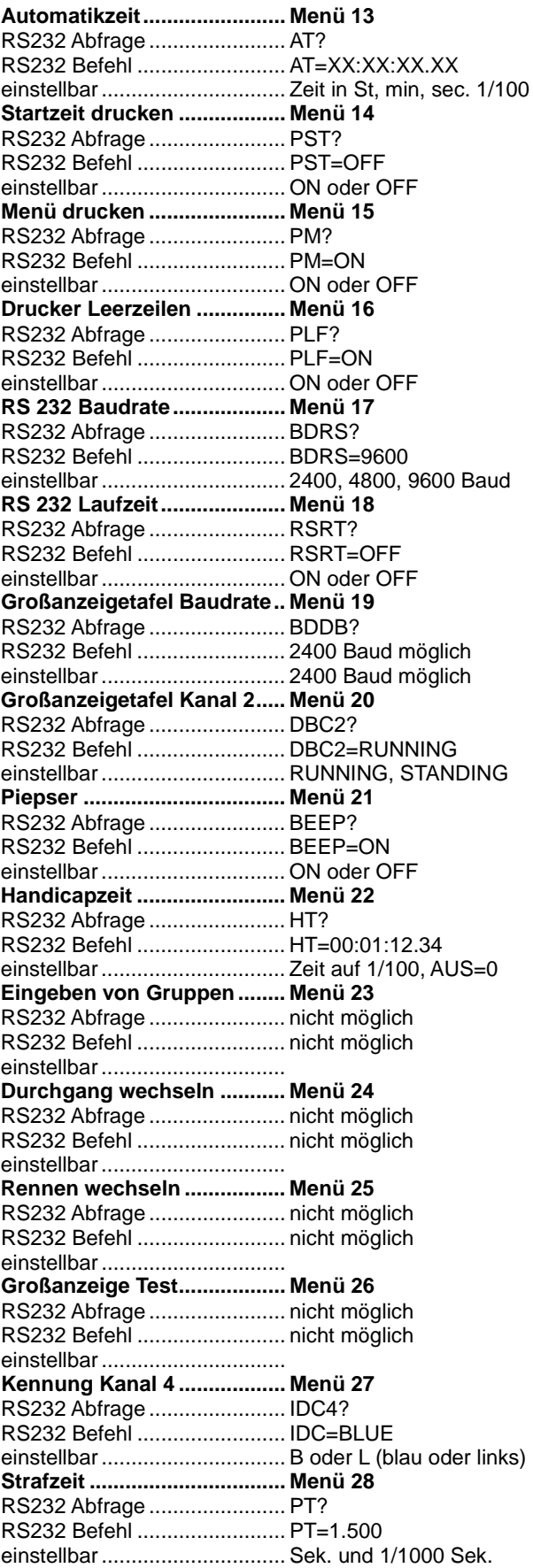

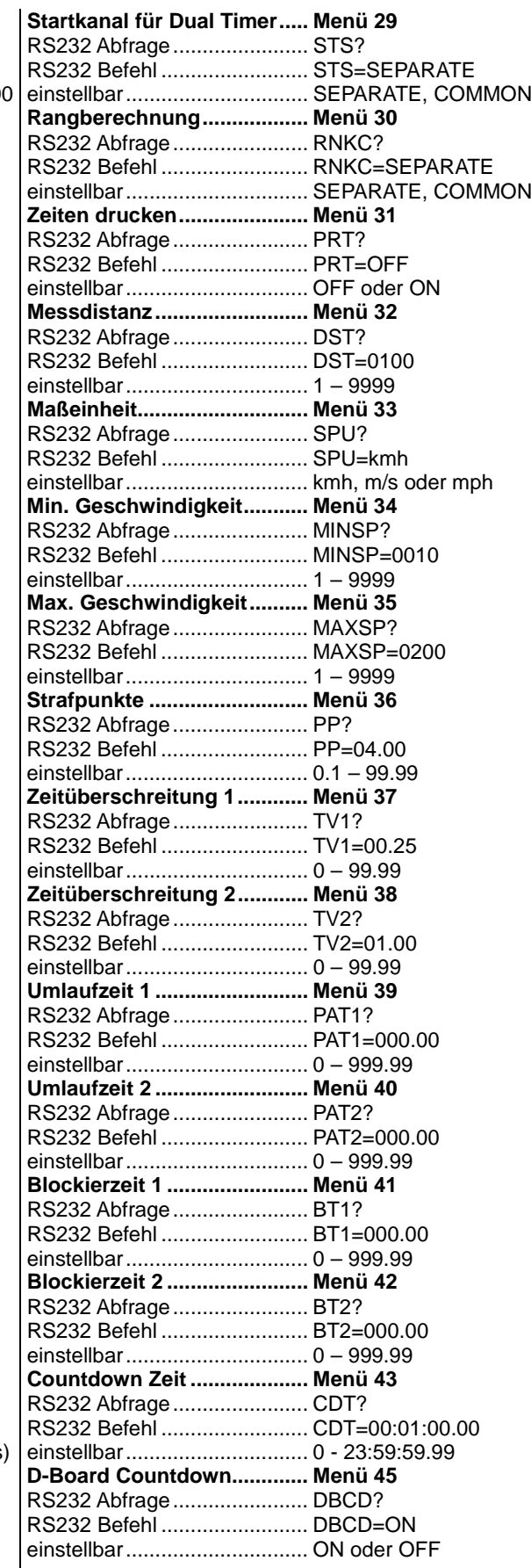

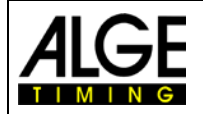

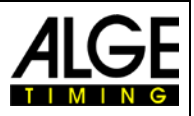

### **8.2.3 Abrufen von Daten über die RS232 Schnittstelle**

Über die RS232 Schnittstelle können sämtliche Daten des TdC 8001 Speichers von z. B. einem PC abgerufen werden. Jede Eingabe über die RS232 Schnittstelle wird mit einem Carriage Return (im Folgenden mit (CR) abgekürzt) abgeschlossen. Wird eine Rangliste von Zwischenzeiten benötigt, müssen immer die Kanalnummern eingegeben werden.

Wird eine "EINZEL" Rangliste benötigt, müssen nach der Befehlszeile die abzurufenden Daten eingegeben werden (z. B. Startnummern, Startnummernblöcke, Gruppen).

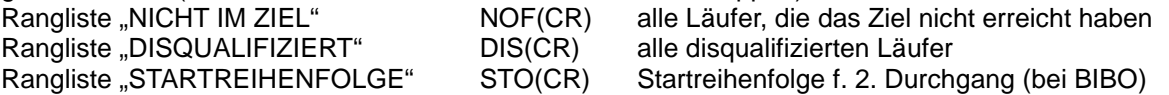

#### **Ranglisten**

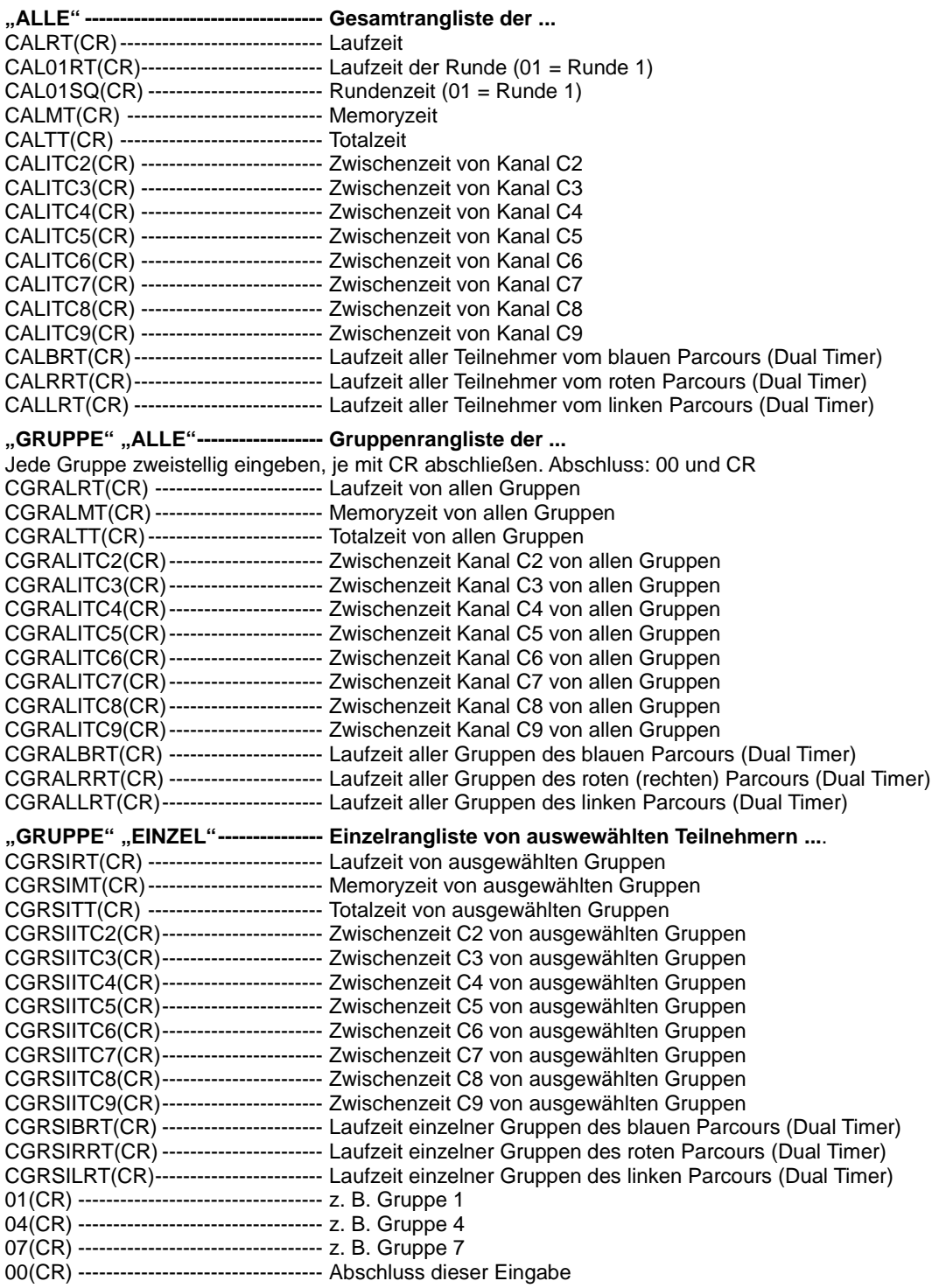

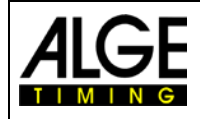

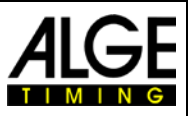

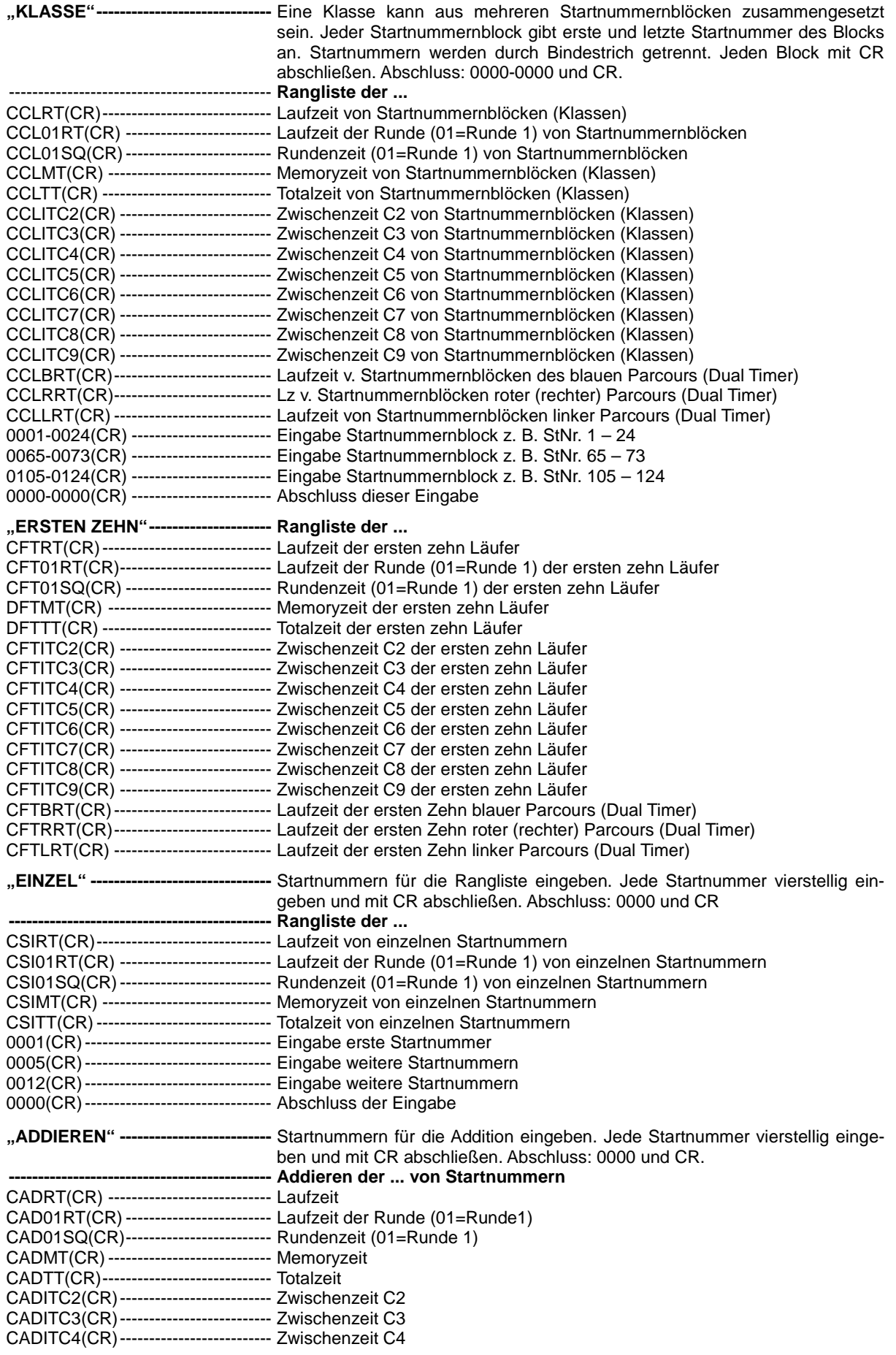

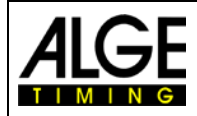

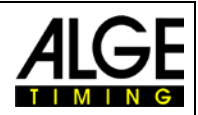

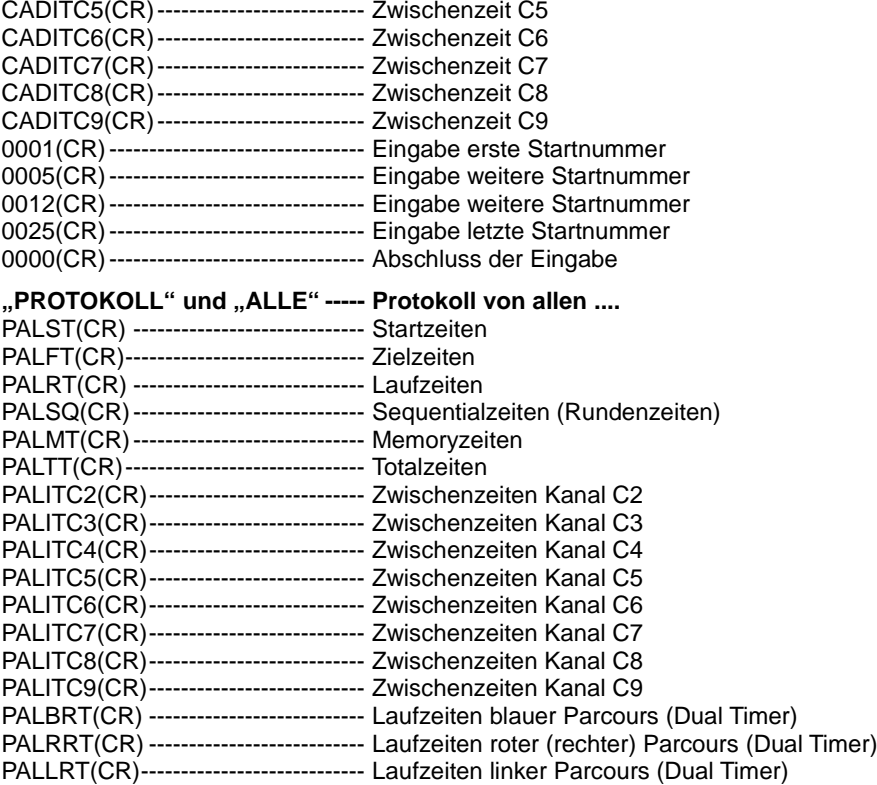

#### **"PROTOKOLL" und "EINZEL" -- Protokoll von ausgewählten ...**

Startnummernblöcke eingeben. Das Protokoll kann aus mehreren Startnummernblöcken zusammengesetzt sein. Jeder Block gibt erste und letzte Startnummer des Blocks an. Startnummern durch Bindestrich trennen. Jeden Block mit CR abschließen. Abschluss: 0000-0000 und CR.

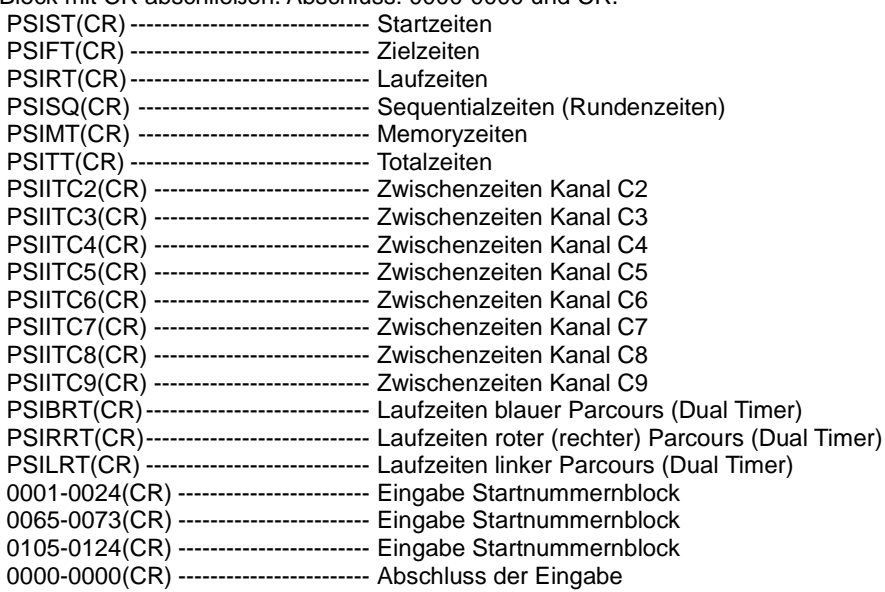

# **8.3 RS485 Schnittstelle (a,d)**

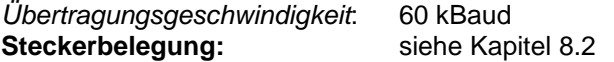

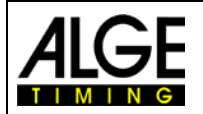

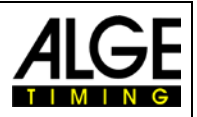

# **8.4 Display Board (e) – Schnittstelle für Anzeigetafel**

*Ausgabeformat*: 1 Startbit, 8 Datenbit, kein Paritybit, 1 Stoppbit *Übertragungsgeschwindigkeit*: Standard 2.400 Baud (einstellbar 4800, 9600, 19200)

*Übertragungsprotokoll*: ASCII

Die Display Board Schnittstelle hat zwei verschiedene Kanäle

Kanal 1: laufende Zeit

Kanal 2: laufende Zeit und Rangliste oder stehende Zeit und Rangliste

Achtung: Zwischen Kanal 1 und 2 kann durch Verdrehen des Steckers um 180° bei Buchse (e) umgeschaltet werden.

Beim Kanal 1 wird immer das Gleiche ausgegeben wir in den Display (7) und (8) angezeigt. Die eingestellten Display Schleppzeiten (Menü 4) gelten sowohl für Display (7) und (8) wie auch für Kanal 1 der Display Board Schnittstelle (e). Es wird keine Rangliste überspielt.

Im Kanal 2 im Hauptmenü (Menü 20) kann zwischen laufender und stehender Zeit umgeschaltet werden. Die Rangliste wird bei Kanal 2 immer übertragen.

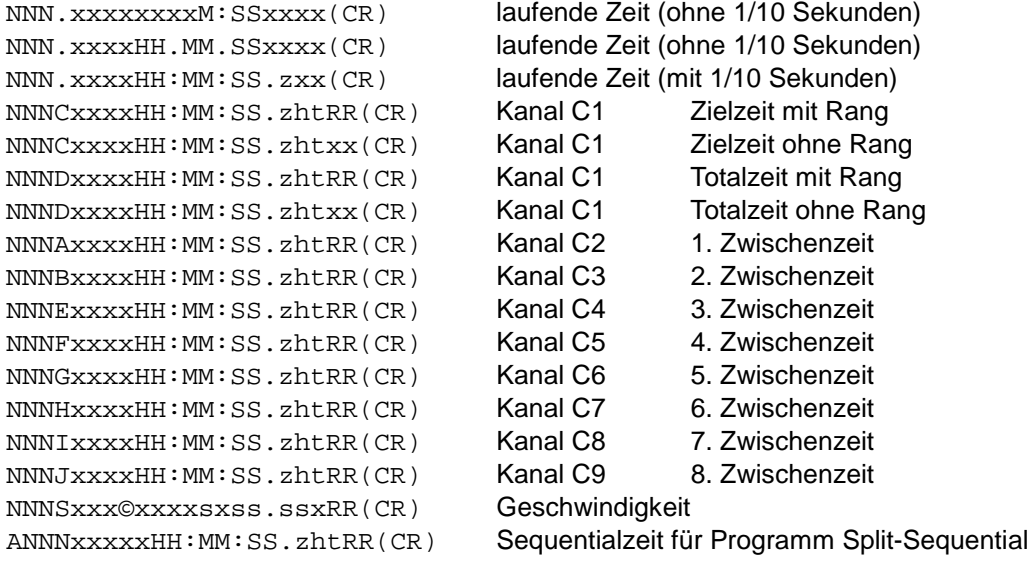

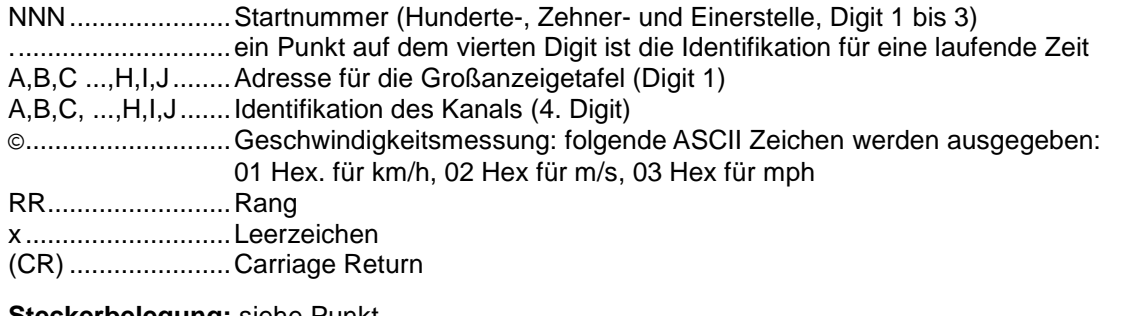

### **Steckerbelegung:** siehe Punkt

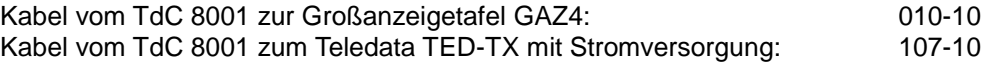

Im Hauptmenü können folgende Einstellungen für dies Schnittstelle gemacht werden

### **D-Board Schleppzeit 1 Menü 4 Werkseinstellung = 3 Sekunden**

Es kann eine Zeit eingestellt werden, die angibt, wie lange eine gestoppte Zeit (z. B. Zwischenzeit, Laufzeit) auf dem Display (5) und der Großanzeigetafel steht, bevor wieder die laufende Zeit angezeigt wird. Diese Zeit wird Display Schleppzeit 1 genannt. Sie kann von 0 bis 99 Sekunden eingestellt werden.

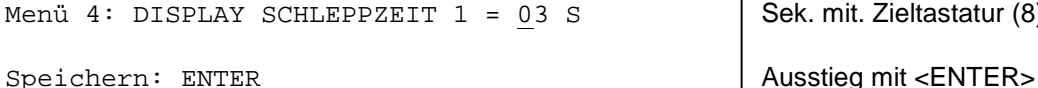

Sek. mit. Zieltastatur (8) eingeben
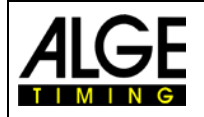

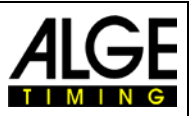

**D-Board Schleppzeit 2 Menü 5 Werkseinstellung = 3 Sekunden**

Es kann eine Zeit eingestellt werden, die angibt, wie lange die zweite Zeit im zweiten Durchgang (Totalzeit oder Laufzeit) auf dem Display (5) und der Großanzeigetafel steht, bevor die Ranganzeige verschwindet (oder wieder auf die Totalzeit umgeschaltet wird). Diese Zeit wird Display Schleppzeit 2 genannt. Sie kann von 0 bis 99 Sekunden eingestellt werden.

Menü 4: DISPLAY SCHLEPPZEIT 2 = 03 S | Sek. mit Zieltastatur (8) eingeben Speichern: ENTER Ausstieg mit <ENTER>

**Anzeigetafel Baudrate Menü 19 Werkseinstellung = 2400 Bd** Die Aanzeigetafel Schnittstelle kann auf 2400, 4800, 9600 oder 19200 Baud eingestellt werden. Wird die ALGE Anzeigetafel verwendet, muss 2400 Baud eingestellt sein.

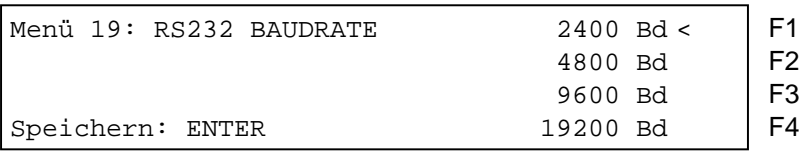

### **D-Board Kanal 2 Menü 20 Werkseinstellung = laufend**

Beim Kanal 2 der Schnittstelle Display Board (e) kann die Ausgabe eingestellt werden. Man kann die laufende zeit ausgeben, die stehende Zeit bzw. die Bestzeit. Wenn eine Rangliste erstellt wird, wird diese immer über die Display Board Schnittstelle (e) beim Kanal 2 ausgegeben.

### **TdC 8001 verkauft ab 2008:**

Der PIN1 vom DIN-Stecker "Display Board" (e) wird umgeschaltet. Auf der Bananenbuchse kommt immer die laufende Zeit.

### **TdC 8001 verkauft vor 2008:**

Zwischen Kanal 1 oder 2 kann umgeschaltet werden, indem der Stecker um 180° verdreht wird. Auf PIN 3 kommt immer die laufende Zeit, PIN 3 ist über Menü 19 umschaltbar. Die Bananenbuchse ist auch umschaltbar.

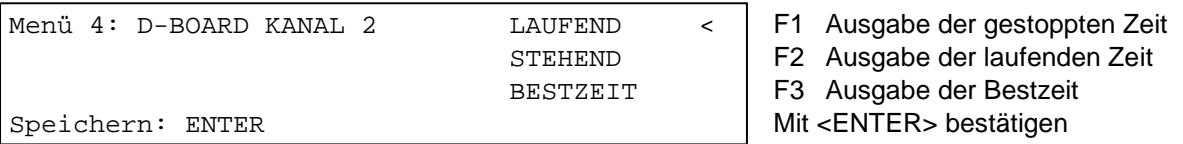

#### **Helligkeit der LED Anzeigetafel Menü 55 Werkseinstellung = 9**

Wird eine ALGE LED Anzeigetafel verwendet, kann man die Helligkeit in 10 Stufen anpassen.

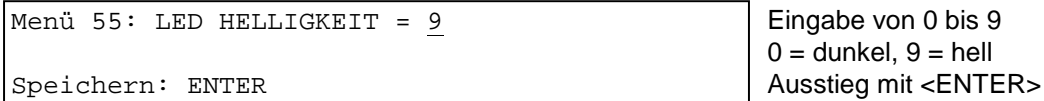

be von 0 bis 9  $n$ kel,  $9$  = hell

# Änderungen vorbehalten

# Copyright by

# ALGE-TIMING GmbH

Rotkreuzstr. 39 6890 Lustenau / Austria www.alge-timing.com